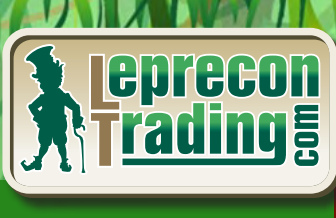

FIEEE

**REVIEW** 

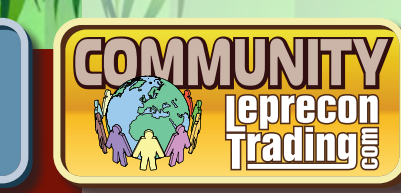

**А НАЛИТИКА, МОНИТОРИНГ СОВЕТНИ КОВ, РЕЙТИНГИ**

**Психология трейдинга ШЕРШЕ ЛЯ ФАМ, или КТО ОН А - ЖЕНЩИН А В ТРЕЙДИНГЕ?**

**Tenrecon** 

**Биржевые университеты ОПТИМИЗ АЦИЯ ТОРГОВЫХ СОВЕТНИ КОВ В МТ4**

**Интервью НАТАЛЬЯ ЗОТОВА (Teletrade)** 

**Практический трейдинг СТР АТЕГИЯ ТОРГОВ ЛИ ПО ВО Л Н АМ ВУЛЬФ А (часть 1)**

**Торговые хитрости ПО С ЛЕД АМ ИНС АЙДЕРОВ**

**Уроки программирования Ш к ола MQL4 (Уроки 15-17) К В АЗИ АРБИТР АЖ В MT4 (часть 2)**

**Обзоры торговых систем «Junior 2.0» «Forex Nuke » « Royal Grid MTF» «FXEqui tyBuilder»**

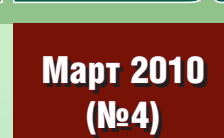

ding!

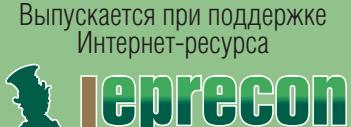

ra

**ЬНЫЙ СПОНСОР ВЫПУСКА ПОГО FX** Генеральный спонсор выпуска

conTra

# $nord$   $F$   $X$

# Currenex - фундамент вашего успеха

NordFX открывает прямой доступ к электронной системе торгов Сиггепех, объединяющей более 70 крупнейших банков. Получи неограниченный доступ к межбанковской ликвидности и лучшие цены.

NordFX предлагает лучшие условия, доступные на Форекс:

- прямые банковские котировки;
- динамический спред от 0 пунктов;
- 26 валютных пар;
- минимальный лот 0.1 и плечо 1:100;
- мгновенное исполнение и любые стратегии;
- минимальные комиссии.  $\circ$

# Для торговли на Currenex доступны следующие STP платформы:

- **O** Currenex FX Trading (Classic);
- Viking Trader;
- **FIX API протокол.**

www.nordfx.com

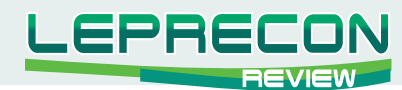

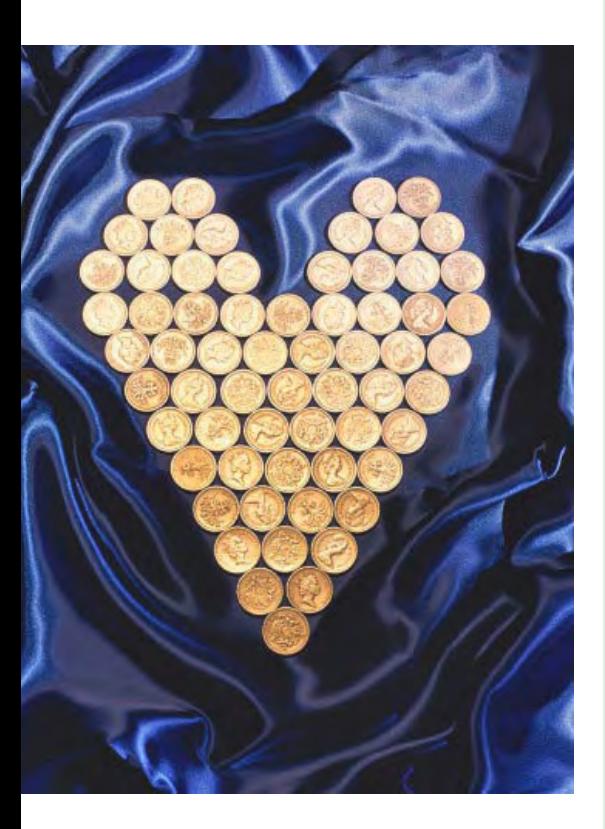

### СОДЕРЖАНИЕ

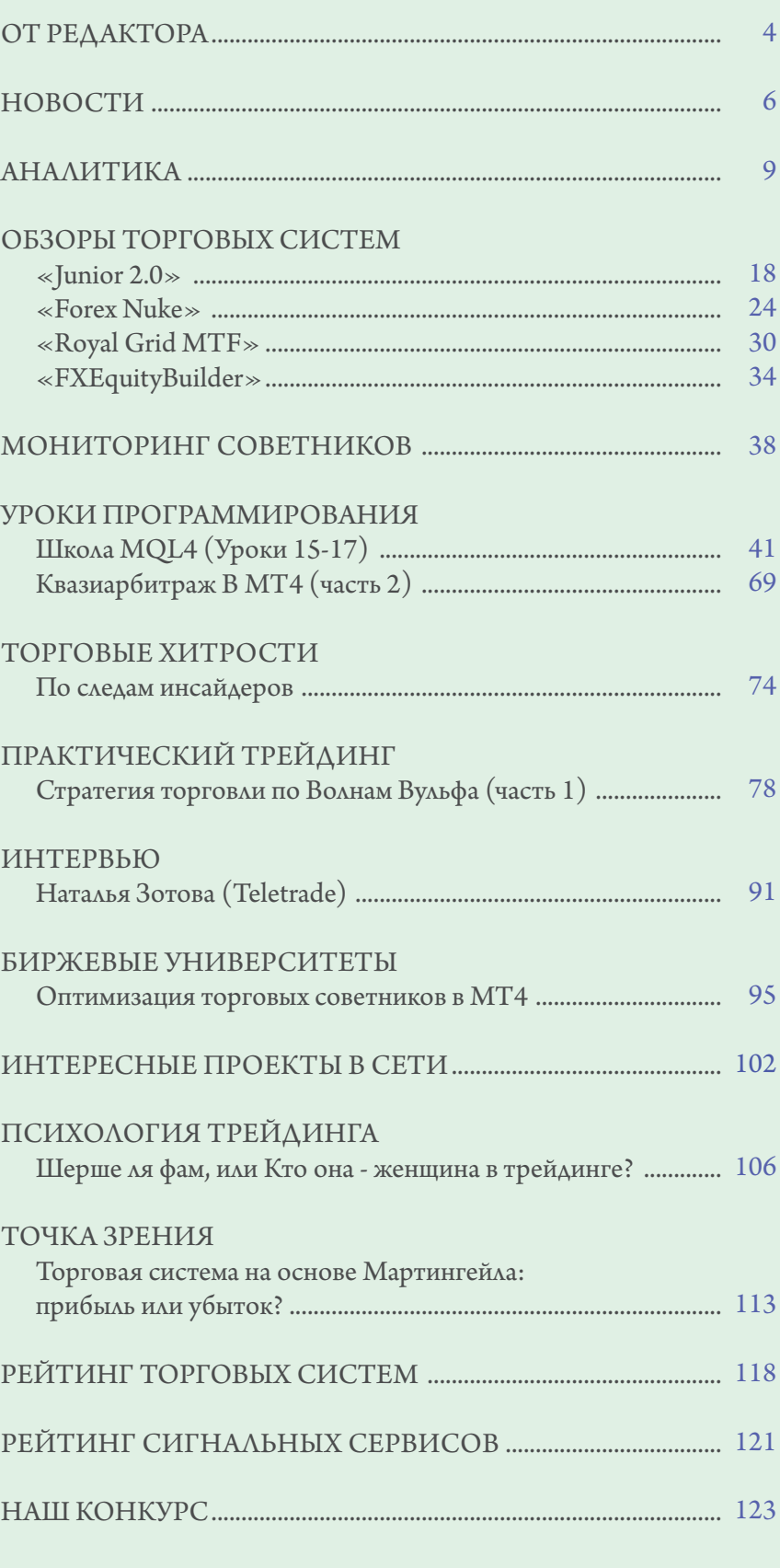

Обложка - коллаж Александра Кашкина

 $\copyright$ 2010 Все права на данные материалы принадлежат LepreconTrading.com Полная или частичная перепечатка запрещены!

<span id="page-3-0"></span>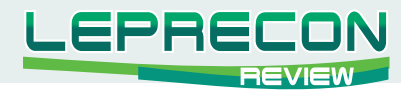

### **От редактора**

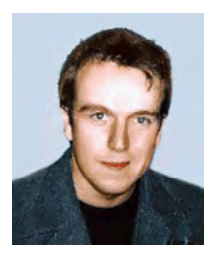

Здравствуйте, уважаемые читатели **«Leprecon Review»**. Время летит как птица - дни сменяются неделями, а недели месяцами... Казалось бы, еще совсем недавно мы выпустили первый номер нашего журнала, а сегодня уже представляем Вашему вниманию четвертый его выпуск. Благодаря Вашим отзывам и письмам мы видим, что

делаем нужное и полезное дело. Количество скачиваний нашего журнала увеличивается с каждым новым выпуском. Спасибо Вам за доверие и за то, что остаетесь с нами. Мы, в свою очередь, будем стараться радовать Вас самыми новыми и интересными материалами, так или иначе связанными с биржевой торговлей.

Из Ваших писем мы поняли, что нашему читателю есть, чем поделиться – это, в первую очередь, свои наработки в области трейдинга, размышления на различные околорыночные темы, а также просто желание рассказать о своем пути на рынок - историю успеха или негативный опыт. Для всех, кто хочет выступить с какой-то темой, мы создали специальную рубрику **«Точка зрения»** - в ней мы даем возможность нашим читателям высказаться от первого лица. Пишите на электронный адрес нашей редакции для согласования деталей публикации.

Еще одна новая рубрика **«Интересные проекты в сети»** будет знакомить Вас с форумами, сайтами, посвященными биржевой торговле. Мы постараемся расспросить создателей таких проектов о том, как появился, для чего существует их ресурс и какие новшества планируются для будущих посетителей.

Разрешите теперь перейти к поздравительной части моего вступительного слова. Наступила весна – время тепла и любви, когда природа пробуждается после зимнего сна, сбрасывает с себя снежные оковы, радует нас теплом и солнечным светом. Именно в это время мы празднуем Женский день 8 марта. Эти приятные события, безусловно, не могли не наложить отпечаток на наш сегодняшний выпуск **«Leprecon Review»**. В рубрике **«Психология трейдинга»** мы предлагаем Вашему вниманию статью «Шерше ля фам, или кто она - женщина в трейдинге?», в которой мы постарались показать Вам трейдинг глазами прекрасной половины человечества. А в рубрике **«Интервью»** мы представляем Вам интервью с исполнительным директором компании «Телетрейд» Натальей Зотовой.

И в заключение от коллектива компании **«LepreconTrading»**, от редакции **«Leprecon Review»** и от себя лично хочу поздравить наших любимых женщин с этим прекрасным праздником – Международным женским днем. Желаем Вам здоровья, удачи, любви! Пусть на Ваших лицах всегда светятся улыбки счастья! Помните, что все достижения мы, мужчины, делаем только для Вас, и без Вас они потеряли бы всякий смысл!

Оставайтесь с нами!

A. Hunnob

*[Главный редактор Алекс Миньков](mailto:editor%40leprecontrading.com?subject=)*

Мы поздравляем дам прекрасных С весенним солнцем, пеньем плинц И с спневой высокой, ясной. Я усть украшеньем ваших лиц Яболужит нежная улыбка, Спянье ласковое глаз. Hygnisik nam dap - boero omkpumka, Ho 3nak, imo dymaem o bac!

J.R.

<span id="page-5-0"></span>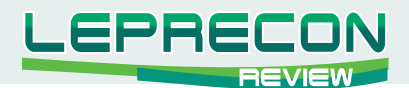

### **НОВОСТИ**

#### **Новости Лепрекона**

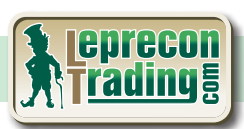

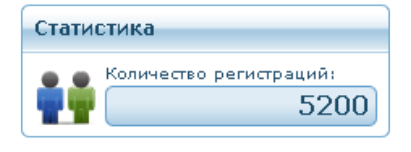

Количество наших зарегистрированных пользователей достигло 5200! Спасибо Вам за доверие и за то, что выбрали нашу компанию. Обещаем радовать Вас новыми разделами и приятными сюрпризами!

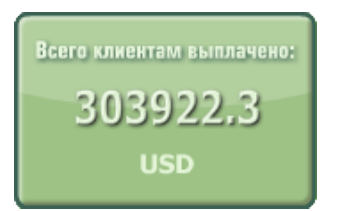

Сумма выплат клиентам компании **«LepreconTrading»** за все время ее существования превысила 300000\$

В **«Партнерском разделе»** Личного кабинета в подразделе **«Статистика»** Вы теперь можете увидеть подробную статистику по партнёрам Лепрекона. Это первое нововведение из большого списка поправок для партнёров. Из этого графика Вы можете увидеть, входите ли Вы в десятку лидеров, и сколько счетов зарегистрировано у других партнёров:

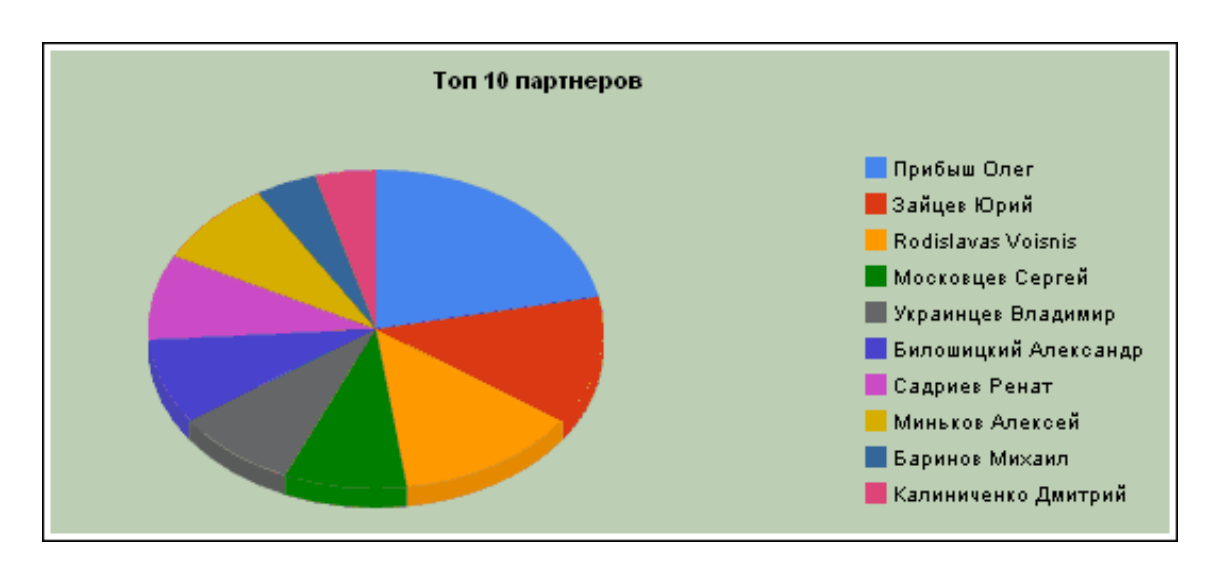

В связи с тем, что партнеров становится все больше, нами было принято решение увеличить призы за партнёрский конкурс в два раза! Надеемся, что вместе с введением новой страницы для партнёров, увеличение вознаграждения окажется приятным дополнением к Вашей партнёрской деятельности.

В разделе «Бонусы» мы добавили новые интернет-магазины для заказа товаров на бонусные очки. Теперь их количество равно 7:

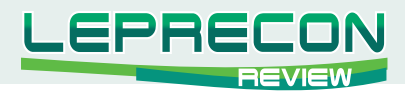

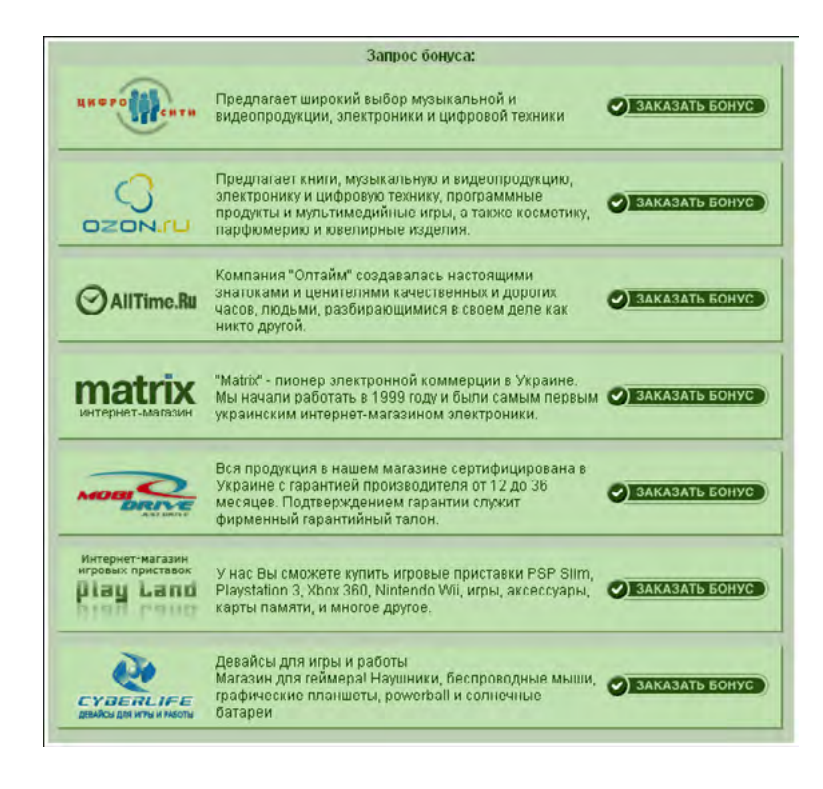

#### **Мы добавляем три новые компании к нашему сервису:**

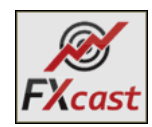

**«FXCast»**. Компания выбрана по многочисленным просьбам клиентов, хотя у нас и были сомнения на её счёт. Для начала мы подключаем её на тестовый месяц. Если проблем не будет, то подключим её по полной программе.

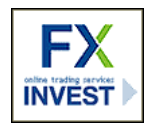

**«FXInvest»**. Нам эта компания показалась интересной, плюс некоторые клиенты выразили желание в ней торговать.

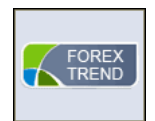

**«Forex Trend»**. Определённо, находка года. Мы не будем вдаваться в подробности, но достаточно сказать, что мы готовы перевести все наши тесты в Лаборатории в эту компанию. И хотя сайт не является пределом мечтаний дизайнера, в исполнении своих обещаний ребятам из этой компании не отказать. Мы были реально удивлены скоростью исполнения, а, самое главное, спредом в ночное время, когда, как известно, торгуют всеми нами любимые советники. Вкупе с очень неплохой партнёрской программой, эта компания стала отличным дополнением нашего сервиса.

#### **Новости Лаборатории**

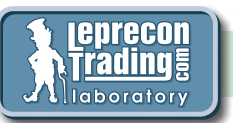

В Лабораторию добавлено несколько новых советников:

- **• EXMQ1**
- **• LMD MultiCurrency**
- **SuperVolcano**
- **FRWC** Fusion

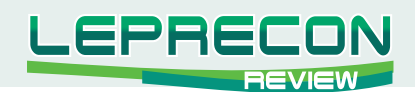

- **• HiRider**
- **BMS Expert Advisor**

Приглашаем Вас понаблюдать вместе с нами за их работой на реальных счетах: <http://ealab.ru/members.php>

### Уважаемые авторы!

Наш раздел предлагает уникальную возможность продемонстрировать Вам работу Ваших систем на наших реальных счетах. Мы берём на себя всю заботу о сборе статистики и размещении её на нашем сайте. Для тестов будет предложен счёт в выбранной Вами компании, мы пополним его реальными средствами и подключим к нашему разделу. Мы являемся независимой компанией и можем гарантировать точность и честность предоставляемой информации.

Для установки Вашего счёта на мониторинг в нашей лаборатории Вам не потребуется высылать нам Ваш советник или МТС, мы можем подключить Вас дистанционно, что облегчит Вам работу и позволит более продуктивно торговать на тесте. Кроме того, если Ваша система будет интересна посетителям Лепрекона, мы можем предложить Вам подключить её как сигнальный сервис. Отдельно для Вас будет создан поддомен, который будет вести на Ваш раздел на Лепреконе, что позволит более точно показывать статистику потенциальным клиентам. Такой подход позволит сохранить Вашу систему от нелегального распространения через интернет и даст Вам постоянный и гарантированный доход от Ваших сигналов.

Работать с нами легко и надёжно! Подключение занимает около 24 часов. Предоставляемые счета не имеют изменённых торговых условий или завышенного спреда - все счета являются стандартными и регистрируются с подачи автора системы через сайт Лепрекона.

Для получения всей информации Вам достаточно отправить запрос на e-mail: [ealab@leprecontrading.com](mailto:ealab%40leprecontrading.com?subject=)

С уважением, Администрация **LepreconTrading**.

<span id="page-8-0"></span>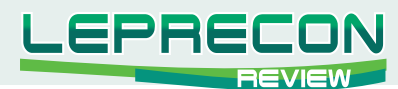

**АНАЛИТИКА** 

Дмитриевский Максим

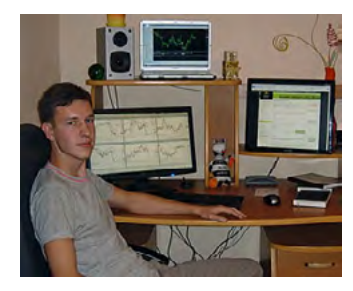

Технический аналитик, специализация: классический, волновой, фрактальный анализ. Опыт работы на рынке более 4-х лет, экономическое образование. Является аналитиком компаний «Forex4You» и «LepreconTrading». Автор ряда статей по техническому анализу. Организатор закрытой исследовательской группы по части фрактального анализа и обучающего курса.

# **КОМБИНИРОВАННЫЙ АНАЛИЗ РЫНКА.** ОБЗОР СРЕДНЕСРОЧНЫХ ТЕНДЕНЦИЙ.

### EUR/USD (Mapr 2010 r.):

Прошел очередной рабочий месяц, и теперь уже можно делать выводы о дальнейших перспективах, по крайней мере, на месяц вперед. Абстрагируясь от событий на фундаментальном фронте, проанализируем динамику валютного курса при помощи классических инструментов ТА.

В первую очередь, бросается в глаза «не целованный» уровень 208 Фибоначчи (если брать за точку отсчета первую волну снижения). Далее я предлагаю обратить внимание на RSI, который образовал первичную дивергенцию между первой и второй волнами снижения, однако успешно «отскочил» от 50го уровня поддержки и проведенной линии. Это сигнализирует о возможности повторного тестирования зоны 25 и образовании «двойной дивергенции», которой может быть вполне достаточно для начала коррекционного отскока. Этот отскок будет носить коррекционный характер - пока мы будем наблюдать его до мощного уровня поддержки 1.3730 (красного), образованного горизонтальной линией и верхней границей синего канала. От этого уровня можно предполагать очередной виток снижения, целью которого выступит уже нижняя граница долгосрочного канала. Визуально аппроксимируя картинку, данная нижняя граница смотрится ну очень привлекательно.

Вывод: тренд на март месяц смешанный, с возможным коррекционным откатом в пределах указанных уровней. Доминирующий тренд остается медвежьим до нижней границы долгосрочного канала (район  $1.2800/900$ ).

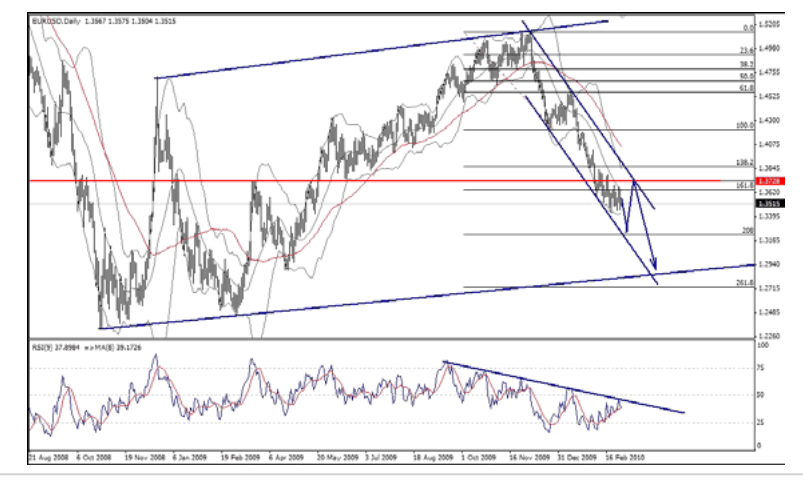

ій характер и не являются четкими торговыми рекомендациями. Публикуемые<br>е руководство к действию. Редакция журнала «Leprecon Review» не несе:<br>формации, представленной в данном разделе, а также за результаты, получе .<br>Необходимо принимать во внимание, что материалы раздела<br>рекомендации являются частным мнением аналитиков и н .<br>Ответственности за инвестиционные и прочие решения, принятые пользова: в ходе принятия таких решений

 $\mathbf{q}$ 

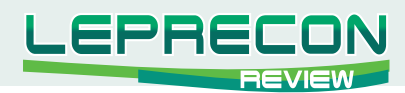

# GBP/USD (Mapr 2010 r.):

Народная трейдерская мудрость гласит: «Старшие временные структуры имеют приоритет над более мелкими». Так и вышло. Посмотрим сначала долгосрочную картину:

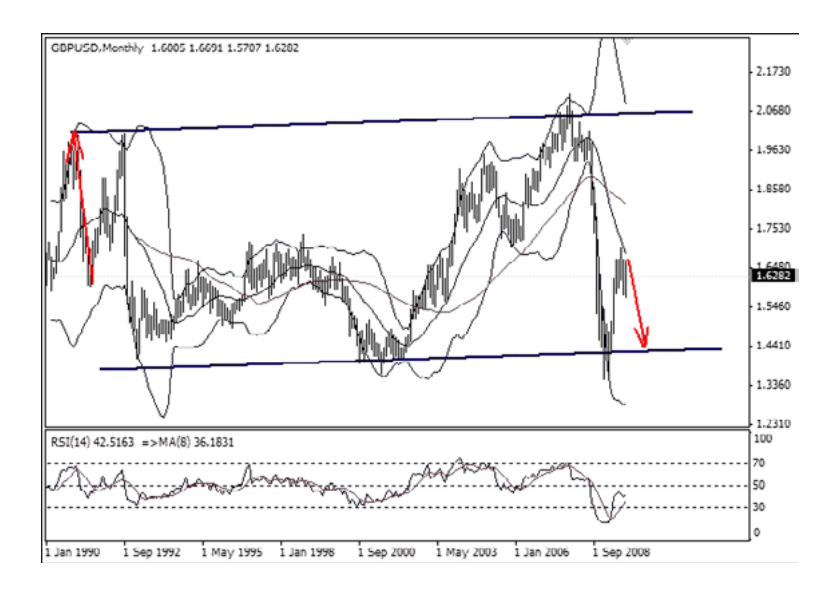

Стоит заметить, что стрелки не отражают чёткой направленности. После некоторой «коррекции» возможен очередной рост, и только после этого должно состояться снижение к предыдущему лоу. Тем не менее, данный обзор весьма познавателен и говорит о том, что «не всё так гладко в королевстве», и могут возникнуть фундаментальные обстоятельства, которые будут удерживать курс британской валюты достаточно низким по отношению к доллару.

Постараемся теперь уточнить структуру поведения курса на более мелком дневном временном интервале, ориентируясь все же на долгосрочную картину:

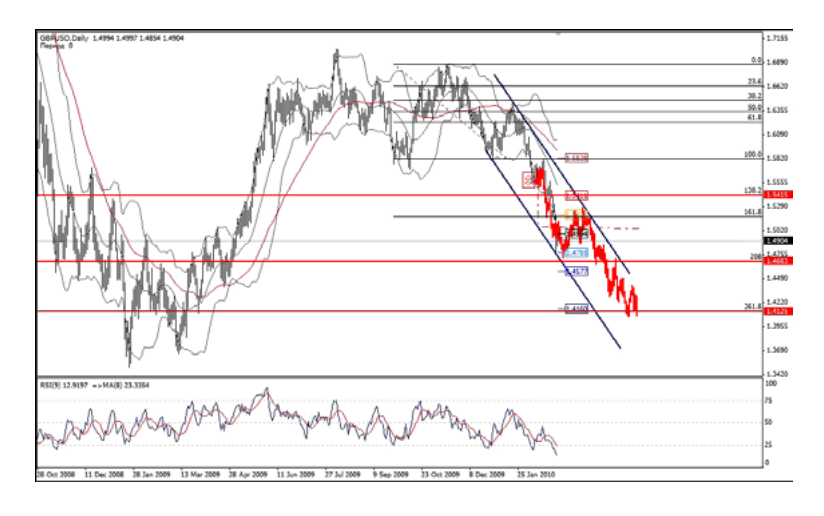

Здесь зоной поддержки выступает все тот же уровень 208 Фибоначчи, отложенный от первой волны снижения. Индикатор RSI заметно ниже уровня 25, что говорит о значительной перепроданности и возможности «откорректироваться». Приблизительная цель коррекции 1.5300/400, там же находится верхняя граница канала. После коррекции я предполагаю возобновление медвежьей тенденции, цели которой лежат в районе 1.4100.

Если у вас возникли какие-либо вопросы по изложенному материалу, пишите на электронный aApec: dmitrievskymax@gmail.com

В следующем номере я обязательно отвечу на ваши вопросы.

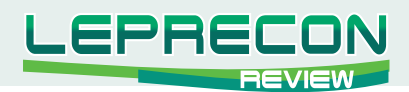

*Михаил Трофимов (Hunter\_GB)*

*Трейдер со стажем более 8 лет. В 2002 году начал разрабатывать для российского фондового рынка аналитические торговые системы, известные как "Gold Cross". С 2004 года торгует индексы, металлы, валютные пары, реже энергетику. Автор собственных разработок по торговым системам. Также занимается переводами, аналитическими обзорами, проведением тренингов по торговым системам.*

# Аналитическое исследование рынка

# ИтоГи ФЕВРАЛЬ 2010 ПроГноз МАРТ 2010

### (по МатериалаМ российских и иностранных СМИ)

**EUR/USD:**

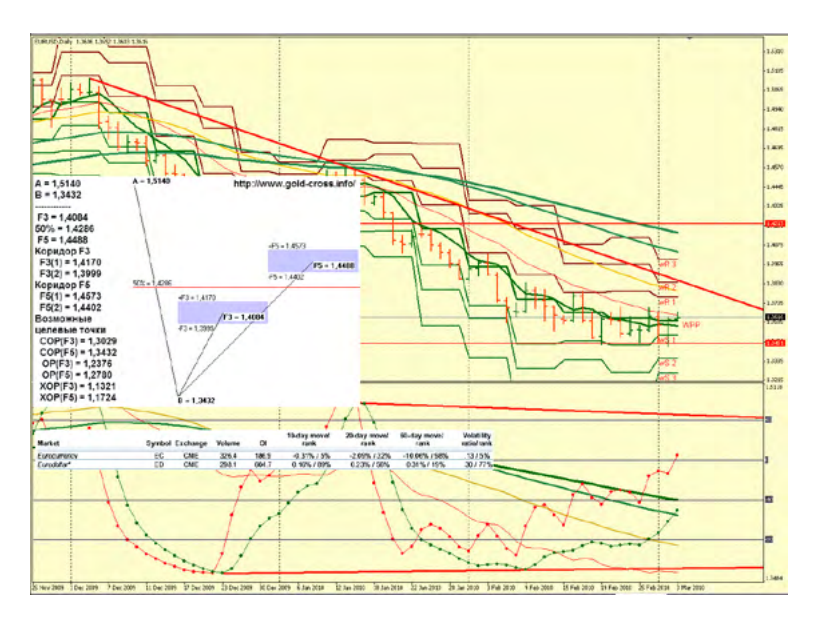

Еврозона готовится к выпуску облигаций - долги Греции, Испании, Португалии.

Несколько крупнейших хедж-фондов мира объединились в игре против евро. По данным The Wall Street Journal, на приватных встречах руководители SAC Capital Advisors и Soros Fund Management обсуждают перспективы падения европейской валюты до паритета с долларом. На прошлой неделе Джордж Сорос публично предупредил: если ЕС не удастся решить финансовые проблемы, евро «может развалиться».

**EURUSD (6E):** Флэт. Основной торговый диапазон: 1.4215 - 1.3450.

Точка разворота находится на уровне MPP 1.3697 и 1.4100, и WPP 1.3595.

**Мнение:** Продавать от 1.4215 с целевыми точками 1,3451.

**Альтернативный сценарий:** возможно снижение к 1,3220.

**Анализ:** Даже не исключая возможность роста, следует отметить, что его продолжение будет незначительным, евро консолидируется после продаж.

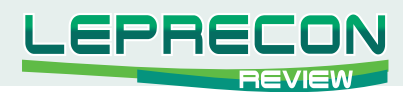

# **USD/JPY (6J):**

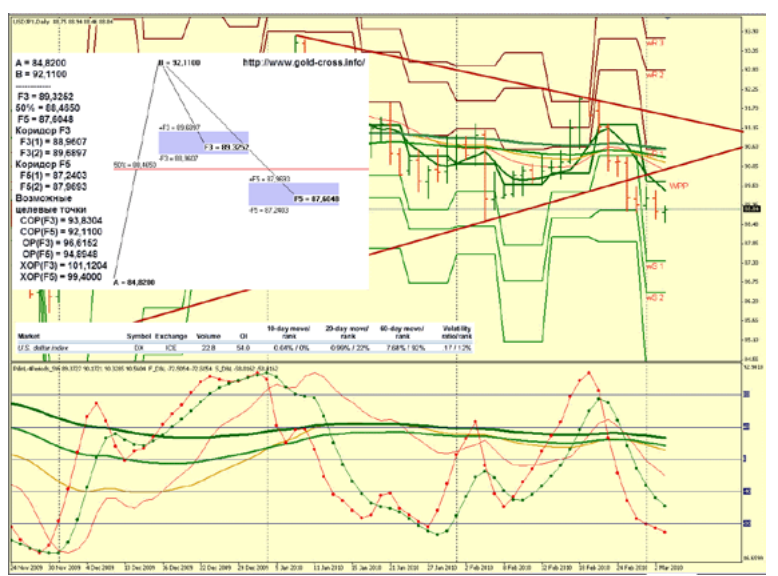

Британцы заплатят \$35,5 млрд. за страховые активы AIG в Азии.

Чистый убыток Fannie Mae в 2009 г. увеличился на 22,5% и составил 72,02 млрд. долл.

**USDJPY:** Флэт, консолидация. Основной торговый диапазон: 91.25 - 88.50. Точка разворота находится на уровне MPP 89.86 и 91.08, и WPP 89.62.

**Мнение:** Торговать в диапазоне 92.60 -. 88.50.

**Альтернативный сценарий:** отсутствует.

**Анализ:** Даже не исключая возможность роста, следует отметить, что его продолжение будет незначительным.

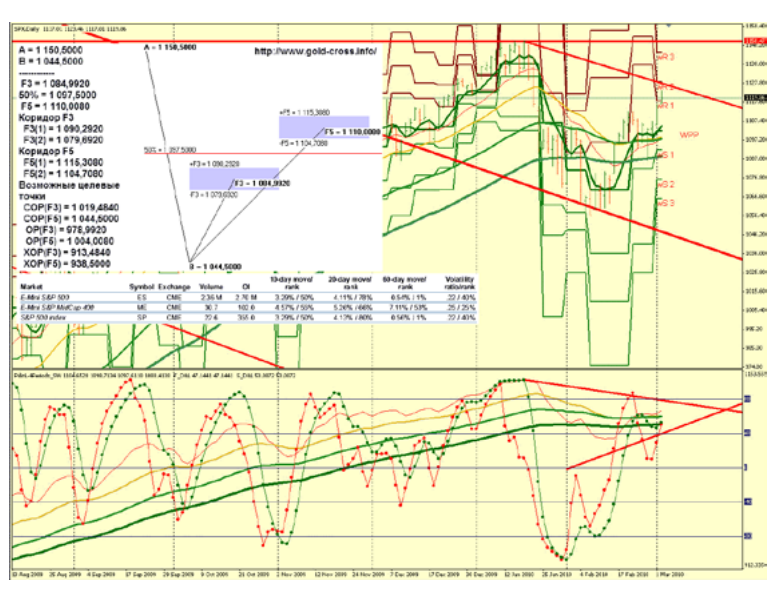

**SPX:**

Экономика США растет быстрее, чем ожидалось.

Особые опасения у экспертов вызывает ситуация с безработицей в США, которая все еще находится на уровне 10%.

За время кризиса, по официальным данным, около 8,7 млн. американцев потеряли работу.

Снижение кредитования малого бизнеса (около 40% рабочих мест) на 2%.

«Несмотря на более внушительную цифру по росту ВВП [в четвертом квартале 2009 года], мы полагаем, что во втором квартале темпы восстановления должны замедлиться», - полагает экономист Пол Эшворт из компании Capital Economics.

**SPX (S&P 500) (globex):** Разворот вверх до уровня 1128.00. Основной торговый диапазон: 1118.00 - 1060.25. Точка разворота находится на уровне MPP 1087.14 и WPP 1100.

**Мнение:** Продавать от 1128.00 с целевыми точками 1057.50 -1025.25.

**Альтернативный сценарий:** возможен рост до 1150.00, продажу начинать с этого уровня.

**Анализ:** Даже не исключая возможность роста, следует отметить, что его продолжение будет незначительным, замедление роста ВВП США во 2-м квартале.

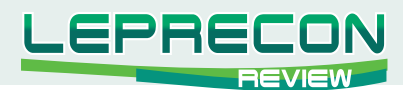

### POWERSHARES QQQQ (NASDAQ):

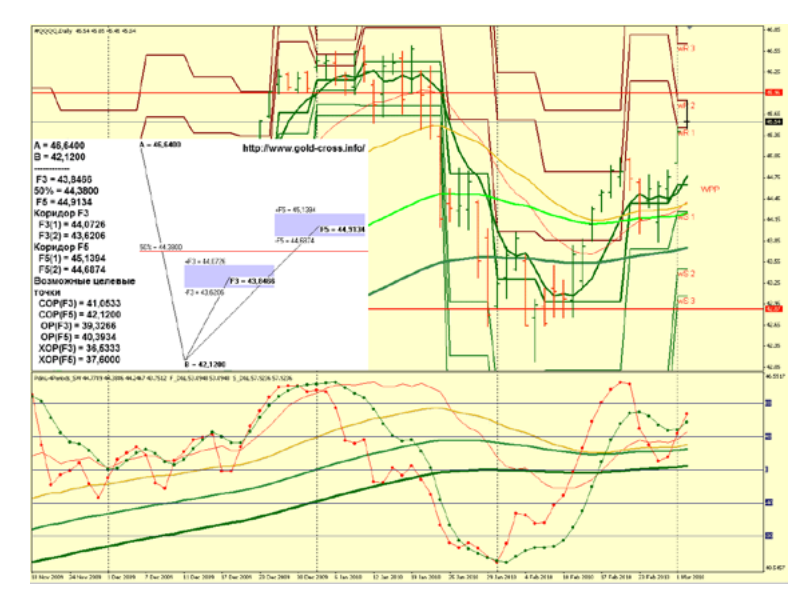

Powershares QQQQ (nasdaq): рост вверх ограничен, продажи от 45.96. Основной торговый диапазон: 45.96 - 42.87 Точка разворота находится на уровне МРР 43.98, и WPP44.54.

Мнение: Продавать от 45.96 - 46.50 с целевыми точками 42.87 - 42.05.

Альтернативный сценарий: возможен рост до 46.50, вторую продажу начинать с этого уровня.

Анализ: Даже не исключая возможность роста, следует отметить, что его продолжение будет незначительным.

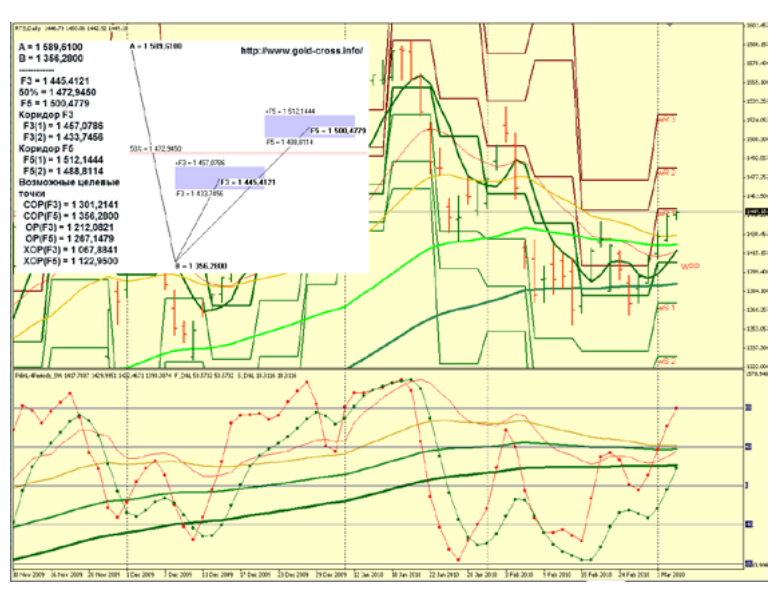

### RTS (RUSSIA):

По последним данным Росстата, объем прямых зарубежных инвестиций в экономику РФ за 2009 год снизился на 41% - до 15,9 млрд. долларов. В целом же иностранцы вложили в нашу страну 81,9 млрд. «зеленых», что на 21% меньше, чем годом ранее. Аналитики объясняют это тем, что инвесторы не рискуют вкладываться в экономику, которая все сильнее зависит от цен на сырье.

Отметим, что еще в середине 2009 года Ассоциация фондов прямых инвестиций на развивающихся рынках (EMPEA) и фонд Coller Capital в своем ежегодном исследовании предупредили: 74% инвестфондов считают Россию и страны СНГ непривлекательными для вложений.

Если цены на нефть уйдут ближе к нижней границе и на долгий промежуток времени, то сократится норма прибыли российских предприятий, а, следом, и потребительские расходы. Так что, если западный инвестиционный капитал и приходит в нашу экономику, то пока на очень короткое время. Вернее, деньги идут не в экономику, а на фондовый рынок, чтобы заработать за месяц-два, зафиксировать прибыль и уйти.

RTS (Russia): Флэт, консолидация. Основной торговый диапазон: 1455.00 - 1357.00. Точка разворота находится на уровне МРР 1405.52 и WPP 1397.50.

Мнение: Продавать от 1492.92 с целевыми точками 1370.00 - 1324.00.

Альтернативный сценарий: отсутствует.

Анализ: Даже не исключая возможность роста, следует отметить, что его продолжение будет незначительным.

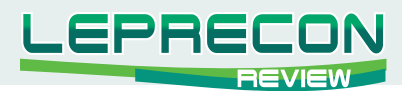

# **GOLD (XAU -spot):**

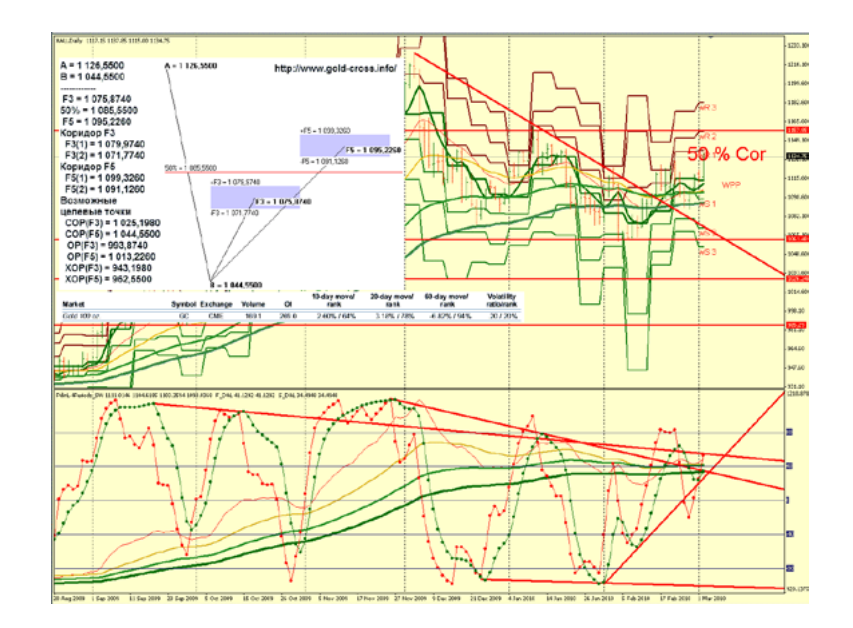

Трейдеры и аналитики предполагают рост стоимости золота, при этом упоминается цена в 1200 - 1500 долларов за тройскую унцию. Некоторые золотопроизводители считают металл недооцененным и высказывают цену в 2200 за тр. унцию. Причина удорожания - физический спрос и рост привлекательности для инвесторов.

**GOLD (XAU - spot):** Возможен рост, покупки от 1112.42 - 1097.80. Основной торговый диапазон: 1097.00 - 1225.00. Точка разворота находится на уровне MPP 1097.80 и WPP 1112.42.

**Мнение:** Инструмент находится в торговом диапазоне, причин для выхода за ценовые уровни пока нет.

**Альтернативный сценарий:** отсутствует.

**Анализ:** Торговать в обозначенном диапазоне.

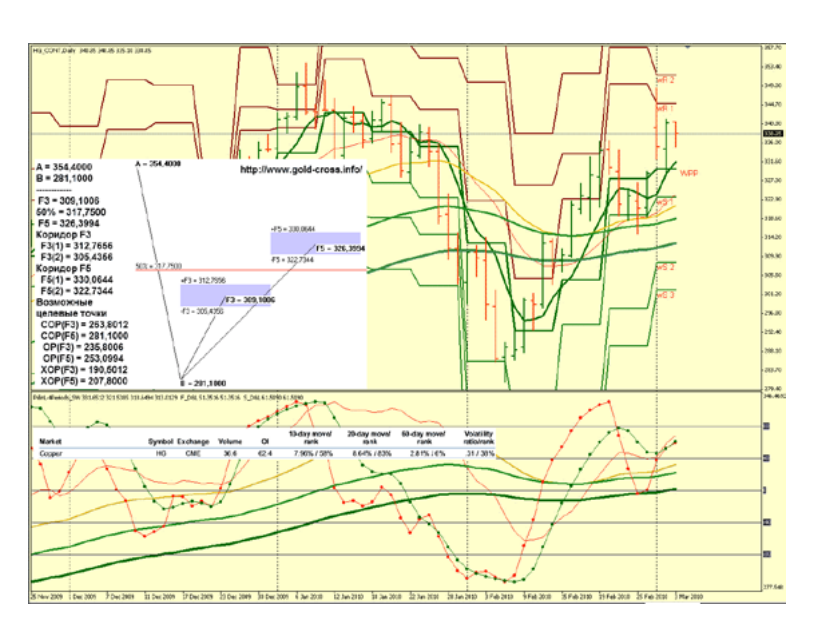

**COPPER (HG - comex):** Флэт. Основной торговый диапазон 352.00 - 320.00. **Мнение:** Продавать от 351.50 - 354.00 с целевыми точками 324.00 и 287.00. **Альтернативный сценарий:** отсутствует. Разворотные уровни MPP 324.52 и WPP 329.94. **Анализ:** Даже не исключая возможность роста, следует отметить, что его продолжение будет незначительным.

# **COPPER (HG - comex):**

**АНАЛИ н И КА**

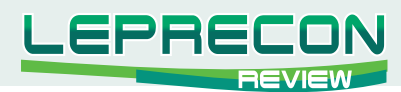

### **CRUDE OIL (WTI - ice):**

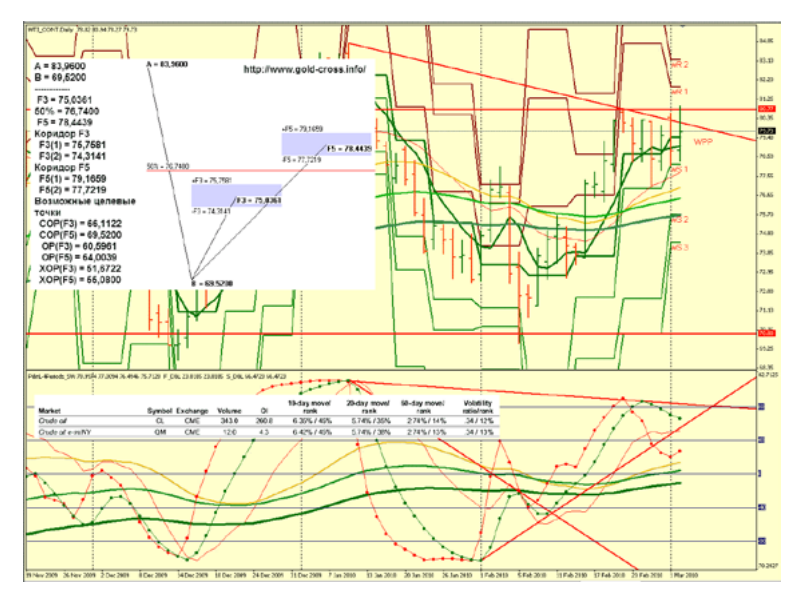

«В ближайшие 10 лет цены на нефть высокими не будут».

Добывать нефть становится труднее и дороже.

Цена на нефть последние несколько месяцев балансирует в промежутке 70-78 долларов за баррель. Одним из главных двигателей ее роста сегодня является спрос со стороны Китая.

Баффет избавляется от акций нефтянных компаний.

Внедрение альтернативных источников.

**WTI:** Торговый диапазон 80.90 - 76.65, тенденция к флэту. Сезонный тренд, который продлится до сентября, с небольшими коррекциями. Точка разворота находится на уровне МРР 76.62 и WPP 79.13.

**Мнение:** Ожидается замедление экономики США, в то же время Китай увеличивает запасы нефти. Сезонный спрос. Продавать от 83.40 с целевыми точками 79.13 - 76.62.

**Альтернативный сценарий:** отсутствует.

**Анализ:** Сезонная активность.

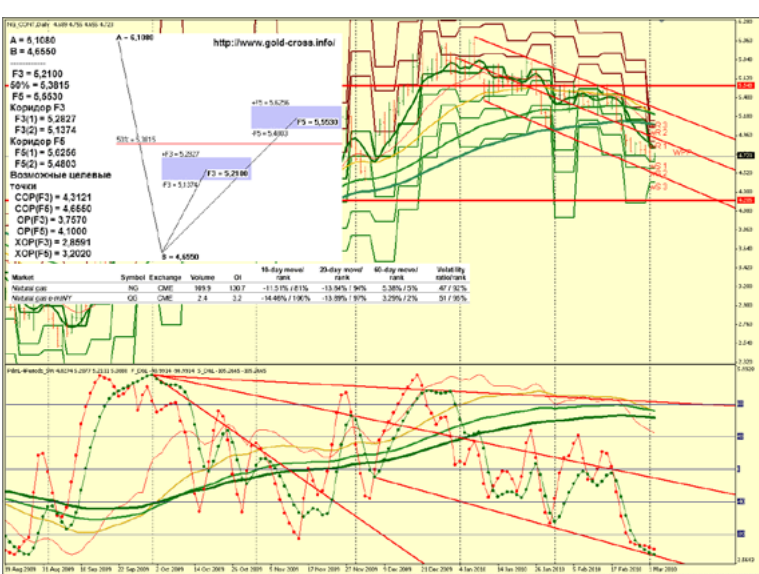

**NATURAL GAS (NG - nymex):**

**NG:** Торговый диапазон 4.880 -4.700, тенденция к повышению. Сезонный тренд, который продлится до мая, с небольшими коррекциями. Точка разворота находится на уровне MPP 4.804 и WPP 4.815. **Мнение:** Вне рынка.

**Альтернативный сценарий:** отсутствует. **Анализ:** Сезонная активность.

Expert Advisors Laboratory <http://www.ealab.ru> при поддержке <http://www.leprecontrading.com>

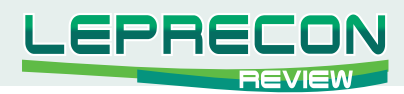

# **WHEAT (ZW - ecbot):**

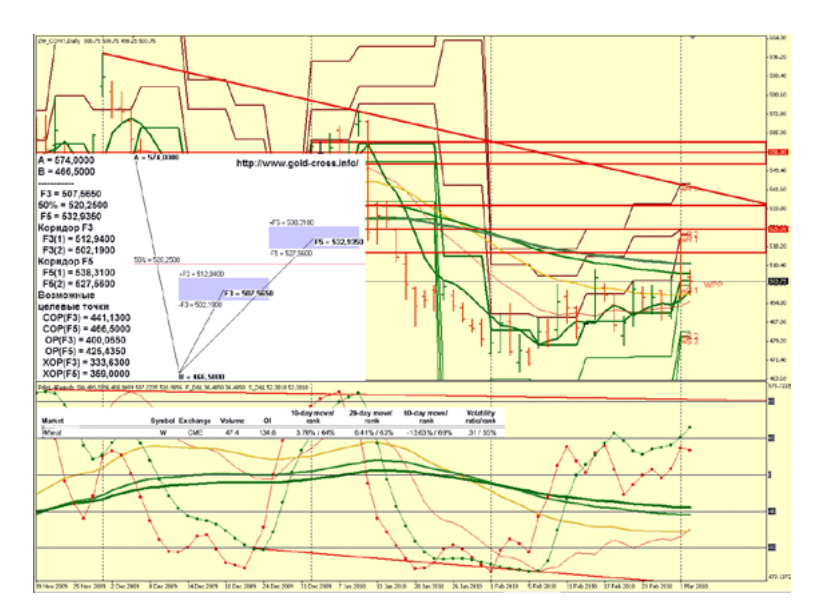

**ZW:** Флэт, который продлится до сентября, с небольшими коррекциями. Высокий урожай во многих странах мира. Основной торговый диапазон: 520.00 - 460.00. Точка разворота находится на уровне MPP 499.58 и WPP 504.40.

**Мнение:** Вне рынка.

**Анализ:** Сезонная активность.

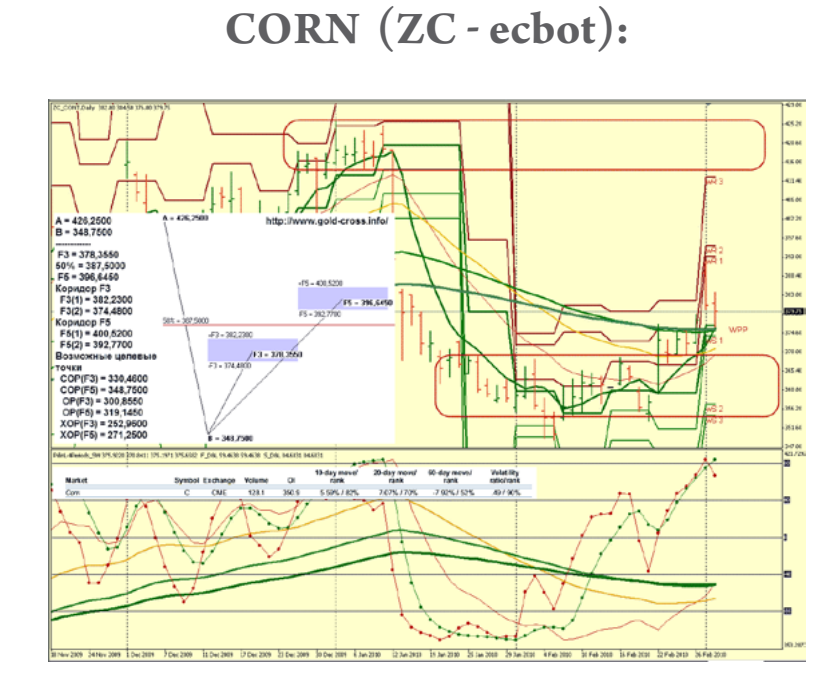

**ZC:** Флэт, который продлится до сентября, с небольшими коррекциями. Основной торговый диапазон: 370.00 - 340.00. Точка разворота находится на уровне MPP 375.42 и WPP 376.45.

**Мнение: Вне рынка.**

**Альтернативный сценарий:** отсутствует.

**Анализ:** Сезонная активность.

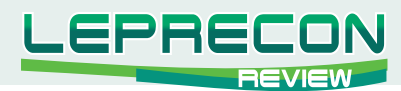

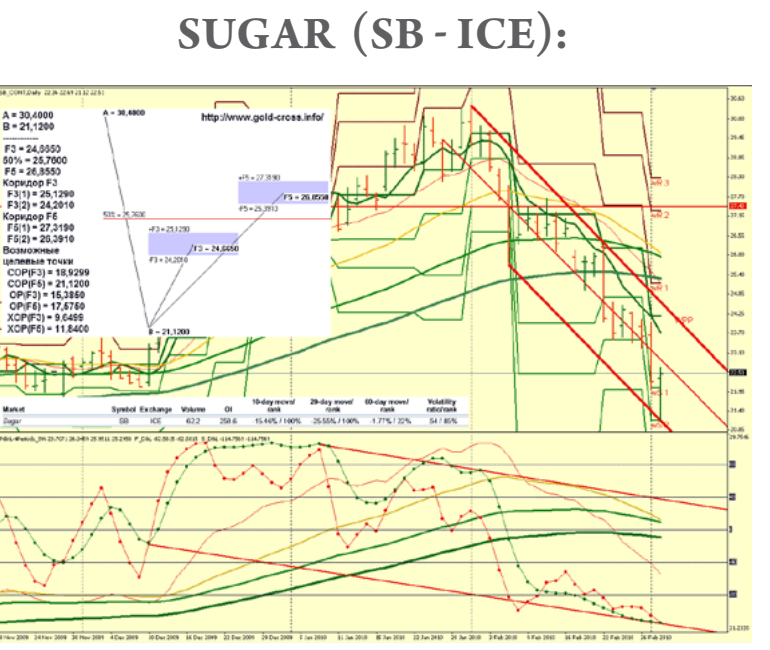

**SB:** Флэт, который продлится до сентября, с небольшими коррекциями. Торговый диапазон 27.42 - 20.76.

Точка разворота находится на уровне MPP 23.79 и WPP 24.20.

**Мнение:** Вне рынка.

**Анализ:** Сезонная активность.

Удачи в торговле!

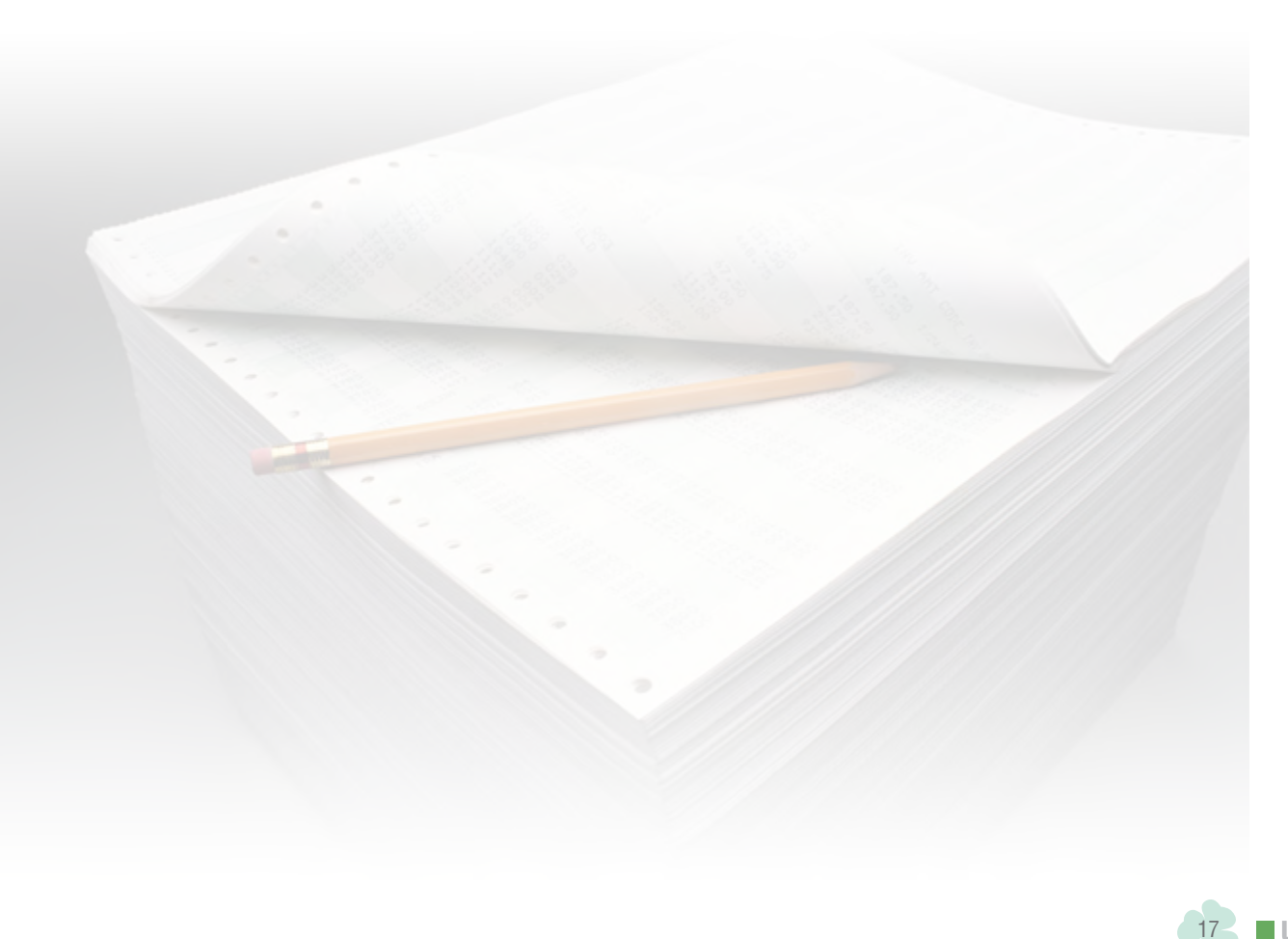

<span id="page-17-0"></span>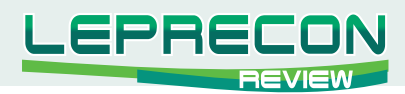

### **ОБЗОРЫ ТОРГОВЫХ СИСТЕМ**

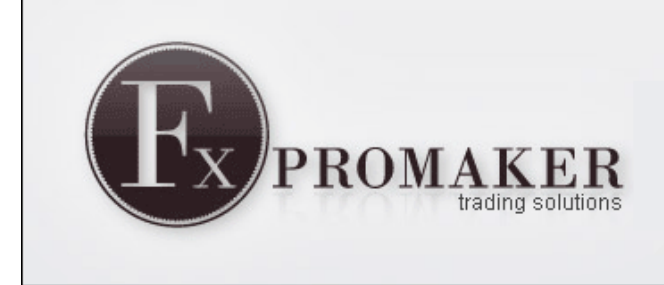

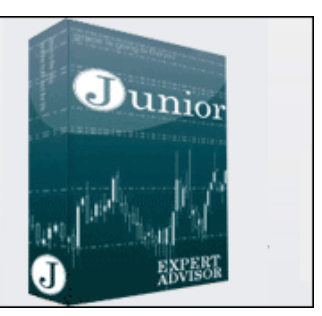

# **JUNIOR 2.0**

#### **Автор:**

FXPROMAKER Trading Group **Сайт:** <http://www.fxpromaker.com> <http://www.fxpromaker.ru> **Платформа:** MetaTrader 4 **Стоимость лицензии:** 375\$ (3-х месячная подписка на сайте) **Торгуемые пары:** USD/JPY **Минимальный депозит:** 3600\$

*Имеет три уровня риска и зарабатывает в среднем от 10 до 40 процентов в месяц. Использует в торговле ММ Мартингейла. Советник «Junior» базируется на алгоритме советника «FXPROMAKER 2», описанного в 3-ем номере журнала «Leprecon Review»*

*<http://forum.leprecontrading.com/download/file.php?id=1157>*

*Цитата от разработчика:*

*«Основное преимущество советника «Junior» - это специфический алгоритм, позволяющий уменьшить стартовый депозит. Советник торгует на основании изменения цены, поэтому не имеет значения, на каком тайм-фрейме он будет установлен».*

Результаты тестирования советника, выложенные на сайте: (период тестирования с 8 января 2007 г. по 30 апреля 2009 г.)

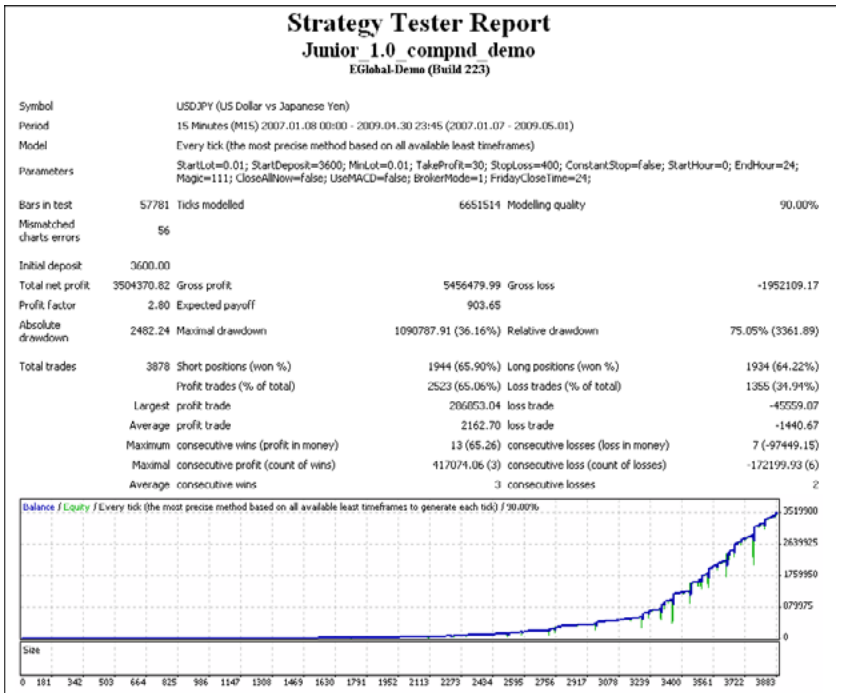

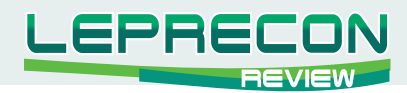

В разделе **«Performance»** выложены результаты торговли советника по отдельным месяцам, начиная с июня 2009 г. по январь 2010 г.:

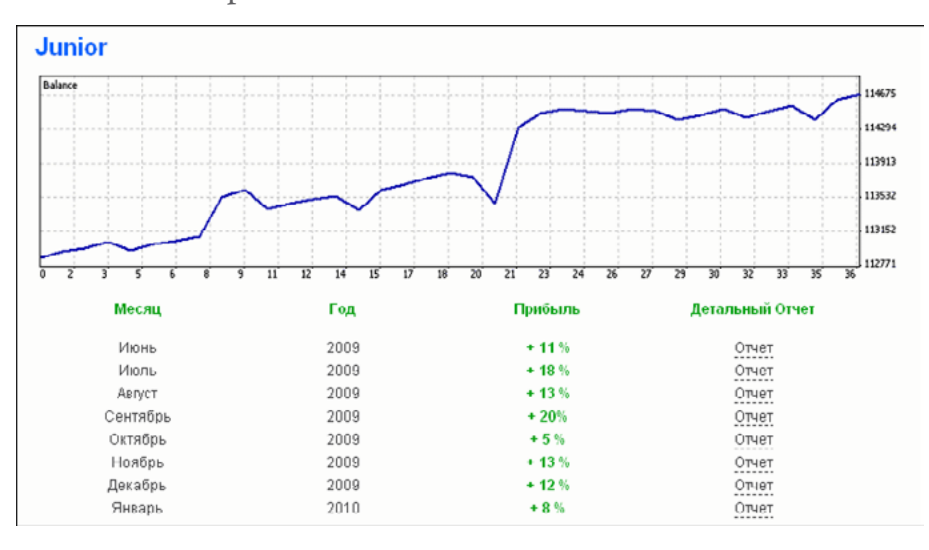

Последний показанный месяц (январь 2010 г.) принес 8% прибыли:

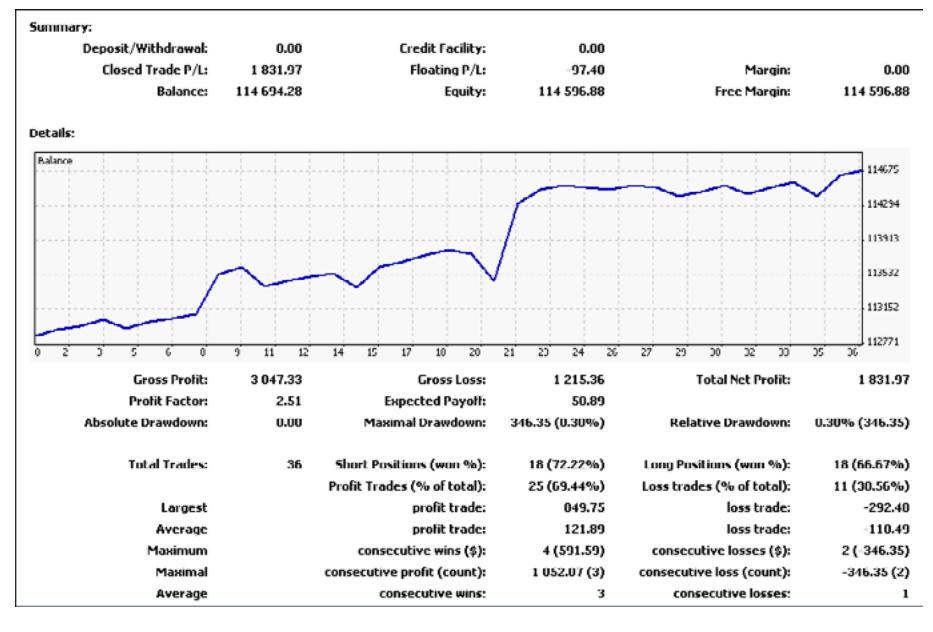

Разработчики подготовили приятный сюрприз для своих клиентов и предоставили доступ по инвест-паролю к счетам, на которых торгует советник (для торговли используются демо-счета в Broco):

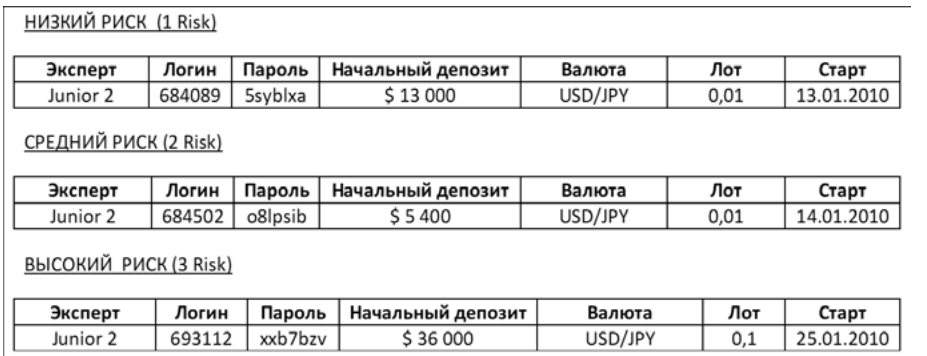

Жаль, что показаны только демо-счета. Наблюдать за работой советника на реальных счетах было бы гораздо интереснее. Но сам факт того, что клиенты могут видеть реальную работу советников онлайн, говорит в пользу разработчиков.

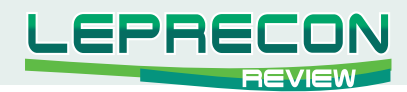

Идем дальше по сайту.

FAQ мы уже рассматривали в предыдущем номере журнала, не будем снова к нему возвращаться (ссылку на журнал вы можете найти в начале нашей статьи).

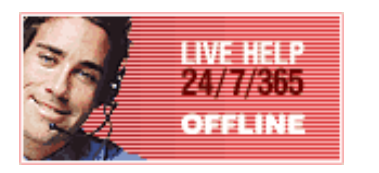

Удивительно, но техподдержка «Live Help» снова находится в Offline, хотя и обещает работу 24 часа в сутки 7 дней в неделю 365 дней в году.

Ну что же, приобретаем советник.

Рассмотрим настройки советника:

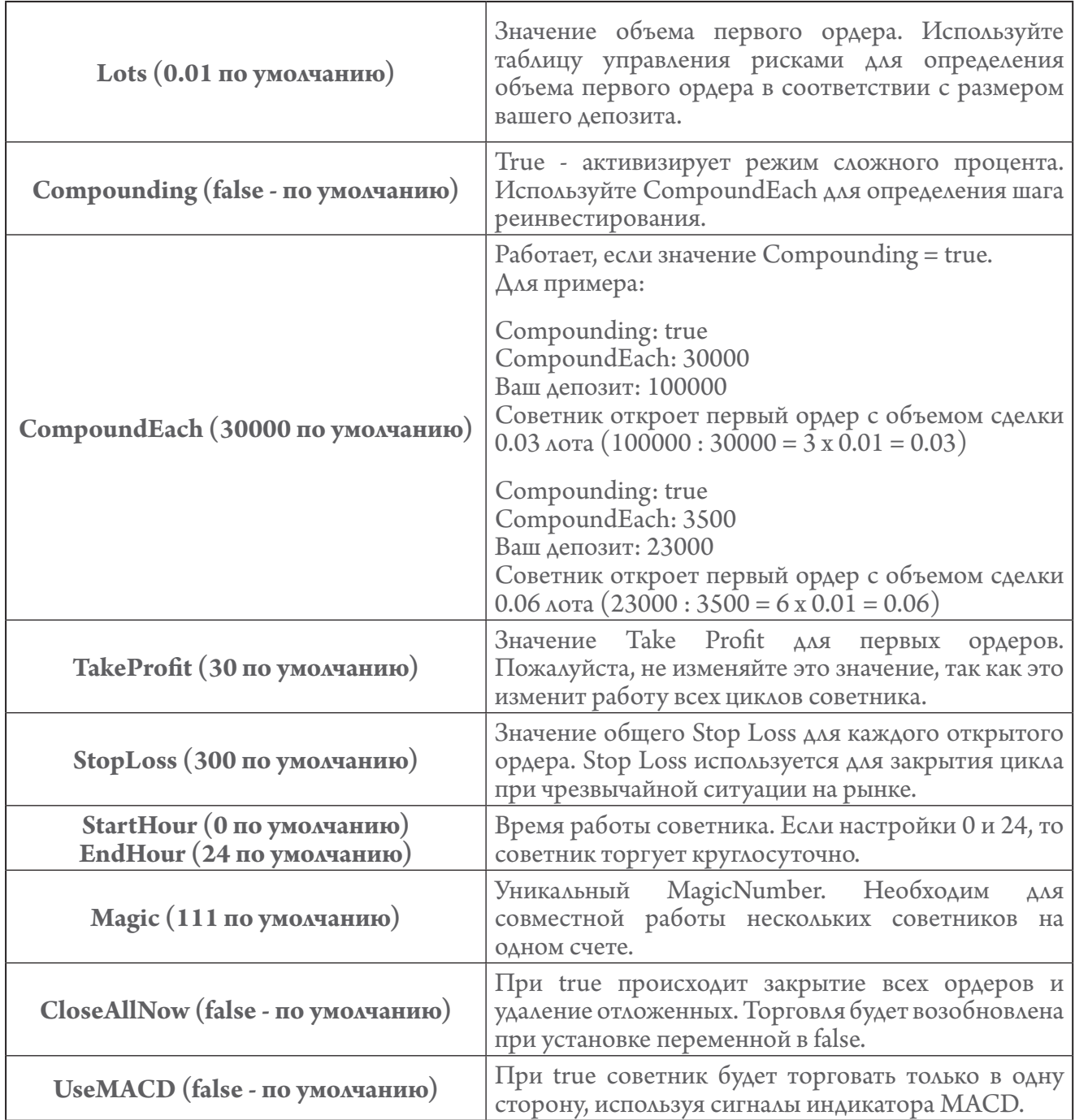

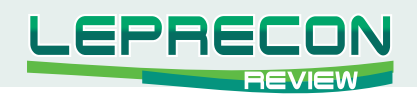

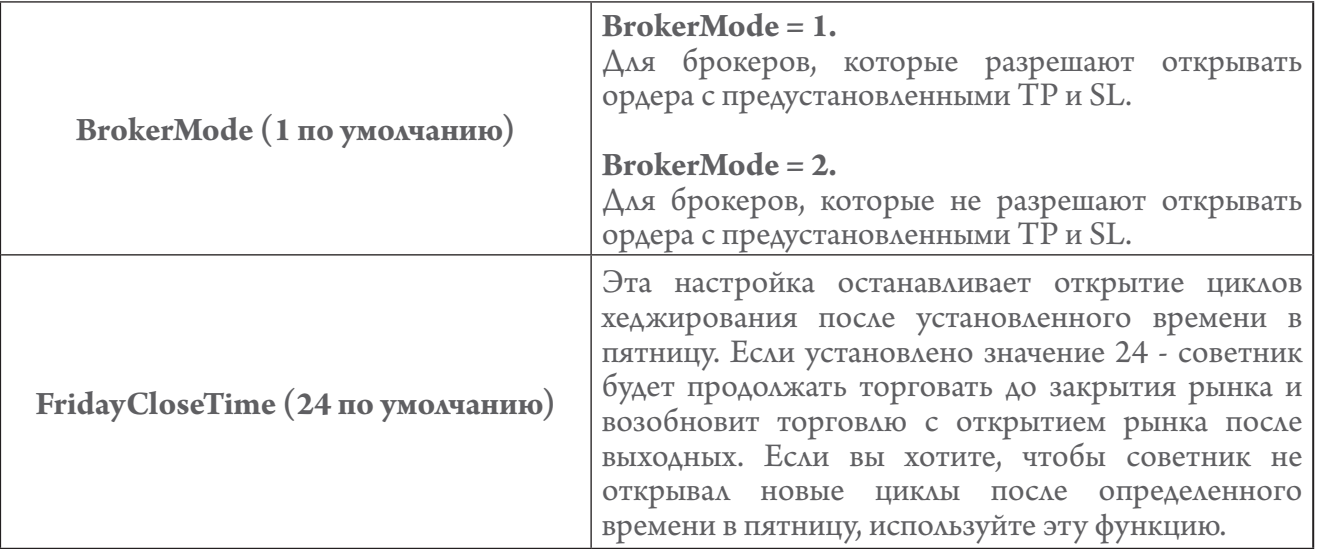

*ВНИМАНИЕ: Советник оптимизирован под торговлю на валютной паре USD/JPY, и изменение любых параметров, установленных по умолчанию, может привести к изменению доходности советника, а также к потере депозита. Пожалуйста, используйте настройки по умолчанию и изменяйте только размер лота в соответствии с размером вашего торгового счета!*

Далее в таблице расчета рисков можно выбрать лот для торговли и рассчитать прогнозируемую прибыль. Все расчеты управления рисками сделаны для счета с кредитным плечом 1:100.

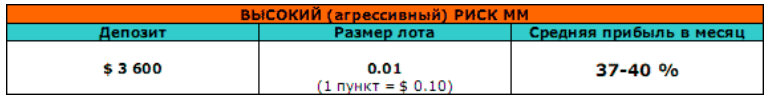

При высоком риске может быть получена как высокая прибыль, так и большая просадка, вплоть до полной потери депозита. Тестирование разработчиков показывало в таком режиме просадку депозита в размере 85-90 %.

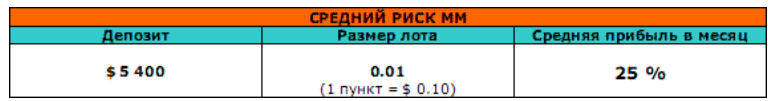

Средний риск при тестировании разработчиками показывал просадку депозита 40-45 %.

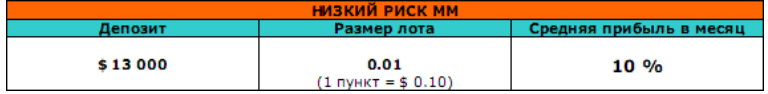

Низкий риск при тестировании разработчиками показал прибыльностью 10 % в месяц и просадку максимум 20 % от депозита.

Перейдем теперь к тестированию советника на исторических котировках. Период тестирования выбираем с января 2009 г. по первые числа февраля 2010 г.:

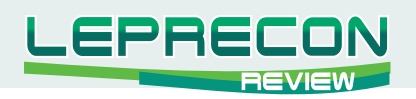

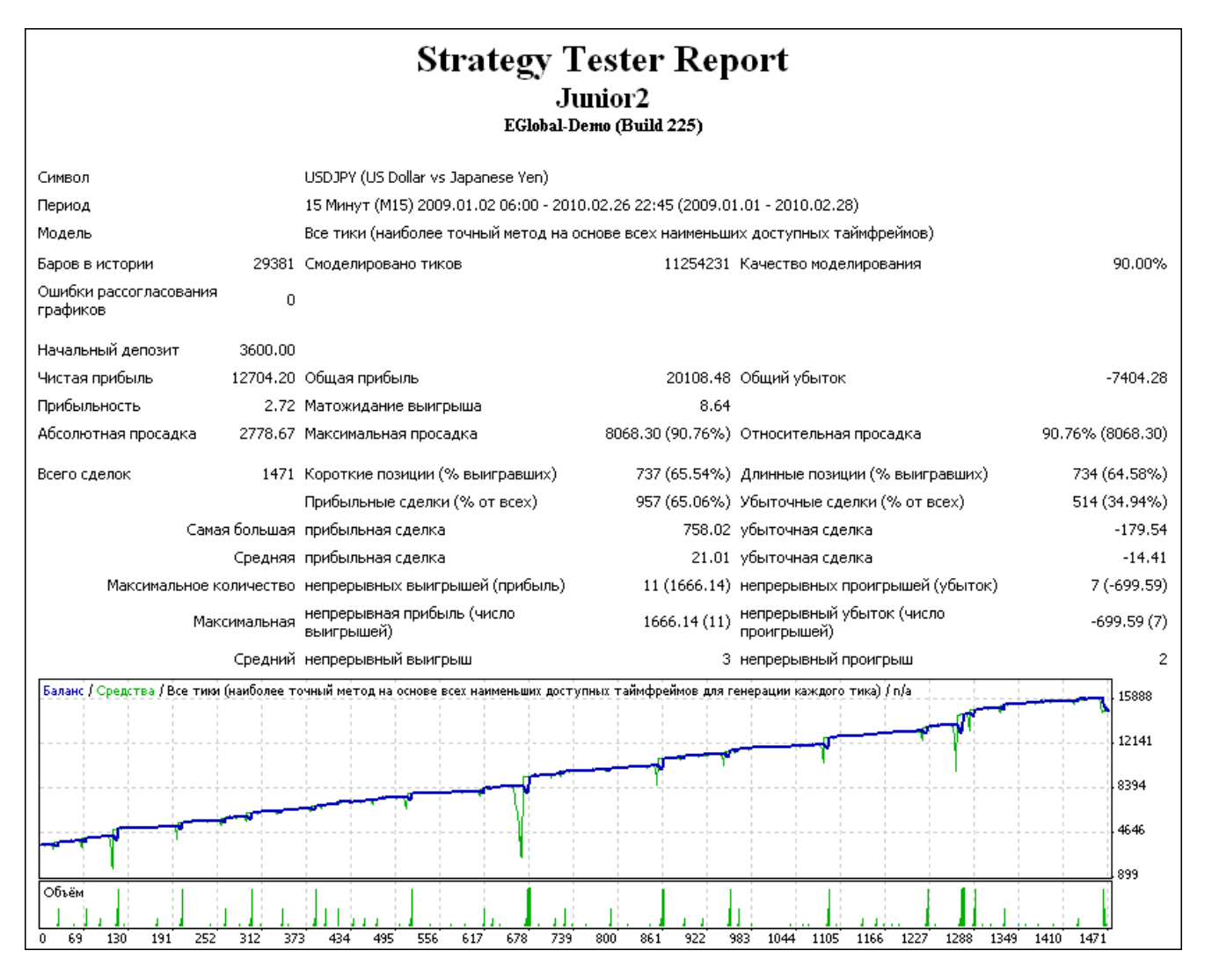

Посмотрим на результаты торговли советника на реальном счете в нашей Лаборатории:

### <http://ealab.ru/ea.php?id=105>

**«Junior 2.0»** проработал на реальном центовом счете 44 дня, увеличив начальный депозит с 5625 до 7431 центов. Максимальная просадка составила 3.71%. Всего было совершено 86 сделок, из которых 53 оказались прибыльными. Количество одновременно открытых ордеров достигало 8.

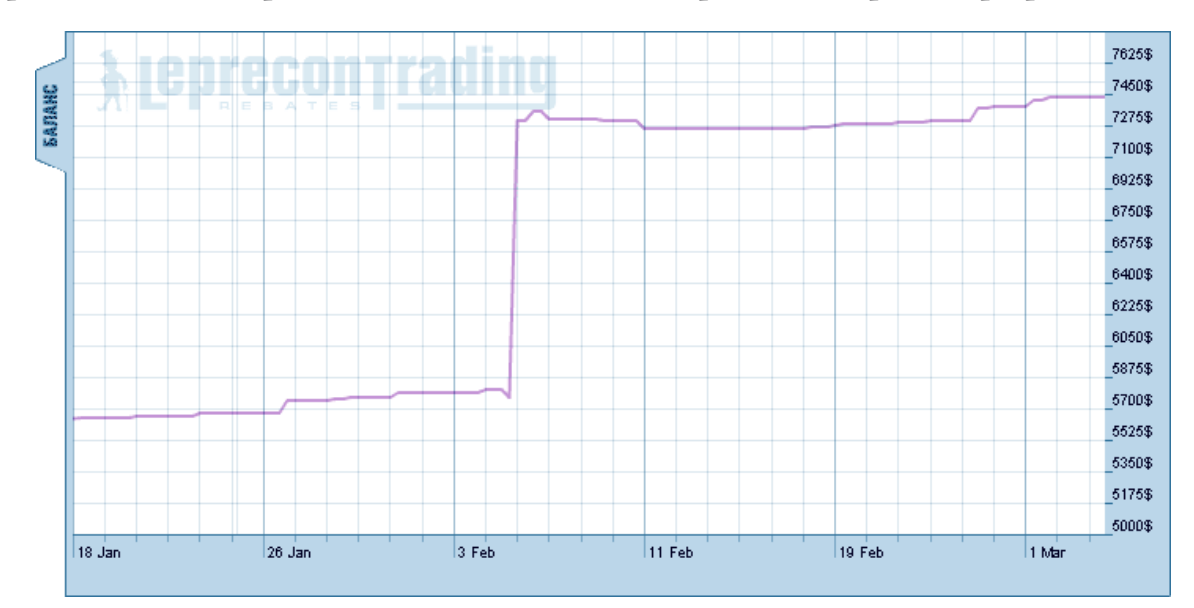

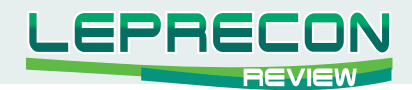

Плавающий профит-лосс на текущий момент:

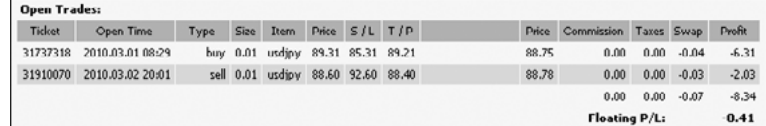

### **Выводы:**

### **Из плюсов можно отметить:**

- простоту настроек,
- понятную и простую инструкцию на русском языке,
- возможность скачать демо-версию продукта для предварительного ознакомления,
- возможность наблюдать работу советника онлайн,
- благодаря изменившейся ценовой политике компании советник стал более доступен теперь можно получить доступ к закрытой части сайта на 3 месяца, заплатив 375\$ (раньше минимально возможный срок доступа составлял год).

### **Из основных минусов хотим отметить:**

- достаточно большой размер начального депозита,
- в очередной раз отсутствующую онлайн техподдержку.

Как обычно, перед приобретением советника мы рекомендуем вам оценить его работу на реальном счете в нашей Лаборатории:<http://ealab.ru/ea.php?id=105>

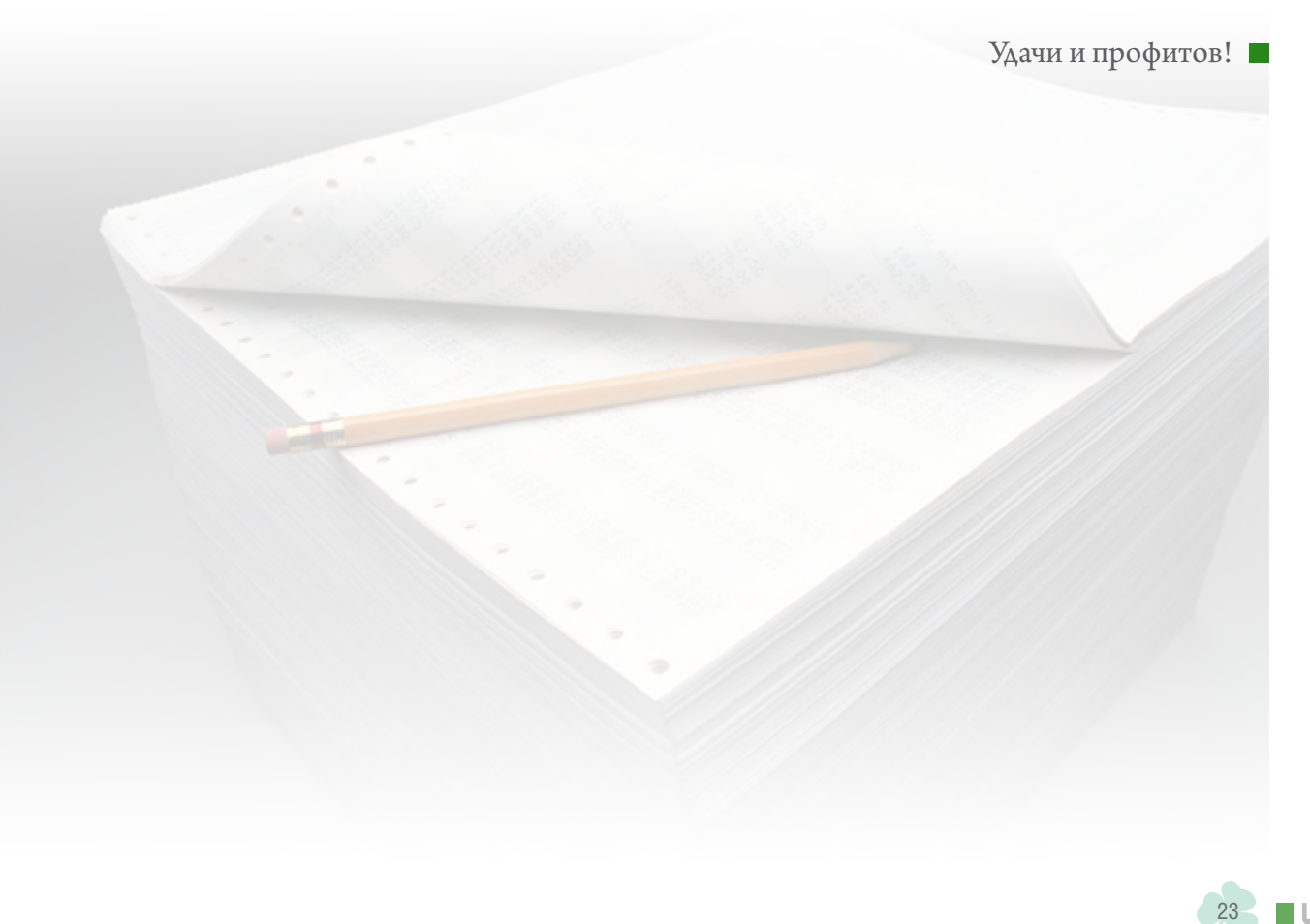

<span id="page-23-0"></span>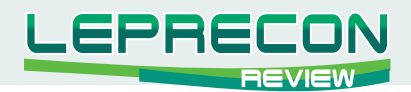

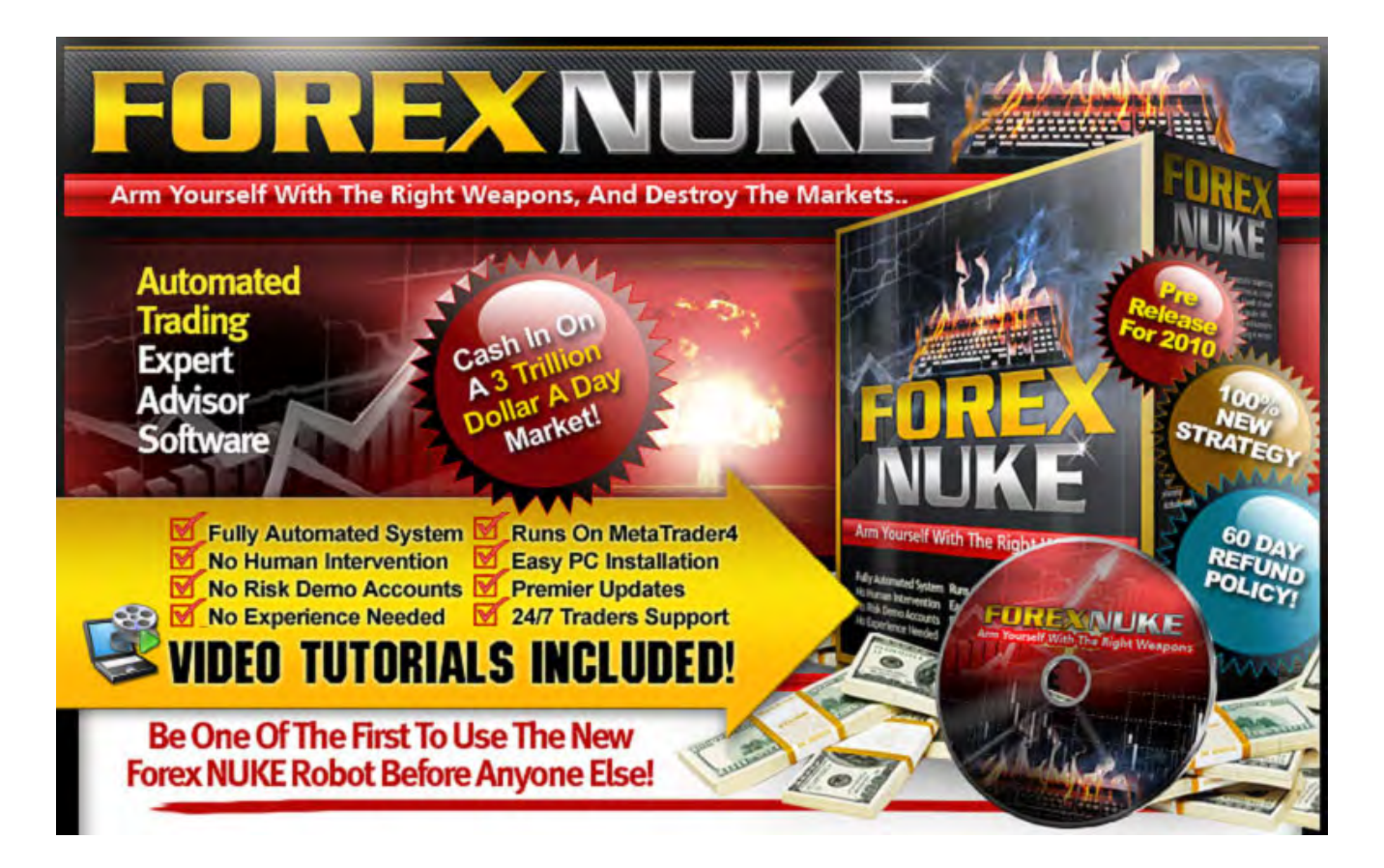

# **FOREX NUKE**

Разработчик: http://forexnuke.com/ Платформа: MetaTrader 4 Стоимость лицензии: 97\$ в месяц Торгуемая пара: EUR/USD Рабочий ТФ: М15 Минимальный депозит: 100\$ (для микро-счетов)

Основные характеристики, вынесенные автором в «шапку»  $ca\check{\mu}ma$ :

- Полностью автоматизированная система  $\lambda$
- Не нуждается в человеческом вмешательстве  $\ddot{\phantom{1}}$
- Возможность тестирования на демо-счетах
- Пользователю не обязательно иметь опыт торговли  $\triangle$
- Работает на MetaTrader4
- Легок в установке
- Обновления Ä
- Круглосуточная техподдержка

Судя по характеристикам, просто идеален - давайте посмотрим поближе.

Цитата от разработчика:

 $\ll$ Попробуй новый советник Forex Nuke до того, как его попробует кто-то другой».

Но мы спешить не будем, а перейдем к сайту разработчика.

Дальше идут ставшие уже традиционными обещания сделать из суммы N сумму N\*1000000000000. В данном случае это превращение начальных 10000\$ в 450000\$ за год.

Неплохо. А вот и картинка, отображающая этот рост:

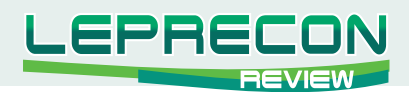

### **Strategy Tester Report**

ForexNuke (Build 225) Symbol EURUSD (Euro vs US Dollar) Period 15 Minutes (M15) 2008.09.29 00:00 - 2009.09.24 10:45 (2008.09.29 - 2009.09.28) Model Every tick (the most precise method based on all available least timeframes) Every Tick Is The Most Accurate MinLot=0.25: Lots=0: LotsPercent=1: SL=250: TP=45: Parameters 25112 Ticks modelled Rarc in tect 11090114 Modelling quality 90.00% Mismatched charts 90% Modelling Quality  $\circ$ errors 10000.00 \$458,418.10 NET Profit In Just 1 Year! Initial deposit 458418.10 Gross profit Total net profit 729700.60 Gross loss  $-271282.50$ Profit factor 2.69 Expected payoff 2477.94 2477.34<br>143370.00<br>(46.23%) Relative drawdown 76.99% 146.00 Maximal drawdown Absolute drawdown 76.33%<br>(40880.50) 185 Short positions (won %) [106 (86.79%) Long positions (won %)<br>Profit trades (% of total) [160 (86.49%) Loss trades (% of total) 79 (86.08%)<br>25 (13.51%) **Total trades** 19800.00 loss trade Largest profit trade  $-3142980$ Average profit trade 4560.63 loss trade  $-10851.30$ Maximum consecutive wins (profit in<br>
Maximum consecutive wins (profit in<br>
Maximum consecutive profit (count of<br>
Maximal consecutive profit (count of<br>
222210.20 (20) consecutive loss (count of<br>
105585)  $3(.55680.00)$  $-55680.00(3)$ 10 consecutive losses Average consecutive wins  $\overline{2}$ Balance / Equity / Every tick (the most precise method based on all available least timeframes to generate each tick) / 90.00% 466846 350134 Smooth Equity Curve 233423 116711  $\overline{v}$  $\overline{55}$  $\overrightarrow{62}$  $\overrightarrow{20}$  $\overline{78}$  $\overline{\text{85}}$  $93 101 108$  $116$  $124$  $\overline{u}$ 139  $147$  $155$  $162$  $170$  $\overline{178}$ 

Также далее приводится тест со значительно меньшим стартовым капиталом в 500\$, но при этом тест всего за 2 месяца:

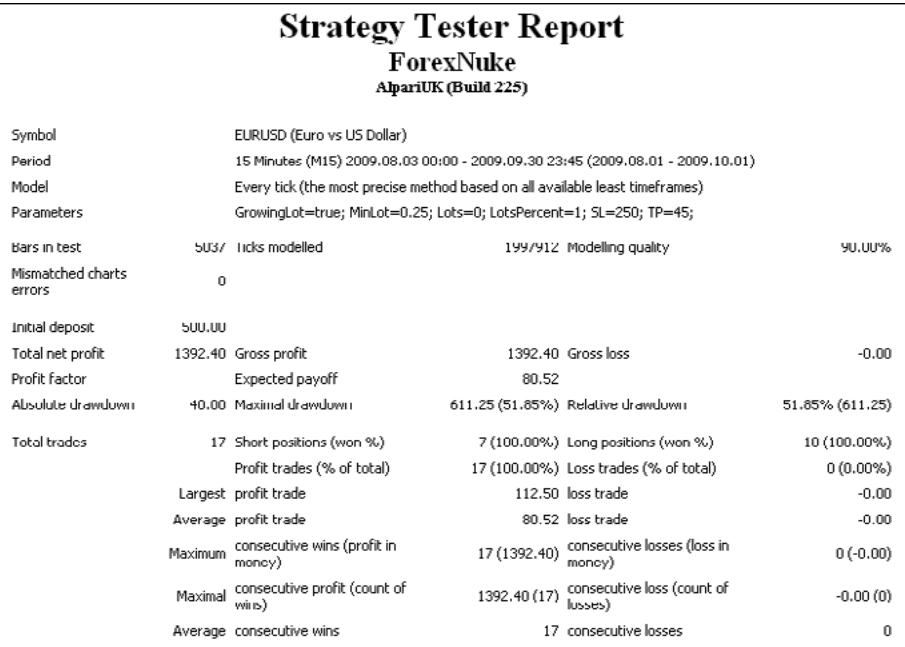

Посмотрим теперь, что входит в комплект при покупке:

- Сам советник
- Инструкция
- Видео по установке советника
- Четыре «удивительных индикатора»
- Обновления при выходе новых версий

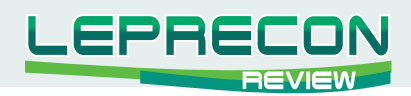

**C.**<br>CLICKBANK MARKETPLACE

Большой плюс для разработчика, что покупка производится через ClickBank. Это хороший тон, так как покупку, сделанную через ClickBank, в случае несоответствия заявленным характеристикам, можно вернуть, получив потраченные деньги обратно.

Покупаем.

Посмотрим сначала, что за индикаторы нам положили в качестве бонуса:

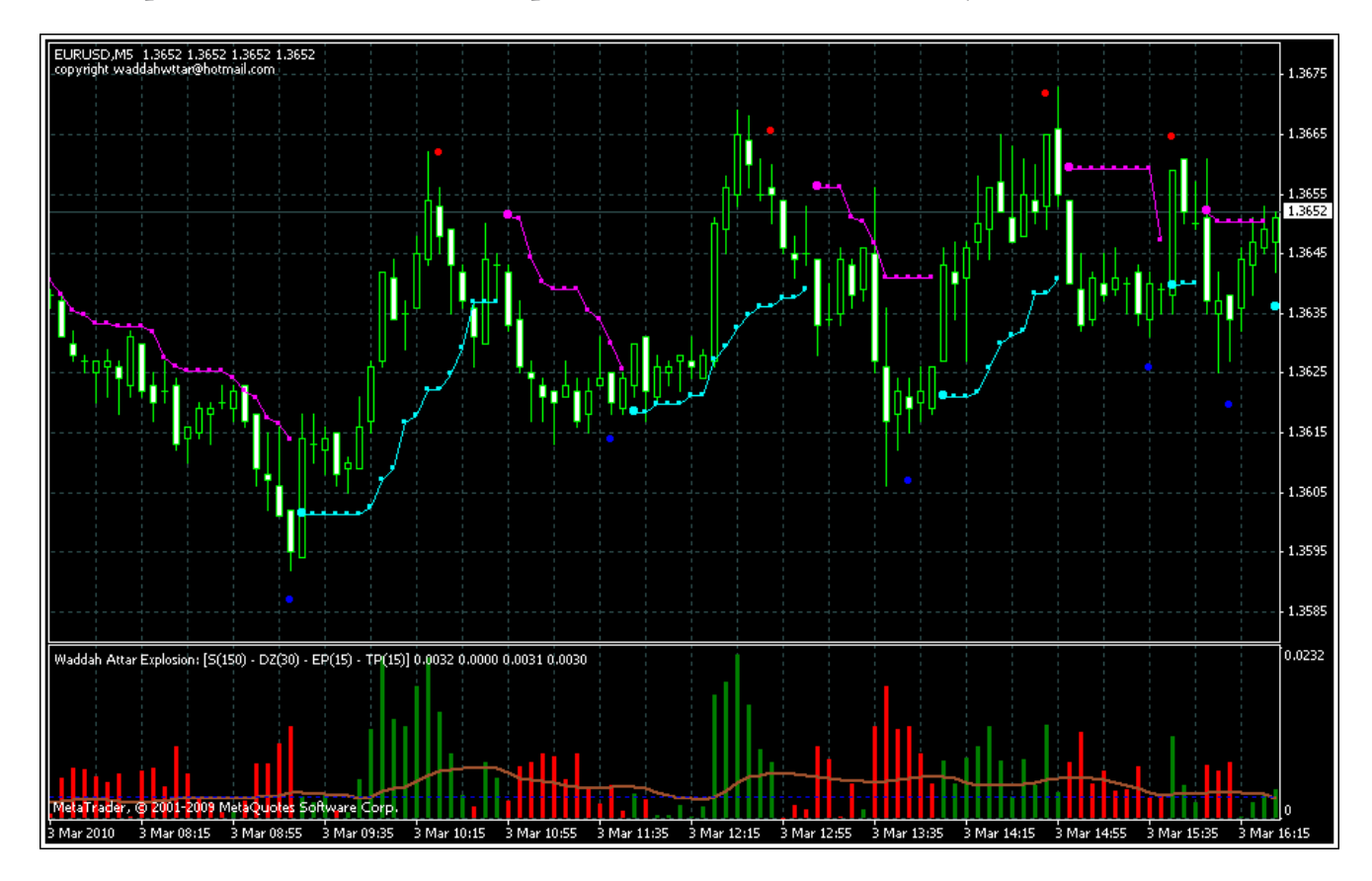

Мда... Не знаем, что именно побудило положить автора в качестве бонуса более чем известные индикаторы, свободно доступные в сети. Видимо, просто хотел сделать доброе дело. А, впрочем, может кому-то и пригодятся... Мы, конечно, ожидали чего-то более уникального.

Далее инструкция. Ну ооочень подробная - аж на 7 страницах, из которых таблице с переменными посвящено всего полстраницы. Причем, описание переменных не приведено – вероятно, подразумевается, что пользователь все это знает:

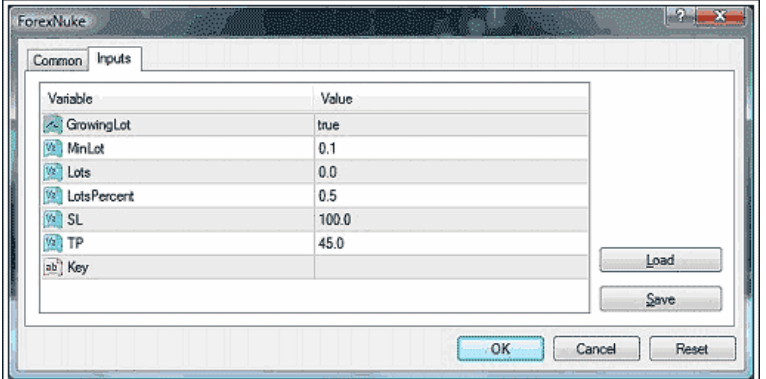

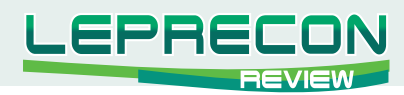

Хорошо, что не забыли упомянуть о том, что в поле Key необходимо вписать ключ, полученный от разработчиков, а также, что файл DLL, прилагающийся к советнику, необходимо разместить в папку **/experts/libraries/** терминала.

Протестируем теперь советник на исторических котировках. Берем настройки, предложенные автором. Вот они:

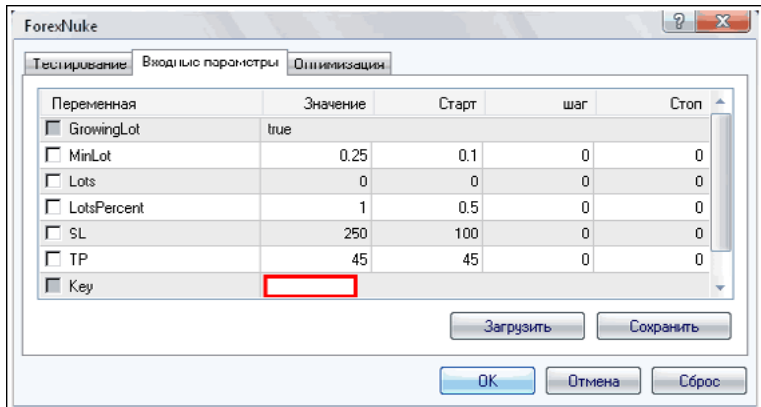

Как видим, уровень стоп-лосс превышает ожидаемый профит в 5 раз! Очень рискованное соотношение.

Но стоит отметить, что в советнике, кроме уровня стоп-лосса, выполняющего роль аварийного тормоза, существует также свой алгоритм закрытия убыточных позиций – сделки кроются по стопу от 40 до 100 пипсов.

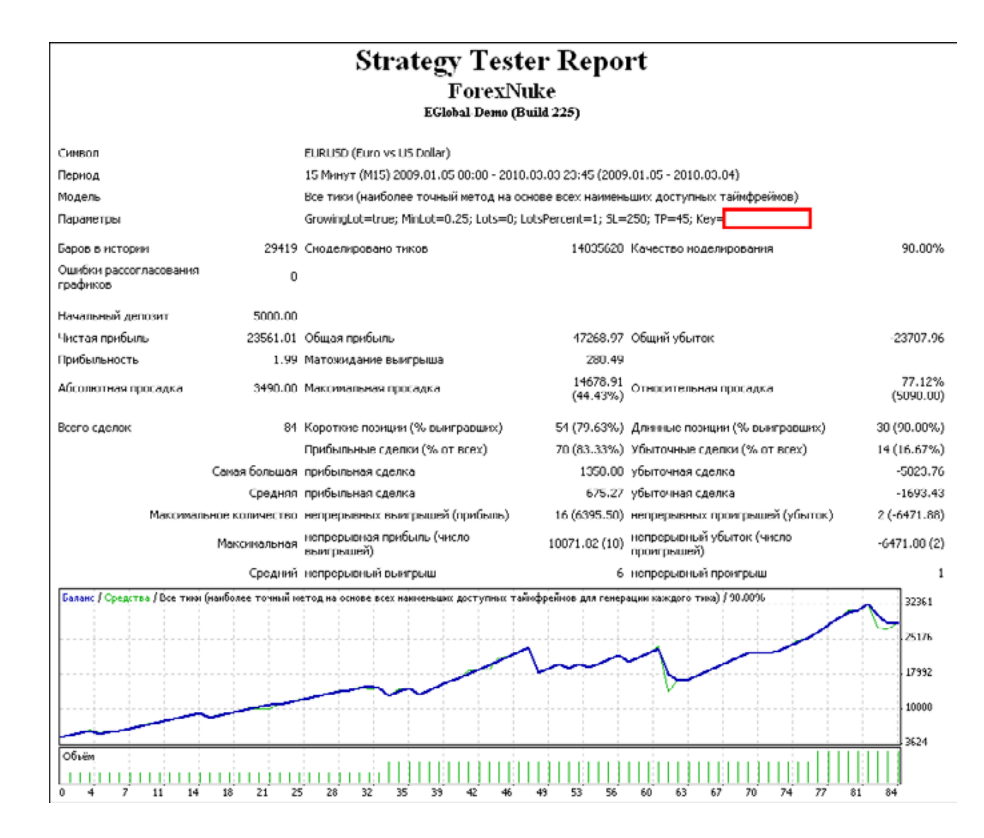

За 14 месяцев теста советнику удалось увеличить начальный депозит на 471% - это около 30% в месяц.

Максимальная просадка при этом достигала 44%

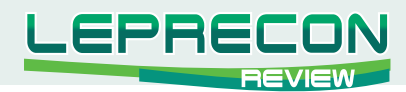

Средний непрерывный выигрыш: 6 Средний непрерывный проигрыш: 1

В целом показатели неплохие, хотя просадку хотелось бы видеть поменьше. Но за 14 месяцев было сделано всего 84 сделки, а это уже заставляет задуматься. В среднем, в месяц - это 6 сделок, и, при такой частоте сделок, велика вероятность подгонки под исторические данные. В таком случае только форвард-тест покажет окончательную картину происходящего.

Перейдем в нашу Лабораторию<http://ealab.ru>

За 38 дней «Forex Nuke» произвел 8 сделок, из которых 5 были прибыльными.

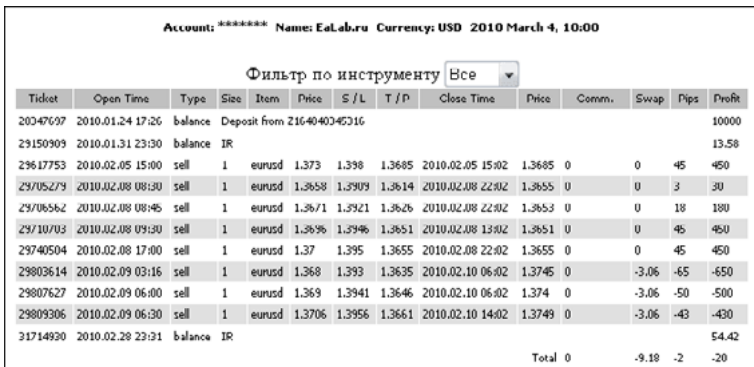

Но, учитывая тот факт, что размер лосса превышает профит, 3 убыточные сделки привели к потере заработанного и части начального депозита:

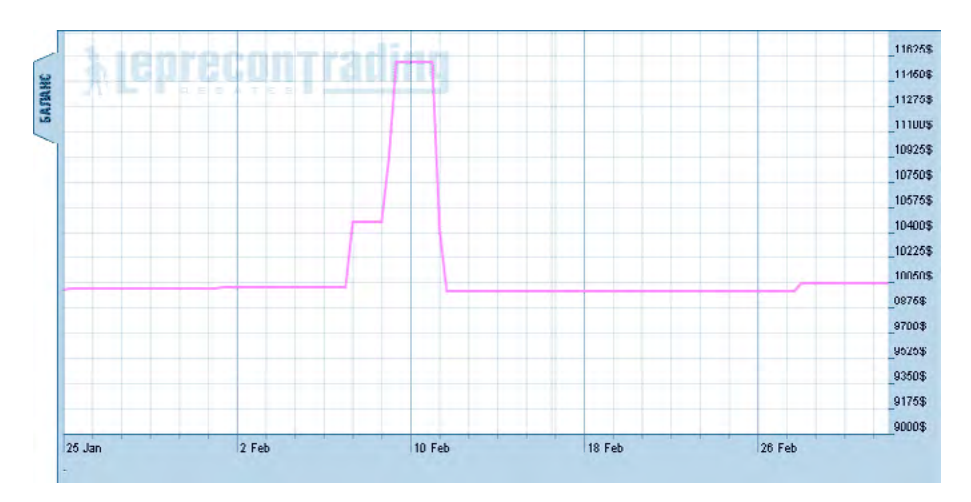

Максимальная просадка 5,6%.

### **Выводы:**

### **Из плюсов советника можно отметить:**

- относительно недорогую стоимость лицензии,
- простоту установки.

### **Из минусов советника отметим:**

невнятную документацию - отсутствует описание настроек советника и методики определения уровня риска,

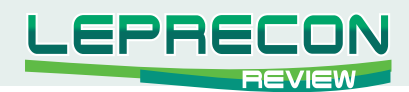

• скрытые настройки индикаторов, применяемых в советнике, что создает эффект «черного ящика», заставляя пользователя полностью полагаться на авторов советника.

Как уже отмечалось выше, из-за небольшого количества сделок в бэктесте перед использованием советника на реальном счете рекомендуется понаблюдать за его поведением в нашей Лаборатории. По прошествии более продолжительного промежутка времени можно будет сделать окончательный вывод о советнике **«Forex Nuke»**.

<http://ealab.ru/ea.php?id=107>

Удачи и профитов!

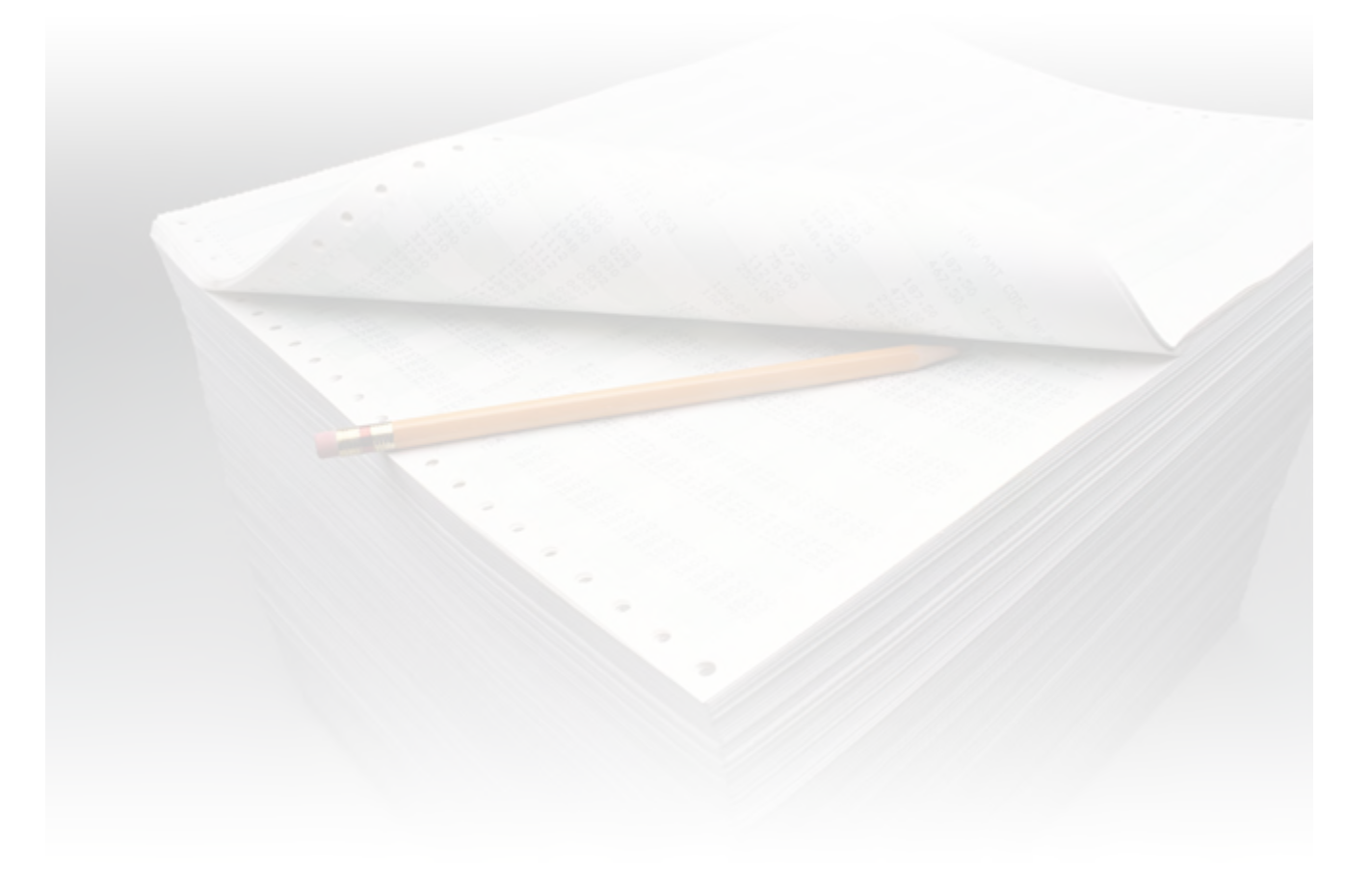

<span id="page-29-0"></span>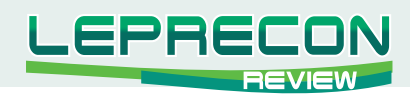

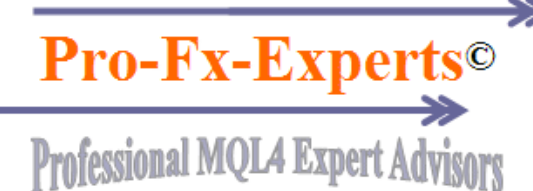

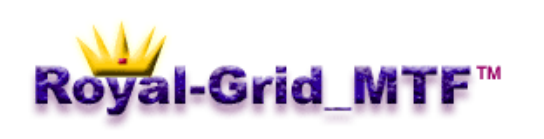

# **ROYAL-GRID MTF**

Советник-сеточник, работающий на основных парах.

### Разработчик: http://www.pro-fx-experts.com Платформа: MetaTrader 4 Стоимость лицензии: 115\$ в месяц

Информации на сайте разработчика крайне мало. Практически все, что есть - это несколько предложений с описанием основных характеристик разработок компании:

- Системы просты и не требуют от пользователя специального опыта
- Вам не нужно часами смотреть на график торговля ведется автоматически, без вмешательства человека
- Можно использовать на любых типах аккаунтов стандартных или мини
- Минимальный риск
- Множество переменных для гибкой настройки
- Все советники протестированы в тестере МТ4
- Советники постоянно в рынке

То, что советники протестированы в тестере МТ4 - это, конечно, по современным меркам может мало кого удивить, тем более, что ознакомить нас даже с этими результатами разработчик не потрудился.

Спасает ситуацию лишь тот факт, что советника с неограниченным временем работы на демосчете можно заказать бесплатно и, убедившись в его работоспособности, решить, стоит его покупать или нет.

Так как тестирование в нашей Лаборатории советники проходят на реальных счетах, мы попросили у ребят из «Pro-Fx-Experts» предоставить нам работоспособную копию для реального счета и именно ее будем рассматривать.

В комплекте был сам советник и файл настроек. Инструкции к советнику мы не получили. Общая информация, которую предоставил разработчик, сводится к нескольким строчкам:

«Советник использует три различных тайм-фрейма для определения тренда. Имеет интересную функцию контроля прибыли. Работает сразу на нескольких парах».

Вот, собственно, и все ... Попытаемся разобраться с настройками самостоятельно:

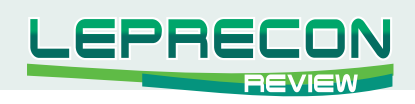

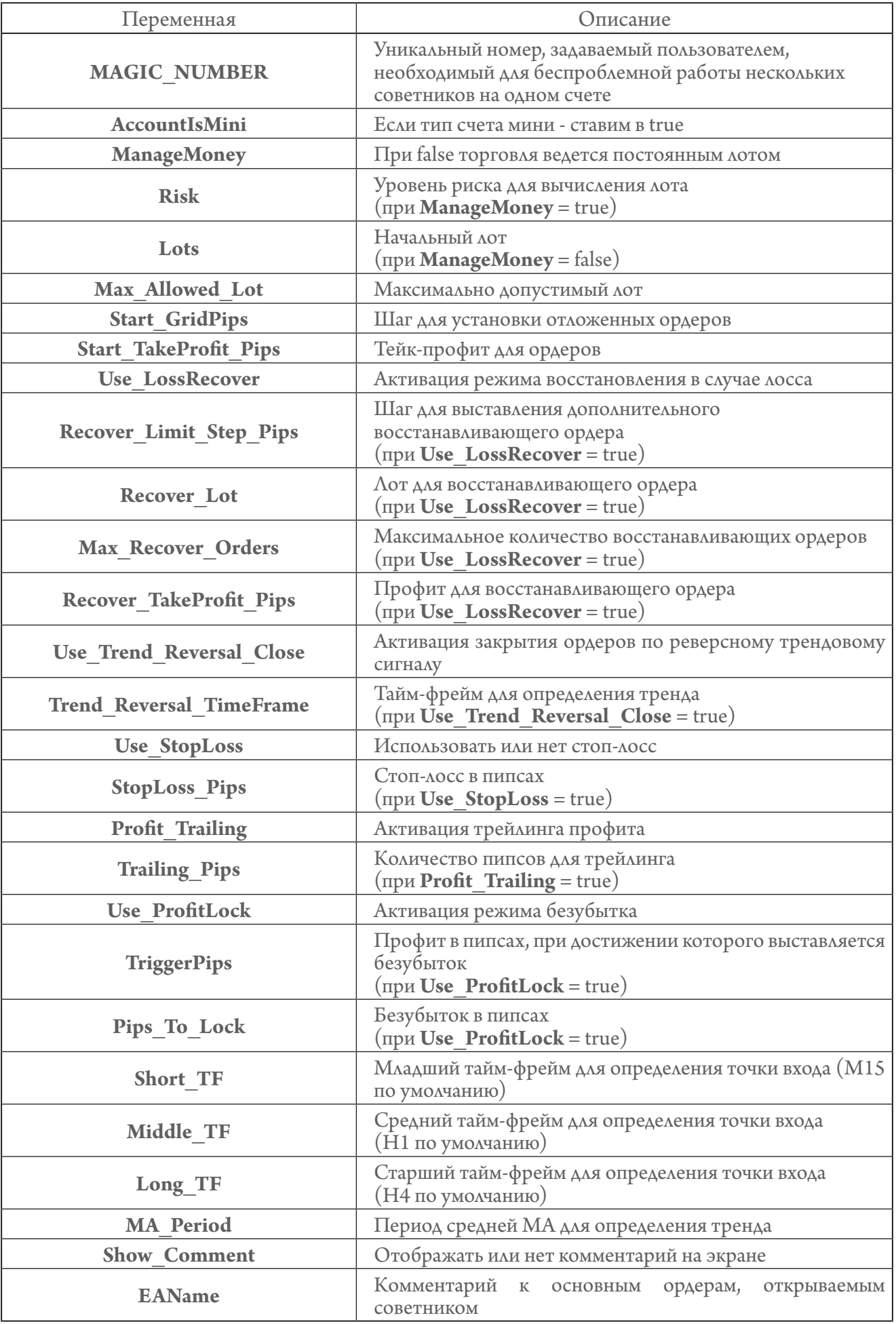

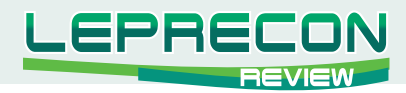

Так как рассматривать там больше нечего, обратимся к тестам советника на исторических котировках с настройками разработчика.

# **EUR/USD (01.11.09 – 07.03.10):**

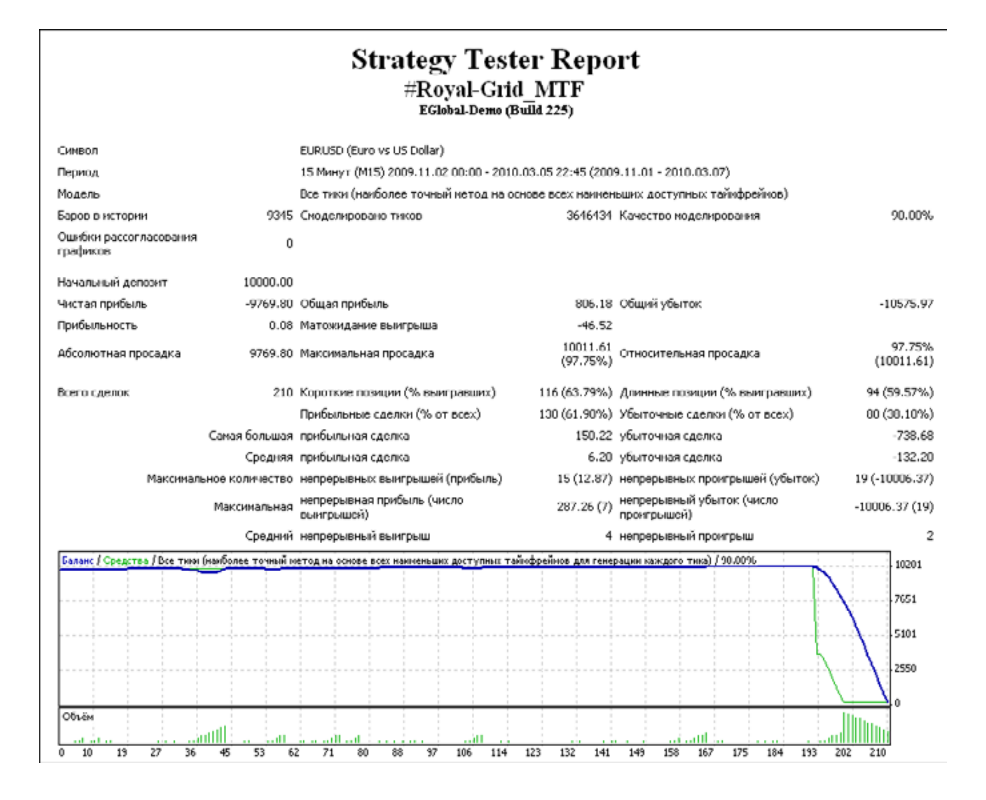

### **USD/JPY (01'11'09 – 07'03'10):**

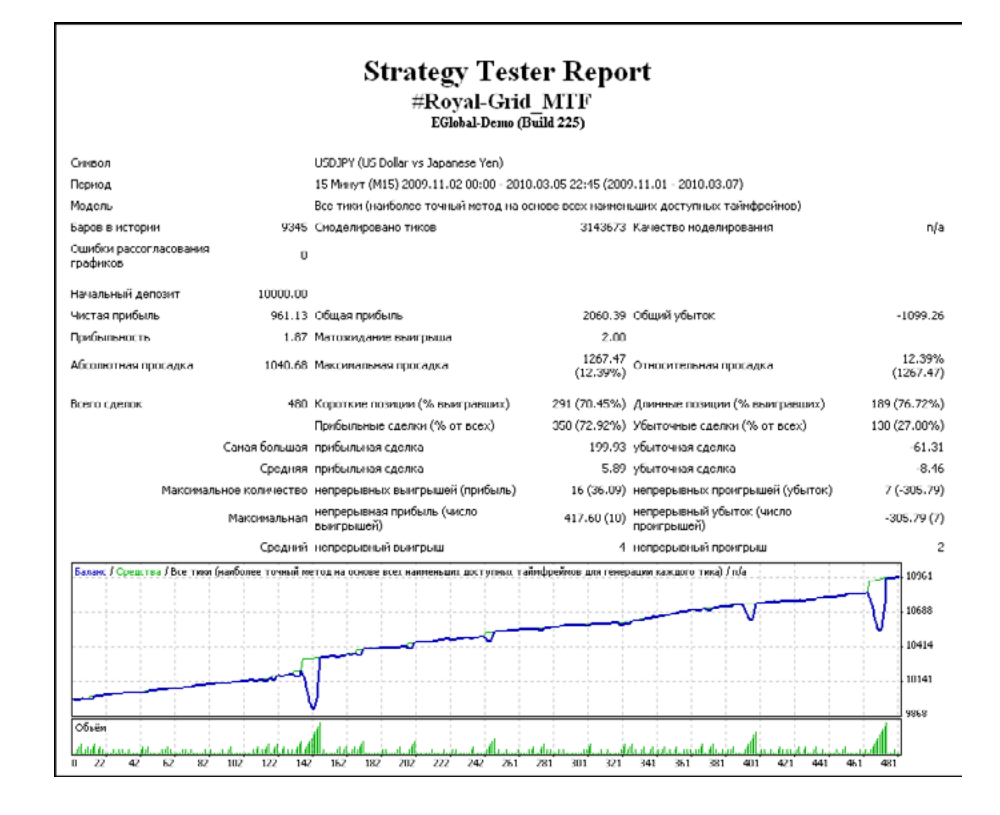

Перейдем теперь в нашу Лабораторию:<http://ealab.ru/members.php>

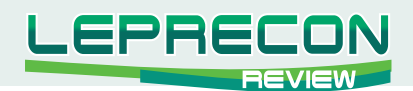

### График эквити:

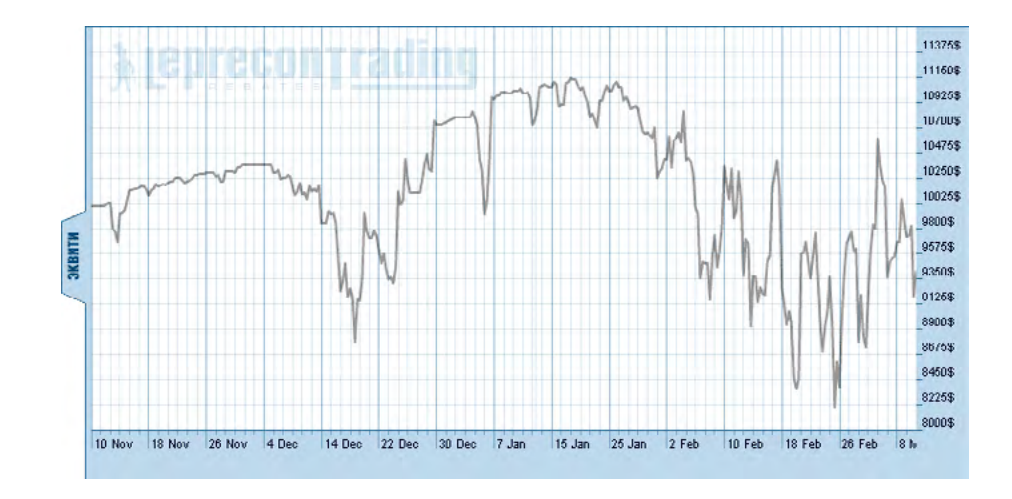

Вот такие колебания происходят на счете. Как видно из мониторинга, в нашей Лаборатории за 119 дней тестирования советник заработал 49 пипсов и прирастил всего 14% к начальному депозиту. При этом эквити советника на текущий момент меньше начального депозита – множество ордеров висит в минусах. Всего было совершено 810 сделок.

### **Выводы:**

При столь низкой доходности и большом риске советник годен разве что для получения откатов при торговле от компании **«LepreconTrading»**. Какое-то время советника будет спасать диверсификация рисков при использовании нескольких валютных пар, но это же его, скорее всего, и погубит, когда просадка по эквити приведет советника к маржин-коллу.

### **Из плюсов советника можно отметить:**

- • простоту установки;
- поддержку 4,5-значных котировок.

### **Из минусов советника отметим:**

- большой начальный депозит;
- даже с большим стартовым депозитом советник не проходит тесты по всем основным валютным парам;
- • отсутствие на сайте разработчика какой-либо информации о результатах работы советника хотя бы на демо-счете (не говоря уже о реале);
- • отсутствие документации хотя бы с минимальным описанием для версии, отправляемой по запросу (мы не знаем, приходит ли что-то, кроме советника, тем, кто его приобретает);
- • медленная работа советника в режиме тестирования в тестере МТ4.

Тем, у кого есть желание понаблюдать за торговлей советника самостоятельно, приглашаем в нашу Лабораторию: <http://ealab.ru/ea.php?id=81>

Удачи и профитов!

<span id="page-33-0"></span>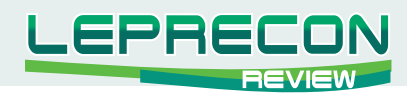

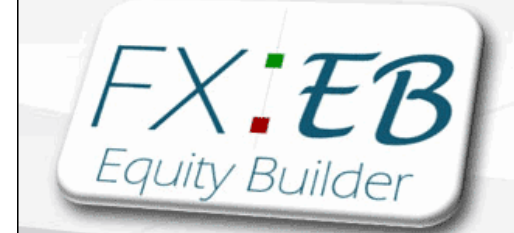

# FX Equity Builder

*Ещё один советник, работающий на EUR/CHF. Интересной чертой является работа советника и во время дневной сессии. В качестве ММ выбрана система Мартингейла.*

#### **Сайт:**

<http://www.fxequitybuilder.com> **Платформа:** MetaTrader 4 **Стоимость лицензии:** 99\$ **Торгуемые пары:** EUR/CHF

Начнем с сайта разработчика. Он вполне может претендовать на звание «Минимум информации по продукту». Собственно, кроме «форвард-теста», там ничего о советнике и нет:

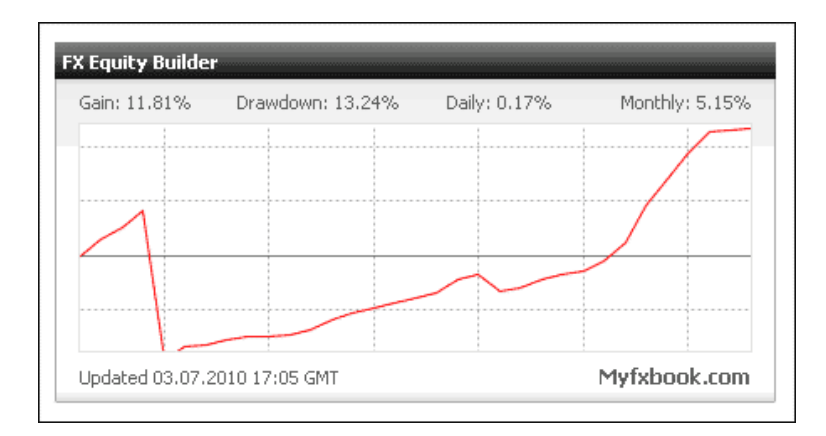

Перейдя по ссылке на «Myfxbook», видим более подробный расклад:

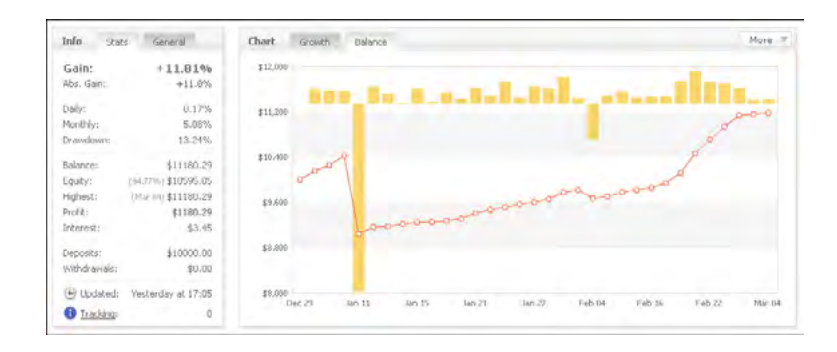

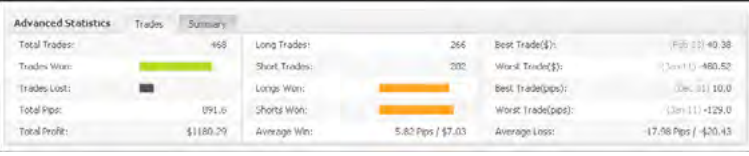

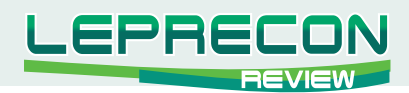

Что же получается из статистики. Мониторинг советника ведется с 29 декабря 2009 года.

Всего за этот период было сделано 468 сделок – причем, количество сделок на продажу и покупку примерно равно – это говорит о том, что советник не заточен под определенный тренд и работает в обе стороны. Это не может не радовать.

Всего советником за данный отрезок времени было заработано 892 пипса.

Средний размер прибыльных сделок 5.8 пипсов.

Максимальная просадка 13.24%.

Прибыльность в месяц выглядит так:

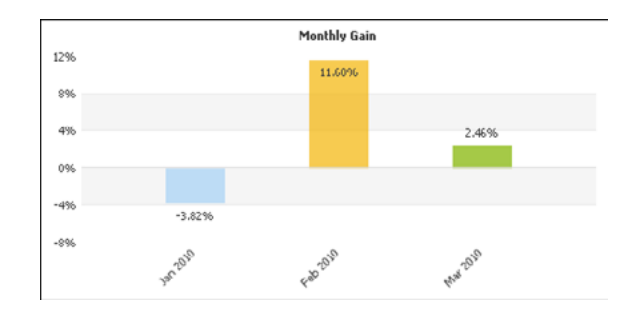

Обратимся теперь к руководству пользователя, к разделу описания переменных:

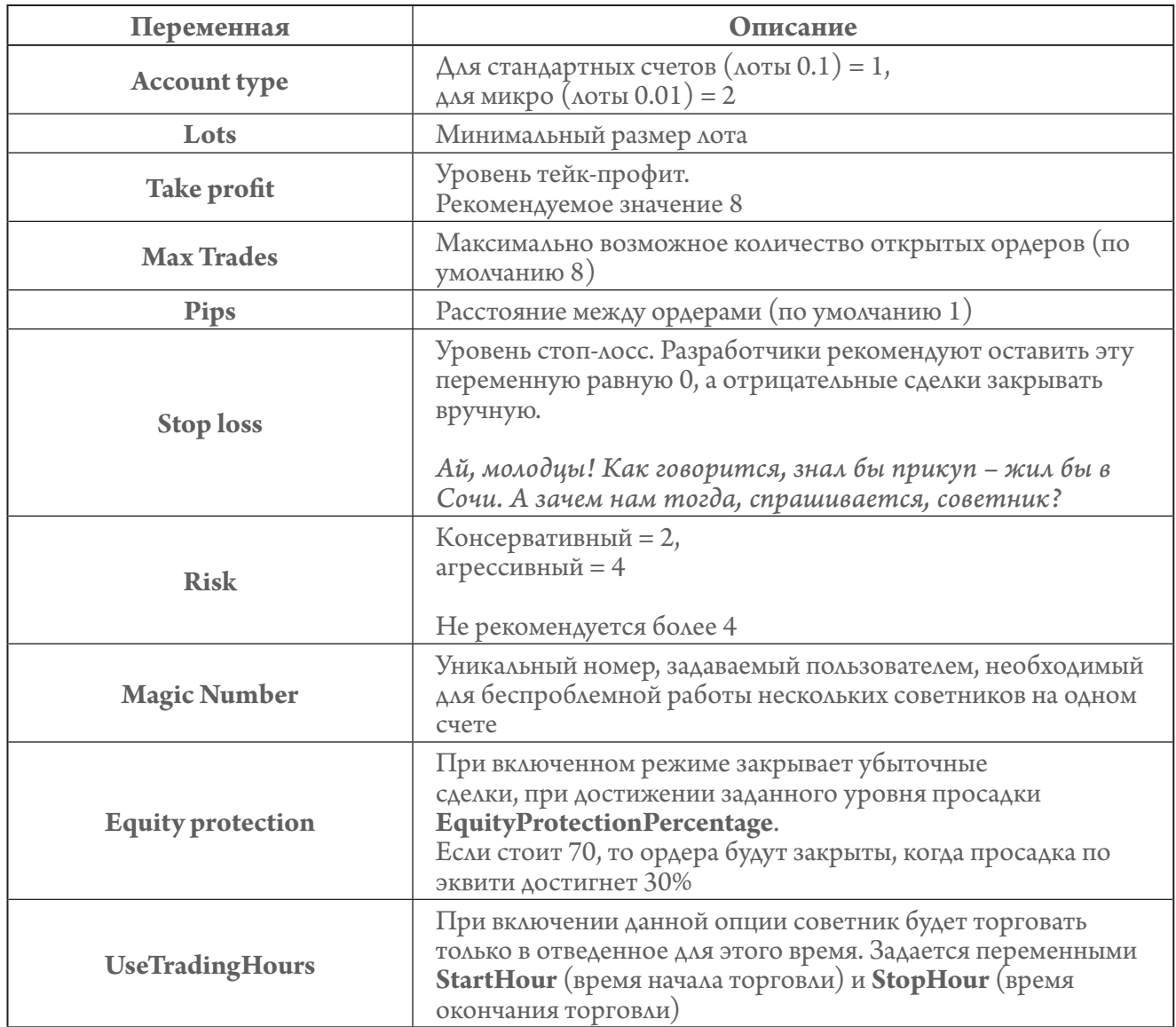

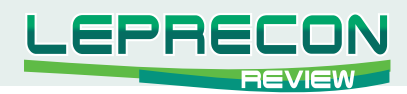

Далее мы изменим своей традиции и, прежде чем показать вам результаты тестирования на исторических котировках, посмотрим на реальную торговлю эксперта. Дело в том, что советник был приобретен нами у авторов до 29 декабря (именно с этой даты ведется мониторинг на сайте разработчика). Тестировать советник в Лаборатории мы начали 11 ноября 2009 г., и к середине декабря советник ушел в просадку, выйти из которой ему не хватило депозита. Закончилось все маржин-коллом:

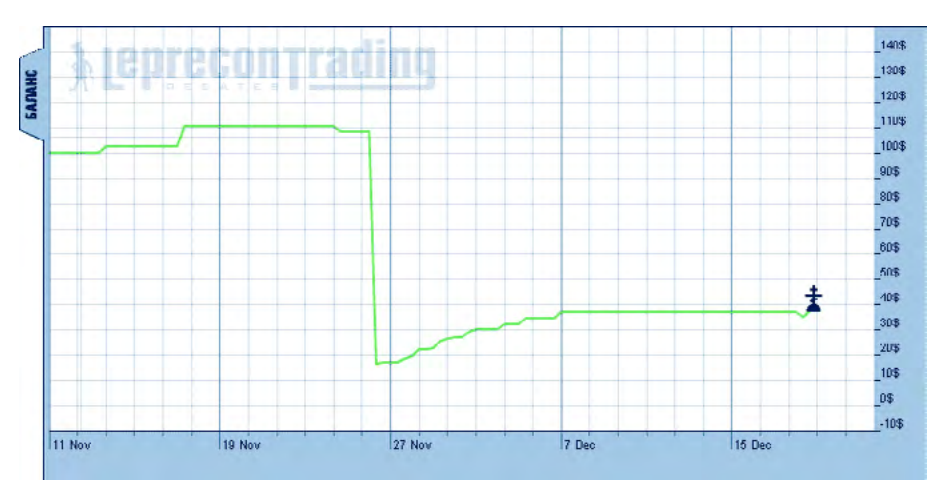

За период тестирования советником было совершено 43 сделки, из которых 32 были прибыльными. Число одновременно открытых позиций достигало 4.

Вот тут и возникает вопрос - почему же, если эксперт продавался уже в ноябре 2009 года, он мониторится на сайте разработчика только с последних чисел декабря 2009 года? Чтобы ответить на данный вопрос, мы обратимся к тестированию на исторических данных.

Так как используются микро-лоты, то размер депозита для тестирования выбран 100\$ (эквивалентно депозиту 10000\$ для лотов 0.1 стандартного счета).

Посмотрим сначала промежуток времени, предложенный разработчиком, то есть с 29 декабря 2009 года:

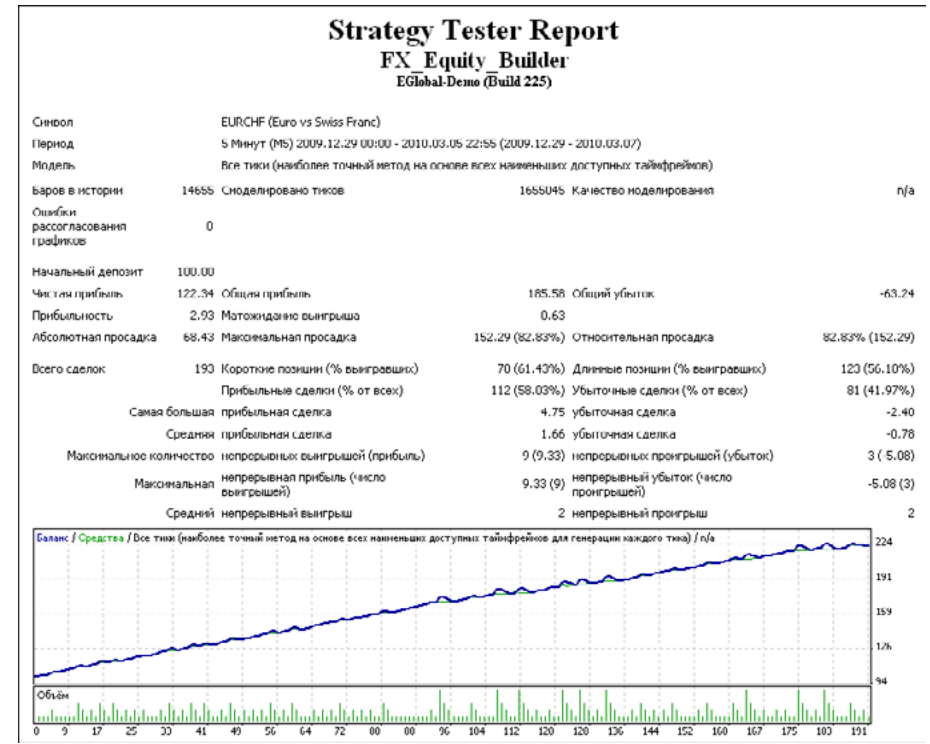
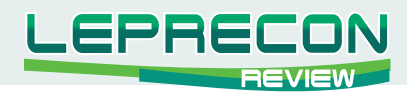

Несмотря на просадку в 82.8%, советник показывает положительный результат, увеличивая начальный депозит на 122% за 3 месяца.

Теперь перейдем к тому периоду, который остался за кадром, а именно - до 29 декабря:

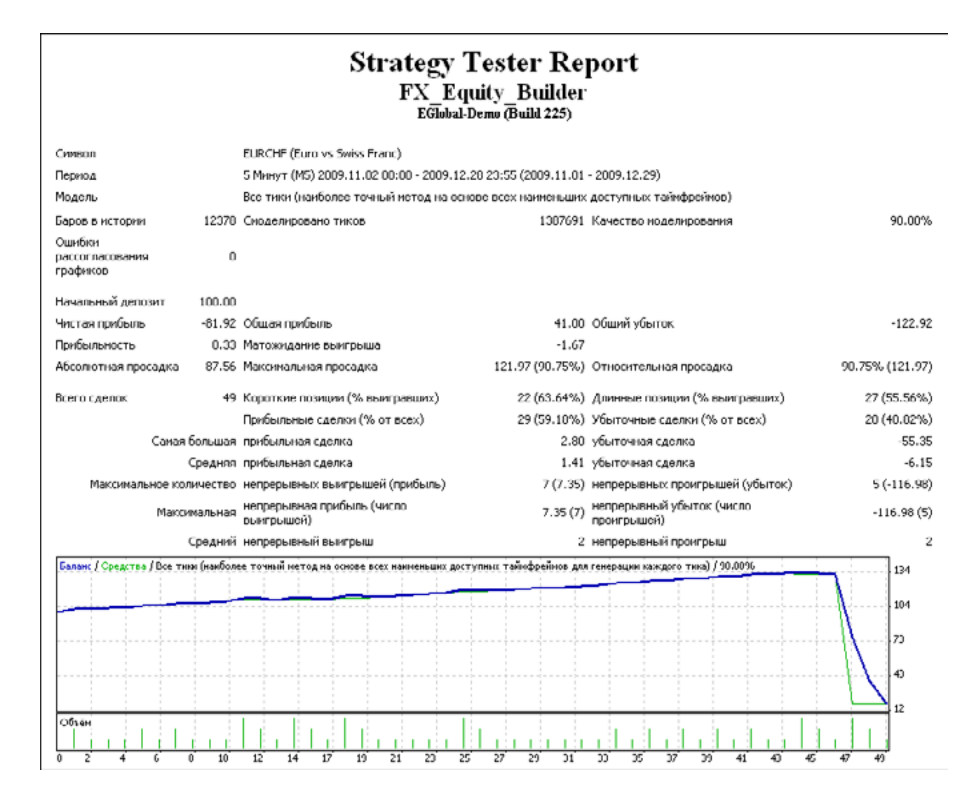

Вот и тот самый слив, приключившийся на нашем счете в Лаборатории <http://ealab.ru/ea.php?id=82>

Вывод напрашивается сам собой – разработчик скрыл убыточный период в работе своего советника. Когда наступит следующий такой период, и будет ли изменен мониторинг на сайте разработчика – неизвестно, и выяснять это у нас нет желания.

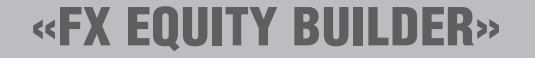

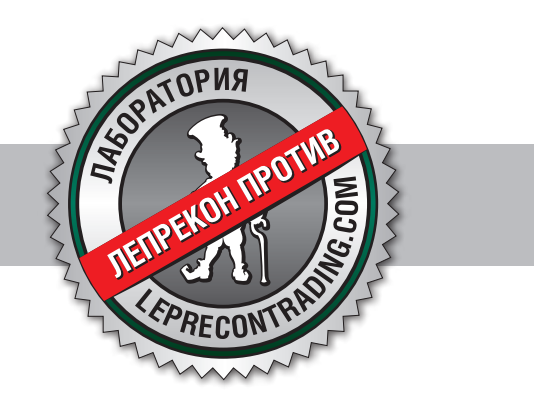

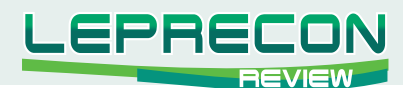

#### **Мониторинг советников**

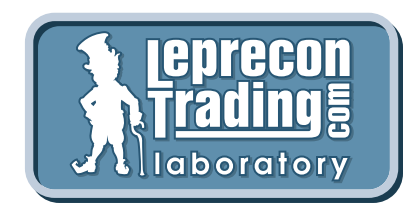

В каждом номере нашего журнала мы делаем обзоры советников и торговых систем - рассматриваем, как советник ведет себя при тестировании на исторических данных, и ставим советник тестироваться на реальный счет в нашу Лабораторию:

## <http://ealab.ru/members.php>

Однако часто бывает, что при выходе обзора советник еще не успел достаточное время проработать на реальном счете, и интересно было бы взглянуть на результат его торговли через несколько месяцев. Или в случае, если советник оказался «сливным», убедиться, что не стоит тратить на него свое внимание и деньги.

В рубрике «Мониторинг советников» мы вернемся к нашим обзорам и посмотрим, как проявили себя советники на реальных счетах, а затем сделаем окончательный вывод.

## «MegaDroid»

(см. Leprecon Review №3 <http://forum.leprecontrading.com/download/file.php?id=1157>)

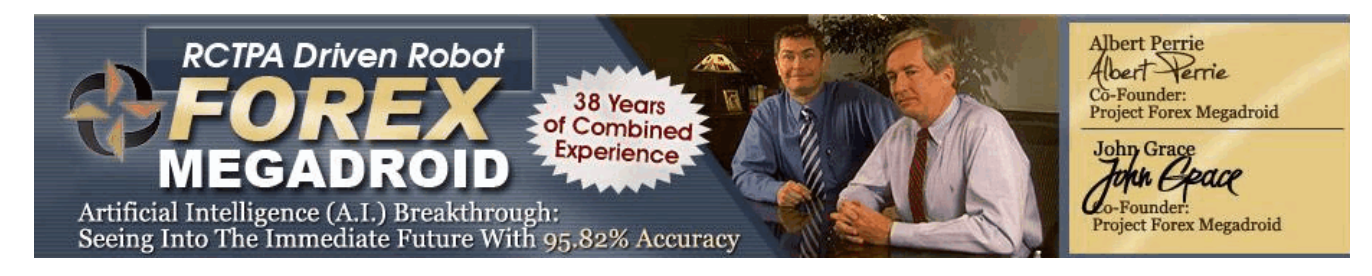

Напомним, как выглядели результаты тестирования советника на исторических данных:

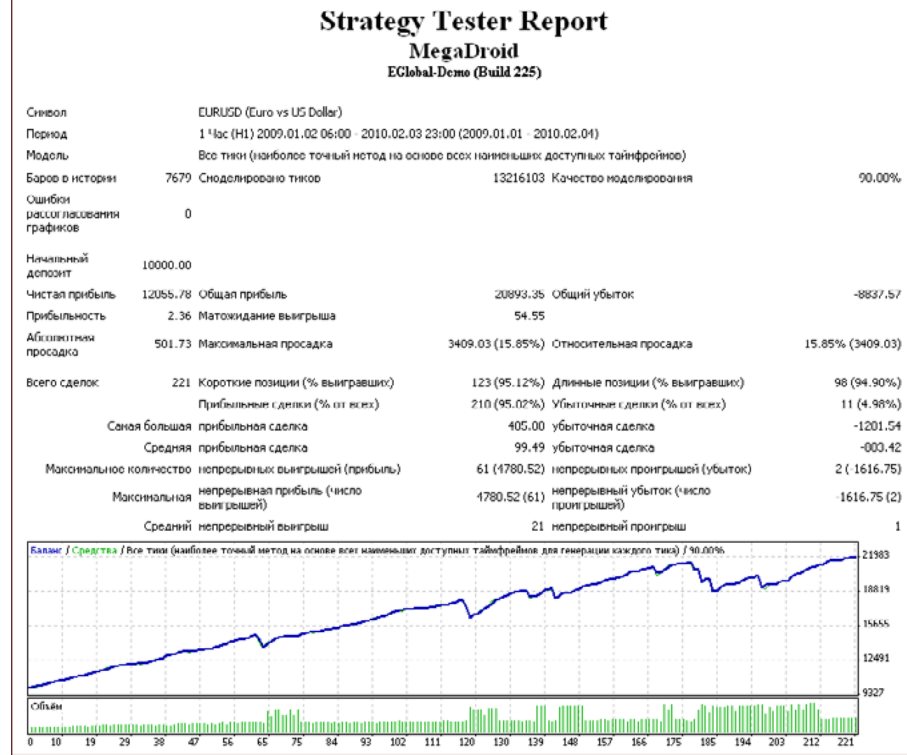

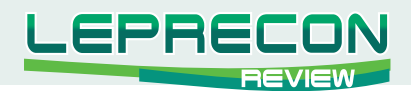

#### **Наш вывод на момент написания статьи:**

При подборе советников для портфельной торговли данному советнику вполне может найтись достойное место.

#### **К плюсам советника можно отнести:**

- Хорошие результаты при тестировании и работе на реальном счете;
- Невысокую стоимость лицензии;
- Бесплатные обновления для клиентов;
- • Подробную инструкцию с ответами на большое количество вопросов.

#### **Из минусов можно упомянуть:**

• Работу советника только на одном реальном счете. Конечно, авторов сложно обвинить в попытке защитить свое творение от нелегального распространения, но, тем не менее, очень жаль, что добросовестным пользователям тоже приходится от этого страдать.

#### **Итог тестирования советника на реальном счете:**

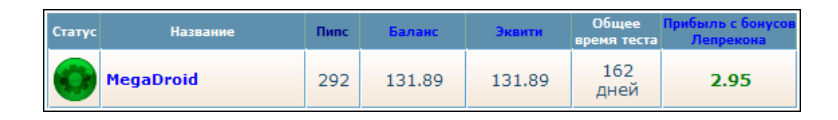

За 162 дня теста советник заработал 292 пипса, что составило 32% прироста к начальному капиталу. Максимальная просадка при этом составила 4.8%.

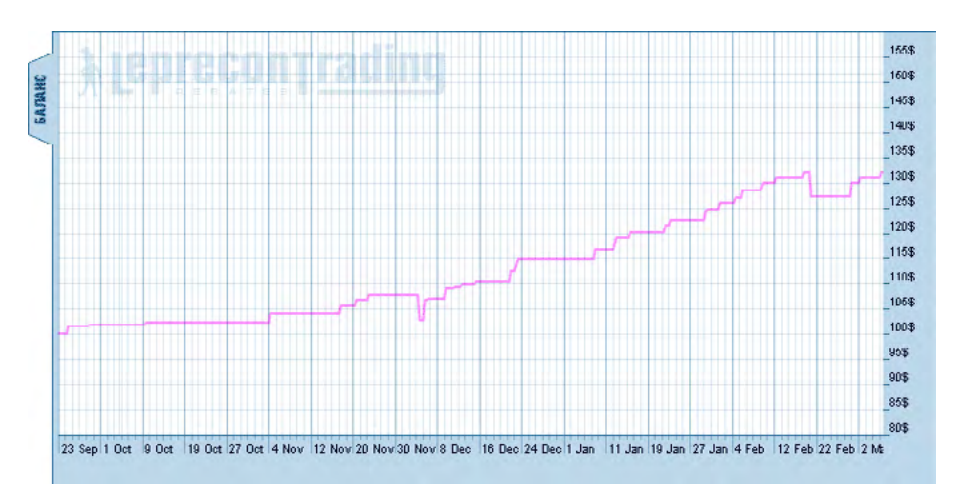

**Выводы:** Советник **«MegaDroid»** приносит пусть небольшой, но стабильный доход, а, учитывая небольшую просадку, прибыль можно увеличить за счет некоторого повышения уровня риска. Мы считаем советник **«MegaDroid»** достойным внимания.

## «MegaDroid»

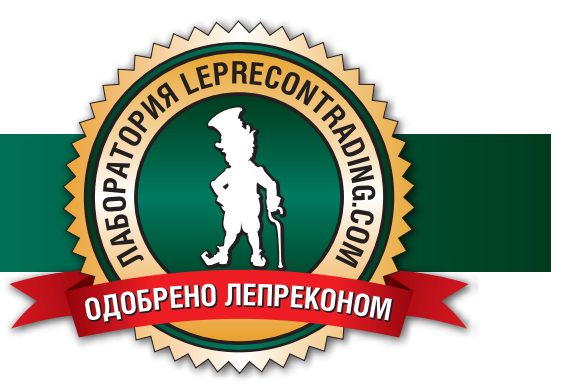

 $3<sup>c</sup>$ 

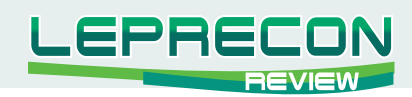

## «Eureka» (v7.0, v7.1 Evolution, v7.2 Evolution), «Lucky Candles (2 in 1)»

## (см. Leprecon Review №3 <http://forum.leprecontrading.com/download/file.php?id=1157>)

В прошлом номере нашего журнала в рубрике «Мониторинг советников» был опубликован материал о советниках серии **«Eureka»** и советнике **«Lucky Candles(2 in 1)»**, в котором были представлены отрицательные результаты работы этих советников на счетах нашей Лаборатории. После выхода этого материала мы получили письмо от разработчиков упомянутых экспертов, в котором нам указали на тот факт, что риски советников были завышены для депозитов, применявшихся в тестировании. Проведя внутреннее расследование, мы выяснили, что на самом деле имела место ошибка со стороны сотрудников Лаборатории, установивших советники с не совсем корректными настройками. В связи с этим, мы хотим принести свои извинения компании «Forex Invest Group» (Эстония) в лице директора Игоря Калинина.

Компания **«LepreconTrading»** является независимой и не заинтересована в какой-либо подтасовке и искажении фактов. Наша задача - объективно и честно информировать пользователей о тех или иных программных продуктах, представленных на рынке.

Учитывая вышесказанное, мы делаем компании «Forex Invest Group» [\(http://www.forexinvest.ee\)](http://www.forexinvest.ee) беспрецедентное предложение. Мы повторно разместим советников от данных разработчиков в специально созданный раздел нашей Лаборатории под названием **«Второй шанс»**, где они заново пройдут тестирование с настройками разработчика. За чистотой эксперимента будет следить специальная комиссия, в частности, нами приглашен один из клиентов компании «Forex Invest Group». Таким образом, при уточнении настроек в ходе торгов, мы будем точно знать, получают ли их также клиенты компании.

Мы за честную и справедливую конкуренцию!

Желаем удачи разработчикам из команды «Forex Invest Group» и, в свою очередь, обещаем публично освещать ход данного мероприятия!

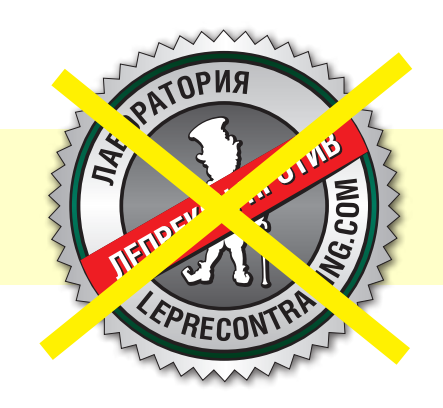

**А пока, с Вашегопозволения, мыснимаем «черную метку» с продукции компании.**

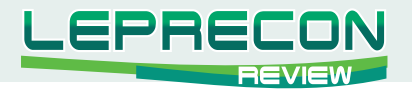

#### УРОКИ ПРОГРАММИРОВАНИЯ

# ШКОЛА MQL4 **(ПРОДОЛЖЕНИЕ)**

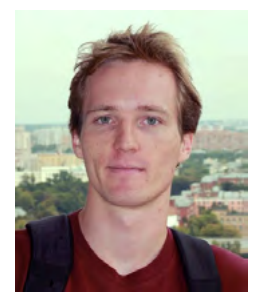

#### Кирилл Еременко

Программист со стажем работы на рынке FOREX более трёх лет. Имеет техническое образование. Является автором многих механических торговых систем. Технический аналитик и ведущий MQL4-разработчик компании Forex4You. Ведущий очных курсов по программированию на языке MQL4.

#### Урок 15

## ТОРГОВЫЕ ФУНКЦИИ

В этом уроке мы рассмотрим 25 торговых функций, часть из которых необходимы нам для продолжения изучения нашего первого советника. Для начала мы разберём самую главную функцию - OrderSend(). А затем - все остальные в алфавитном порядке. Готовы? Поехали!

#### 1 - OrderSend()

#### Синтаксис:

int OrderSend(string symbol, int cmd, double volume, double price, int slippage, double stoploss, double takeprofit, string comment=NULL, int magic=0, datetime expiration=0, color arrow color=CLR NONE)

#### Описание:

Основная функция, используемая для открытия позиции или установки отложенного ордера. Возвращает номер тикета, который назначен ордеру торговым сервером, или -1 в случае неудачи. Чтобы получить дополнительную информацию об ошибке, необходимо вызвать функцию GetLastError().

#### Замечания:

При открытии рыночного ордера (OP SELL или OP BUY) в качестве цены открытия могут использоваться только самые последние цены Bid (для продажи) или Ask (для покупки). Если операция проводится по финансовому инструменту, отличному от текущего, то для получения последних котировок по этому инструменту необходимо воспользоваться функцией MarketInfo() с параметром MODE BID или MODE ASK. Нельзя использовать расчетную либо ненормализованную цену. Если запрашиваемой цены открытия не было в ценовом потоке либо

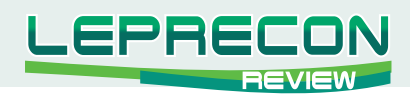

запрашиваемая цена не нормализована в соответствии с количеством знаков после десятичной точки, то будет сгенерирована ошибка 129 (ERR\_INVALID\_PRICE). Если запрашиваемая цена открытия сильно устарела, то, независимо от значения параметра slippage, будет сгенерирована ошибка 138 (ERR\_REQUOTE). Если же запрашиваемая цена устарела, но ещё присутствует в ценовом потоке, то позиция открывается по текущей цене и только в том случае, если текущая цена попадает в диапазон price+-slippage.

Цены StopLoss и TakeProfit не могут располагаться слишком близко к рынку. Минимальное расстояние стопов в пунктах можно получить, используя функцию MarketInfo() с параметром MODE\_STOPLEVEL. В случае ошибочных, а также ненормализованных стопов генерируется ошибка 130 (ERR\_INVALID\_STOPS).

При установке отложенного ордера цена открытия не может быть слишком близкой к рынку. Минимальное расстояние отложенной цены от текущей рыночной цены в пунктах также можно получить, используя функцию MarketInfo() с параметром MODE\_STOPLEVEL. В случае неправильной цены открытия отложенного ордера будет сгенерирована ошибка 130 (ERR\_ INVALID\_STOPS).

На некоторых торговых серверах может быть установлен запрет на применение срока истечения отложенных ордеров. В этом случае при попытке задать ненулевое значение в параметре expiration будет сгенерирована ошибка 147 (ERR\_TRADE\_EXPIRATION\_DENIED).

На некоторых торговых серверах может быть установлен лимит на общее количество открытых и отложенных ордеров. При превышении этого лимита новая позиция открыта не будет (отложенный ордер не будет установлен), и торговый сервер вернет ошибку 148 (ERR\_TRADE\_ TOO MANY ORDERS).

Параметры:

**symbol** - Наименование финансового инструмента, с которым проводится торговая операция. **cmd** - Торговая операция. Может быть любым из значений торговых операций.

**volume** - Количество лотов.

**price** - Цена открытия.

**slippage** - Максимально допустимое отклонение цены для рыночных ордеров (ордеров на покупку или продажу).

**stoploss** - Цена закрытия позиции при достижении уровня убыточности (0 в случае отсутствия уровня убыточности).

**takeprofit** - Цена закрытия позиции при достижении уровня прибыльности (0 в случае отсутствия уровня прибыльности).

**comment** - Текст комментария ордера. Последняя часть комментария может быть изменена торговым сервером.

**magic** - Магическое число ордера. Может использоваться как определяемый пользователем идентификатор.

**expiration** - Срок истечения отложенного ордера.

**arrow\_color** - Цвет открывающей стрелки на графике. Если параметр отсутствует или его значение равно CLR\_NONE, то открывающая стрелка не отображается на графике.

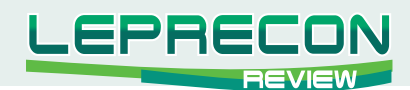

#### Торговые операции:

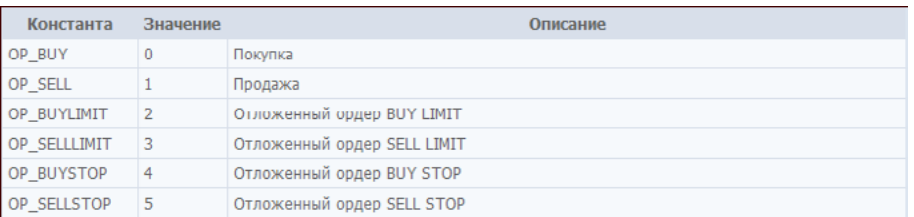

## **2 - OrderClose()**

#### Синтаксис: **bool OrderClose(int ticket, double lots, double price, intslippage, color Color=CLR\_NONE)**

## Описание:

Закрытие позиции. Возвращает TRUE при успешном завершении функции. Возвращает FALSE при неудачном завершении функции. Чтобы получить информацию об ошибке, необходимо вызвать функцию GetLastError().

#### Параметры:

**ticket** - Уникальный порядковый номер ордера.

**lots** - Количество лотов для закрытия.

**price** - Цена закрытия.

**slippage** - Значение максимального проскальзывания в пунктах.

**Color** - Цвет стрелки закрытия на графике. Если параметр отсутствует или его значение равно CLR\_NONE, то стрелка на графике не отображается.

## **3 - OrderCloseBy()**

## Синтаксис:

## **bool OrderCloseBy(int ticket, int opposite, color Color=CLR\_NONE)**

#### Описание:

Закрытие одной открытой позиции другой позицией, открытой по тому же самому инструменту, но в противоположном направлении. Возвращает TRUE при успешном завершении функции. Возвращает FALSE при неудачном завершении функции. Чтобы получить информацию об ошибке, необходимо вызвать функцию GetLastError().

## Параметры:

**ticket** - Уникальный порядковый номер закрываемого ордера. **opposite** - Уникальный порядковый номер противоположного ордера. **Color** - Цвет стрелки закрытия на графике. Если параметр отсутствует или его значение равно CLR\_NONE, то стрелка на графике не отображается.

## **4 - OrderClosePrice()**

Синтаксис: **double OrderClosePrice()**

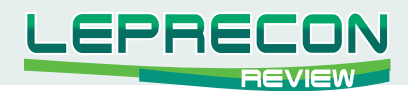

#### Описание:

Возвращает цену закрытия выбранного ордера. Ордер должен быть предварительно выбран с помощью функции OrderSelect().

## Параметры:

- отсутствуют -

## **5 - OrderCloseTime()**

Синтаксис: **datetime OrderCloseTime()**

## Описание:

Возвращает время закрытия для выбранного ордера. Только закрытые ордера имеют время закрытия, не равное 0. Открытые или отложенные ордера имеют время закрытия, равное 0. Ордер должен быть предварительно выбран с помощью функции OrderSelect().

Параметры: - отсутствуют -

## **6 - OrderComment()**

Синтаксис: **string OrderComment()**

Описание: Возвращает комментарий для выбранного ордера. Ордер должен быть предварительно выбран с помощью функции OrderSelect().

Параметры: - отсутствуют -

**7 - OrderCommission()**

Синтаксис: **double OrderCommission()**

## Описание:

Возвращает значение рассчитанной комиссии для выбранного ордера. Ордер должен быть предварительно выбран с помощью функции OrderSelect().

Параметры: - отсутствуют -

## **8 - OrderDelete()**

Синтаксис: **bool OrderDelete(int ticket, color arrow\_color=CLR\_NONE)**

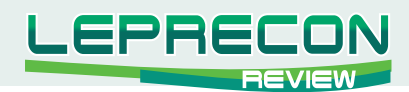

#### Описание:

Удаляет ранее установленный отложенный ордер. Возвращает TRUE при успешном завершении функции. Возвращает FALSE при неудачном завершении функции. Чтобы получить информацию об ошибке, необходимо вызвать функцию GetLastError().

#### Параметры:

**ticket** - Уникальный порядковый номер ордера. **arrow\_color** - Цвет стрелки на графике. Если параметр отсутствует или его значение равно CLR\_ NONE, то стрелка на графике не отображается.

## **9 - OrderExpiration()**

Синтаксис: **datetime OrderExpiration()**

Описание: Возвращает дату истечения для выбранного отложенного ордера. Ордер должен быть предварительно выбран с помощью функции OrderSelect().

Параметры: - отсутствуют -

## **10 - OrderLots()**

Синтаксис: **double OrderLots()**

## Описание:

Возвращает количество лотов для выбранного ордера. Ордер должен быть предварительно выбран с помощью функции OrderSelect().

Параметры: - отсутствуют -

## **11 - OrderMagicNumber()**

## Синтаксис: **int OrderMagicNumber()**

## Описание:

Возвращает идентификационное ("магическое") число для выбранного ордера. Ордер должен быть предварительно выбран с помощью функции OrderSelect().

#### Параметры:

- отсутствуют -

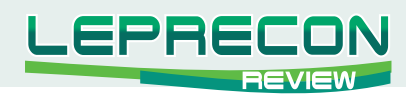

## **12 - OrderModify()**

## Синтаксис:

**bool OrderModify( int ticket, double price, double stoploss, double takeprofit, datetime expiration, color arrow\_color=CLR\_NONE)**

## Описание:

Изменяет параметры ранее открытых позиций или отложенных ордеров. Возвращает TRUE при успешном завершении функции. Возвращает FALSE при неудачном завершении функции. Чтобы получить информацию об ошибке, необходимо вызвать функцию GetLastError().

Замечания: цену открытия и время истечения можно изменять только у отложенных ордеров.

Если в качестве параметров функции передать неизмененные значения, то в этом случае будет сгенерирована ошибка 1 (ERR\_NO\_RESULT).

На некоторых торговых серверах может быть установлен запрет на применение срока истечения отложенных ордеров. В этом случае при попытке задать ненулевое значение в параметре expiration будет сгенерирована ошибка 147 (ERR\_TRADE\_EXPIRATION\_DENIED).

## Параметры:

**ticket** - Уникальный порядковый номер ордера.

**price** - Новая цена открытия отложенного ордера.

**stoploss** - Новое значение StopLoss.

**takeprofit** - Новое значение TakeProfit.

**expiration** - Время истечения отложенного ордера.

**arrow\_color** - Цвет стрелок модификации StopLoss и/или TakeProfit на графике. Если параметр отсутствует или его значение равно CLR\_NONE, то стрелки на графике не отображаются.

## **13 - OrderOpenPrice()**

## Синтаксис: **double OrderOpenPrice()**

## Описание:

Возвращает цену открытия для выбранного ордера. Ордер должен быть предварительно выбран с помощью функции OrderSelect().

## Параметры:

- отсутствуют -

## **14 - OrderOpenTime()**

Синтаксис: **datetime OrderOpenTime()**

## Описание:

Возвращает время открытия выбранного ордера. Ордер должен быть предварительно выбран с помощью функции OrderSelect().

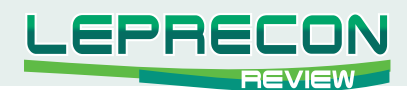

Параметры:

- отсутствуют -

## **15 - OrderPrint()**

Синтаксис: **void OrderPrint()**

## Описание:

Выводит данные ордера в журнал в виде строки следующего формата:

номер тикета; время открытия; торговая операция; количество лотов; цена открытия; стоп лосс; тейк профит; время закрытия; цена закрытия; комиссия; своп; прибыль; комментарий; магическое число; дата истечения отложенного ордера.

Ордер должен быть предварительно выбран с помощью функции OrderSelect().

Параметры: - отсутствуют -

## **16 - OrderProfit()**

Синтаксис: **double OrderProfit()**

## Описание:

Возвращает значение чистой прибыли (без учёта свопов и комиссий) для выбранного ордера. Для открытых позиций это - текущая нереализованная прибыль. Для закрытых ордеров зафиксированная прибыль.

Ордер должен быть предварительно выбран с помощью функции OrderSelect().

Параметры:

- отсутствуют -

**17 - OrderSelect()**

## Синтаксис: **bool OrderSelect(int index, intselect, int pool=MODE\_TRADES)**

## Описание:

Функция выбирает ордер для дальнейшей работы с ним. Возвращает TRUE при успешном завершении функции. Возвращает FALSE при неудачном завершении функции. Чтобы получить информацию об ошибке, необходимо вызвать функцию GetLastError().

Параметр pool игнорируется, если ордер выбирается по номеру тикета. Номер тикета является уникальным идентификатором ордера. Чтобы определить, из какого списка выбран ордер, необходимо проанализировать его время закрытия. Если время закрытия ордера равно 0, то ордер является открытым или отложенным и взят из списка открытых позиций терминала. Отличить открытую позицию от отложенного ордера можно по типу ордера. Если время закрытия ордера

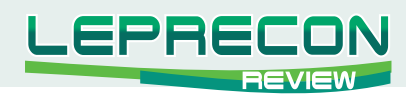

не равно 0, то ордер является закрытым или удаленным отложенным и был выбран из истории терминала. Отличить закрытый ордер от удаленного отложенного также можно по типу ордера.

## Параметры:

**index** - Позиция ордера или номер ордера в зависимости от второго параметра. **select** - Флаг способа выбора. Mожет быть одной из следующих величин: **SELECT BY POS** - в параметре index передается порядковый номер позиции в списке, **SELECT BY TICKET** - в параметре index передается номер тикета. **pool** - Источник данных для выбора. Используется, когда параметр select равен SELECT\_BY\_ POS. Mожет быть одной из следующих величин: **MODE\_TRADES** (по умолчанию) - ордер выбирается среди открытых и отложенных ордеров, **MODE\_HISTORY** - ордер выбирается среди закрытых и удаленных ордеров.

## **18 - OrderHistoryTotal()**

Синтаксис: **int OrdersHistoryTotal()**

#### Описание:

Возвращает количество закрытых позиций и удаленных ордеров в истории текущего счета, загруженной в клиентском терминале. Размер списка истории зависит от текущих настроек вкладки "История счета" терминала.

Параметры: - отсутствуют -

## **19 - OrderStopLoss()**

Синтаксис: **double OrderStopLoss()**

#### Описание:

Возвращает значение цены закрытия позиции при достижении уровня убыточности (stop loss) для текущего выбранного ордера.

Ордер должен быть предварительно выбран с помощью функции OrderSelect().

Параметры:

- отсутствуют -

## **20 - OrdersTotal()**

Синтаксис: **int OrdersTotal()**

## Описание: Возвращает общее количество открытых и отложенных ордеров.

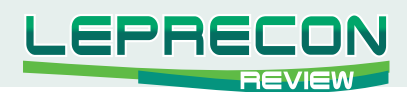

Параметры:

- отсутствуют -

## **21 - OrderSwap()**

Синтаксис: **double OrderSwap()**

#### Описание:

Возвращает значение свопа для текущего выбранного ордера. Ордер должен быть предварительно выбран с помощью функции OrderSelect().

## Параметры: - отсутствуют -

## **22 - OrderSymbol()**

## Синтаксис: **string OrderSymbol()**

## Описание:

Возвращает наименование финансового инструмента для текущего выбранного ордера. Ордер должен быть предварительно выбран с помощью функции OrderSelect().

Параметры: - отсутствуют -

## **23 - OrderTakeProfit()**

## **Синтаксис: double OrderTakeProfit()**

## Описание:

Возвращает значение цены закрытия позиции при достижении уровня прибыльности (take profit) для текущего выбранного ордера. Ордер должен быть предварительно выбран с помощью функции OrderSelect().

## Параметры:

- отсутствуют -

## **24 - OrderTicket()**

Синтаксис: **int OrderTicket()**

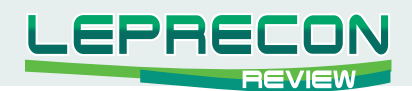

Описание:

Возвращает номер тикета для текущего выбранного ордера. Ордер должен быть предварительно выбран с помощью функции OrderSelect().

Параметры: - отсутствуют -

**25 - OrderType()**

Синтаксис: **int OrderType()**

Описание:

Возвращает тип операции текущего выбранного ордера. Mожет быть одной из следующих величин:

OP\_BUY - позиция на покупку,

OP\_SELL - позиция на продажу,

OP\_BUYLIMIT - отложенный ордер на покупку по достижении заданного уровня, текущая цена выше уровня,

OP\_BUYSTOP - отложенный ордер на покупку по достижении заданного уровня, текущая цена ниже уровня,

OP\_SELLLIMIT - отложенный ордер на продажу по достижении заданного уровня, текущая цена ниже уровня,

OP\_SELLSTOP - отложенный ордер на продажу по достижении заданного уровня, текущая цена выше уровня.

Ордер должен быть предварительно выбран с помощью функции OrderSelect().

## Параметры:

- отсутствуют -

## **Замечание:**

Хотелось бы, чтобы Вы обратили внимание на наиболее важные торговые функции: OrderSend() OrderModify() OrderSelect() OrderClose() OrderDelete()

А на закуску мы рассмотрим **ошибки исполнения**:

Любая торговая операция (функции OrderSend(), OrderClose, OrderCloseBy, OrderDelete или OrderModify) по ряду причин может завершиться неудачей и вернуть либо отрицательный номер тикета, либо FALSE. Причину неудачи можно выяснить, вызвав функцию **GetLastError()**. Каждая ошибка должна быть обработана по-своему. Ниже в таблице приведены общие рекомендации.

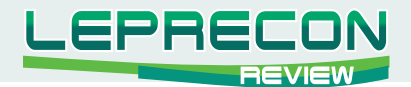

## **Коды ошибок, возвращаемые торговым сервером:**

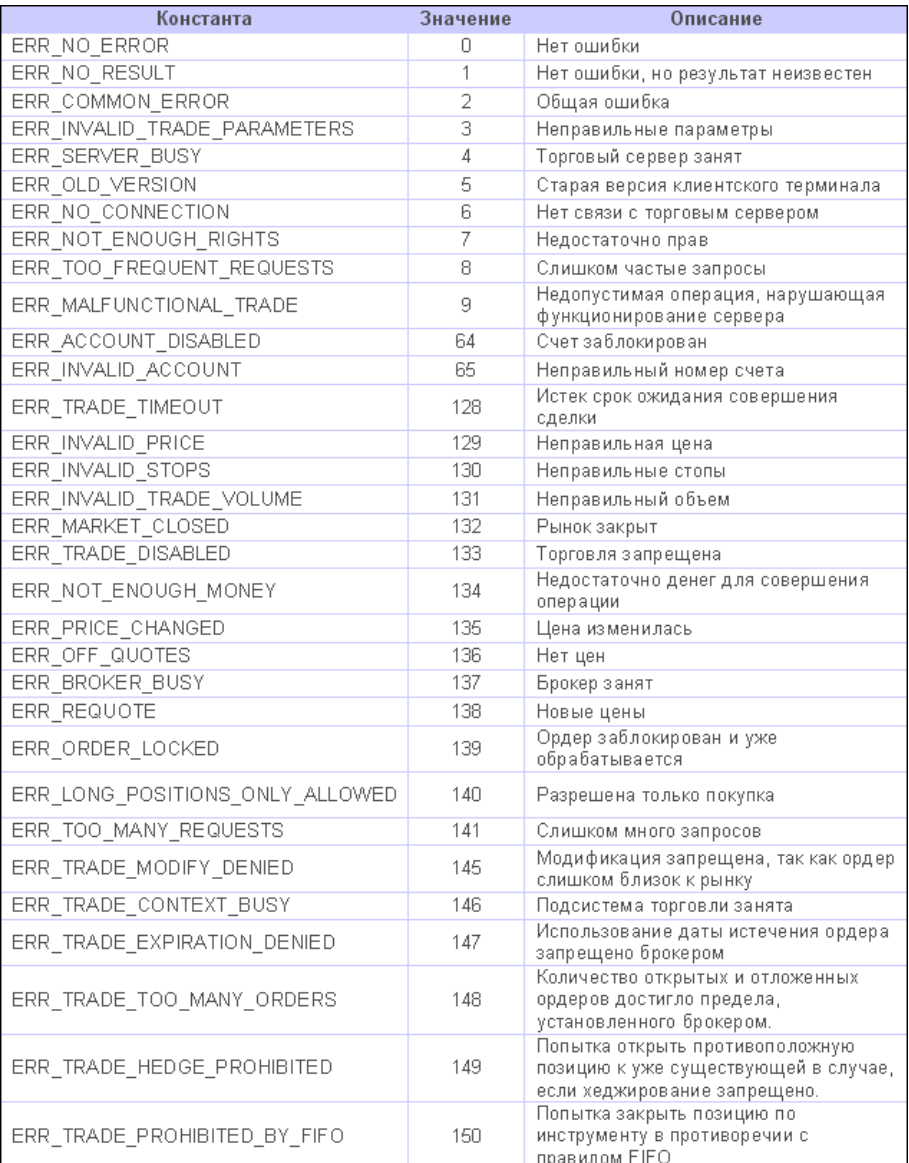

## **Урок 16**

## **Ваш первый советник (часть 3)**

В предыдущих двух частях этого урока мы познакомились с нашим первым советником и поняли, какая идея за ним скрывается. Сегодня мы продолжим разбирать код нашего советника.

Код, который мы уже имеем:

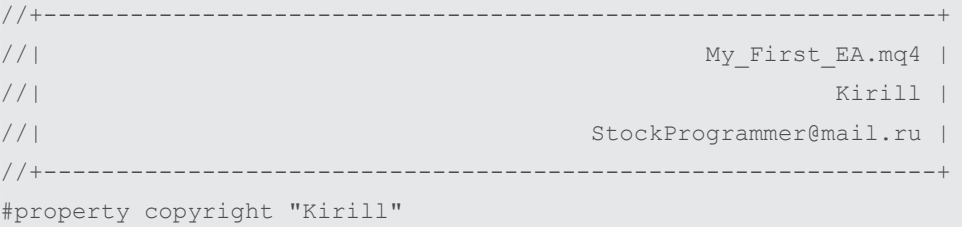

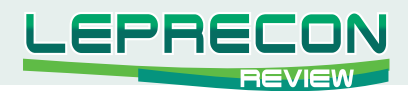

```
#property link "StockProgrammer@mail.ru"
//---- input parameters
extern double TakeProfit = 350.0;
extern double Lots = 0.1;
extern double TrailingStop = 35.0;
//+--------------------------------------------------------------+
//| expert initialization function |
//+--------------------------------------------------------------+
int init()
 {
  return(0);
 }
//+--------------------------------------------------------------+
//| expert deinitialization function |
//+--------------------------------------------------------------+
int deinit()
  {
  return(0);
 }
int Crossed (double line1 , double line2)
  {
 static int last direction = 0;static int current_direction = 0;
  static bool initial=true;
 if(line1>line2)current_direction = 1; //up
 if(line1<line2)current direction = 2; //down
   if(current_direction != last_direction) //changed
   {
   last direction = current direction;
    if(initial == false)
       return(current direction);
     else
          initial = false;
    } else return (0);
  }
//+--------------------------------------------------------------+
//| expert start function |
//+--------------------------------------------------------------+
int start()
  {
  int cnt, ticket, total;
  double shortEma, longEma;
```
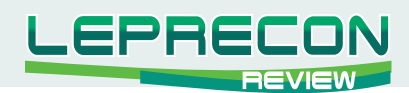

```
 if(Bars<100)
   \{Print("bars less than 100");
      return(0);
     }
   if(TakeProfit<10)
   \left\{ \right. Print("TakeProfit less than 10");
      return(0); // check TakeProfit
     }
  shortEma = iMA(NULL, 0, 8, 0, MODE EMA, PRICE CLOSE, 0);
   longEma = iMA(NULL,0,13,0,MODE_EMA,PRICE_CLOSE,0);
   int isCrossed = Crossed (shortEma,longEma);
  total = Ordersrotal();
   for(cnt=0;cnt<total;cnt++)
     {
     OrderSelect(cnt, SELECT BY POS, MODE TRADES);
      if(OrderType()<=OP_SELL && OrderSymbol()==Symbol())
      \left\{ \begin{array}{c} \end{array} \right\} if(OrderType()==OP_BUY) // long position is opened
          {
             // should it be closed?
            if(isCrossed == 2)\left\{ \begin{array}{c} \end{array} \right. // close position
                OrderClose(OrderTicket(),OrderLots(),Bid,3,Violet);
 }
             // check for trailing stop
             else if(TrailingStop>0)
               {
                if(Bid-OrderOpenPrice()>Point*TrailingStop)
                \left\{ \begin{array}{c} 1 \end{array} \right\} if(OrderStopLoss()<Bid-Point*TrailingStop)
\mathcal{L}(\mathcal{L}(\mathcal{ OrderModify(OrderTicket(),OrderOpenPrice(),Bid-
                                 Point*TrailingStop,OrderTakeProfit(),0,Green);
}<br>{}
}<br>{}
}<sub>{\\pinet}}</sub>}
          }
      else // go to short position
       \{ // should it be closed?
            if(isCrossed == 1)
```
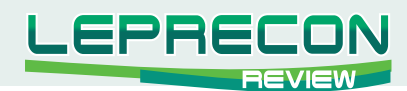

```
 {
           // close position
           OrderClose(OrderTicket(),OrderLots(),Ask,3,Violet);
 }
           // check for trailing stop
           else if(TrailingStop>0)
            {
             if((OrderOpenPrice()-Ask)>(Point*TrailingStop))
\mathbb{R}^n and \mathbb{R}^n are \mathbb{R}^n . The set of \mathbb{R}^n if((OrderStopLoss()>(Ask+Point*TrailingStop)) ||
                                                         (OrderStopLoss()==0))
{1 \over 2} (and {1 \over 2} ) and {1 \over 2} (b) {1 \over 2} (b) {1 \over 2} OrderModify(OrderTicket(),OrderOpenPrice(),Ask+
                          Point*TrailingStop,OrderTakeProfit(),0,Red);
 }
}<br>{}
}
\left\{\begin{array}{cc} 1 & 0 \\ 0 & 0 \end{array}\right\} }
  }
 total = OrdersTotal();
if(total < 1) {
  if(isCrossed == 1) {
     ticket=OrderSend(Symbol(), OP_BUY, Lots, Ask, 3,0,
                          Ask+TakeProfit*Point,"My EA",12345,0,Green);
      if(ticket>0)
       {
       if(OrderSelect(ticket,SELECT_BY_TICKET,MODE_TRADES))
       Print("BUY order opened : ", OrderOpenPrice());
       }
         else Print("Error opening BUY order : ", GetLastError());
          return(0);
       }
    if(isCrossed == 2) {
      ticket=OrderSend(Symbol(), OP SELL, Lots, Bid, 3,0,
       Bid-TakeProfit*Point,"My EA",12345,0,Red);
       if(ticket>0)
       \left\{ \right.if(OrderSelect(ticket, SELECT_BY_TICKET, MODE_TRADES))
                 Print("SELL order opened : ",OrderOpenPrice());
        } else Print("Error opening SELL order : ",GetLastError());
       return(0);
      }
    } 
   return(0);
```
}

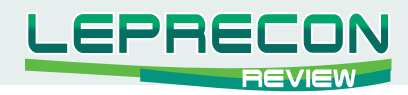

Последнее, что мы разобрали в прошлый раз, - это функция *Crossed()*. Таким образом, мы подошли вплотную к функции *start()*.

int cnt, ticket, total;

В этой строчке мы объявили три переменные типа *integer*. Мы смогли объявить все три переменные в одной строчке, потому что они все одинакового типа.

**Замечание:** Чтобы объявить несколько переменных в одной строчке, необходимо начать эту строчку с названия их типа, затем перечислить идентификаторы переменных через запятую.

С тем же успехом можно было разбить эту строчку на три части:

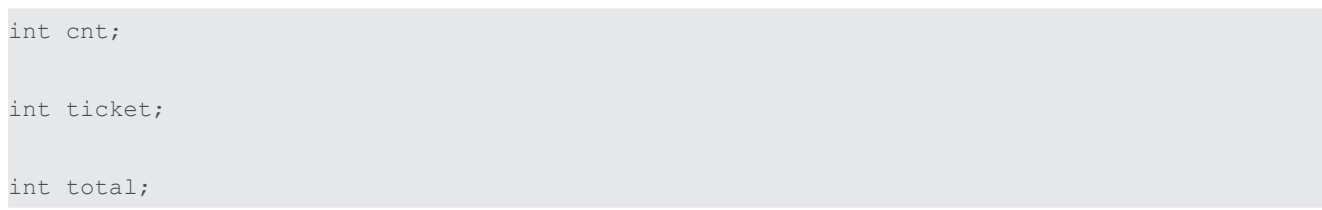

Переменную **cnt** мы будем использовать в качестве счётчика в нашем "цикле просмотра открытых позиций".

Переменную **ticket** мы будем использовать для хранения тикета (идентификационного номера ордера), возвращаемого функцией OrderSend().

Переменную **total** мы будем использовать для хранения числа уже открытых ордеров.

double shortEma, longEma;

Опять же, мы объявили две переменные в одной строчке.

Мы будем использовать эти переменные для хранения значений быстрой EMA и медленной EMA. Я надеюсь, Вы помните из предыдущей части этого урока, что мы должны следить за их пересечениями и взаиморасположениями. Исходя из этой информации, мы будем принимать решения об открытии ордеров на покупку или продажу, а также их закрытии.

```
if(Bars<100)
 {
 Print("bars less than 100");
  return(0);
 }
```
Мы предполагаем, что график, с которым мы работаем, имеет больше 100 баров. Если это не так, то индикаторы EMA не смогут функционировать.

Число баров на графике хранится в переменной **Bars**. С помощью этой переменной мы проверяем количество баров на графике в данный момент, и, если оно меньше 100, мы сделаем 2 вещи: вопервых, сообщим пользователю, напечатав в лог эксперта сообщение *"bars less than 100"*, вовторых, мы завершим функцию *start()* оператором *return(0)*;

Таким образом, мы отказываемся работать, если баров на графике меньше 100.

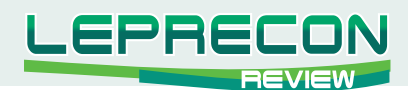

```
if(TakeProfit<10)
 \left\{ \right.Print ("TakeProfit less than 10");
  return(0); // check TakeProfit
 \rightarrow
```
Также мы не можем работать с неработоспособным значением параметра TakeProfit. Переменная TakeProfit является внешней (extern), что означает, что пользователь может изменить её в окошке настроек советника.

Мы хотим защитить пользователя нашего советника от его же ошибок. Короче говоря, сделать программу дуракоустойчивой;)

Мы предполагаем, что любое значение меньше 10 для переменной TakeProfit является плохим выбором. Поэтому мы проверяем значение, заданное пользователем, и сравниваем его с 10. Если окажется, что значение меньше 10, мы сообщим об этом пользователю, распечатав сообщение "TakeProfit less than 10", и завершим функцию start() оператором return(0);

```
shortEma = iMA(NULL, 0, 8, 0, MODEL EMA, PRICE CLOSE, 0);longEna = iMA (NULL, 0, 13, 0, MODEL EMA, PRICE CLOSE, 0);
```
Если всё в порядке - на графике больше 100 баров и значение TakeProfit больше либо равно 10 - мы можем перейти к расчёту значений ЕМА на текущем баре.

Мы воспользуемся встроенным в МQL4 индикатором *iMA*, который рассчитает скользящие средние.

Здесь нам придётся немного остановиться, чтобы подробнее узнать о функции *iMA*.

#### iMA

#### Синтаксис:

double iMA (string symbol, int timeframe, int period, int ma shift, int ma method, int applied price, int shift)

Описание: Расчет скользящего среднего.

#### Параметры:

symbol - Символьное имя инструмента, на данных которого будет вычисляться индикатор. NULL означает текущий символ.

timeframe - Период. Может быть одним из периодов графика. О означает период текущего графика.

period - Период усреднения для вычисления скользящего среднего.

ma shift - Сдвиг индикатора относительно ценового графика.

ma method - Метод усреднения. Может быть любым из значений методов скользящего среднего (Moving Average).

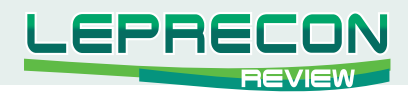

**applied\_price** - Используемая цена. Может быть любой из ценовых констант.

**shift** - Индекс получаемого значения из индикаторного буфера (сдвиг относительно текущего бара на указанное количество периодов назад).

#### **Периоды графиков:**

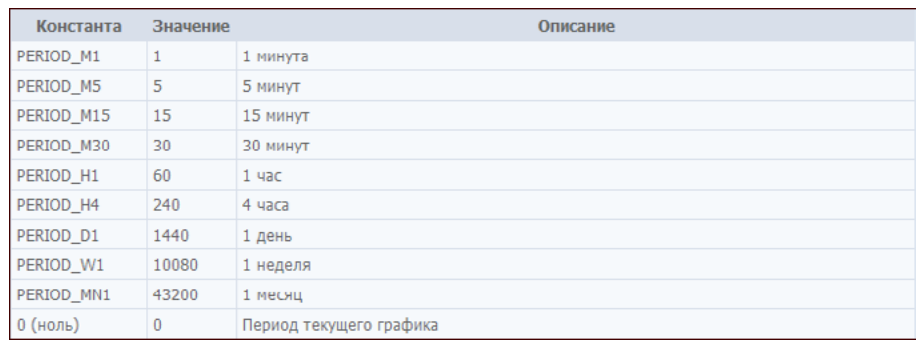

#### **Методы скользящих:**

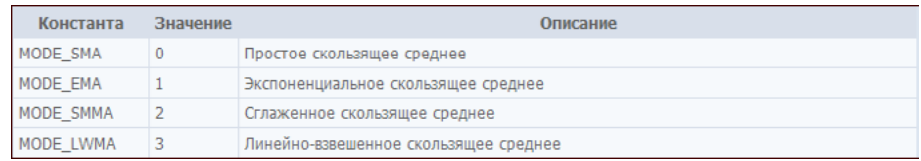

#### **Ценовые константы:**

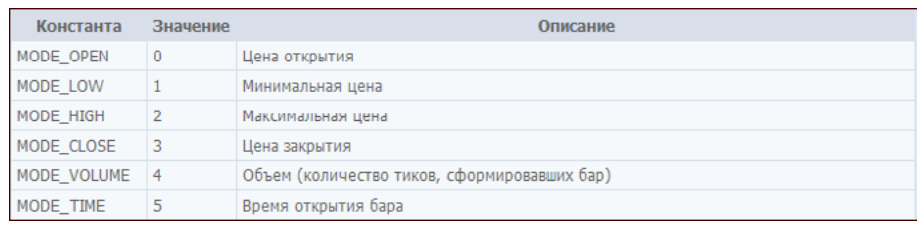

Всю эту информацию можно получить во встроенном справочнике MQL4. Достаточно лишь в окне *Навигатор* во вкладке *Поиск* набрать: **iMA**.

```
shortEma = iMA(NULL, 0, 8, 0, MODE EMA, PRICE CLOSE, 0);
longEma = iMA(NULL, 0, 13, 0, MODEEMA, PRICE CLOSE, 0);
```
Теперь Вы понимаете, что означают эти строчки.

Переменной *shortEma* мы присвоили значение, равное:

**Усреднённой методом экспоненциального среднего ценыClose последних 8 баров, начиная с текущего.**

Коротко можно говорить EMA8.

Переменной *longEma* мы присвоили значение, равное:

**УсреднённойметодомэкспоненциальногосреднегоценыCloseпоследних13баров,начиная с текущего.**

Коротко можно говорить EMA13.

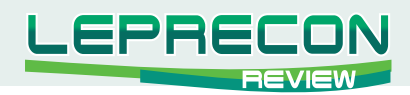

Уверен, Вы помните, что функция Crossed() принимает две переменные типа double и возвращает integer.

Первый параметр - это текущее значение первой линии, за которой мы хотим наблюдать. Второй - второй линии.

Функция будет следить за двумя линиями при каждом её вызове посредством сохранения их текущих значений в статических переменных, чтобы запоминать их предыдущее состояние.

- Функция возвращает 0, если взаиморасположение линий не изменилось.

- Функция возвращает 1, если взаиморасположение линий изменилось, и первая линия оказалась над второй.

- Функция возвращает 2, если взаиморасположение линий изменилось, и первая линия оказалась под второй.

В этой строчке, помимо вызова функции, мы объявили переменную isCrossed для хранения возвращаемого значения. Это значение мы будем использовать при принятии решений.

Внимание! Нам осталось разобрать два крупных блока кода советника: блок открытия ордеров и блок их сопровождения/закрытия. Алгоритмически оптимально расположить блок закрытия ордеров до блока открытия. Что и продемонстрировано в данном советнике. Такой подход связан с тем, что мы хотим, чтобы одновременно мог быть открыт один ордер. Сначала мы проверим условия закрытия открытого ордера, если такой есть, закроем его, если условия есть, и тем самым освободим "место" для открытия нового ордера.

Но логичнее и удобнее разбирать код в более естественном для понимания порядке: сначала блок открытия, затем блок сопровождения/закрытия - что мы и сделаем.

Блок открытия ордеров:

```
total = Ordersrotal();
if (total < 1)\{\ddotsc
```
Мы присвоили переменной total возвращаемое значение функции OrdersTotal().

Замечание: Функция OrdersTotal() возвращает общее количество открытых и ожидающих ордеров (см. урок 15).

Следующий за этим блок if сработает, только если нет ни одного открытого или ждущего ордера.

#### Блок if:

 $\}$ 

```
if (isCrossed == 1)ticket=OrderSend(Symbol(), OP BUY, Lots, Ask, 3, 0,
                          Ask+TakeProfit*Point, "My EA", 12345, 0, Green);
  if(ticket>0)
```
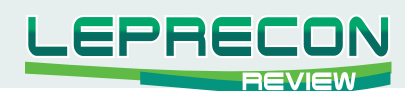

```
\left\{\begin{array}{c} \end{array}\right\}if(OrderSelect(ticket, SELECT_BY_TICKET, MODE_TRADES))
                          Print("BUY order opened : ",OrderOpenPrice());
     } else Print("Error opening BUY order : ",GetLastError());
    return(0);
   }
if(iscrossed == 2) {
   ticket=OrderSend(Symbol(), OP_SELL, Lots, Bid, 3, 0,
                             Bid-TakeProfit*Point,"My EA",12345,0,Red);
    if(ticket>0)
    {
    if(OrderSelect(ticket, SELECT_BY_TICKET, MODE_TRADES))
     Print("SELL order opened : ", OrderOpenPrice());
     } else Print("Error opening SELL order : ",GetLastError());
   return(0);
 }
```
В случае, когда EMA8 пересекла EMA13 снизу вверх, мы производим покупку. Для этого мы используем функцию *OrderSend()* (см. урок 15).

## **OrderSend()**

## Синтаксис:

**int OrderSend( string symbol, int cmd, double volume, double price, int slippage, double stoploss, double takeprofit, string comment=NULL, int magic=0, datetime expiration=0, color arrow\_color=CLR\_NONE)**

## Параметры:

**symbol** - Мы воспользовались функцией Symbol(), чтобы получить строку с названием валюты, и передали её (строку) функции OrderSend().

**cmd** - Мы использовали OP\_BUY, чтобы открыть сделку на покупку.

**volume** - Мы использовали переменную Lots, значение которой нам предоставил пользователь.

**price** - Мы воспользовались переменной (на самом деле функцией) Ask, чтобы получить текущее значение цены ask, и передали его функции OrderSend().

**slippage** - Мы использовали 3 в качестве значения допустимого проскальзывания.

**stoploss** - Мы использовали 0 в качествет стоп-лосса, что означает, что у этого ордера нет стоплосса.

**takeprofit** - Мы воспользовались переменной TakeProfit, значение которой нам предоставил пользователь. Умножили её на цену одного пункта, хранящуюся в переменной Point, и прибавили результат к текущему значению Ask (цена открытия ордера). **Это Важный момент, обратите на него внимание!** Аналогичным образом надо рассчитывать стоп-лосс, если он не равен нулю. **comment** - Мы использовали строку "My EA" в качестве комментария.

**magic** - Мы использовали число 12345 в качестве magic-числа. Магическое число нужно только для того, чтобы советник отличал свои ордера от чужих.

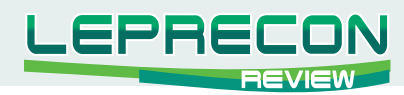

expiration - Мы использовали 0, потому что нашему ордеру не нужен срок истечения. Этот параметр применим только к отложенным ордерам.

**arrow** color - Мы выбрали зелёный, потому что мы любим деньги, а деньги зелёные;)

Функция OrderSend() при успешном исполнении возвращает тикет открытого ордера, что мы используем в проверке:

if(ticket>0)

Затем мы функцией OrderSelect() выбираем открытый ордер по его тикету и функцией OrderOpenPrice() узнаём цену его открытия.

Если всё прошло успешно, и функция OrderSend() вернула нормальный тикет (больше нуля), а функция OrderSelect() благополучно выбрала нужный ордер, то в лог эксперта распечатается сообщение "BUY order opened : " + цена открытия. Более подробно о OrderSelect() и OrderOpenPrice() см. в уроке 15.

Иначе, если функция OrderSend() вернула -1, что означает, что была ошибка, мы должны об этом сообщить пользователю, выдав сообщение: :Error opening BUY order: " + номер ошибки, предоставленный функцией  $GetLastError()$ . При этом нам придётся завершить функцию start() оператором *return*(0);

```
if(isCrossed == 2)
 \{ticket=OrderSend(Symbol(), OP SELL, Lots, Bid, 3, 0,
              Bid-TakeProfit*Point, "My EA", 12345, 0, Red) ;
 if(ticket>0)
  \{if(OrderSelect(ticket, SELECT BY TICKET, MODE TRADES))
   Print ("SELL order opened : ", OrderOpenPrice());
  } else Print ("Error opening SELL order : ", GetLastError());
 return (0);
```
Здесь сценарий противоположный - ЕМА8 пересекает ЕМА13 сверху вниз. Теперь мы продаём. Можете найти различия в вызовах функции OrderSend()? Правильно, следующие параметры не изменились:

symbol volume slippage stoploss comment magic expiration

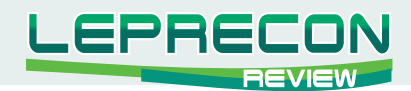

#### А эти изменились:

**cmd** - Мы использовали OP\_SELL, чтобы открыть сделку на продажу.

**price** - Мы воспользовались переменной (на самом деле функцией) Bid, чтобы получить текущее значение цены bid, и передали его функции OrderSend().

**takeprofit** - Мы воспользовались переменной TakeProfit, значение которой нам предоставил пользователь. Умножили её на цену одного пункта, хранящуюся в переменной Point, и **вычли**  результат из текущего значения Bid (цена открытия ордера).

**arrow\_color** - Мы выбрали красный, потому что мы любим деньги, а деньги зелёные, но нам нужен другой цвет для позиций на продажу ;)

Далее в этом куске кода всё аналогично.

Вот и всё... Мы закончили с блоком if(total<1).

Теперь мы знаем, как наш советник открывает сделки. В последней части урока мы рассмотрим остаток кода и обсудим детали **Тестера Стратегий MetaTrader**.

#### **Урок 17**

## **Ваш первый советник (часть 4)**

Мы дошли до края света в поисках истины! Я счастлив, что наконец-то мы добрались до последней части серии уроков, посвящённых нашему первому эксперту! Итак, начнём.

Код, который мы уже имеем:

```
//+--------------------------------------------------------------+
//| My First EA.mq4 |
//| Kirill |
//| StockProgrammer@mail.ru |
//+--------------------------------------------------------------+
#property copyright "Kirill"
#property link "StockProgrammer@mail.ru"
//---- input parameters
extern double TakeProfit = 350.0;extern double Lots = 0.1;
extern double TrailingStop = 35.0;
//+--------------------------------------------------------------+
//| expert initialization function |
//+--------------------------------------------------------------+
int init()
 {
  return(0);
 }
```
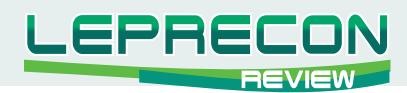

```
//+--------------------------------------------------------------+
//| expert deinitialization function |
//+--------------------------------------------------------------+
int deinit()
 {
  return(0);
 }
int Crossed (double line1 , double line2)
  {
 static int last direction = 0;
 static int current direction = 0;
  static bool initial=true;
 if(line1>line2)current_direction = 1; //up
 if(line1<line2)current direction = 2; //down
  if(current_direction != last_direction) //changed
   {
    last_direction = current_direction;
    if(initial == false)
       return(current direction);
     else
          initial = false;
   } else return (0);
 }
//+--------------------------------------------------------------+
//| expert start function |
//+--------------------------------------------------------------+
int start()
 {
  int cnt, ticket, total;
  double shortEma, longEma;
  if(Bars<100)
 \left\{ \begin{array}{c} \end{array} \right.Print("bars less than 100");
    return(0);
   }
  if(TakeProfit<10)
   {
  Print("TakeProfit less than 10");
    return(0); // check TakeProfit
   }
 shortEma = iMA(NULL, 0, 8, 0, MODE EMA, PRICE CLOSE, 0);
 longEma = iMA(NULL, 0, 13, 0, MODE EMA, PRICE CLOSE, 0);
```
 $\equiv$ 

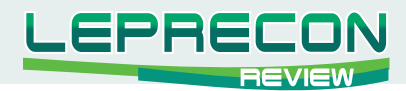

```
 int isCrossed = Crossed (shortEma,longEma);
  total = Ordersrotal();
   for(cnt=0;cnt<total;cnt++)
     {
     OrderSelect(cnt, SELECT_BY_POS, MODE_TRADES);
      if(OrderType()<=OP_SELL && OrderSymbol()==Symbol())
        {
         if(OrderType()==OP_BUY) // long position is opened
           {
             // should it be closed?
            if(isCrossed == 2)
              {
                // close position
               OrderClose(OrderTicket(),OrderLots(),Bid,3,Violet);
 }
             // check for trailing stop
             else if(TrailingStop>0)
             \{ if(Bid-OrderOpenPrice()>Point*TrailingStop)
\mathcal{L}_{\mathcal{A}} and \mathcal{L}_{\mathcal{A}} and \mathcal{L}_{\mathcal{A}} if(OrderStopLoss()<Bid-Point*TrailingStop)
\mathcal{L}(\mathcal{L}(\mathcal{ OrderModify(OrderTicket(),OrderOpenPrice(),Bid-
                                  Point*TrailingStop,OrderTakeProfit(),0,Green);
}<br>{}
}<br>{}
               }
          }
      else // go to short position
        {
          // should it be closed?
           if(isCrossed == 1)
            {
              // close position
              OrderClose(OrderTicket(),OrderLots(),Ask,3,Violet);
 }
              // check for trailing stop
               else if(TrailingStop>0)
                {
                 if((OrderOpenPrice()-Ask)>(Point*TrailingStop))
\mathcal{L}_{\mathcal{A}} and \mathcal{L}_{\mathcal{A}} and \mathcal{L}_{\mathcal{A}} if((OrderStopLoss()>(Ask+Point*TrailingStop)) ||
                                                                             (OrderStopLoss()==0))
{1 \over 2} (and {1 \over 2} ) and {1 \over 2} (b) {1 \over 2} (b) {1 \over 2}OrderModify(OrderTicket(),OrderOpenPrice(),Ask+
```
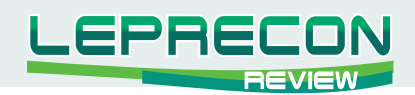

```
 Point*TrailingStop,OrderTakeProfit(),0,Red);
\{x_i\}_{i=1}^n and \{x_i\}_{i=1}^n}<br>{}
 }
       }
    }
  }
 total = OrdersTotal();
if(total \langle 1 \rangle {
   if(isCrossed == 1)
    {
     ticket=OrderSend(Symbol(),OP_BUY,Lots,Ask,3,0,
                        Ask+TakeProfit*Point,"My EA",12345,0,Green);
      if(ticket>0)
     \{if(OrderSelect(ticket,SELECT_BY_TICKET,MODE_TRADES))
        Print("BUY order opened : ",OrderOpenPrice());
       }
        else Print ("Error opening BUY order : ", GetLastError () ) ;
         return(0);
       }
    if(isCrossed == 2)
      {
      ticket=OrderSend(Symbol(), OP SELL, Lots, Bid, 3,0,
      Bid-TakeProfit*Point,"My EA",12345,0,Red);
       if(ticket>0)
      \{if(OrderSelect(ticket, SELECT_BY_TICKET, MODE_TRADES))
                Print("SELL order opened : ",OrderOpenPrice());
       } else Print("Error opening SELL order : ",GetLastError());
      return(0);
      }
  } 
  return(0);
 }
```
В предыдущем уроке мы разобрали, как происходит проверка того, что *OrdersTotal* меньше 1, для того, чтобы открывать сделку BUY или SELL только в случае, если до этого не было ни одной уже открытой сделки.

Мы использовали следующий код:

```
if(total < 1) {
 if(isCrossed == 1)
```
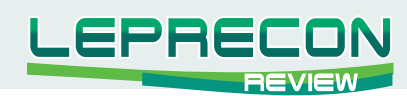

```
\left\{ \right.\sim . .
 \left| \cdot \right|if(isCrossed == 2)\left\{\ddotsc\lambdareturn (0);
```
Это был алгоритм открытия новых сделок. Сегодня мы изучим алгоритм закрытия и модификации уже открытых сделок.

```
total = Ordersrotal();
for(cnt=0;cnt<total;cnt++)
 \left\{ \right.\mathbb{R}^2
```
В вышеуказанном блоке мы используем цикл for для перебора всех открытых ордеров. Мы начинаем цикл с cnt=0, потому что индексация (не тикеты, а именно их индексы в массиве, где они хранятся) ордеров начинается с 0. На каждом шаге цикла мы увеличиваем cnt на  $1$  (cnt++). Наша сегодняшняя задача заключается в изучении тела данного цикла.

```
OrderSelect(cnt, SELECT BY POS, MODE TRADES);
if(OrderType() <= OP SELL && OrderSymbol() == Symbol())
\{\ddotsc
```
Функция OrderSelect() используется для выбора открытого или отложенного ордера по его тикету или индексу. В этом цикле мы вызвали функцию OrderSelect() перед функциями OrderType() и OrderSymbol(), потому что если бы мы её не вызвали, то вторые две функции просто-напросто не сработали бы.

Замечание: Функцию OrderSelect() необходимо вызывать перед следующими функциями, не принимающими никаких параметров:

OrderMagicNumber, OrderClosePrice, OrderCloseTime, OrderOpenPrice,

OrderOpenTime, OrderComment, OrderCommission, OrderExpiration, OrderLots,

OrderPrint, OrderProfit, OrderStopLoss, OrderSwap, OrderSymbol, OrderTakeProfit,

OrderTicket u OrderType

Мы использовали режим SELECT BY POS, что означает, что мы хотим выбрать ордер по его индексу, а не по его тикету.

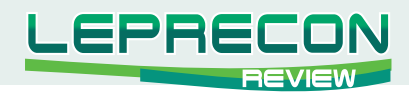

Замечание: Индекс первого оредра: 0, второго: 1 и т.д.

Мы использовали режим MODE TRADES, который означает, что мы будем выбирать ордер из открытых (или отложенных) на данный момент ордеров. Т.е. - не из истории.

Функция OrderType() возвращает тип выбранного ордера. Тип может принимать одно из следующих значений:

OP BUY, OP SELL, OP BUYLIMIT, OP BUYSTOP, OP SELLLIMIT или OP SELLSTOP

Причём этими названиями закодированы обычные числа:

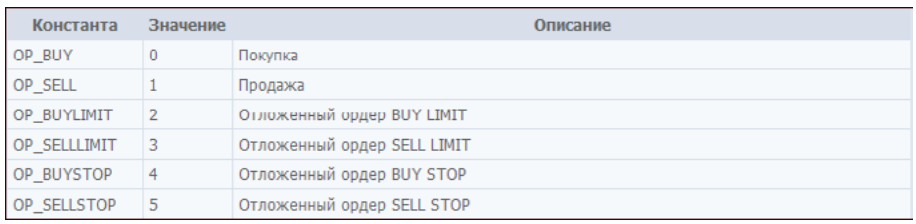

Мы проверяем, верно ли то, что тип выбранного ордера меньше либо равен значения OP SELL. Это означает, что возможно лишь два варианта: OP SELL и OP BUY. Эта проверка необходима, т.к. мы не хотим трогать чужие отложенные ордера.

Также мы хотим работать только с ордерами, которые были открыты на валютном инструменте, на график которого мы подгрузили эксперта.

Так что весь последующий код будет работать только, если OrderType() равен OP\_SELL или OP BUY, a OrderSymbol() равен Symbol()

```
if(OrderType() == OP_BUY) // long position is opened
 \{\rightarrow
```
В этом блоке мы рассматриваем только открытые сделки на покупку. Посмотрим, что же происходит дальше:

```
// should it be closed?
if(isCrossed == 2)\left\{ \right.// close position
  OrderClose(OrderTicket(), OrderLots(), Bid, 3, Violet);
```
Сделку на покупку мы открывали, когда быстрая ЕМА пересекала медленную ЕМА снизу вверх. Логичным было бы закрывать эту сделку при обратном пересечении. Для этого мы вызываем функцию is $\emph{Crossed}()$ , и если она возвращает  $2$ , то обратное пересечение произошло и необходимо закрыть сделку.

Для закрытия сделки мы используем функцию **OrderClose()**. Подробнее см. урок 15 «Торговые функции».

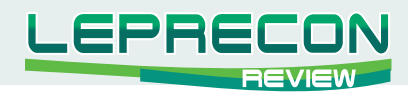

Первым параметром она принимает значение тикета закрываемого ордера. Тикет мы предоставляем, используя функцию OrderTicket().

Вторым параметром функция принимает lots - количество лотов для закрытия (ВАЖНО: т.е. можно закрывать сделку не полностью). В нашем случае мы хотим закрыть весь ордер, поэтому в качестве lots предоставляем значение, возвращаемое функцией OrderLots().

Третьим параметром функции OrderClose() является предпочитаемая цена закрытия. Ордер на покупку мы закрываем по текущей цене Bid.

Четвёртым параметром является *slippage* (допустимое проскальзывание цены исполнения). Здесь мы использовали значение 3.

Пятым параметром является цвет закрывающей стрелки. Мы использовали фиолетовый.

```
// check for trailing stop
else if(TrailingStop>0)
 \{if(Bid-OrderOpenPrice()>Point*TrailingStop)
  \left\{ \right.if(OrderStopLoss()<Bid-Point*TrailingStop)
     \left\{ \right.OrderModify(OrderTicket(),OrderOpenPrice(),
               Bid-Point*TrailingStop, OrderTakeProfit(), 0, Green);
   \rightarrow
```
Замечание: мы всё ещё находимся внутри блока if  $(OrderType() == OP$  BUY)

В этом блоке кода мы применим технику треилинг-стопа к нашей открытой Buy позиции. Оператор else указывает на то, что сигнала на закрытие позиции не было, и мы можем продолжать работать с ней дальше.

Для начала, мы проверяем, что предоставленное пользователем значение TrailingStop является пригодным (большим 0).

Затем мы проверяем, что:

1. Разница между текущей ценой Bid и ценой открытия сделки больше, чем величина TrailingStop. Это необходимо для того, чтобы треилинг-стоп начинал работать только при переносе стоп-лосса в безубыток. До этого момента стоп-лосс остаётся фиксированным.

2. Текущий стоп-лосс находится ниже, чем он должен быть. Т.е. ниже той цены, которую мы получим, если из текущей цены Bid вычтем величину TrailingStop.

Для осуществления необходимых модификаций мы применяем функцию OrderModify(). Подробнее см. урок 15 «Торговые функции».

Её параметры следующие:

ticket: Тикет предоставляем с помощью функции OrderTicket(). price: У нас есть цена открытия ордера благодаря функции OrderOpenPrice().

stoploss: Вот то, что нам на самом деле нужно. Т.к. у нас сделка на покупку, то мы выставляем

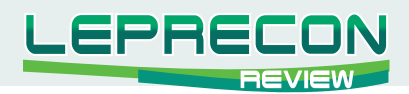

новый стоп-лосс на уровне, получаемом при вычитании из текущей цены Bid величины TrailingStop.

Замечание: Для сделки BUY стоп-лосс должен всегда находится НИЖЕ текущей цены bid. А для сделки SELL - BЫШЕ текущей цены ask.

takeprofit: Без изменений. Текущее значение тейк-профита мы предоставляем функцией OrderTakeProfit().

expiration: Это не отложенный ордер - у него нет срока истечения. Поэтому 0. arrow color: Оставляем зелёный цвет.

```
else // go to short position
 \{\ldots
```
Этот блок выполняется в случае, если рассматриваемый ордер не на покупку, а на продажу. Строение и реализация этого блока (блока обработки ордера SELL) абсолютно аналогичны строению и реализации блока обработки ордера BUY. Попробуйте разобраться с ним самостоятельно.

Надеюсь, вам понравился этот урок. Любые вопросы приветствуются.

Читайте продолжение в следующем номере...

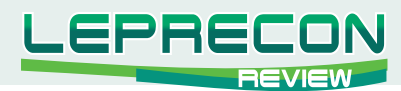

*Леонид Борский (leonid553)*

*Стаж работы на рынке Forex с января 2006 года. В сферу его интересов также входят фьючерсные инструменты товарных и фондовых рынков. Автор нескольких публикаций, в том числе и нашумевшей статьи «Нестандартная автоматическая торговля»*

<http://articles.mql4.com/ru/403>

*Леонид активно занимается кодингом и поиском нестандартных решений для автоматизации торговли.*

# КвазиарбитраЖ в МТ4 (часть 2)

(1 часть статьи см. в журнале «Leprecon Review» №3 <http://forum.leprecontrading.com/download/file.php?id=1157>)

Продолжаем знакомство с методикой Рairs trading – парной торговлей или, как ее еще называют, торговлей спредом. В первой части статьи мы рассмотрели индикатор, отображающий в отдельном окне на графике ценовые линии двух анализируемых инструментов. Напомню, что парная торговля (торговля спредом) состоит в открытии одновременно короткой и длинной позиций по фьючерсным контрактам на родственные инструменты и представляет собой операцию, в которой прибыль извлекается из относительного изменения цен этих контрактов. Такая торговля намного более безопасна, чем торговля прямыми фьючерсными позициями или валютными парами, поскольку убыток одной позиции компенсируется, а чаще намного перекрывается прибылью другой. При этом абсолютные изменения цены каждого инструмента не имеют большого значения. Значение имеет лишь изменение «дистанции» между ценами анализируемых инструментов. Именно эту дистанцию и принято называть спредом. Спреды бывают разных видов: внутрирыночный (календарный) спред и межрыночный спред. Внутрирыночный спред предполагает одновременную покупку и продажу фьючерсных контрактов на один и тот же товар, но с разными месяцами поставки, например, нефть BRNH0 & BRNK0. Межрыночный спред предполагает одновременную покупку и продажу разных, но родственных товаров, имеющих относительно стабильные соотношения цен. Примерами межрыночных спредов могут являться спреды «пшеница-соя» или «нефть – мазут».

Рассмотренный нами ранее индикатор ценовых линий удобно и наглядно отображает в одном окне примерное движение цен, но он не показывает фактическое изменение дистанции (далее спреда) между ценами анализируемых инструментов. Если бы мы, наряду с движением ценовых линий, видели текущую динамику изменения спреда, то наша торговля Рairs trading была бы намного эффективнее.

В данной статье мы предлагаем вашему вниманию такой индикатор. На рисунке окно нижнего индикатора графика показывает линию спреда между родственными инструментами «зернового» рынка ZM (соевая мука) и ZL (соевое масло). Хорошо видно, что локальные экстремумы (максимумы и минимумы) линии спреда нижнего индикатора практически всегда совпадают с максимальными расхождениями ценовых линий в окне верхнего индикатора. На

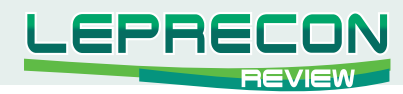

графике стрелками показаны предполагаемые парные входы в таких точках, - sell ZM & buy ZL, либо, наоборот, sell ZL & buy ZM, в зависимости от расположения ценовых линий. При таком отображении текущей рыночной ситуации наша торговля будет намного более комфортной и прибыльной.

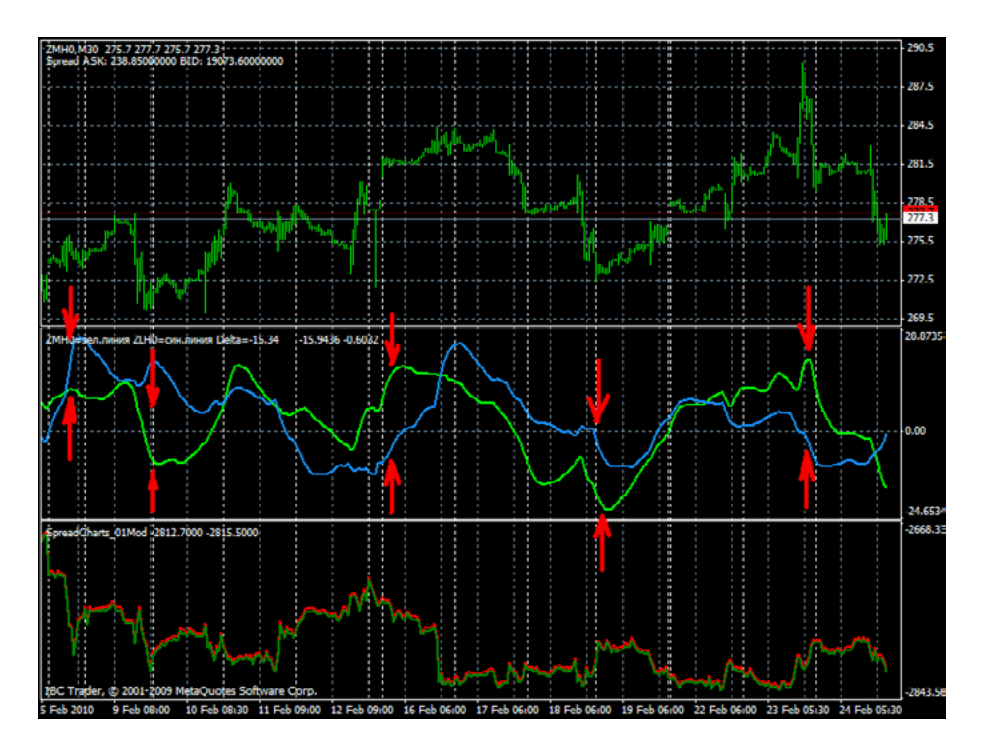

Представляем код такого индикатора спреда:

```
//+-------------------------------------------------------------+
//| Copyright © 2010, Leonid553 |
//+-------------------------------------------------------------+
#property copyright "Copyright © 2010, Leonid553"
#property link "leonid553@yandex.ru"
#property indicator separate window
#property indicator buffers 1
extern string Symbol 1 = "FDAXHO"; // nepab<sub>W</sub> инструмент
extern string Symbol 2 = "FESXHO"; // второй инструментextern int K1 = 1; //\kappaоэфф. для 1-го инструмента
extern int K2 = 1; //коэфф. для 2-го инструмента
double SpreadBid[];
int init()
 {
 SetIndexBuffer(0, SpreadBid);
 SetIndexStyle(0,DRAW SECTION, EMPTY, 2, Green);
  return(0); 
  }
```

```
int start()
```
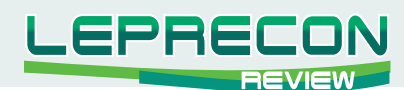

```
// = = = отрисовка линии текущего спреда = = ==
int k;
for (k = 0; k < iBars (Symbol 1, Period ()); k++)
 double bidSymb1=iClose(Symbol_1, Period(),
                                iBarShift(Symbol 1, 0, Time[k], false));
  double bidSymb2=iClose(Symbol 2, Period(),
                                iBarShift(Symbol 2, 0, Time[k], false));
  if (bidsymb1!=0 & bidSymb2!=0)
  \left\{\right.//синхронизируем бары
    SpreadBid[k] = bidSymb1*K1-bidSymb2*K2;// линия текущего спреда
   \}\rightarrow// = = - конец блока отрисовки линии текущего спреда = = ==
// ==== расчет соотношения лотов по заданным инструментам ====
double ynax=MarketInfo(Symbol 1, MODE TICKVALUE)/
        MarketInfo(Symbol 2, MODE TICKVALUE)*
        (iOpen(Symbol 1,0,0)/MarketInfo(Symbol 1, MODE TICKSIZE))/
          (iOpen(Symbol 2,0,0)/MarketInfo(Symbol 2, MODE TICKSIZE));
double minx=0, miny=0, mindelta=9999;
for (double x=0.01; x<=1; x+=0.01)
 for (double y=0.01; y<=1; y+=0.01)
   \left\{ \right.double delta=MathAbs(y/x-ynax);
   if(delta<mindelta)
     \left\{ \right.minx=x; miny=y; mindelta=delta;
     \rightarrow\rightarrow\}string LotsS1 = DoubleToStr(minx, 2);
string LotsS2 = DoubleToStr(miny, 2);
// = = = пишем комментарий в окне индюкатора = = ==
string info = "Pasmep "+Symbol 1+"="+LotsS1+" Pasmep "+
     Symbol 2+"="+LotsS2+" Дельта ="; IndicatorShortName(info);
return(0);
```
Как и в индикаторе ценовых линий, в данном коде также предусмотрена «синхронизация» работы индикатора по наличию (либо отсутствию) баров на истории. Многие инструменты товарного и фондового рынков, представленные в терминалах МТ4 различных брокеров, торгуются на разных биржевых площадках, причем, торги начинаются и заканчиваются в разное время. И без такой «синхронизации» работа индикатора была бы очень некорректной. Для более корректного

 $\rightarrow$ 

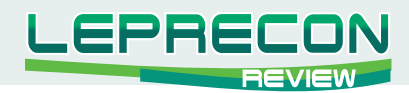

отображения линии спреда инструментов с разной размерностью относительно друг друга в СВОЙСТВАХ индикатора предусмотрены коэффициенты K1 и K2.

*Внимание! Если анализируемые инструменты имеют разную размерность, то использование коэффициентов является строго обязательным!* Например, для «соевых» инструментов на графике, приведенном выше, коэффициенты должны быть заданы примерно так:  $K1 = 1 \ (ZM)$ ,  $K2 = 6 \ (ZL)$ . Таким образом, мы как бы приводим размерности этих инструментов к «общему знаменателю».

В первой части статьи мы писали, что для описываемой методики торговли Рairs trading очень важно правильно учесть соотношение размеров открываемых позиций. Если для «дуэта» сырьевых фьючерсов CL & BRN размеры можно взять одинаковые, то для инструментов с разной размерностью необходим скрупулезный расчет размера лотов (контрактов). Такой расчет, зачастую, бывает достаточно сложным для начинающих трейдеров, так как приходится учитывать различные статистические факторы: стоимость пункта, размер тика в пунктах, волатильность каждого инструмента и т.д. По многочисленным просьбам наших читателей мы предусмотрели в коде индикатора спреда автоматический расчёт соотношения размера лотов (контрактов) анализируемых инструментов. Причем, это рекомендуемое соотношение выводится прямо в окно индикатора спреда (см. графики на рисунках ниже).

Рассмотрим несколько примеров по совместной работе индикатора спреда и индикатора ценовых линий. Не будем вторично описывать технику самого входа. В предыдущем номере журнала эта техника описана достаточно подробно

[\(http://forum.leprecontrading.com/download/file.php?id=1157\)](http://forum.leprecontrading.com/download/file.php?id=1157).

Здесь же обратим особое внимание на локальные экстремумы (они же - точки разворота линии спреда). На рисунке ниже представлена ситуация на рынке какао. Фьючерсы на какао торгуются на разных европейских биржах ICE (CCH0) и EURONEXT (CH0), коэффициенты K1=1, K2=1. Стрелками показаны предполагаемые парные входы sell CCH0 & buy CH0, либо, наоборот, sell CH0 & buy CCH0, в зависимости от положения ценовых линий. В комментарии индикатора спреда отображена примерная пропорция размеров контрактов этих инструментов, - 0.8:0.6. Видно, что, практически каждый из этих парных входов был бы суммарно профитным, так как точки входа - максимальные расхождения ценовых линий нижнего индикатора - соответствуют локальным экстремумам верхнего индикатора спреда, и после разворота в этих точках линия спреда идет в профитном направлении.

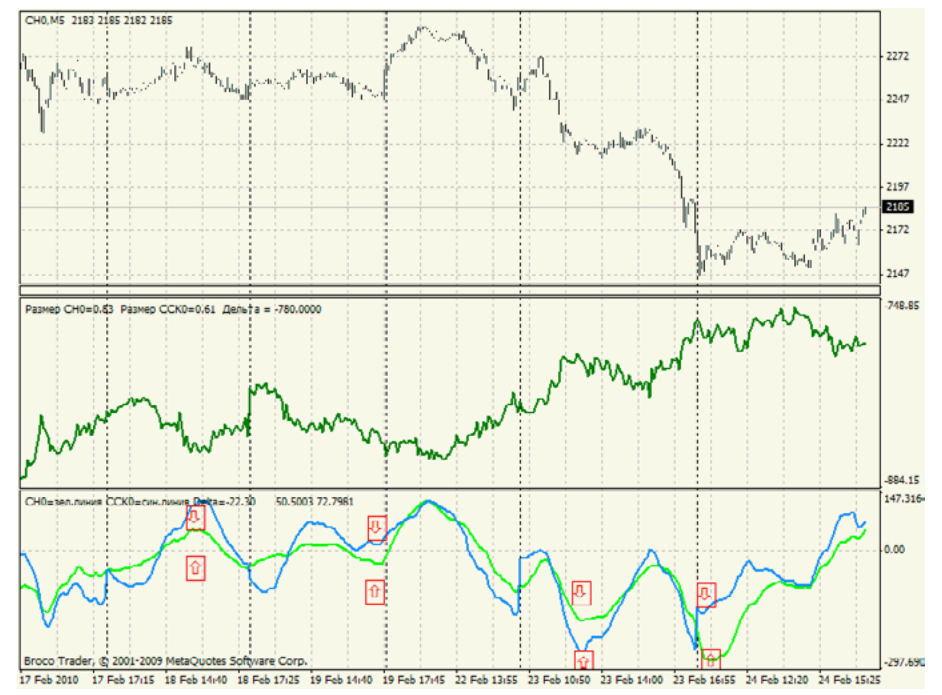
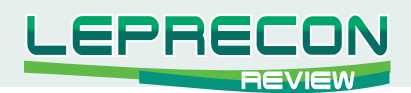

Следующий пример - фьючерсные контракты на животноводческие продукты, GF & LE (крупный рогатый живой скот + молодые бычки на откорме, коэффициенты K1=1, K2=1). Ситуация примерно такая же. Парные входы в точках максимального расхождения ценовых линий верхнего индикатора подтверждаются локальными эктремумами линии спреда нижнего окна индикатора. В этих точках наблюдается прогнозируемый разворот линии спреда. В комментарии окна индикатора спреда отображается рекомендуемое соотношение размеров лотов (контрактов) по этим инструментам, - 0.5:0.7.

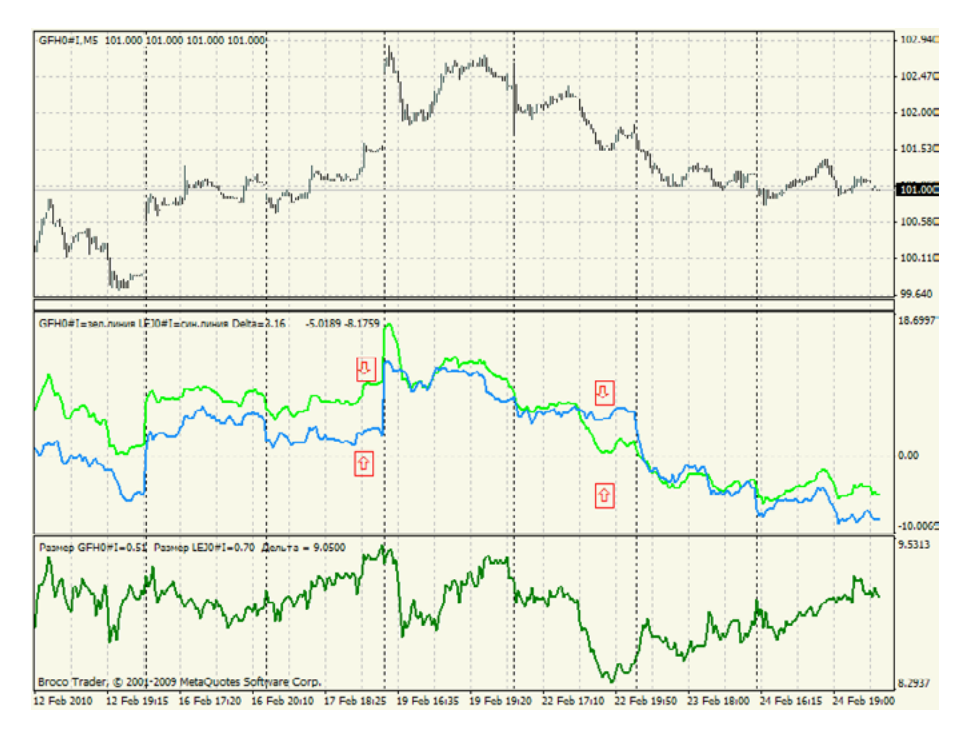

В заключение отметим следующее. Примерно месяц назад, когда готовилась первая часть данной статьи, по заданию редакции журнала для онлайн-тестирования описываемой методики в одном из ДЦ, предлагающих значительный выбор фьючерсных инструментов, была открыта реальная торговля на центовом микросчете. В течение месяца торговля там велась строго по методике Рairs trading, и за это время удалось увеличить исходный депозит почти в три раза. Вот график баланса этого счета с 22 января по 26 февраля:

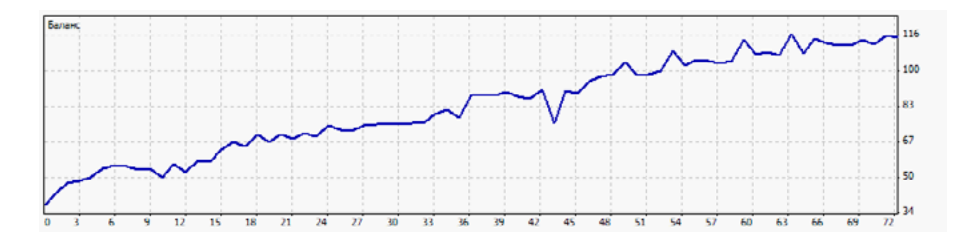

В распоряжении редакции журнала имеется полный отчет DetailedStatement с указанного реального счета, и все желающие могут получить его, обратившись в редакцию по электронной почте либо на форуме.

В следующем номере журнала предполагается сделать обзор наиболее перспективных «дуэтов» для торговли по методике Рairs trading, познакомить читателей с профитными сезонными приемами такой торговли, а также представить мульти-индикатор для анализа сразу целой группы «родственных» инструментов.

Удачи всем!

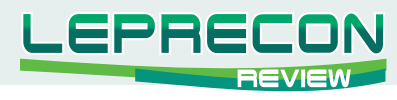

#### ТОРГОВЫЕ ХИТРОСТИ

#### Марсель Тазетдинов

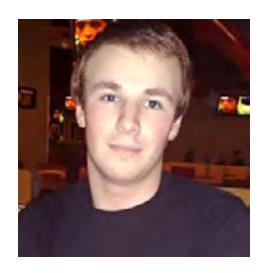

Доверительный управляющий на рынке валютных фьючерсов, в том числе FOREX. Торговый стаж 3 года, высшее экономическое образование по специальности финансист. Аналитикфундаменталист портала о торговле «МИР-FOREX». Автор торговой системы Axiom-trading ©. Ведущий блога «О правильной биржевой торговле».

# ПО СЛЕДАМ ИНСАЙДЕРОВ

Здравствуй, дорогой читатель!

В прошлом выпуске мы начали тему эффективных, но непопулярных видов анализа и познакомились с профилем рынка.

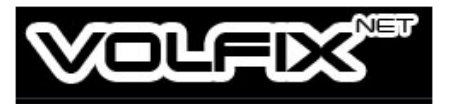

С этого номера мы вместе с разработчиками программы «VolFix» начинаем самое интересное, а именно — изучение рыночного объема. Начать мы решили с сюжетной завязки: прямо как в детективе мы проведем небольшое расследование, цель которого - познакомить читателя с анализом рыночного объема.

Кто такие инсайдеры? Инсайдер — член какой-либо группы людей, имеющей доступ к информации, недоступной широкой публике. На биржевых площадках тема инсайда наиболее болезненна, так как подрывает одно из самых главных биржевых правил — предоставление единых условий и возможностей для каждого из участников биржевых торгов. Официально в США предусмотрены серьезные меры наказания за использование инсайда в спекулятивных целях. Реально же им пользуются многие инвестиционные компании, которым такая информация по карману.

Казалось бы, какая существует связь между закрытой информацией и биржевым объемом? Прямая, ведь инсайдер всегда в той или иной мере будет выделяться из рыночного потока: на падающем рынке он может покупать, а на растущем - продавать, оставляя «следы». Эти «следы» и будут являться торговым объемом, только аномально зашкаливающим среди среднего значения за выбранный период.

Именно так и «наследили» 13 января 2010 года на индексе «широкого» рынка S&P500. С начала года индекс двигался в растущем тренде и аналитики также выражали оптимизм. В это же время в Белом Доме на стадии готовности находился так называемый «План Волкера», являющийся, по сути, возвратом к закону США о банковской деятельности от 1933 года, который

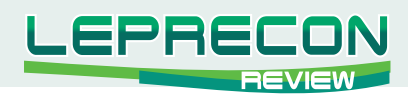

запрещал финансовым учреждениям, во избежание конфликта интересов, одновременно заниматься кредитной и инвестиционной деятельностью.

Правительство сочло, что это эффективный ограничитель для излишних рисков. Республиканцы в сенате уже заявили, что не поддержат законопроект в его нынешнем виде - якобы там нет четких деталей, и документ попахивает «политиканством». Но они не сказали и о том, что нужно отказаться от идеи регулирования банковской деятельности.

Реакция на публикацию такого законопроекта могла быть только однозначной, а именно обвал акций финансового сектора, а, вслед за ним, и самого индекса S&P500, что, само собой, могло представлять большой спекулятивный интерес. Именно 13 января, ровно за неделю до обнародования законопроекта, на индексе S&P500 произошел выброс аномального объема. В течение минуты на двух тиках индекса было наторговано более 200 000 лотов. Помимо того, что размер сделок был аномальным, он никак не повлиял на рынок.

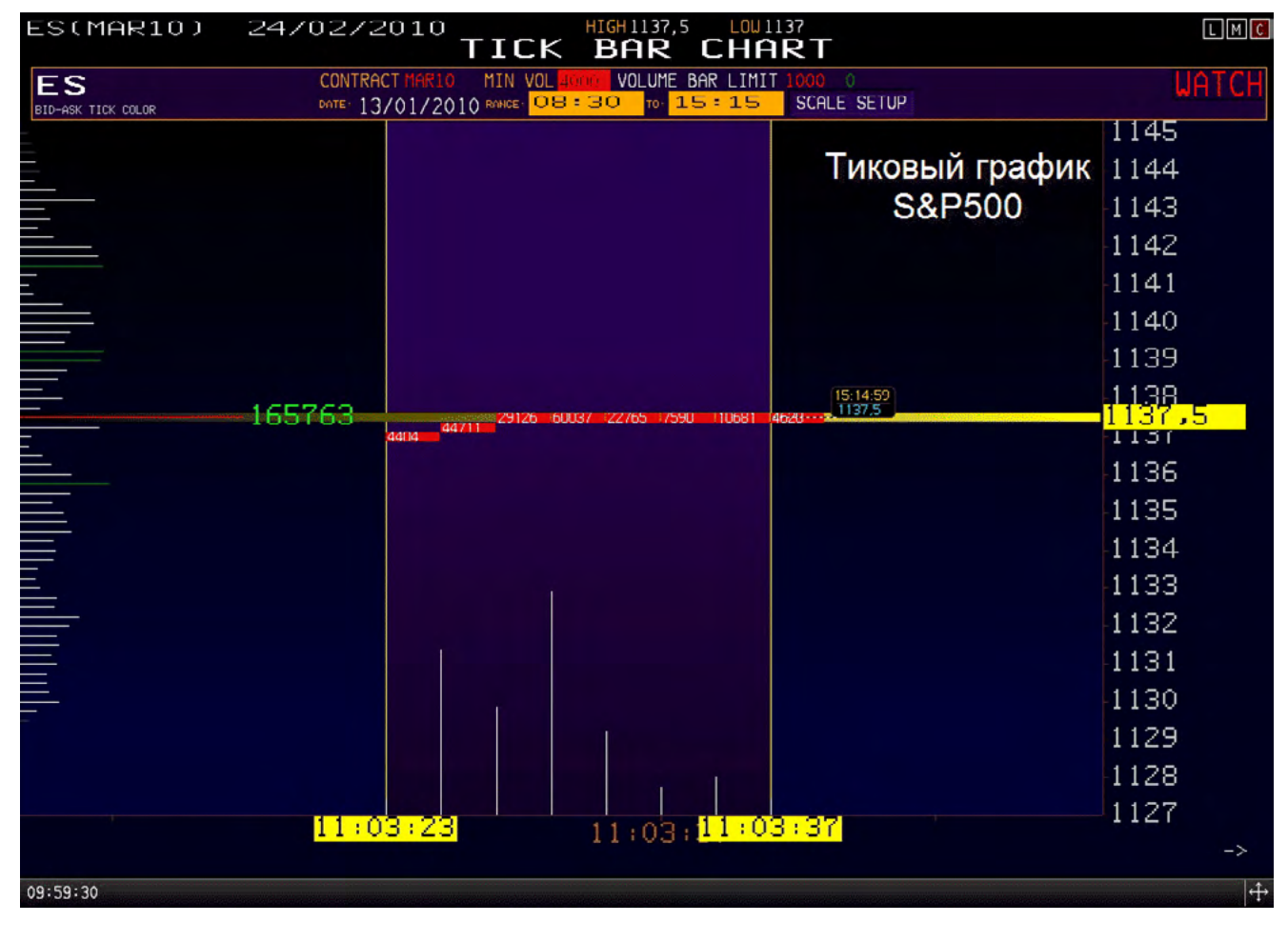

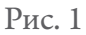

Василий Грищенко, совладелец и разработчик платформы «VolFix», был очевидцем происходящего: «Увидев такой выброс объема, мы обратились к нашим поставщикам данных и сверились с Bloomberg Pro - все совпадало. На следующий день мы проверили данные биржевого Time&Sales на сайте биржи СМЕ [\(www.cmegroup.com\)](http://www.cmegroup.com), которые полностью совпали с нашими. Размеры сделок поражали - за одну секунду прошло более ста сделок размером от 500 до 2000 лотов».

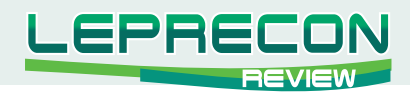

Из сообщения РИА «ПРАЙМ-ТАСС»:

«На минувшей неделе заявление Пола Волкера о том, что план ограничений для банков поддержан уже и Минфином, и Федрезервом, обвалило акции кредитных организаций. Похожая ситуация может сложиться на американских площадках и во вторник». Так рынок и обвалили...

А теперь давайте посмотрим, как же это выглядело на мониторе «Объемщика», использующего аналитическую платформу «VolFix».

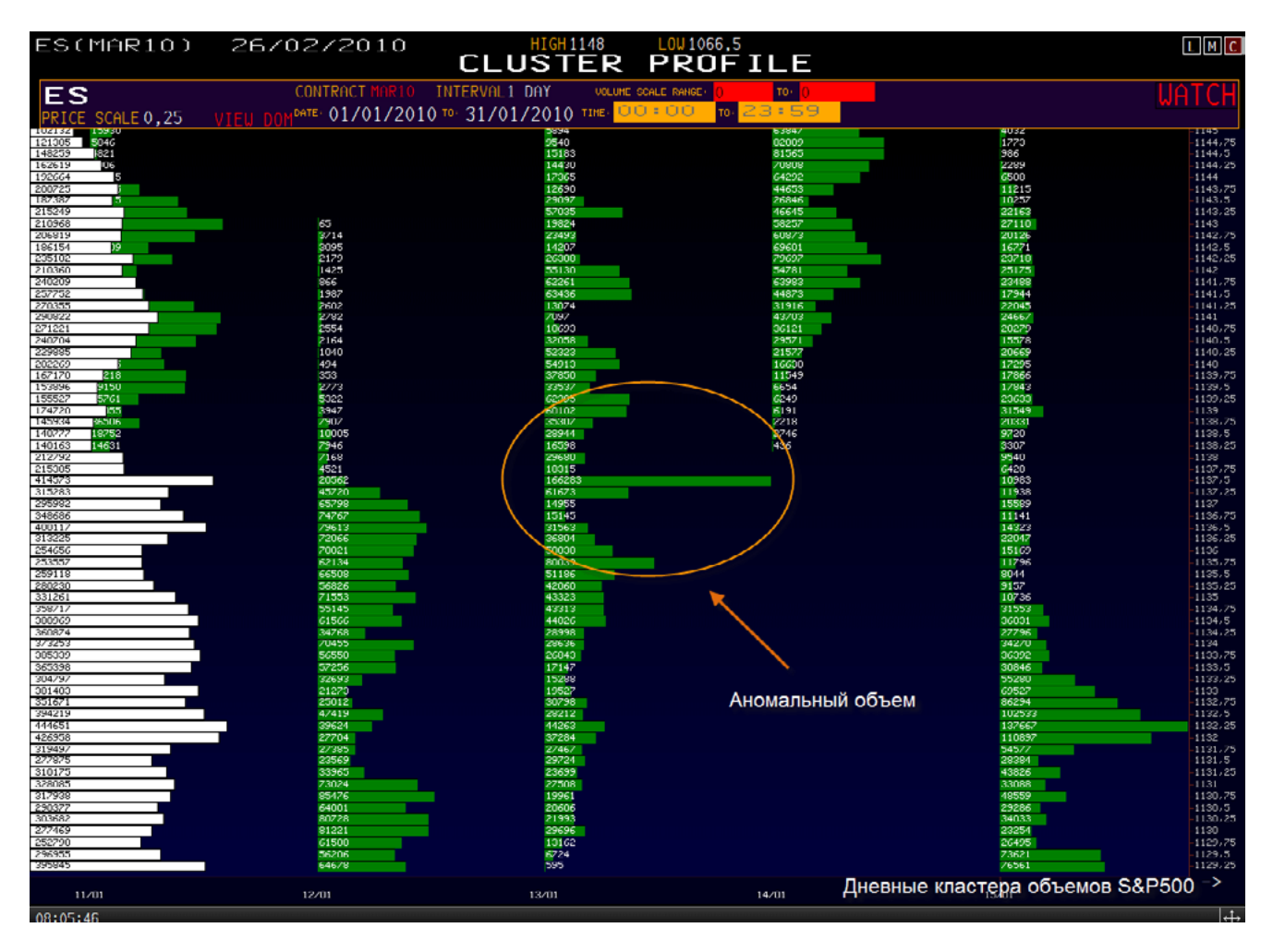

Анализируя дневные кластеры, замечаем аномальный объем:

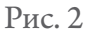

Отмечаем его на ценовой панели и пытаемся от него торговать (см. рис. 3).

Таким входам позавидуют и управляющие банков (хотя... чего им завидовать - в банках многие так и торгуют).

Необходимость анализа объема для реальной торговли сложно переоценить, потому что объем дает нам:

- точность входа;

- понимание рынка;
- объективный взгляд на происходящее.

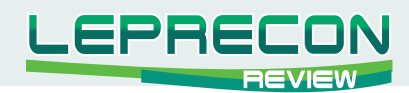

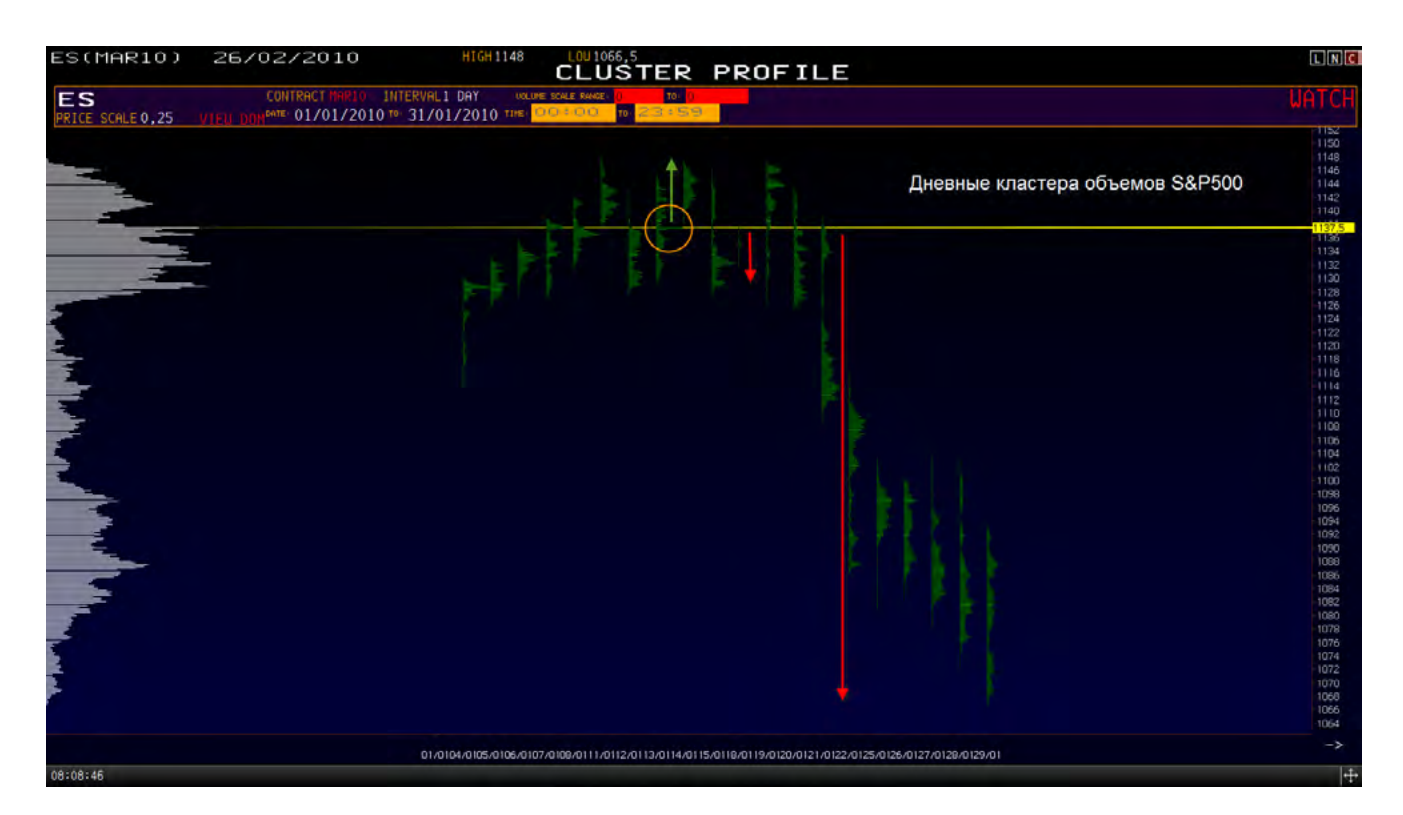

Рис. 3

В следующем выпуске мы с совладельцем и разработчиком платформы «VolFix» Василием Грищенко обязательно продолжим знакомить вас с концепцией анализа объемов.

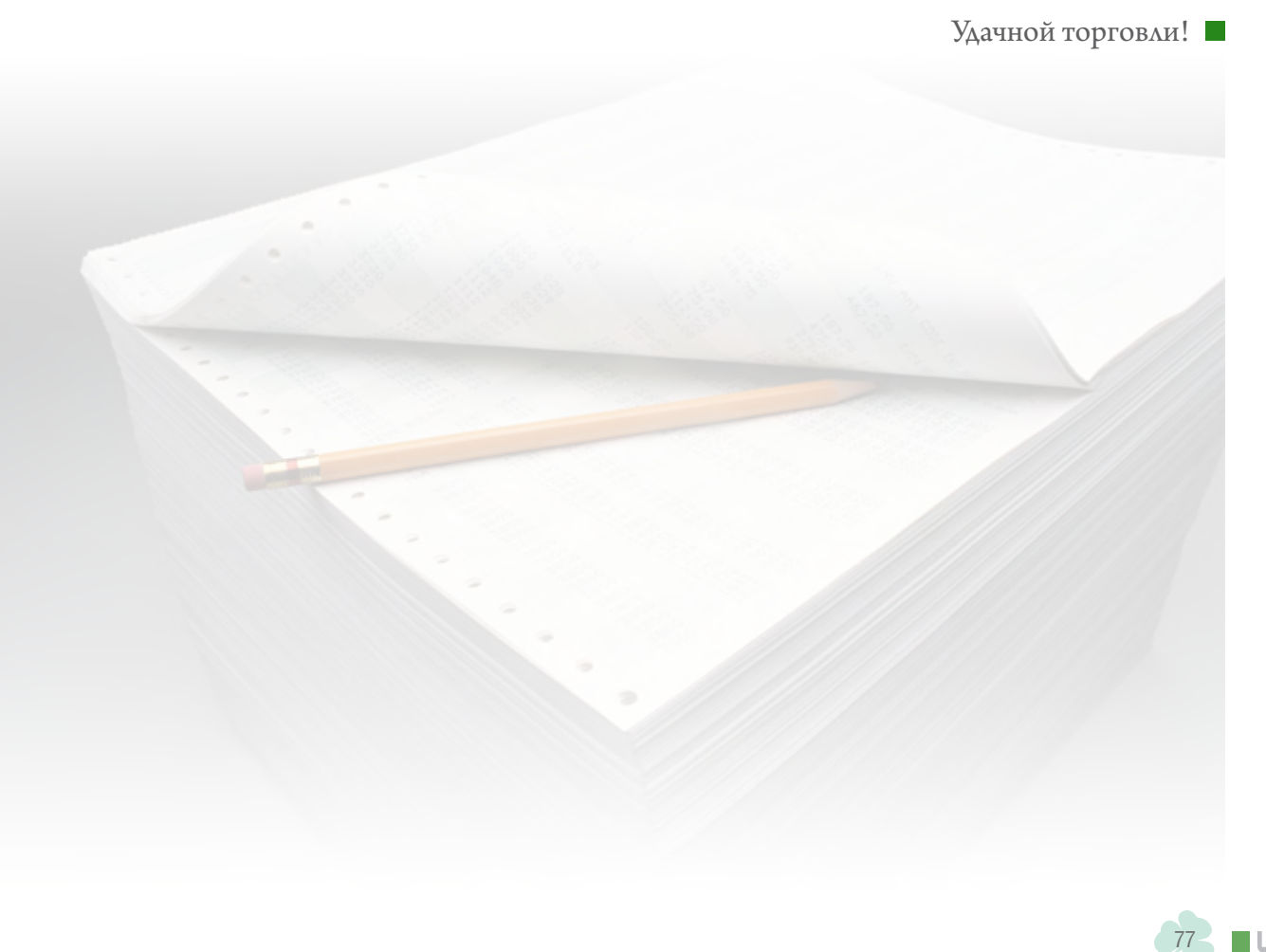

**И**

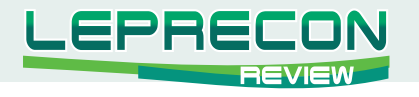

#### ПРАКТИЧЕСКИЙ ТРЕЙДИНГ

Михаил Трофимов (Hunter GB)

Трейдер со стажем более 8 лет. В 2002 году начал разрабатывать для российского фондового рынка аналитические торговые системы, известные как «Gold Cross». С 2004 года торгует индексы, металлы, валютные пары, реже энергетику. Автор собственных разработок по торговым системам. Также занимается переводами, аналитическими обзорами, проведением тренингов по торговым системам.

Изучение оригиналов хорошо тем, что трейдер воспринимает ментальный настрой автора, его психологию, стратегию и тактику. Трейдер начинает понимать, что именно привело автора к созданию новой торговой системы — предпосылки, принципы систематизации данных и создания правил и условий торговли.

## СТРАТЕГИЯ ТОРГОВЛИ ПО ВОЛНАМ ВУЛЬФА **(ЧАСТЬ 1)** (ПЕРЕВОД СТАТЬИ БИЛЛА ВУЛЬФА) **WOLFE WAVES. BILL WOLFE**

Методология Волн Вульфа основана на более чем 30-ти летнем техническом анализе финансовых рынков. Одной из находок графического анализа паттернов стало определение расширяющегося клина. Этот паттерн оказался настолько интересным, что на него было потрачено много времени. Вывод был очень простым - все, что необходимо было определить - это направление тренда, время и область формирования. После нескольких лет практики были сформулированы основные положения торговой системы. Пять разворотных точек, зоны формирования ЕТА (Расчетное время прибытия - Estimated Time of Arrival, ETA) и EPA (Расчетная цена прибытия - Estimated Price at Arrival, EPA). После демонстрации этого паттерна и самой системы определения алгоритма Торговой Системы нескольким знакомым трейдерам и друзьям, эта система получила название Wolfe Wave. Финансовый советник Linda Raschke ведет целую группу практикующих эту систему трейдеров.

Билл Вульф: Проще говоря, Волны Вульфа являются естественным ритмом, который существует на всех рынках, и является циклическим движением на рынках. Это движение состоит из волн спроса и предложения, которые формируют свое собственное равновесие. Это не было изобретено мной, но мной обнаружено. Ключевым фактором является точность в определении 1, 2, 3, 4 и 5 точки. Эти 5 точек — вот что определяет соответствующий баланс или равновесие. Также важно установить соответствующий временной период.

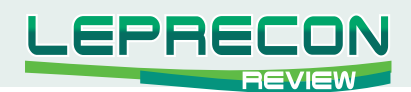

В океанах мира происходит смешивание небольших волн с большими волнами. Немного практики - и подобно спортсмену, занимающемуся серфингом на берегу, вы получите движение на волне (и это соответствует действительности). Очень важно правильно идентифицировать доминирующую волну и торговать в пределах волны. Это отчасти похоже на осознание трехмерных изображений. Через некоторое время приходит радость облегчения, и вы с улыбкой говорите: «Нечто изумительное! Я вижу это».

#### ТЕОРИЯ ВОЛН ВУЛЬФА

Теория структуры Волн Вульфа базируется на законе физики - для каждого действия есть равное противодействие и уравновешивание.

Это действие/противодействие часто показывает определенный ритм с чрезвычайно ценной для натренированного восприятия прогностичностью. Много раз случается, что небольшие волны смешиваются с большими волнами и появляется зыбь. Иногда все происходит синхронно, и Вы получите эффект неожиданного всплеска волны - подобный тому, что происходит в океанах мира. Эти волны могут быть чрезвычайно выгодны при торгах срочными контрактами и на фондовых биржах.

На следующих страницах вы найдете правила и теоретические обоснования растущим и снижающимся структурам Волн Вульфа.

#### Правила отсчета вершин Волн Вульфа

Не удивляйтесь странной последовательности в подсчете опорных точек - это необходимо для индуктивного анализа.  $2 - 3 - 1 - 4 - 5$ . ETA. EPA.

Правила для растущей структуры Волн Вульфа

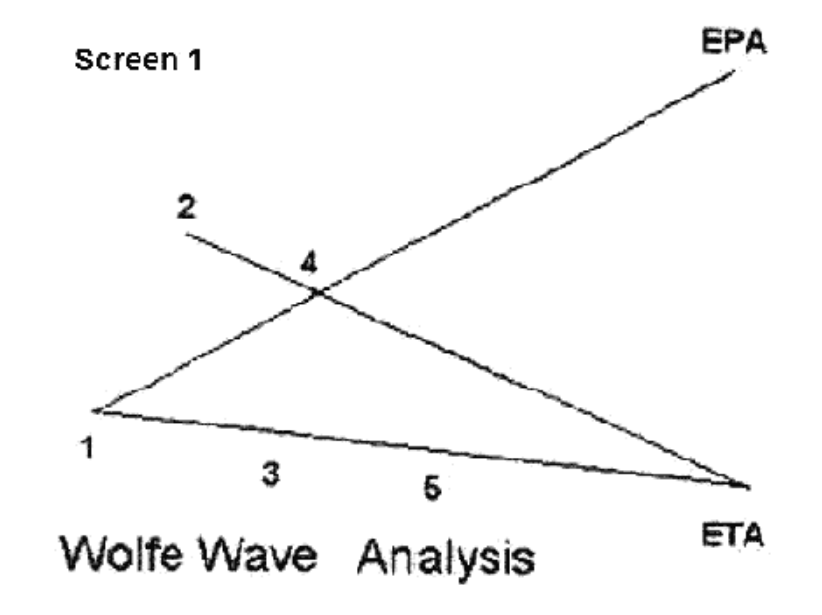

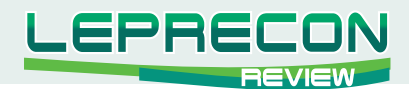

(.) 2 - отсчет начинают с вершины.

- (.) 3 дно первого снижения после (.) 2.
- (.) 1 предшествующее дно перед (.) 2.
- (.) 4 вершина после (.) 3.
- (.)  $5 -$ дно после (.) 4 и располагается на трендовой линии (.)(.)  $1 3$ .

#### **Это точка входа для ралли до уровня EPA линия тренда от (.) 1 до (.) 4.**

**Расчетное Время Прибытия (ETA)** является вершиной продленной линии тренда от **(.) 1 до (.)** 3 и линии тренда от (.) 2 до (.) 4. Линия тренда от (.) 1 до (.) 3 и Линия тренда от (.) 2 до (.) 4 **должны сходиться.**

**Расчетная Цена Прибытия (EPA)** - линия тренда от **(.) 1 до (.) 4**, в вершине продленной линии тренда от **(.) 1 до (.) 3** и продленной линии тренда от **(.) 2 до (.) 4.**

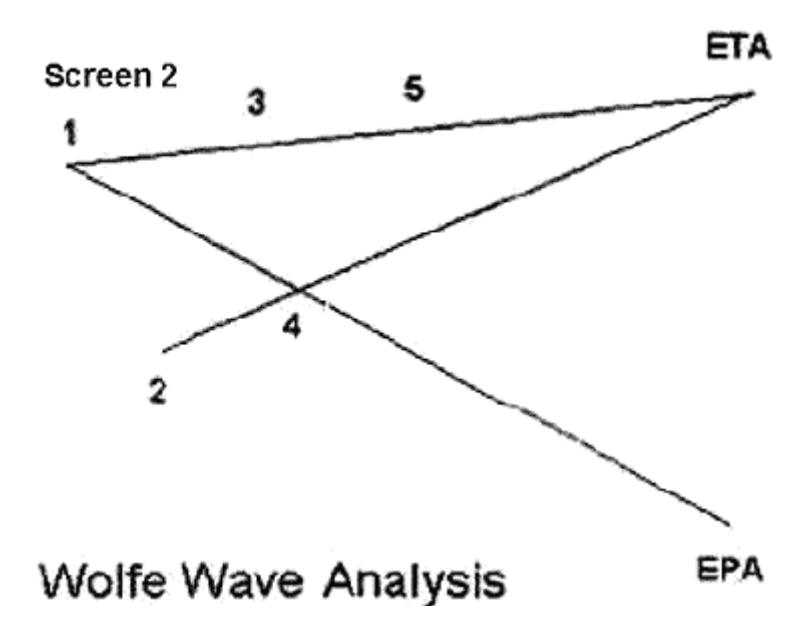

**Правила для снижающейся структуры Волн Вульфа**

- (.) 2 отсчет начинают со дна.
- (.) 3 вершина первого подъема после (.) 2.
- (.) 1 предшествующая вершина перед (.) 2.
- (.) 4 последующее дно после (.) 3.
- (.) 5 последующая вершина после (.) 4 и располагается на трендовой линии (.)(.) 1 3.

#### **Это точка входа для ралли до уровня EPA линия тренда от (.) 1 до (.) 4.**

**Расчетное Время Прибытия (ETA)** является вершиной продленной линии тренда от **(.) 1 до** (.) 3 и линии тренда от (.) 2 до (.) 4. Линия тренда от (.) 1 до (.) 3 и Линия тренда от (.) 2 до **(.) 4 должны сходиться.**

**Расчетная Цена Прибытия (EPA)** - линия тренда от **(.) 1 до (.) 4**, в вершине продленной линии тренда от **(.) 1 до (.) 3** и продленной линии тренда от **(.) 2 до (.) 4**.

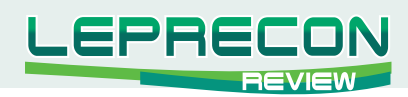

Волны Вульфа - усовершенствование в техническом анализе. Практическое применение Волн Вульфа состоит в том, что всегда необходимо фиксировать прибыль, а не восторгаться графическими построениями.

Необходимо рассчитывать эти пять точек, но фиксировать прибыль должно при явных признаках изменения тренда. Очень часто математические и графические построения нарушаются естественными движениями рынка. В диаграммах приведены примеры законченных и незаконченных структур Волн Вульфа. Законченные диаграммы доказывают валидность теории, в то время как незаконченные диаграммы доказывают, что для получения прибыли совершенство построений не требуется.

## ТАКТИЧЕСКИЕ ПРИМЕЧАНИЯ (РАЗМЫШЛЕНИЯ)

Многие трейдеры свидетельствуют что смелость и терпение - два наиболее важных компонента для успешного долгосрочного инвестирования. Вам нужна смелость, чтобы держаться в избранном стратегическом плане, и терпение, чтобы выдерживать падения на рынке. Ждать и вычислять момент экспозиции, принимать решения и нести ответственность за них. Эти условия необходимы для успешной торговли. Терпение и опыт будут многократно вознаграждены.

## **ВОЛНЫ ВУЛЬФА — В АРСЕНАЛ ТРЕЙДЕРА** ВЫСШЕГО РАЗРЯДА

Для того чтобы стать трейдером высшего разряда, в своем арсенале необходимо иметь навыки и стратегии, которых нет у других трейдеров. Стратегия и тактика торговли по структуре Волн Вульфа позволяет торговать в таких областях цены, когда другие индикаторы не работают достоверно. Испытайте эту стратегию для себя. Вскоре вы убедитесь в причинах потерь и побед. В вашем арсенале появилась стратегия, которой нет у других.

## ТОРГОВЛЯ НА КОРРЕКЦИЯХ (FADE)

Это понятие означает покупки на понижающемся рынке, и продажи на повышающемся рынке. Это позволяет получить прибыль на скользком рынке - слипидж и гэпы. И такая торговля приносит моральное и материальное удовлетворение.

## ДОМАШНЯЯ РАБОТА ПОСЛЕ ЗАКРЫТИЯ РЫНКОВ

Подобно многим реалиям, имеющим другой вид ночью, рынок выглядит иначе после закрытия торгов. На графиках цены уже не прыгают и периоды переживаний закончились. Трейдер способен видеть приливы и отливы волн как бы стоя на берегу. Выработайте привычку определять начало новой волны. Установите отдельные графики для торговли выбранными инструментами. Таким образом, трейдер подготовится к открытию рынков с утра. Спонтанная торговля — это недостаток дилетантов и новичков.

## ПЛАНИРУЙТЕ ТОРГОВЛЮ, ТОРГУЙТЕ ПО ПЛАНУ

Многие книги и особенно СМИ романтизируют торговлю. Они изображают успешных маклеров как гангстеров со стальными нервами. Мужчины и женщины, которые могут держать пари на броске монеты и всегда будут правы. Только истина. Успешная торговля требует плановой работы. Во время торговли трейдер будет действовать естественно, потому что торговый план был уже много раз продуман. Только вычисление доминирующей волны и ожидание пяти разворотных точек.

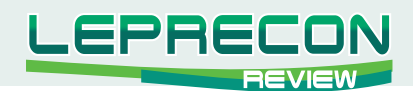

#### ДАВЛЕНИЕ РЫНКА

Давление рынка вызывает волнение у трейдера. Беспокойство незнания по дальнейшему движению рынка обычно происходит от спонтанной торговли трейдера. Это вас не должно тревожить - вы имеете план действий: стратегию и тактику поведения на рынке. Уверенность трейдера подтверждена многочисленными проверками стратегии и техникой торговли. Вы будете торговать со спокойствием, присущим профессионалам.

#### МЫСЛЕННО ПРИГОТОВЬТЕСЬ КО ВХОДУ В ТОРГОВЛЮ В «СЛАДКОЙ ЗОНЕ» («SWEET ZONE»)

Многие трейдеры знают, что торговля на бумаге не похожа на реальную торговлю. Когда вы видите диаграмму и думаете, что верх или низ должен стать хорошей точкой для открытия позиции - вы все еще торгуете на бумаге. Анализ Волн Вульфа мысленно подготавливает трейдера к открытию позиции в «сладкой зоне» - на развороте рынка. Трейдер заранее узнает благоприятное время для открытия позиции — в этом ваше преимущество перед паникующими на рынке. Вы быстро поймете причину проигрышей и выигрышей. У вас есть стратегия для прибыльной работы на рынке.

## ОГРАНИЧЕНИЕ УБЫТКОВ И ФИКСАЦИЯ ПРИБЫЛИ (STOPS)

Постановка стопов требует особого внимания. Bill Wolfe приводит аргументы и за, и против. Аргументом «против» является то, что стоп часто является преградой в получении прибыли - выбивает из рынка по стопам при резком движении. Но, в то же время, стоп ограничивает убытки. Трейдеры часто ждут окончания формирования дна или вершины перед открытием позиции и самостоятельно выбирают место установки стопов. И все же гарантий того, что рынок достиг дна или вершины нет. Волновой анализ позволяет определить очень точные точки разворота тренда — в этом ваше преимущество. Лучше на стопах потерять доллар, чем весь счет. Это даст вам преимущество перед вступлением в рынок, в то время как другие трейдеры паникуют. Преимущество стоповой торговли в том, что расчет риска сохраняет счет. В идеале, со входом в рынок спешить не надо, а открыв позицию — ее необходимо защитить стопом. В этом преимущество трейдера перед хаосом рынка - всегда торговать со стопами.

#### СОХРАНЯЙТЕ РЕЗУЛЬТАТЫ ВАШИХ ДОСТИЖЕНИЙ

Успешная торговля приносит большую радость, чем просто удовлетворение от денежного вознаграждения. Приучите себя к просмотру отчетов брокера - вне зависимости от того, была торговля успешной или нет. Если трейдер с радостью анализирует хорошие отчеты — то он и торгует в хорошем настроении. Если трейдер не анализирует убыточные отчеты - то его поведение формирует негативную привычку, формирующую хаотичную торговлю на рынках. Такое поведение называется поведением избегания. И это результирует в неустойчивую торговлю. Анализ убыточных отчетов необходимо проводить одновременно с рассмотрением точек входа в рынок на графиках и совершенствовать систему распознания по движению инструмента.

## ПРЕОДОЛЕТЬ ПРИВЫЧКУ ИЗБЕГАТЬ ТОРГОВЛИ

Торговля является вызовом трейдеру. Трейдер должен видеть происходящее на рынке в перспективе. К примеру, трейдер торгует на 15-ти минутных графиках и решает открыть позицию. Правильным действием в этом случае будет анализ большего периода, и затем меньшего периода.

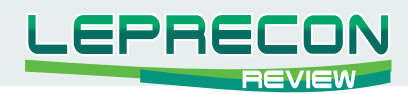

На большем периоде лучше видна долгосрочная тенденция, а на меньшем периоде лучше видна точка входа в рынок. Поспешные входы подобны поражению. Подобно шаловливому котенку, который превращается в бенгальского тигра - рынок способен на неожиданные движения. Научитесь распознавать премудрость рынка. Тогда рынок превратится в друга.

## **Расчет рисков**

Волновая торговля превосходна на быстрых изменчивых рынках (см. диаграмму 8). Трейдер должен идентифицировать волну по выбранному инструменту, и ждать образования разворотного паттерна - (.) 5. Если «Sweet zone» быстро расширяется со временем, то это признак разворота рынка. И это не является преимуществом для трейдера при попытке торговать против тренда. Поэтому старайтесь избегать торговли по волне с быстро расширяющейся «Sweet zone». До приобретения опыта по распознанию основного тренда рынка тщательно выбирайте волну, которую собираетесь торговать.

## **О тактических примечаниях**

Определив волну, ее часто можно обнаружить на разных периодах. Это свойство волны является определяющим для трендовых рынков. Определять такую волну для новичка является полезным занятием. Научение определять одинаковые волны приводит к успеху и формированию положительного навыка.

## **Находите большие тиковые объемы**

Важные поворотные пункты часто сопровождаются большими объемами, и их изменением (см. диаграмму 3 и 4). Тиковый объем способен возрастать и уменьшаться, и затем снова возрастать в следующей разворотной точке. На графике это выглядит как чаша.

## **Находите прерванные линии тренда**

Волна образуется после прорыва линии тренда (см. диаграмму 5 и 6). Это естественная реакция цены по возвращению на линию тренда. Цена формирует графический паттерн Голова-Плечи (S-H-S). По виду паттерна, и особенно правого плеча, можно определить потенциальную взрывную Волну Вульфа.

## **Волны образуются на всех периодах**

Относитесь к каждому периоду при определении волн как к отдельно взятому деривату. Старайтесь торговать доминирующую волну или торговать в ней.

## **Всегда определяйте 4-е точки**

Прогнозируйте появление лини тренда от (.) 1 до (.) 4. Линия сопротивления часто находится в области (.) 4. Закрывайте позицию при первых признаках разворота тренда. Фиксируйте прибыль, так как волна может развернуться на необычно больших объемах.

## **Тактические примечания. Чтение диаграмм**

## **Настройка графиков**

Хорошая настройка графиков поможет легче определять волну. Для лучшего определения Bill Wolfe рекомендует графики цены и тиковых объемов. Уберите с графиков все ваши драгоценные индикаторы — осцилляторы, мувинги и т.п. Они только загромождают графики и приводят к неправильному анализу. Bill Wolfe советует торговать на 5-ти и 15-ти минутных графиках

-B

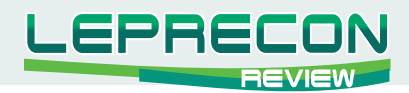

при торговле интрадей. На быстрых рынках можно торговать на 2-х минутных графиках. Выработайте привычку наблюдать формирование волны и образование 5-ти точек в течение рабочего дня рынка. Сохраняйте 3 диаграммы волны вверх и 3 диаграммы волны вниз. Наблюдайте их развитие в течение торгового дня.

#### **Совершенная волна**

Поиск совершенной волны для трейдинга подобен серфингисту, с берега высматривающему подходящую ему волну.

В любом случае, выход должен быть совершен на линии тренда от (.) 1 до (.) 4. Не впадайте в эйфорию по поводу продолжающейся линии тренда от (.) 1 до (.) 4 — линия тренда когда-нибудь закончится.

Воспитывайте себя. Для трейдера линия тренда по (..) 1-4 означает то же самое, что береговая линия для серфингиста (см. диаграммы 1 и 2).

#### **Отрицание волны волной**

Пример: Если открыта долгосрочная позиция на 15-ти минутных диаграммах, и цена еще не достигла линии тренда от (.) 1 до (.) 4, но на 5-ти мин. графике формируется обратная, то трейдер должен зафиксировать позицию. Если противоположная волна формируется на одноминутном графике, то причин для беспокойства меньше. Игнорируйте противоположную волну. Проанализируйте свойства трендовых линий волн. Действительно ли 1 - 4 линии очень круты? Хочу ли я потерять имеющуюся прибыль?

#### **Как предугадать противоположные волны**

В идеале хотелось бы видеть равномерное движение цены от трендовой линии (.) $1$  - (.) 4 к (.) 5. В некоторых случаях линия цены может менять вид на параболик, формировать отскоки к линии тренда по (..) 1 — 4. Эти отскоки формируют линии сопротивления/поддержки возможной противоположной волны.

Например, если у вас была бы завершенная волна по тренду (..)  $1 - 4$ , подтвержденная большим движением, и предшествующее перемещение от (.) 4 до (.) 5 было чисто достигнуто, то это движение имело бы лучший шанс успеха, чем если бы перемещение от (.) 4 до (.) 5 имело много отскоков.

#### **Как предугадать 4-ю волну**

Очень важно подготавливать себя к определению формирующейся 4-й волны. Этот процесс усложняется тем, что новости вызывают скачки цены на графиках. Со временем практика различения формирования (.) 4 приведет к успеху. Вы научитесь различать уровни формирования разворотных точек. Проведя линию тренда от (.) 1 к (.) 3, проводим линию тренда параллельно лини по  $(...) 1 - 3$ . В этой области должна сформироваться  $(.) 4$ . Линии тренда от  $(...) 1 - 3$  и  $(.) 2$ — 4 не должны соединяться. Затем в промежутке между (..) 2 и 3 мы ищем сокращающиеся тиковые объемы. Затем необходимо провести линию от (.) 1 до ценового уровня с сокращающимися тиковыми объемами. Эта линия называется линией сбалансированного объема спроса/ предложения. На этой линии обычно происходит формирование противоположной волны, а затем продолжается движение цены к (.) 5 по линии тренда от (..)  $1-3$  (см. диаграммы 3 и 4). Натренировавшись, трейдер сможет определять эти линии и точки умозрительно. И это радует.

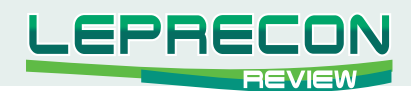

#### **Как предугадать 5-ю волну, «Sweet Zone»**

Определение 5-й волны и зоны ее формирования является самой продуктивной частью анализа Волн Вульфа. «Sweet Zone», или область открытия позиции, располагается на волне 5. С уверенностью можно сказать, что если цена прошла равный временной путь от (.) 3, то сформировалась идеальная волна. Вы должны ожидать движение цены к целевой линии тренда по  $\left(..\right)$  1 - 4. Иногда пробой линии 1-4 имеет существенное значение, особенно если трейдер размечал графики на длительных ТФ. Для более точного анализа необходимо провести параллельную линию тренда от  $(.)$  1 — 3 по  $(.)$  2 — 4. Вы увидите, что эти параллельные линии часто соответствуют зонам сопротивления/поддержки. Большие тиковые объемы подтверждают эти уровни цены. Не затягивайте с открытием позиции. Цена может развернуться после касания линии тренда в (.) 3. Обобщая написанное, любое открытие позиции в «Sweet Zone» дает трейдеру очень выгодную позицию для получения прибыли (см. диаграмму 8).

## **Признаки** *движения цены* **к линии тренда 1 — 4**

Наиболее важна сама структура волны. Хорошо сформированная волна с несколькими ударными структурами предположительно сформирует последующую волну для успешной торговли. Следующим важным пунктом при рассмотрении формирования волны является тиковый объем. В идеале вы найдете очень сильный разворотный объем по мере приближения к (.) 5. Затем тиковый объем уменьшается. При приближении цены к линии тренда по (..) 1 — 4 тиковый объем вновь возрастает и цена, в конце концов, вновь разворачивается. Графический паттерн будет выглядеть как чаша.

#### **Признаки того, что цена** *не движется* **к линии тренда 1 — 4**

Слабо сформированная волна имеет меньший шанс на успех, чем хорошо сформированная волна. Если формирование волны происходит на малых объемах — в сравнении с объемом в (.) 5, то трейдер должен насторожиться. Как только цена развернулась, тиковый объем должен уменьшиться. Если этого не происходит, то переключитесь на более меньший ТФ и будьте начеку, так как возможно формирование противоположной волны. Закрывайте позицию при первых признаках разворота волны и ожидайте формирования противоположной волны. Если трейдер открыл позицию в «Sweet Zone» - то вероятность получения прибыли очень велика (см. диаграмму 7).

## **Идентификация Шипов и подсказки для торговли ими**

Шипами называются одиночные изолированные бары, которые пробивают линию тренда по (..) 1 — 3. Шипы могут быть слишком высокими или слишком низкими. Это может быть признаком того, что, в зависимости от обстоятельств, волна может не сформироваться, и, следовательно, может не дойти перед разворотом до (.) 5 по трендовой линии (..) 1 — 3. Способом открытия позиции на этой несформированной 5-й волне может быть преждевременный вход (для опытных трейдеров). Новичкам лучше воздержаться от открытия позиций. Открывать позицию трейдерам любого уровня не рекомендуется, если угол наклона трендовой линии очень крут. Шипы очень часто образуются при открытии рынков и пробое уровней круглых чисел, а также стоповых уровней. После прохода стоповых уровней движение цены успокаивается (см. диаграмму 9).

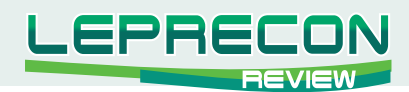

#### **Прибыль на гэпах**

Когда рынок открывается гэпом (см. диаграмму 10) и, вероятно, может сформировать волну, но подходящая (.) 1 не может быть определена, умозрительно определите (.) 1 перед и под (.) 2, и проведите линию тренда по (..) 1 — 3. Эта техника определения волны не рекомендуется для новичков, но подходит для опытных трейдеров.

## **Доминирующая волна**

Очень часто возникает вопрос о том, как определить доминирующую волну? Понятие доминирующей волны относительно. При торговле на суточном графике доминирующую волну определяют на недельном графике и выясняют ее влияние на суточную волну. При торговле на 5-ти минутном графике доминирующую волну обычно определяют на 15-ти минутном графике. Обобщая правила и тактику торговли, необходимо отметить, что если волна, которую трейдер торгует, не проходит по трендовой линии  $(.) 1 - 4$ , то трейдер торгует не тот ТФ.

## **Практические примечания (прочее)**

## **Равнообъемные тики**

Некоторые торговые платформы позволяют трейдеру получать тиковые объемы цены, а не ТФ. При сравнении данных индикаторов, таких как стохастик и тики, предпочтение отдается тиковым данным. Причиной этого является то, что формирование объемов во времени, каковыми являются бары цены, менее статистически важны, чем равнообъемные тики.

## **Сигналы торговой платформы**

Тиковые сигналы настраиваются на определенный объем, при достижении которого раздается сигнал. Тиковые объемы очень полезны при торговле волны. Большие тиковые объемы часто формируются на разворотных точках волны. Но трейдер должен торговать не тиковые объемы, а саму волну.

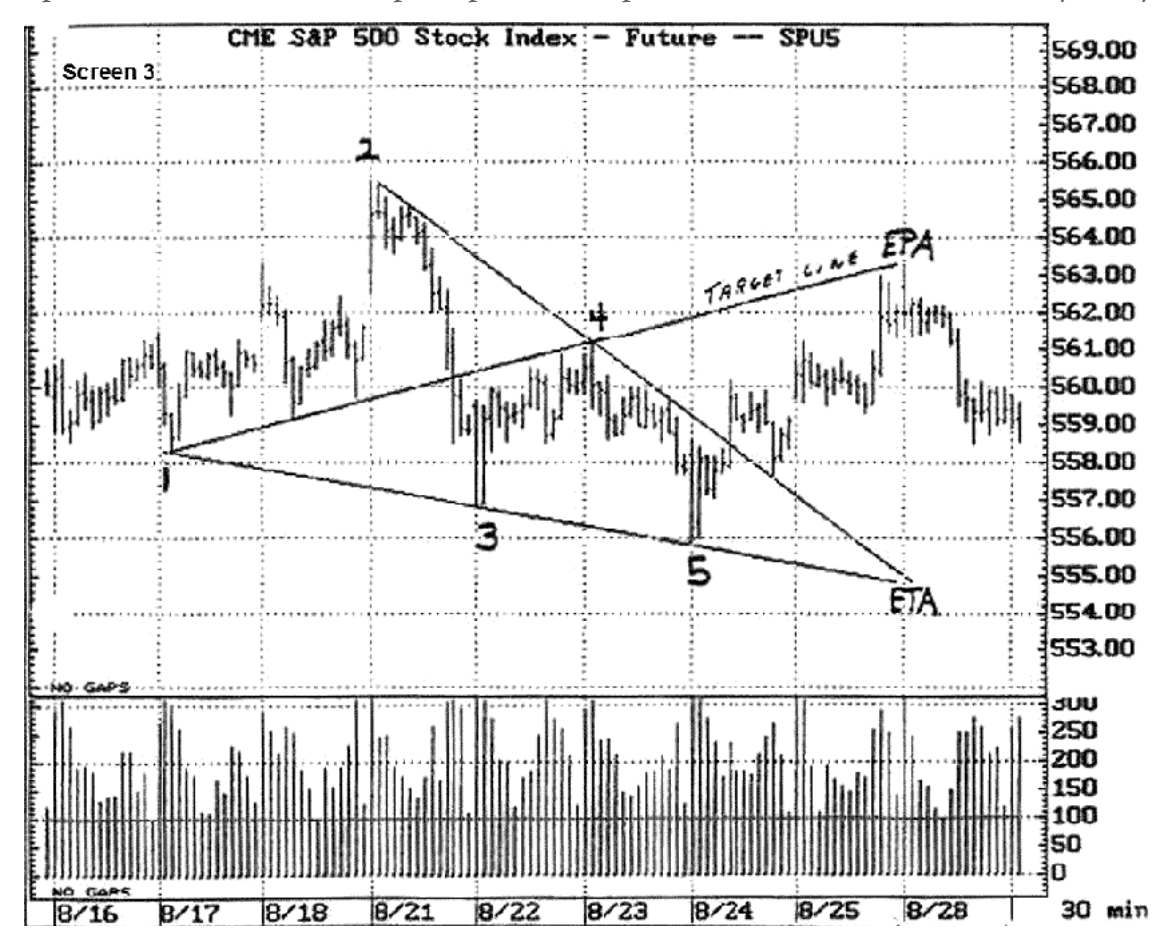

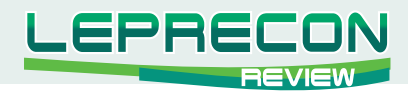

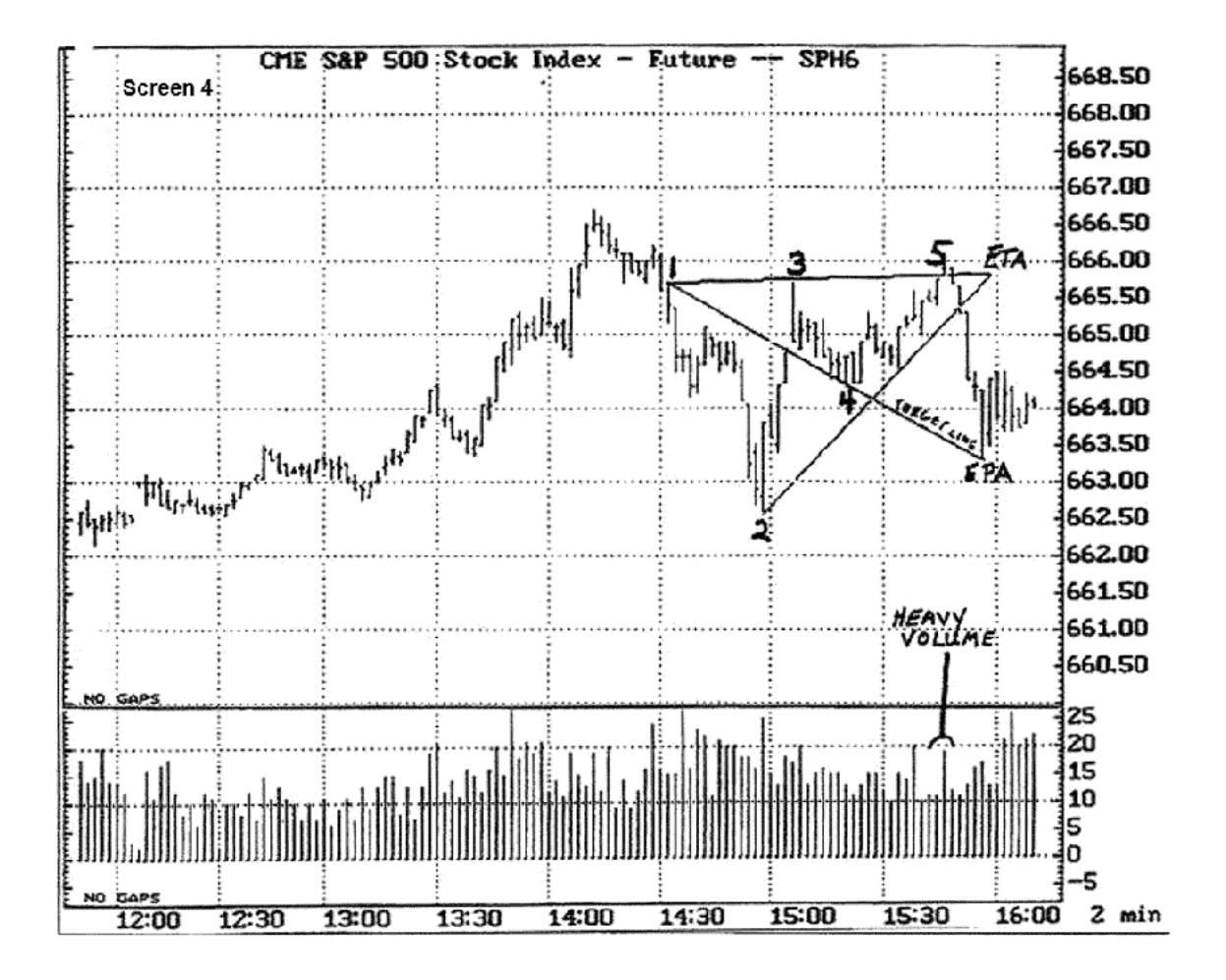

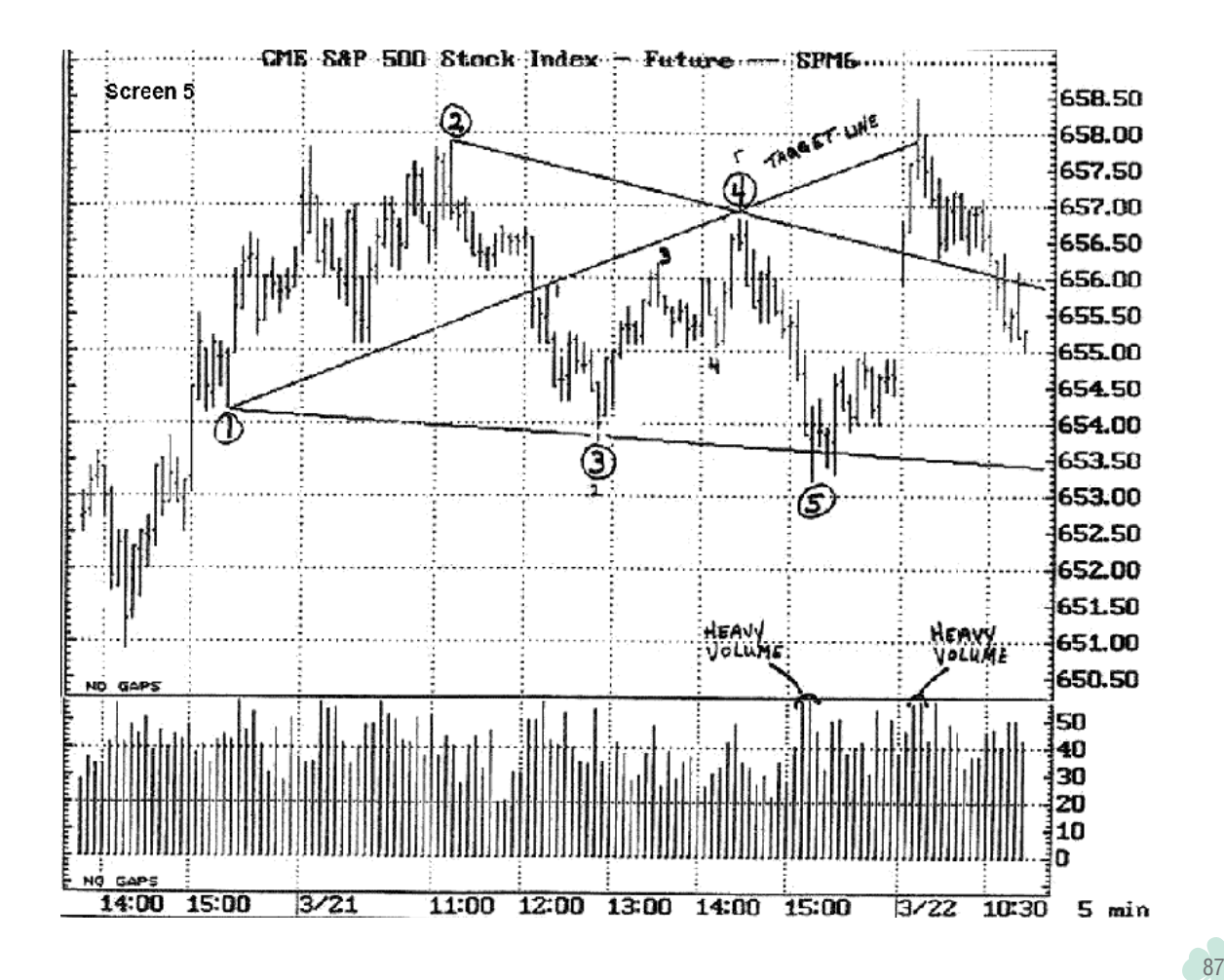

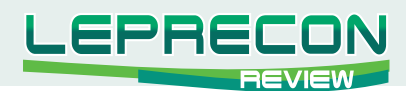

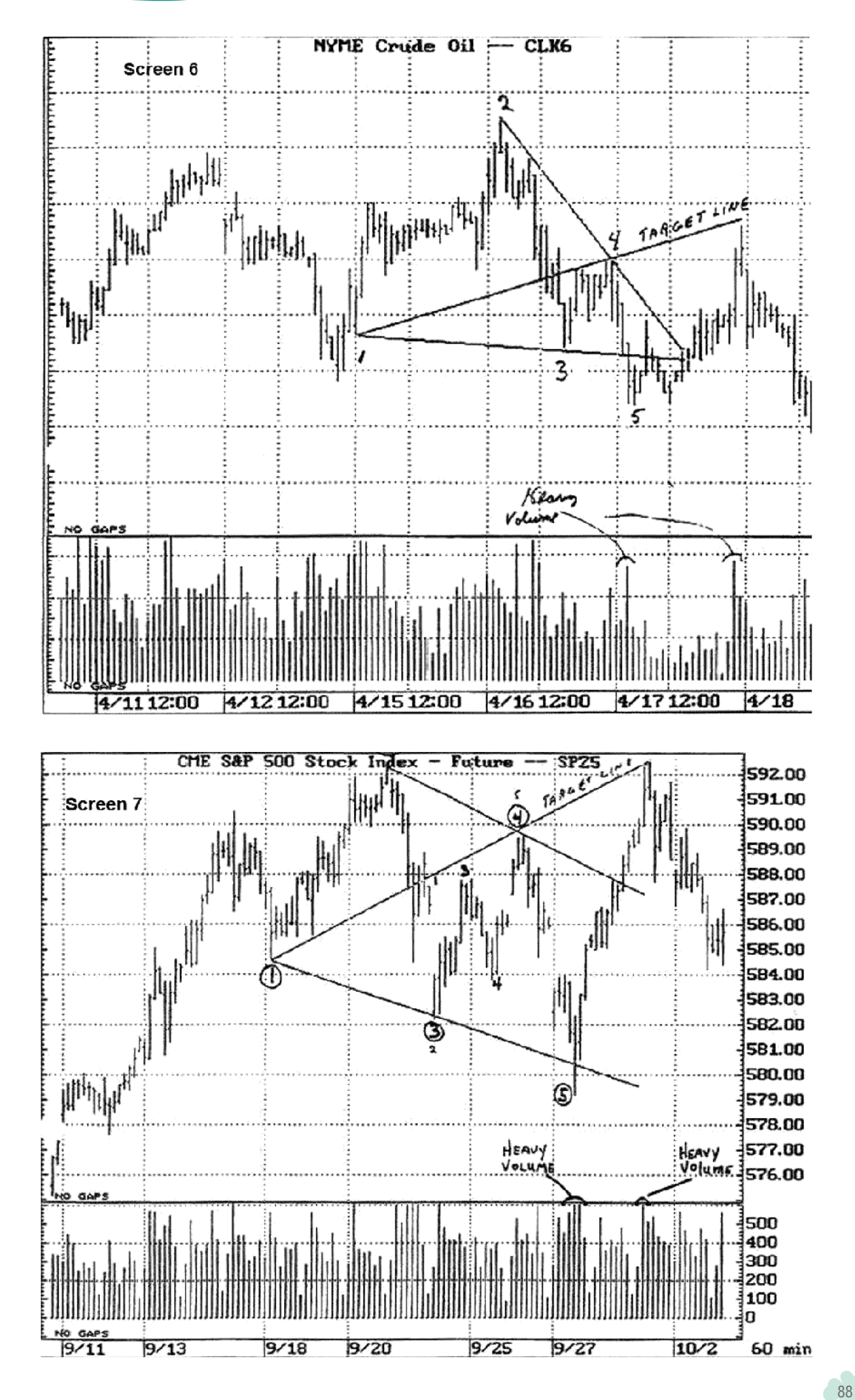

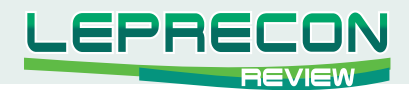

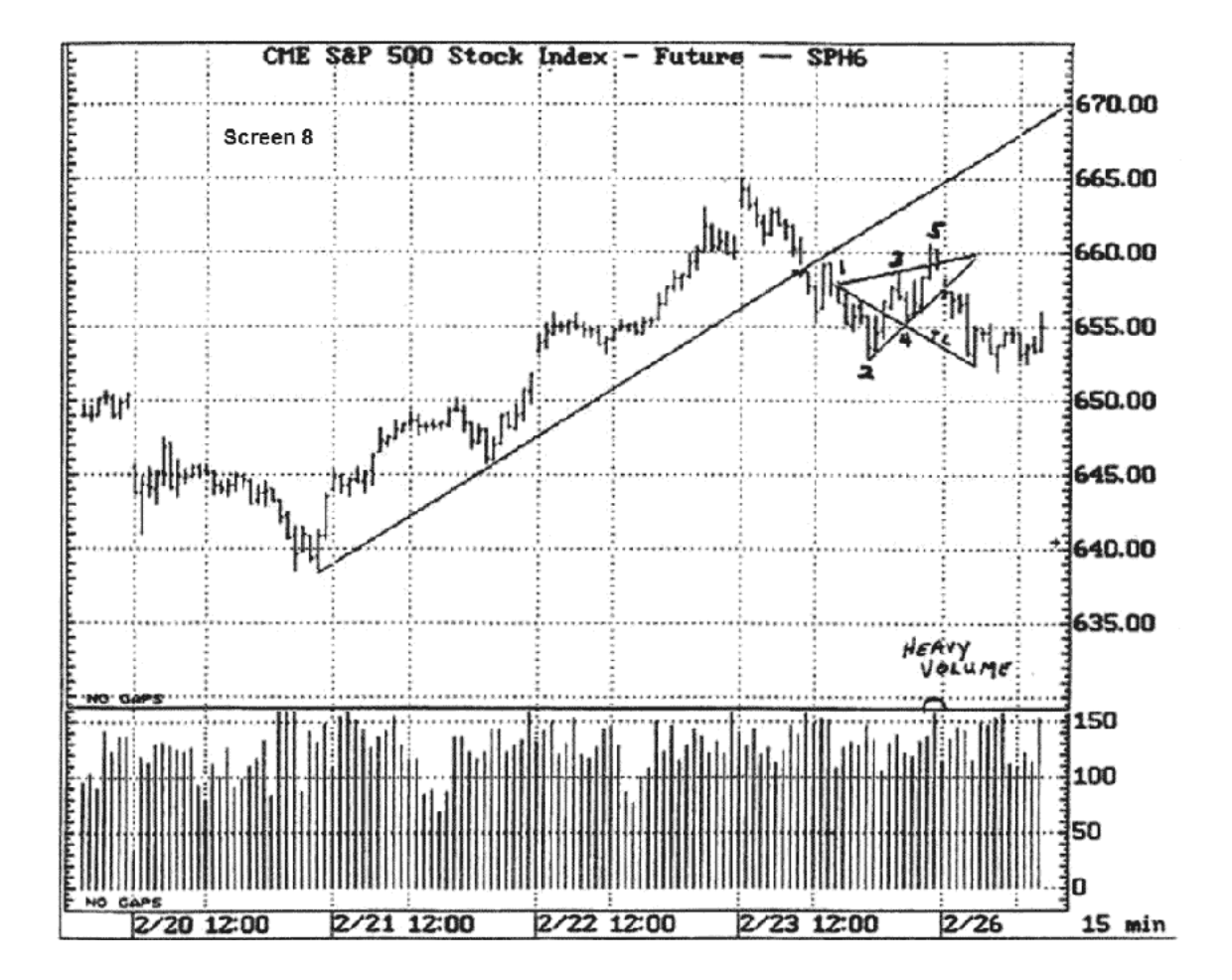

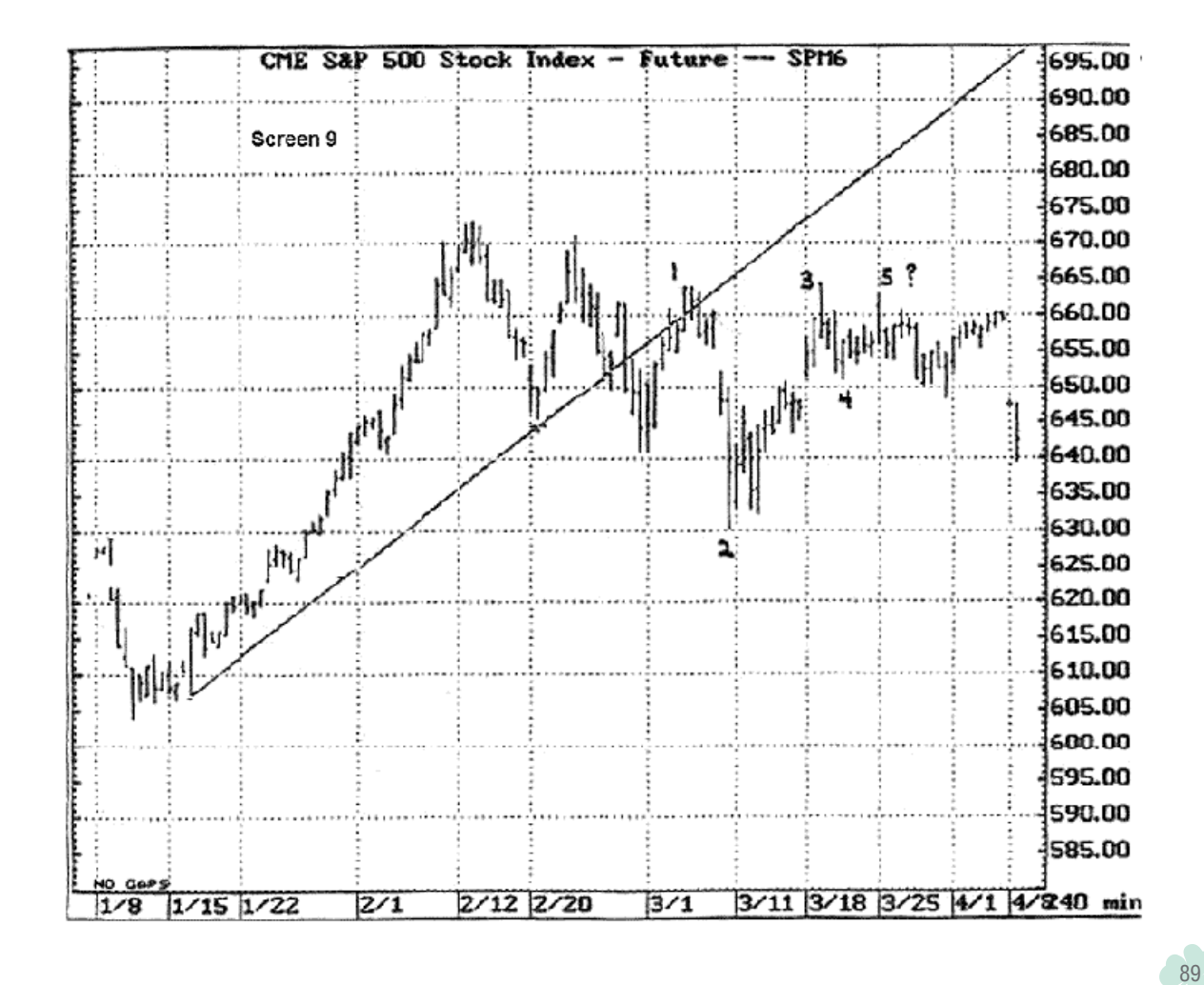

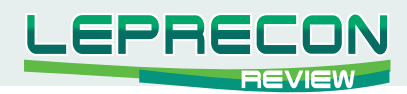

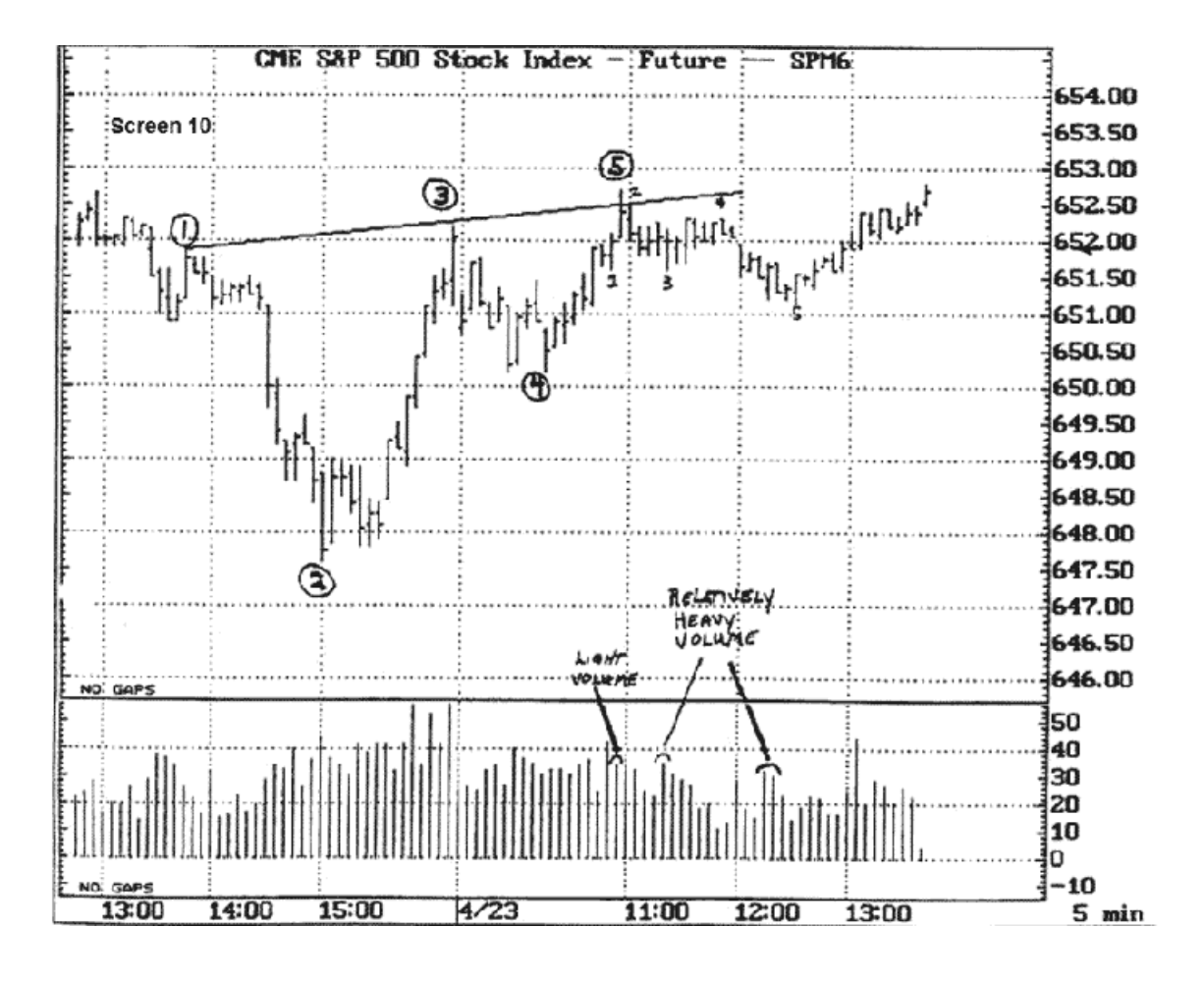

Скачать видео по статье

Вторая часть описания стратегии торговли по Волнам Вульфа выйдет в следующем номере и будет содержать графические паттерны и их описание.

Оставайтесь с нами!

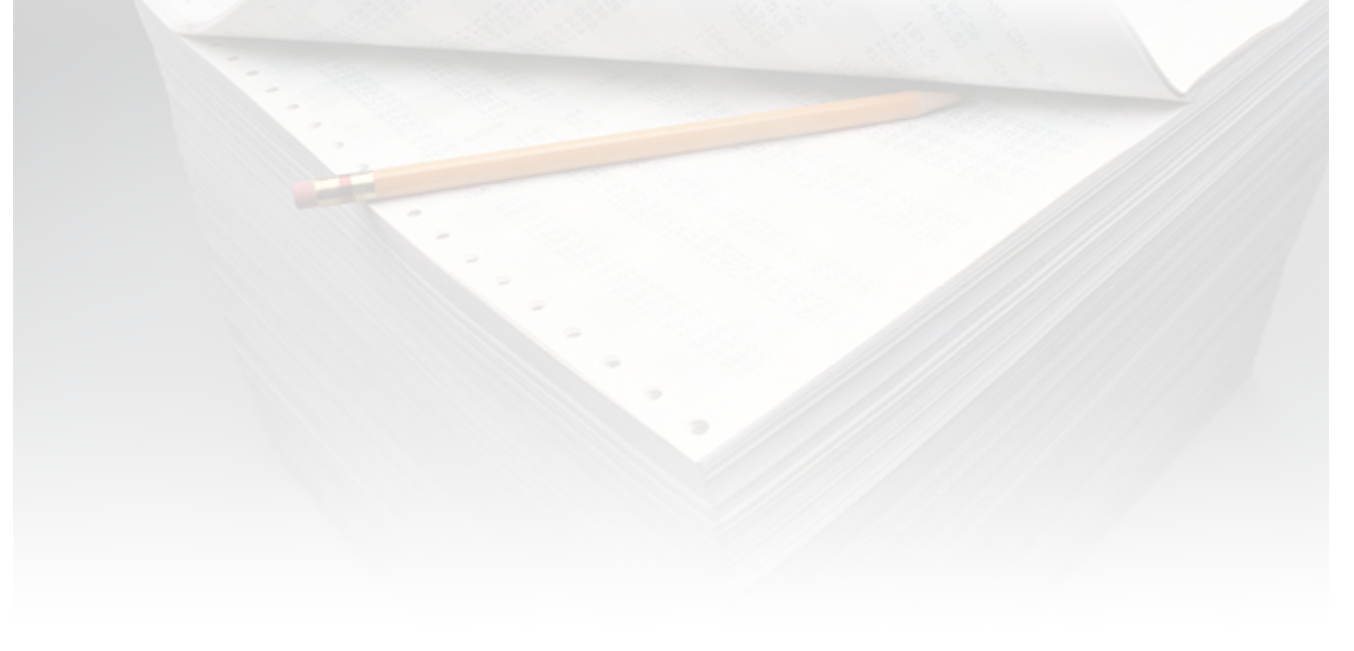

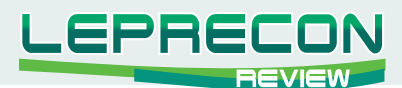

#### **ИНТЕРВЬЮ**

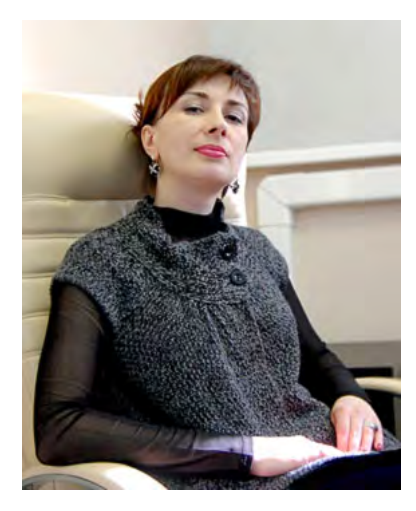

**Сегодня гостем нашей постоянной рубрики «Интервью» стала исполнительный директор компании «Телетрейд» Наталья Зотова.**

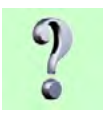

Здравствуйте, Наталья. Компания «Телетрейд» работает на рынке с 1994 года, имеет более 120 филиалов. 15 лет - это большой срок. Как вашей компании удается управлять такой широкой сетью и сохранять конкурентоспособность в достаточно жестких условиях, особенно на фоне молодых дилинговых центров, стремящихся предложить более выгодные условия торговли?

Могу сказать, что секрет успеха нашей компании заключается в том, что мы всегда придерживались консервативных взглядов на рынок. Это касается системы управления большой филиальной сетью, где изначально внедрены единые стандарты работы, и где бы наш клиент ни находился, он может почувствовать себя в привычной, комфортной обстановке. Такие же принципы соблюдаются в ценовой политике, в образовательной системе, выработанной годами практики и при внедрении новых технологий.

Безусловно, FOREX - достаточно привлекательный бизнес для всех участников, поэтому сегодня молодые компании появляются как старатели на Клондайке во времена Золотой лихорадки, и, порой, бывает сложно оставаться в курсе всех новшеств, призванных очаровать нового клиента. Но здесь кроется серьезная опасность для трейдера, особенно начинающего, поскольку новые технологии не всегда эффективны, причем, это одинаково касается и сервисов, и торговых стратегий.

Деньги не любят суеты, поэтому на финансовом рынке консервативный подход вполне оправдан. Мы уважаем своих клиентов и всегда стараемся предоставлять им только проверенные и положительно зарекомендовавшие себя сервисы и условия.

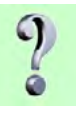

Какие преимущества компании «Телетрейд» Вы бы выделили в качестве основных? Почему потенциальный клиент должен выбрать именно Вашу компанию для работы?

Ключевое слово тут «для работы». Телетрейд - это компания для того, кто действительно намерен стать настоящим профессионалом и хочет научиться самостоятельно понимать рынок. Для этого ТТ предложит всё, что необходимо: бесплатные семинары, 24-х часовую аналитическую

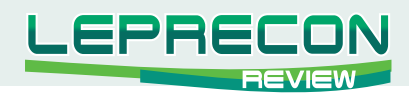

поддержку, прогнозы специалистов, чёткие условия торговли, бонусную систему для активных трейдеров, индивидуальный подход к каждому клиенту, членство в КРОУФР. Практически в каждом крупном городе есть представительство компании, тут мы всегда рядом со своими клиентами и готовы оказать любую поддержку.

Таким образом, из примерно 600 «живых» офисов форексных компаний по всему миру, практически четверть принадлежит Телетрейд! Согласитесь, это глобальное преимущество и гарантия качества работы компании. Если возникла проблема у клиента, он с полным правом может придти в офис ТТ, например, в Мариуполе и не оставить камня на камне, нанеся тем самым жесточайший удар компании во всех смыслах, или долго будет писать на саппорт в лицензированную Америку, где проблемка одного Мариупольского клиента вообще не показатель.

Но самое главное преимущество ТТ, по сравнению с любой компанией, это тот факт, что у нас есть клиенты, торгующие с самого открытия, т.е с 1994 года! Это наша гордость и реальный показатель стабильной работы.

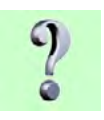

Считается, что на рынке продолжительное время с прибылью торгует не более 5% трейдеров. Как обстоят дела у клиентов «Телетрейд» - каков процент прибыльных клиентов у Вас?

У меня всегда вызывает улыбку любая публикуемая в разных источниках статистика применительно к российскому рынку FOREX. Можно смело называть любые цифры, которые невозможно проверить, поскольку нет единого стандарта отчётности. Давайте будем реалистами - прибыльные сделки бывают практически у всех трейдеров. Другой вопрос - это соблюдение риск-менеджмента, т.е. насколько сам трейдер позволит себе стать успешным. Наша задача научить торговать прибыльно.

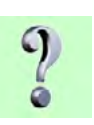

Могли бы Вы выделить какие-то типичные ошибки трейдеров, в большинстве случаев приводящие к сливу депозита?

Самые главные ошибки - это невнимательность и неумение сдерживать свои эмоции. А в остальном, результат всецело зависит от самого человека, от его знаний, стратегии, осторожности и психологии торговли. А рынок уже будет дарить или наказывать, как это ни странно, за характер. Трейдинг - достаточно жёсткое занятие и поблажек не будет.

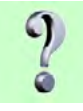

Существует мнение, что недобросовестные компании начинают «вставлять палки в колеса» тем трейдерам, которые начинают показывать стабильно большую прибыль. Это может объясняться тем, что данные компании относятся к разряду так называемых «кухонь», и слив трейдера для них выгоден. Вы можете честно сказать, как обстоят с этим дела у Вас? Как Вы позиционируете себя на рынке брокерских услуг, и может ли трейдер, работая с Вами, быть уверенным в том, что он получит заработанное?

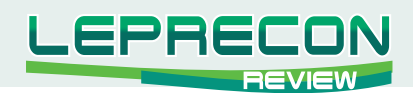

Как я уже говорила, мы отличаемся консервативным подходом и честным отношением к своим клиентам. Именно для того, чтобы у них всегда было чувство стабильности и уверенности в компании, ТТ и выступил учредителем КРОУФР, и уже более пяти лет наши клиенты имеют уникальную возможность получить независимую экспертную оценку по любому вопросу. Претензий по поводу «палок в колёса» и невыплат у нас нет. Что касается недобросовестности «иных», то TT никогда не даёт оценок работе других компаний, но это не означает, что мы равнодушно относимся к случаям невыплаты заработанных клиентом средств. Каждый такой пример негативно сказывается на отношении к отрасли в целом. Можно позиционировать себя как угодно, но если заявления какой-то компании расходятся с тем, как реально обстоят дела, то с такой компанией лучше не иметь отношений. Чтоб не попадаться на рекламные уловки, следует помнить несколько простых правил: основные нужные параметры для трейдера - это скорость исполнения при входе в рынок и выходе из него, количество реджектов и вывод/ввод средств. Кто-то добавит ещё один - величина спреда, но, исходя из опыта, могу ответить, что величина спреда абсолютно не влияет на качество торговли. Можно написать, что спред у нас 0.1, но если компания молода и имеет пару клиентов, то, спрашивается, с чего она живёт?

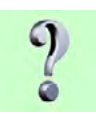

Общаясь с Вашими клиентами и изучая информацию в Интернете, мы столкнулись с рядом отрицательных отзывов о работе компании. Обвинения разнообразны и касаются как качества самих торговых условий, так и проблем с выводом заработанного трейдерами. Как Вы прокомментируете ситуацию?

Как говорится: «Голливуд есть Голливуд: все друг друга пылко ненавидят»... Считаю более логичным и правильным комментировать только конкретный случай с живым примером, по существующему номеру счёта. Что касаемо создания негативного поля вокруг компании - это вопрос бизнес этики, а, значит, к тем «добросовестным» коллегам», кто за это платит. Но это тема для отдельного интервью)))).

Чтобы стать успешным трейдером могут понадобиться долгие месяцы или даже годы практики. Правда ли то, что прошедшим стажировку в компании «Телетрейд» сроком около месяца Вы предлагаете открытие реальных счетов в компании и проведение дальнейшей практики на них? Вы считаете, что этого времени достаточно, чтобы перейти на реал?

FOREX - это рынок свободных людей, которые сами решают, торговать им на реальных счетах или практиковаться на демо-версиях. Степень достаточности знаний может определить для себя только сам клиент. Наши семинары дают возможность получить азы и начать мыслить самостоятельно. Но только когда у клиента открыт реальный счет, он начинает получать реальный опыт. ТТ, в свою очередь, всегда готов оказывать полную информационную и техническую поддержку.

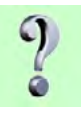

Возвращаясь к вопросу о конкуренции, хотелось бы узнать, какие нововведения были сделаны компанией «Телетрейд» совсем недавно и какие перспективы ждут Ваших клиентов в ближайшем будущем? В чем заключается стратегия развития Вашей компании?

Стратегия на ближайшее время проста и понятна. При всех настоящих достоинствах, ТТ намерен ещё более качественно улучшить свой сервис, хотим дополнить ряд условий для

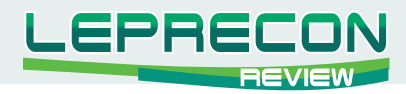

ещё более удобной и качественной торговли, воспитать лучший саппорт, т.е. не на словах, а реальными действиями подтвердить свой высокий статус.

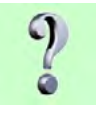

Наталья, позвольте теперь задать Вам несколько личных вопросов. Скажите, лично Вы являетесь активным трейдером? И если да, то какие стратегии предпочитаете использовать в торговле?

У каждого индивидуальный стиль, про себя могу сказать, что, прежде всего, я спокойный трейдер, получающий удовольствие от торговли. Для меня цифры в терминале - это только цифры, и я всегда знаю, сколько возможно вычесть из баланса, а сколько прибавить (порядок действий не путать))).

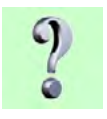

Ощущали ли Вы какие-либо сложности в продвижении по карьерной лестнице, связанные с тем, что Вы женщина?

Скорее, этот вопрос следует задать мужчинам, которым приходится сталкиваться с моими деловыми качествами - насколько им бывает сложно работать со мной, и какие нервные перегрузки, как я понимаю, они иногда, к сожалению, испытывают. Впрочем, если вы действительно хотите прочувствовать, каково ощущать себя женщиной в мужском бизнесе, представьте на минутку, что вы ошиблись дверью в спортзале и попали в раздевалку женской сборной, например, по хоккею, ну или по баскетболу. Согласитесь, получить клюшкой по лбу или мячом в живот плюс лёгкую степень глухоты гораздо реальнее, чем милую улыбку «Дамы с собачкой».

**Наталья, большое спасибо Вам за интервью. В заключение хотим поздравить Вас с теплым весенним праздником 8 марта и пожелать Вам успехов, здоровья, удачи и, конечно, любви!**

Благодарю журнал за вопросы и желаю «Leprecon Review» и всем читателям долгих интересных лет вместе.

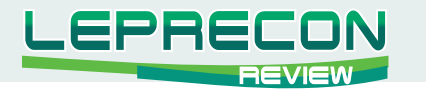

#### БИРЖЕВЫЕ УНИВЕРСИТЕТЫ

# **ОПТИМИЗАЦИЯ TOPFOBLIX COBETHUKOB B MT4**

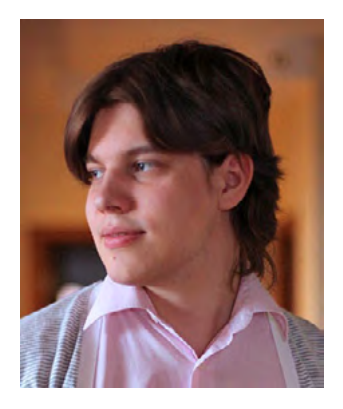

Сегодня у нас в гостях Виктор Неустроев, известный в торговой среде под ником Gertsog. Виктор расскажет о своем подходе к оптимизации советников, который позволяет ему добиваться положительных результатов уже более двух лет. В данной статье будет рассмотрен способ нахождения оптимальных параметров советника, позволяющих получать прибыль в будущем. На примере советника-скальпера будет проведена имитация реальной торговли этим советником с найденными настройками.

Для начала необходимо определиться с понятием оптимизации.

Оптимизация представляет собой последовательные прогоны одного и того же советника с различными входными параметрами на одних и тех же данных.

При этом можно подобрать такие параметры, при которых эффективность советника будет максимальной. Терминал МТ4 обладает встроенным тестером стратегий, позволяющим автоматизировать этот процесс.

+ EURIPY  $122.11$  $122.15$ + GBPCHE  $1.6202$  $+ 6710$ + GBPJPY 139.37 139.44 **Символы** Тиковый график | **Общие** Избранное | 08:15 19 Feb 16:15 22 Feb 01:15 22 Feb 09:15 22 Feb 17:15 23 Feb 01:15 23 Feb 09:15 23 F Concmuk: Speculant I\_Scalper Cool Cwwson: EURCAD, Euro vs Canadian Dollar Период: М15  $\mathbf{r}$ Модель: Все тики (наиболее точный метод на основе всех наименьших доступных таймфреймов для генерации каждого тика Ontw Or:  $2007.01.01$  до: 2010.02.24 Использовать дату √ Изменить эксперта Визуализация | | | | | Пропустить до | 2010.02.24 → Crapt В Настройки Журнал | Default 2010.02.19 14:15 | O: 1.4211 | H: 1.4217 | L: 1.4205  $V: 250$ **TESH** 71.0 kb .<br>Для справки, нажмите F1

Визуально он выглядит так:

Тестер позволяет оптимизировать советники с использованием различных методов моделирования исторических данных. При этом динамика цен эмулируется достаточно точно. За счет использования исторических данных более мелких периодов можно представлять колебания цен внутри баров. Например, при оптимизации советника на часовых данных динамику цен внутри бара можно смоделировать на основе минутных данных. Таким образом, моделирование существенно приближает исторические данные к реальным колебаниям цен и делает оптимизацию советников более достоверной.

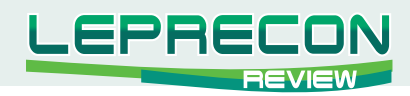

При настройке оптимизации можно выбрать один из трех методов моделирования исторических данных:

#### • По ценам открытия (быстрый метод на сформировавшихся барах)

Некоторые механические торговые системы не зависят от особенностей внутрибарного моделирования, они торгуют на сформировавшихся барах. То, что текущий ценовой бар полностью сформировался, можно узнать по появлению следующего. Именно для таких экспертов предназначен этот режим моделирования.

#### • Контрольные точки (используется ближайший тайм-фрейм + фрактальная интерполяция)

Метод моделирования контрольных точек предназначен для грубой оценки экспертов, торгующих внутри бара. Для этого метода необходимо наличие исторических данных ближайшего меньшего периода (тайм-фрейма).

#### • Все тики (на основе всех наименьших доступных периодов с фрактальной интерполяцией каждого тика)

Этот режим позволяет наиболее точно смоделировать движение цены внутри бара. В отличие от "контрольных точек", потиковый метод использует для генерации данные не только ближайшего меньшего тайм-фрейма, но и всех доступных меньших тайм-фреймов.

Для того чтобы определить, какой метод моделирования необходимо использовать при оптимизации советника, необходимо знать алгоритм работы советника и тайм-фреймы, которые он использует для анализа. Если же вы не знаете алгоритм полностью, то можно сделать тесты по всем тикам и контрольным точкам. Если результаты (прибыль, количество сделок, максимальная просадка и т.д.) будут сильно различаться, то для оптимизации лучше использовать метод по всем тикам. Если же результаты будут практически идентичны, то можно оптимизировать и по контрольным точкам.

При подборке оптимальных параметров советника после оптимизации мы руководствуемся следующими критериями:

- 1) Количество сделок достаточное, чтобы можно было сделать вывод о достоверности результатов, а также, чтобы было комфортно торговать.
- 2) Прибыль за период оптимизации больше определенной величины.
- 3) Максимальное значение фактора восстановления (отношение прибыли к максимальной просадке) за период оптимизации.
- 4) Хорошие результаты форвард-теста (длина форвард-теста не менее 1/8 длины оптимизируемого временного отрезка). Монотонно возрастающая линия баланса  $($ жвити).
- 5) Хорошие результаты бэктеста. Монотонно возрастающая линия баланса (эквити).
- 6) Неплохие результаты на истории до оптимизируемого временного отрезка.
- 7) Трендовый советник не сливает во флете. Флетовый не сливает во время тренда на рынке.

Бэктест - это результат оптимизации на определенном участке исторических данных, его еще называют «подгонкой под историю».

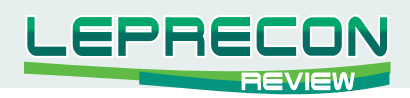

Чтобы убедиться, что бэктест не подгоночный или узнать, насколько он является подгоночным, прогоняют форвард-тесты, т.е. тесты советников с такими же входными параметрами, как и в бэктесте, но на других исторических данных.

Например, мы оптимизировали советник на котировках за 2007 г. Это бэктест. Чтобы убедиться, что результаты оптимизации - не явная подгонка, не меняя входных параметров советника, проводим также тесты на котировках других периодов: 2008 г., 2006 г., 2009 г. - это уже форвардтесты.

Если на форвардных тестах советник не сливает и дает профит, то можно считать, что он является потенциально прибыльным. После дополнительных тестов на демо и центовых счетах его можно ставить на реал.

Если советник сливает - это значит, что в его стратегии содержится нечто, способное давать профит только при подгонке, например, фильтры торговых сигналов. Такой советник уже никуда не годится, так как он будет сливать даже на демо.

Рассмотрим процесс оптимизации на нашем первом советнике. Данный советник хорошо известен среди любителей автоматической торговли, но чтобы не рекламировать его создателей и распространителей, назовем его условно Speculant1 Scalper.

Суть стратегии описана ниже:

- Сигнал на покупку образуется, когда RSI(6)<30 или RSI<sub>M</sub>(20)<36 & SMA(8)>Ask  $(RSI_{111}(20) - 3Ha$ чение индикатора RSI с периодом 20 на ТФ М1).
- Сигнал на продажу образуется, когда RSI(6)>70 или RSI<sub>M1</sub>(20)>64 & SMA(8)<Bid.
- Закрытие позиций осуществляется либо по тейк-профиту, либо по стоп-лоссу, либо по времени: в зависимости от того, сколько прошло времени с момента открытия позиции, выбирается цель в пунктах.
- Одновременно может быть открыта только одна позиция.

Данный советник является флетовым, поэтому имеет смысл использовать его на такой флетовой паре как EUR/CAD в ночное и/или утреннее время. Именно в это время по этой паре наблюдается флет.

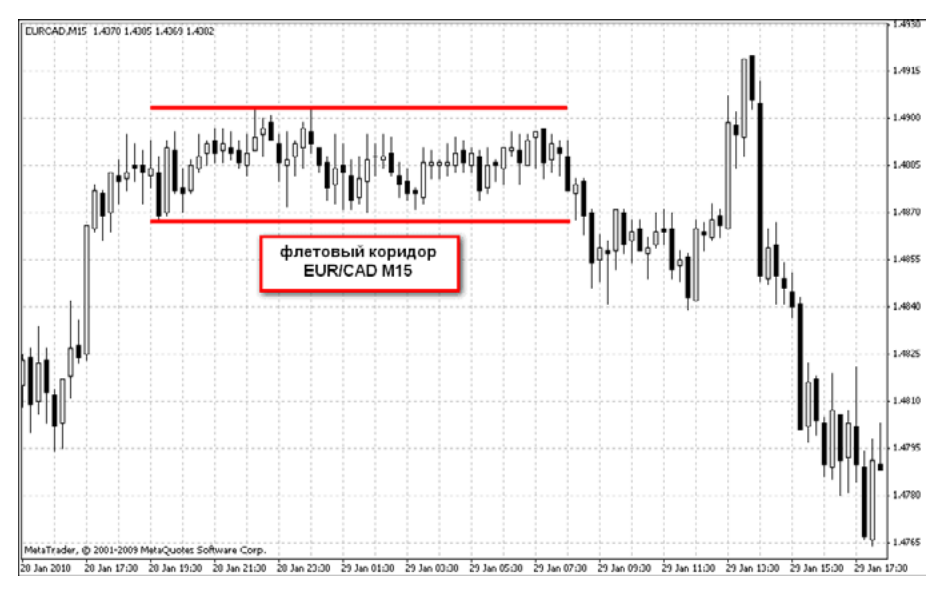

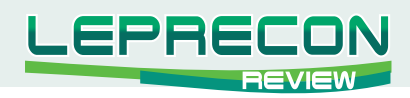

Поскольку советник является скальпером (фиксирует профит всего в несколько пунктов и старается не держать позиции слишком долго), то имеет смысл использовать его на ТФ М15.

В нашем понимании оптимизировать нужно именно торговую стратегию, а не метод управления капиталом. К тому же, при оптимизации с включенным блоком мани-менеджмента любая достаточно длинная серия прибыльных сделок приведет к запредельной прибыли, что может серьезно затруднить выбор оптимальных параметров. Поэтому имеет смысл оптимизировать настройки советника при использовании фиксированного лота 0,1.

Рассмотрим параметры, которые необходимо оптимизировать:

Hour Start Trade - время начала торговли;

Hour Stop Trade - время, после которого советник не открывает больше позиций в этот день;

StopLoss - стоп-лосс в пунктах;

TakeProfit - тейк-профит в пунктах.

Также в советнике имеются такие настройки как период индикатора RSI, уровни RSI для открытия сделок, ограничения прибыли в пунктах по времени и т.д. Но эти настройки не вынесены во внешние переменные советника для оптимизации. Для тех, кто владеет азами программирования на МQL4, имеет смысл их вынести во внешние и тоже прооптимизировать. Но в данном примере мы пока ограничимся оптимизацией указанных четырех переменных.

Выделяем галочками данные переменные, определяем диапазоны значений переменных, в которых и будем оптимизировать:

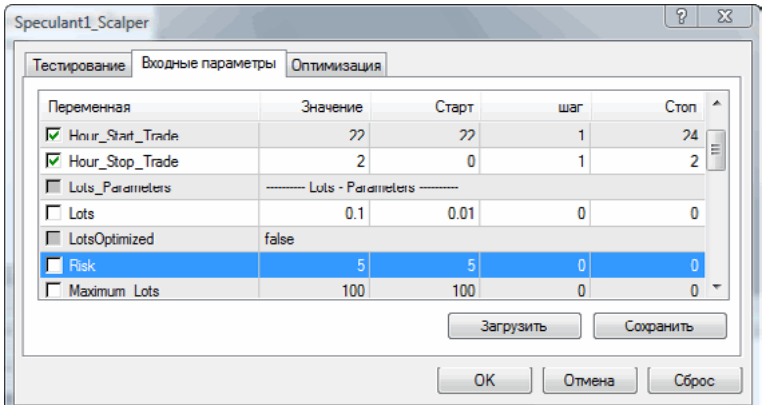

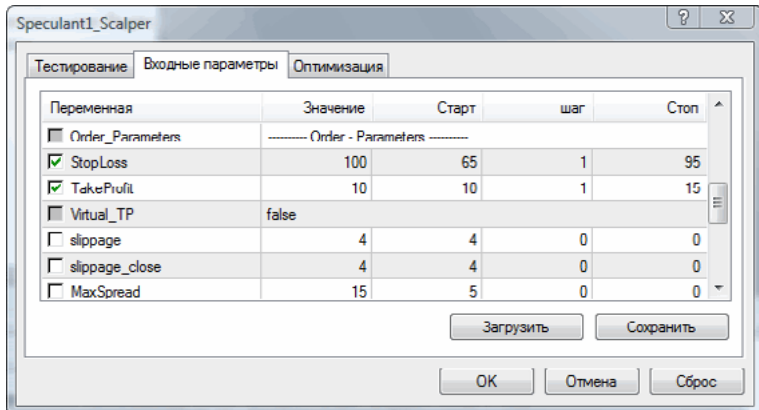

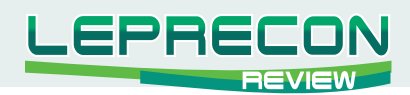

Как можно видеть на графике EUR/CAD, стабильный флет по этой паре наблюдается с 22-00 до 01-00 (GMT+2). Поскольку у нас уже имеется опыт оптимизации подобных советников по паре EUR/CAD, то интервал для стоп-лосса задается от 65 до 90, а для тейк-профита от 10 до 15 пунктов. Для каждого оптимизируемого советника данные параметры индивидуальны и зависят от стратегии, заложенной в советника. После ряда экспериментов вы сможете сами определять, какие диапазоны лучше подходят для того или иного советника.

Во вкладке тестирования необходимо поставить галочку «Генетический алгоритм» для того, чтобы тестер стратегий не тупо перебирал все варианты (на это уйдет слишком много времени), а использовал метод поиска оптимальных вариантов по определенному алгоритму. Такой метод намного сократит время на оптимизацию и отсеет ненужные варианты. Максимизировать будем величину баланса (эквити) на конец периода:

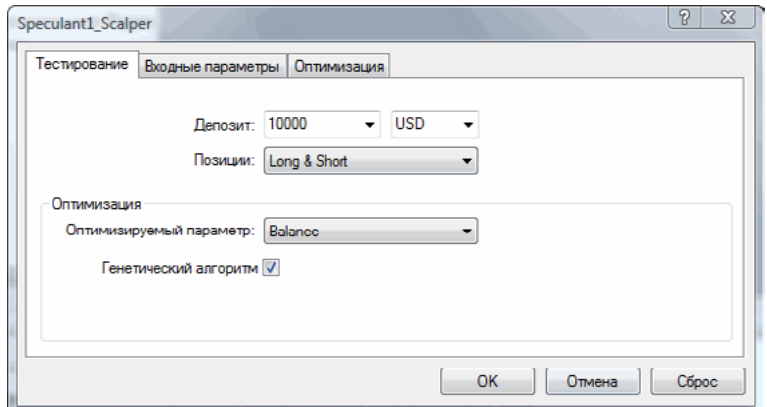

Задаем даты для оптимизации (2007.08.01 - 2009.03.01). Ставим галочку «Оптимизация», нажимаем Старт. В случае, если тестер показывает, что оптимизация займет очень много времени (несколько суток, например) имеет смысл оптимизировать не все параметры одновременно, а объединять их в группы и искать локальные максимумы прибыли для каждой отдельной группы. В таком случае оптимизация будет вестись в несколько этапов.

Прождав несколько часов, получаем результаты:

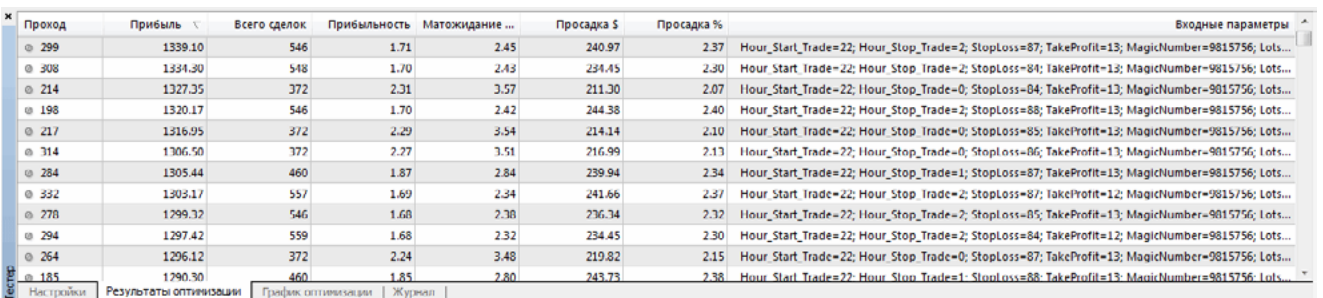

Так как основным критерием для выбора оптимальных настроек, по нашему мнению, является максимальное значение фактора восстановления, перенесем полученные результаты в Excel и посчитаем факторы восстановления для каждого набора параметров.

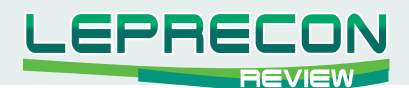

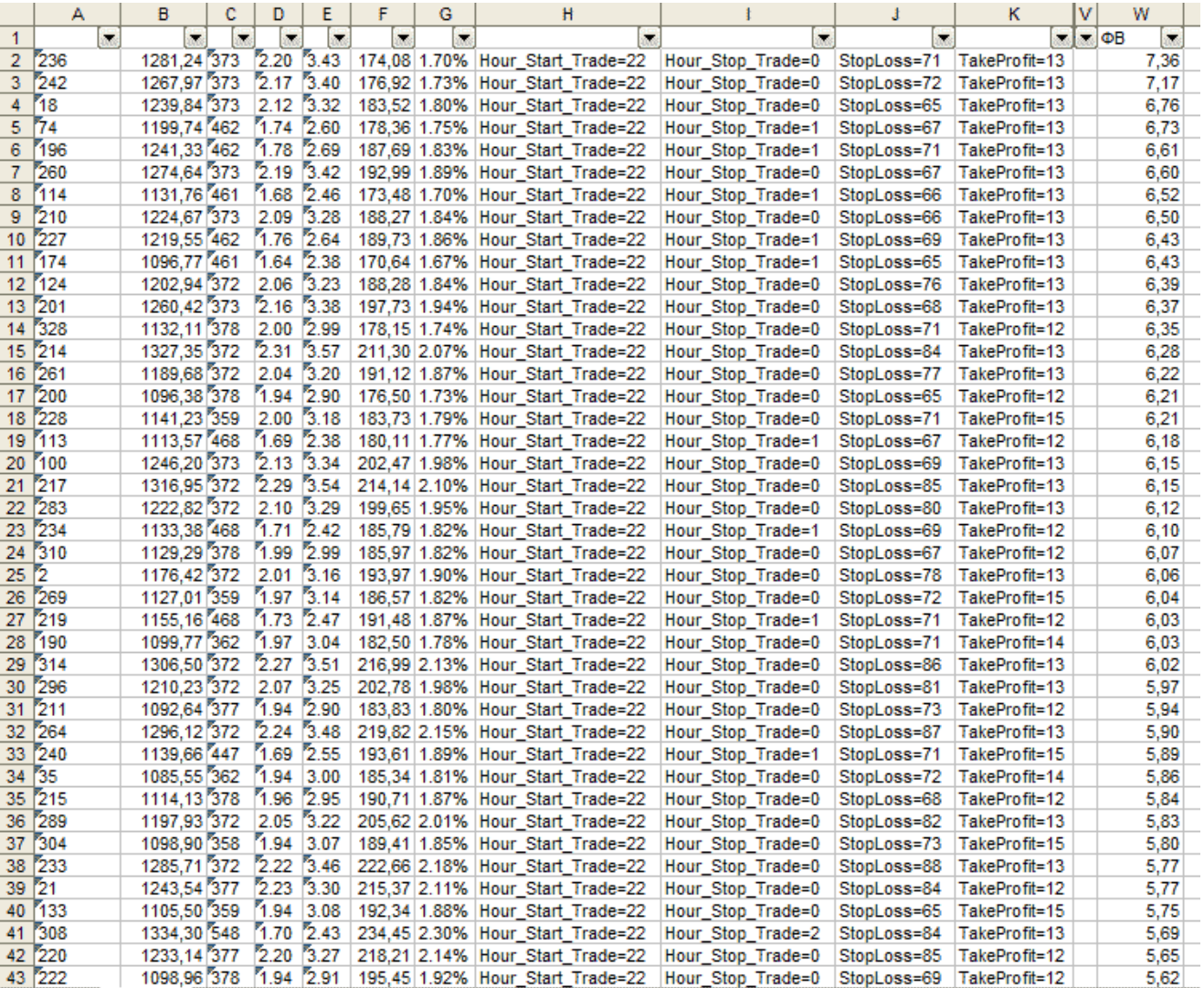

Отсортировав полученные данные по убыванию фактора восстановления и убедившись, что советник с заданным набором параметров совершает адекватное для оценки работы эксперта за оптимизируемый период и комфортное для торговли с психологической точки зрения количество сделок, начинаем проверять каждый набор параметров на участке для форвард-теста 2009.03.01  $-2009.07.01.$ 

Сравнив несколько результатов, определяем, что самый лучший из них оказался при прогоне  $N<sup>0</sup>2.36$ :

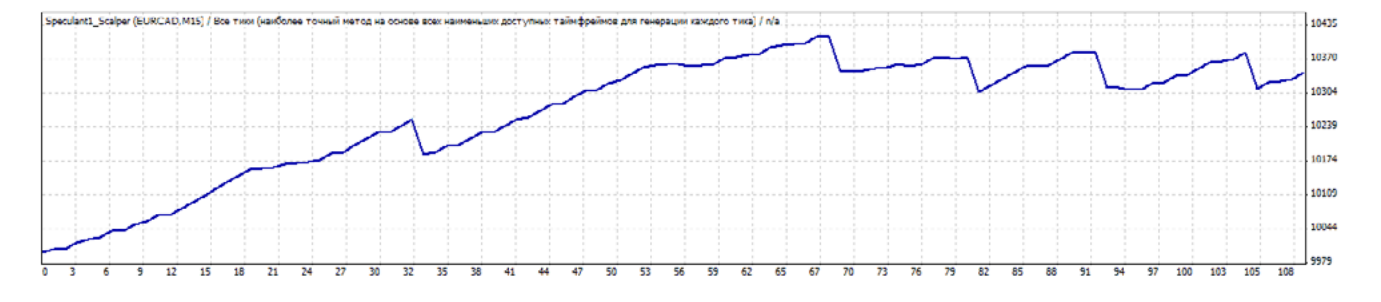

Примечательно то, что в период с мая по июль 2009 года, когда большинство скальперских стратегий по EUR/CAD сливали, наш советник торговал в ноль. Просмотрев результаты торговли этого советника с полученным набором параметров, убеждаемся, что данный советник можно

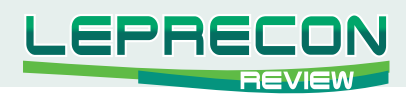

запускать на реальном счете (перед установкой советника на реал мы рекомендуем запустить его для тестирования на микро-или центовых счетах в течение пары месяцев).

Теперь проведем имитацию реальной торговли по данным советником за период с 2009.07.01 до текущего момента:

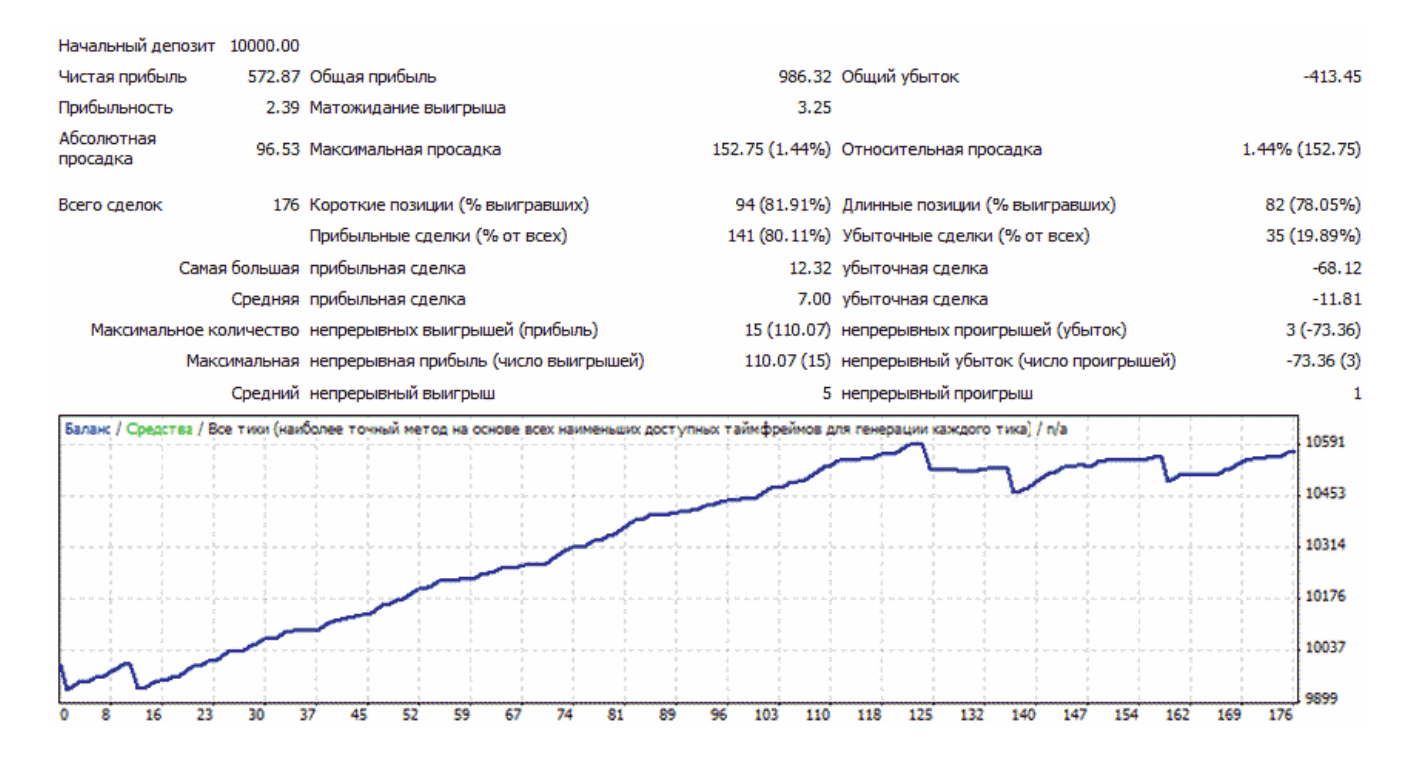

Присутствуют, конечно, просадки, но в целом вполне достойный результат.

Уже более двух лет данный подход к оптимизации позволяет автору добиваться успехов в автоматической торговле.

Посмотреть вебинар по данной теме можно по ссылке: http://www.speculant.org/webinars.html#webinar3

Если у вас возникли вопросы по изложенному материалу, отправляйте их в редакцию журнала, мы обязательно ответим на них в следующих номерах журнала.  $\blacksquare$ 

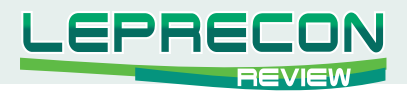

#### **ИНТЕРЕСНЫЕ ПРОЕКТЫ В СЕТИ**

*Сегодня в рубрике «Интересные проекты в сети» мы представляем вашему вниманию наших партнеров - проект Speculant.com и его основателей Виктора Неустроева и Кирилла Еременко.*

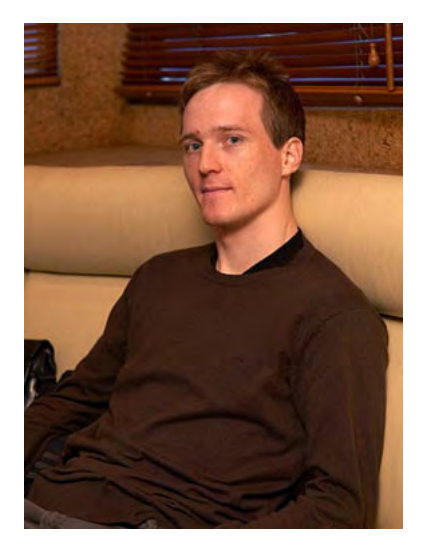

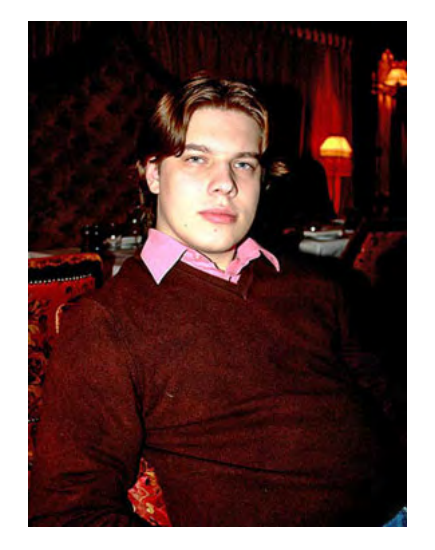

Кирилл Еременко Виктор Неустроев

#### *Здравствуйте. Вашему проекту исполнился ровно год. Расскажите, пожалуйста, как все начиналось? С какой целью создавался проект?*

**Виктор:** Здравствуйте. Всё началось несколько лет назад, когда на одном независимом ресурсе, посвященном Форексу, собралась группа трейдеров, которые обменивались опытом, обсуждали новые перспективные идеи с целью совершенствования своих торговых стратегий. Мы с Кириллом туда попали практически в одно время. Спустя год на форуме возникли технические проблемы, и, столкнувшись с безразличием со стороны администрации, мы с ребятами решили создать свой собственный форум, так сказать, «для своих». Инициатором создания собственного ресурса был Антон Трошкин, известный под ником «Sonic», к сожалению, он умер летом 2009 года.

**Кирилл:** Как и планировалось, почти все ребята перешли на новый ресурс и перенесли с собой интересный материал... Изначально, целью проекта было все-таки общение «своих». Но сейчас многое изменилось. У нас накопился огромный опыт, множество идей, которые мы не успеваем реализовать, поэтому мы обеими руками за участие других трейдеров в их реализации.

#### *Обратимся непосредственно к вашему проекту. Что нового вы можете предложить трейдерам?*

**К.**: Около двух месяцев назад мы начали проводить вебинары. Вебинар представляет собой онлайн мероприятие, на котором один или несколько ведущих могут проводить презентации, тренинги, совещания для группы от нескольких десятков до нескольких тысяч участников в Интернет. Причём всё происходит онлайн, и ходить никуда не нужно. На вебинаре ведущий, общаясь с Вами

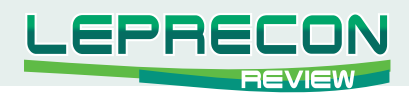

через микрофон, непосредственно демонстрирует Вам свой рабочий стол, торговый терминал и другие тематические материалы. Всё очень наглядно и доступно. Для вопросов и общения слушателей есть чат.

Некоторые вебинары мы проводим сами, а для проведения других приглашаем известных трейдеров и специалистов в конкретных областях.

#### Что необходимо, чтобы посетить вебинар?

В.: Для посещения вебинара на портале Speculant.com не нужно никакого дополнительного программного обеспечения. Доступ к вебинару и всем его техническим элементам происходит через обыкновенный браузер. Всё, что вам необходимо сделать - это зарегистрироваться и в указанное время пройти по соответствующей ссылке, отправленной вам на почту. Сразу после вебинара вы приглашаетесь в соответствующую ветку на нашем форуме, где можно продолжить обсуждение и задать все интересующие вас вопросы, на которые ответит автор и другие участники проекта.

Для регистрации на вебинаре необходимо использовать widget (синий информер) выбранного вебинара. Widget вы всегда можете найти на главной странице проекта.

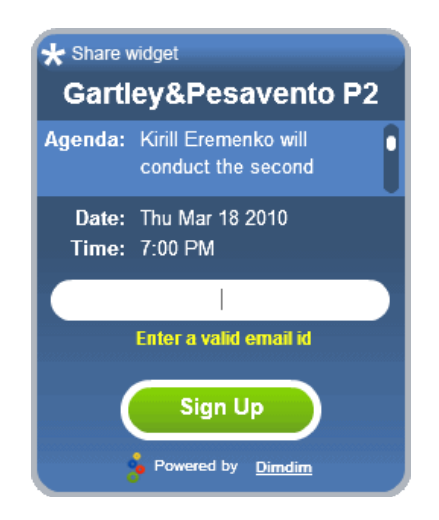

Виджет текущего вебинара.

Если при регистрации возникнут какие-либо вопросы, можно обратиться к соответствующему разделу сайта «Подробности», где пошагово описано, как регистрироваться и посещать вебинары.

#### http://www.speculant.org/details.html

Для тех, кто по тем или иным причинам не смог посетить вебинар, можно посмотреть записи в разделе «Архив вебинаров».

http://www.speculant.org/webinars.html

Хочу также напомнить, что посещение вебинаров является абсолютно бесплатным.

#### Кстати, а почему Вы проводите вебинары на безвозмездной основе?

К.: Это коммерческая тайна. Шучу! Данный вопрос граничит с вопросом: "А почему именно вебинары?" Ответ прост. Дилинговые центры всегда занимались очным обучением обыкновенных

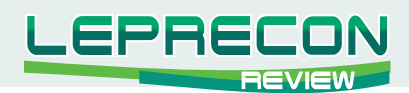

людей торговле на Forex - это естественный способ быстро пополнить ряды своих клиентов обученными" и уверенными в себе трейдерами, готовыми слить свой первый депозит. Но, с недавнего времени, многие ДЦ начали переходить на дистанционное образование. За рубежом подобные платные мероприятия также проводят и независимые клубы, заинтересованные не в быстром обучении как можно большего числа будущих клиентов, а в качественном и доступном изложении действительно полезного материала, чтобы слушатель желал продолжить сотрудничество с клубом. Как следствие, у иностранных трейдеров есть выбор - один из главных признаков свободного человека. Мы решили, что в наших силах восстановить баланс на российском рынке Forex-образования - благо у нас есть целый клуб, участники которого обладают соответствующими знаниями и опытом. Нам это совсем не сложно, даже интересно! К тому же вебинары способствуют популяризации нашего форума, и всё большее число трейдеров вступает в наши ряды.

#### Хорошо, но давайте теперь абстрагируемся от вебинаров, которые, несомненно, являются редкостью. В сети есть много информативных форумов на тему Forex. Скажите, почему трейдер должен выбрать именно вашу площадку для общения?

В.: Наш девиз «Комфортная торговля». Я считаю, что и общаться лучше там, где вам комфортней. Это главное. А про наш проект могу лишь добавить, что мы постоянно совершенствуемся и вводим новые услуги. Например, на сайте Speculant.com вы можете найти много полезной для трейдера информации: котировки по основным валютным парам, настроения участников рынка, уровни поддержки и сопротивления, также у нас есть удобный экономический календарь, чтобы держать вас в курсе важных мировых событий недели. У проекта есть своя весьма стильная страница новостей, которую ежедневно обновляют наши одноклубники Роман и Андрей. На форуме нет рекламы - она отвлекает, иногда даже раздражает, что противоречит нашему девизу.

Из новинок: на праздник 23 февраля мы сделали подарок пользователям нашего форума, внедрив полнофункциональный чат! Мы считаем важным и удобным, что теперь пользователи смогут общаться не только посредством классической переписки в тематических ветках, но и онлайн! Например, можно оперативно консультироваться с одноклубниками при появлении возможности входа в рынок. По-моему, достаточно комфортно.  $\, \mathbb{G} \,$ 

#### Думаем, многие ДЦ хотели бы использовать вашу площадку Speculant Webinars с целью привлечения клиентов. Вы заинтересованы в сотрудничестве с ДЦ?

В.: В принципе планов таких пока нет. Но если у них возникнет желание поделиться своими наработками и опытом на нашей площадке Speculant Webinars, то мы готовы организовывать такие вебинары при их поддержке.

#### В заключение, расскажите, пожалуйста, о ваших дальнейших планах – какова конечная цель в развитии проекта Speculant?

К.: Мы развиваемся и постоянно вводим всё новые сервисы для участников проекта. На данный момент мы можем смело сказать, что поставили себе задачу создать крупнейшую независимую площадку дистанционного Forex-образования в России.

Уже сейчас мы начинаем оплачивать выступления трейдеров на наших вебинарах. Так что, если кто-то из ваших читателей считает, что может поделиться с другими трейдерами чем-то

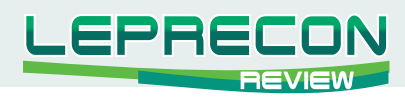

интересным – пожалуйста! Свяжитесь с нами через форму обратной связи на сайте или по адресу [info@speculant.org](mailto:info%40speculant.org?subject=)

#### *И последний вопрос – от наших читателей. Логотип Вашего форума – чашка кофе. С чем связана эта символика?*

**К.:** Мы долго выбирали дизайн и фирменные цвета – исходили, конечно же, из девиза клуба. А вот чашка подвернулась совершенно случайно – она была в одном из бесплатных шаблонов для форумов. Но именно она, с нашей точки зрения, наиболее точно выражает понятие «комфортной торговли» и передаёт соответствующий настрой участникам проекта.  $\odot$ 

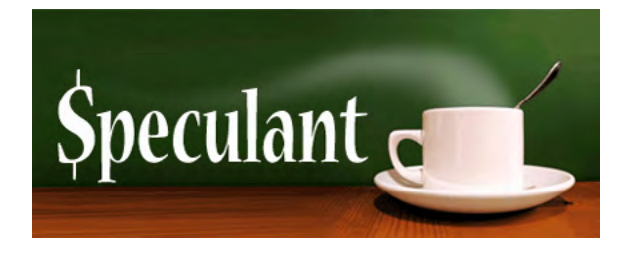

*Редакция «Leprecon Review» благодарит Виктора и Кирилла за интервью и желает проекту Speculant.com успехов и процветания.*

*Очередной вебинар по теме «Паттерны Гартли и Песавенто» (часть 2) состоится в четверг 18 марта в 19-00 по московскому времени.*

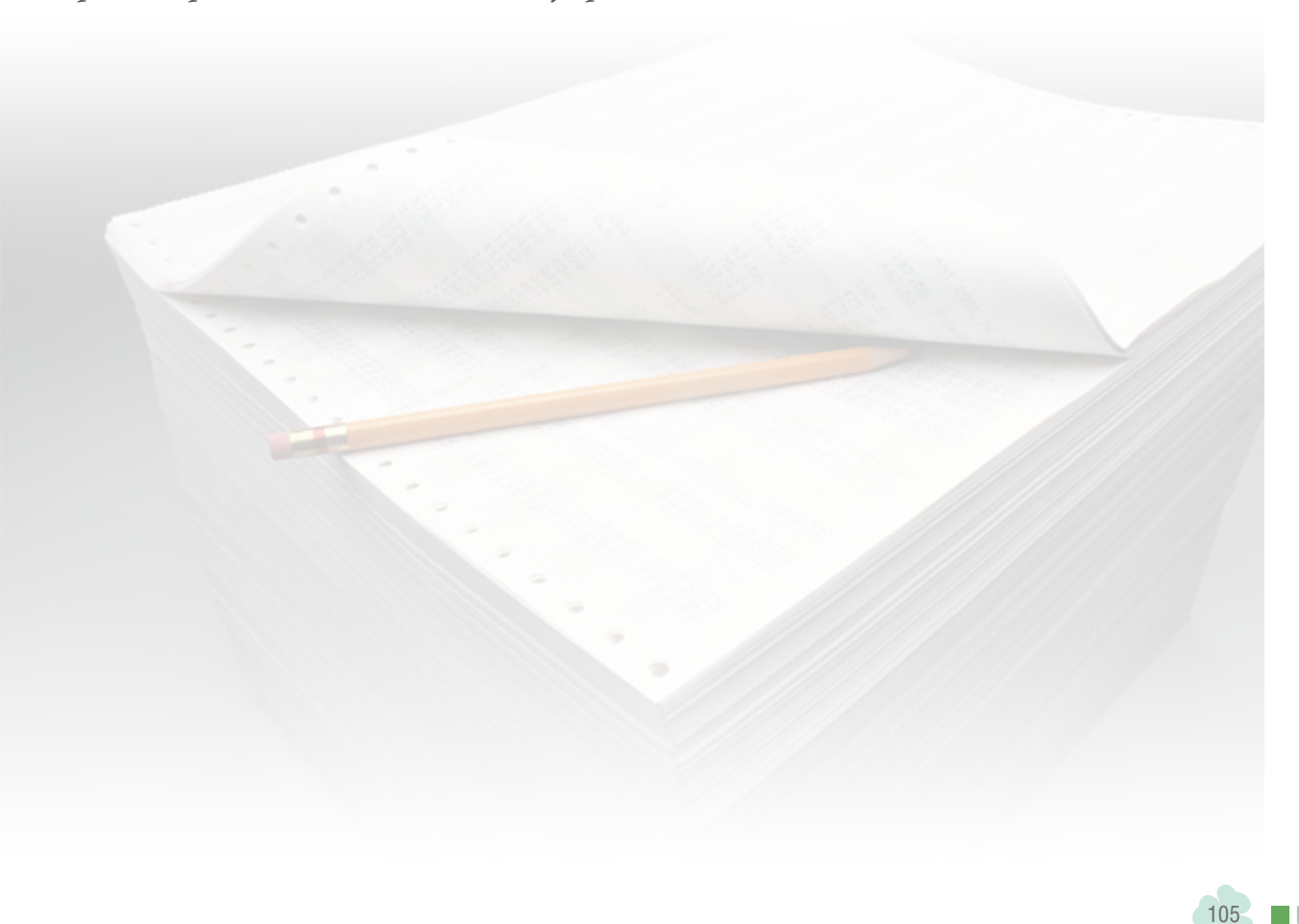

**И**

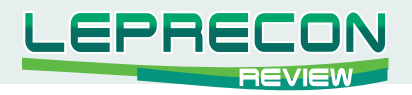

**ПСИХОЛОГИЯ ТРЕЙДИНГА**

## ШерШе ля ФаМ, или кто она – Женщина в трейдинГе?

Уважаемые читатели, идея этого материала родилась в преддверии замечательного женского праздника 8 марта. Женщина в трейдинге – явление пока нетривиальное. На форумах, посвященных биржевой торговле, сломано немало копий в попытках выяснить, в чем заключаются особенности женского трейдинга и существуют ли они вообще. А может быть трейдинг – это явление, не относящееся ни к полу, ни к возрасту? Мы решили выяснить это у самих девушек-трейдеров и попросили их рассказать о себе и о своем опыте в трейдинге.

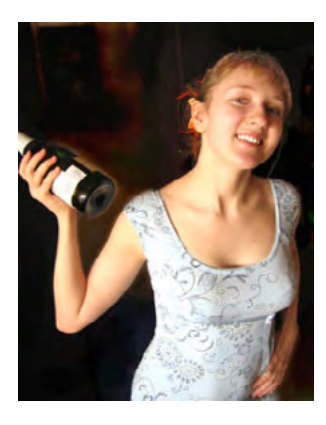

#### **Алина (26 лет)**

Меня зовут Сибирёва Алина, но в трейдерской среде я больше известна под ником Сонька-Золотая Мышка. Закончила факультет иностранных языков по специальности романо-германская филология, живу в Самаре. На биржу попала полтора года назад. Не то, чтобы случайно – работала администратором на одном трейдерском портале, ну и, как говорится, зацепило. Долго присматривалась, изучала тонкости, вроде как из праздного интереса, и, наконец, решила попробовать.

К торговле на рынке я подошла ответственно: читала книги, тщательно выбирала брокера, лазила по форумам, спрашивала советы у «бывалых». На самом деле очень сложно начинать «с нуля», и советы от опытных трейдеров здесь приходятся как нельзя кстати. И в этом плане тот факт, что я девушка, очень помог. Трейдеры, как правило, народ добрый, отзывчивый, и они всегда готовы помочь новичку, особенно, если новичок – девушка. И советом помогут, и своим трейдерским ноу-хау поделятся, и просто морально поддержат. За что им всем большое спасибо!

Встречаются, конечно, исключения среди трейдеров, бомбардирующие мой блог комментариями вроде «и чего ты на биржу пришла, всё равно ведь сольёшься», но эти исключения только подтверждают правило. Кроме того, уже несколько месяцев я публикую свои сделки в режиме реального времени, и поводов для нападок у злопыхателей практически не осталось.

Но получаться торговать начало не сразу. Несмотря на все мои усилия, первые пять месяцев на рынке прошли не то, чтобы провально, но, прямо скажем, не хорошо. Потихоньку сливала, прибыль была редким явлением, как солнышко в пасмурный день. Я начала разочаровываться в трейдинге. Кардинально поменять ситуацию помогли курсы обучения у одного из опытных трейдеров. После них в голове всё встало на свои места, и год я закончила с хорошим плюсом. Теперь я точно знаю, что нужно делать, чтобы заработать на рынке, а, главное - знаю, чего делать ни в коем случае нельзя. Конечно, я просто человек, не робот, со своими слабостями и недостатками. Поэтому, даже зная, чего нельзя делать, все равно это иногда делаю. Но с радостью замечаю для себя, что со временем это случается всё реже и реже.

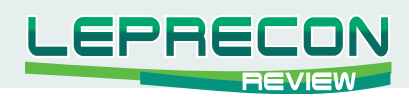

Пару слов о моей системе. Для меня система – это ВСЁ. Ибо верю я только в системный трейдинг. Я могу думать, предполагать, прогнозировать всё, что угодно, но торговать буду только по системе. На её создание у меня ушла куча времени: постоянно что-то меняла, добавляла. И вот сейчас она мне нравится такой, какая есть, по крайней мере, пока. У меня довольно консервативная система торговли с минимальным использованием плечей. Никаких скальперских манипуляций, только среднесрочные и долгосрочные стратегии. Торгую акциями (долгосрочный портфель в «Открытии») и фьючерсами на них (среднесрочные операции в «Ай Ти Инвест»).

Трейдинг для меня – это работа. Не больше и не меньше. Пока не единственная, к сожалению, так как сумма на депозите ещё не достаточно велика, но я двигаюсь в этом направлении.

Честно говоря, очень нравится работать дома, самостоятельно составляя для себя расписание работы. А трейдинг вообще даёт неограниченные возможности для людей, любящих свободу. Выставил стопы – и свободен, или возьми ноутбук - и иди в парк на прогулку. Куча времени и для домашних дел, и для отдыха. Одним словом, идеальная работа для современной девушки. Единственное - это, конечно, дефицит общения. Но с этой проблемой легко справиться: в различных трейдерских форумах и чатах всегда полно народу, жаждущего обсудить последний отчёт ЕЦБ или неожиданное падение акций «Уралкалия».

Для меня трейдинг – это, прежде всего, свобода. Делай, что любишь, живи, где тебе нравится и будь уверена в завтрашнем дне, что бы ни случилось. И я очень рада, что смогла найти своё призвание на бирже!

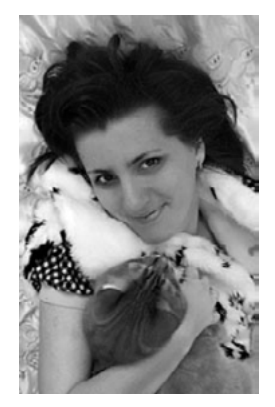

#### **Елена (35 лет)**

Меня зовут Елена Шеенкова, в сети известна под ником Lana. Еще в подростковом возрасте я прочитала Т.Драйзера "Финансист". Помню, меня тогда поразило, насколько хорошо главный герой понимает экономику и использует ее в своих целях. После этого было обучение в экономическом ВУЗе, затем я работала бухгалтером, дошла до должности главного бухгалтера, но все время хотелось чего-то другого. И тут помог случай.

Так получилось, что возникла необходимость сидеть дома. Сами понимаете, занятие не из веселых. Некоторые домохозяйки шьют, вышивают, вяжут. Я решила заняться трейдингом – зря, что ли, училась? Я бы сказала, что трейдинг и домашнее хозяйство идеально сочетаются. Я торгую на часовиках, и, пока час не закрылся, могу полностью посвятить себя домашним делам. Также было сразу принято решение, что на вечерней сессии я не торгую - это время полностью уделяется ребенку и мужу.

Трейдинг стал для меня частью жизни, которая интересна и затягивает. Но я долго к этому шла. Начинала я с акций: выбрала брокерскую контору, с которой заключила договор и стала торговать акциями просто так, без всякого анализа. Как говорится, новичкам везет, и мне даже удалось немного заработать. Но также пришло понимание того, что трейдинг гораздо сложнее, чем его пытаются представить. Тогда я начала читать книжки, ходить на семинары. Но к окончательному

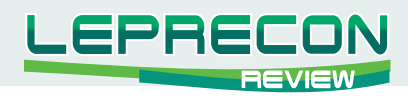

пониманию пришла, пройдя обучающие авторские курсы, которые помогли мне сформировать свою систему торговли. До этого трейдингом мало занималась, могла неделями не смотреть на котировки. Но уже больше года работаю активно, каждый день.

На данный момент я занимаюсь торговлей фьючерсами, используя платформу «QUIK». Почему «QUIK» - он у нас в городе (Тольятти) самый распространенный (если не единственный), и на нем можно реализовать простенькие механические системы, чем я одно время и занималась. Собственная система позволила мне сформировать пакет бумаг, которые являются для меня наиболее выгодными, и сейчас я торгую только 3-мя фьючерсами: Лукойл, Газпром, Сбер. Их выбрала как самые ликвидные, одинаковый налоговый режим и расчеты ведутся в рублях. Одно время пробовала торговать фьючерсом на РТС, но при перерасчете с долларов на рубли потерялась часть прибыли, поэтому отказалась пока от фьючерса на РТС. Сейчас я торгую на пробое канала. Но трейдинг не ограничивается только одной программой, постоянно приходится отслеживать и другие торговые системы, быть в курсе новостей, причем, не только экономических.

Что касается женщин в трейдинге, честно говоря, это больная тема. Коллеги-мужчины воспринимают меня нормально – советуются, спрашивают, предлагают, а вот в брокерских конторах все наоборот. Особенно, когда я только начинала - чувствовалось раздражение и желание побыстрее от меня избавиться. Со мной пытались разговаривать на повышенных тонах – приходилось убеждать мужчин, что я не блондинка. Я думаю, это проблема не только брокеров, это проблема вообще многих мужчин. Когда-то я училась на программиста, сами понимаете, там были почти одни мальчики. Мне было сразу объявлено, что девочкам будут помогать, однако помогать пришлось мне. Далеко не все мужчины готовы воспринимать женщин серьезно...

Я считаю, что отличия в мужском и женском стиле торговли, конечно, есть: мы менее склонны к риску, более осторожны, но и сливаем тоже достаточно. Мне понадобилось примерно 6 месяцев, чтобы научиться не бояться просадки и реагировать на нее адекватно. Лично для меня важно, в первую очередь, чтобы в торговле я чувствовала себя комфортно, а прибыль сама придет за комфортом. Это означает, что нужно воспринимать торговлю как ежедневное рутинное занятие, которое ты делаешь каждый день, без эмоций, как набор правил, которые необходимо выполнять каждый день. Например, как хождение на работу, приготовление ужина и т.д. Одна эмоция - и прощай депозит.

Есть мнение, что женщины в целом более эмоциональны, нежели мужчины, и я считаю, что это не миф. Однако соблюдение правил своей торговли более связано с дисциплиной, а проблема дисциплины не имеет различия по полу. Это проблема воспитания. Только дисциплина помогла мне справиться с эмоциями.

Исходя из своего опыта, новичкам в трейдинге я также посоветовала бы сразу ставить стопы - это самое главное правило. Ну и, конечно, не рисковать сразу всеми своими деньгами.

Подводя итог, хотелось бы сказать, что трейдинг для меня – что-то типа хобби, приносящего дополнительный доход - на черный день, или на домик на побережье, или женские капризы. Всегда приятно чувствовать финансовую независимость, иметь свое личное пространство!
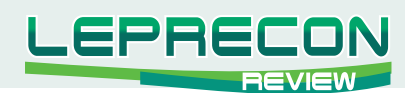

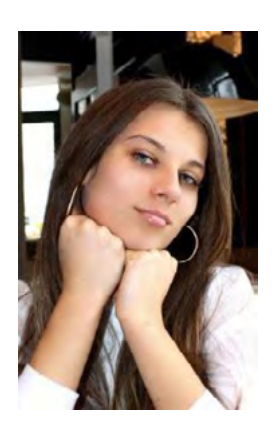

## **Елизавета (30 лет)**

Меня зовут Елизавета Орлова, я из Москвы. По образованию я юрист, но в данный момент являюсь домохозяйкой. Мне 30 лет, у меня двое детей.

Я занялась трейдингом более полутора лет назад. У меня уже есть печальный опыт в торговле на рынке Форекс, но я не сдаюсь, а просто поменяла свое отношение к торговле. Я считаю, чтобы заниматься активной торговлей, необходимо быть уверенной в том, что даже в случае провала ты сохранишь свои средства.

"Сливать" счета можно до бесконечности, я же предпочитаю найти для себя ту тактику, которая приносила бы прибыль. В данный момент времени я пытаюсь доработать одну весьма интересную систему. Мое отношение к торговле на Форекс таково - приходить на рынок нужно надолго, а не так, чтобы выиграть несколько раз и успокоиться.

Торгую на рынке Форекс. На мой взгляд, он наиболее поддается фундаментальному анализу слава богу, есть, где взять информацию. По поводу стратегии, я бы сказала так - она применима для внутридневной торговли, это МТС, рабочие тайм-фреймы от М5 до Н1. Для торговли я использую стандартный МетаТрейдер. За последние 1,5 года я сменила пятерых брокеров, пробовала разные торговые платформы, но лучше нашего всеми любимого МТ4 пока ничего, на мой взгляд, нет.

Почему меня привлекает интернет-трейдинг? В принципе, это весьма прибыльная вещь, к тому же очень удобная с точки зрения заработка на дому. Но здесь возникает та самая проблема, с которой сталкиваются 95% трейдеров - это проигрыш своего депозита. Корни этого я вижу в весьма большом количестве вещей, влияющих на получение прибыли. В первую очередь - это те основы технического и фундаментального анализа, которые нам дают на курсах в различных Дилинговых центрах. Я считаю, что информация, которая дается на этих курсах, крайне скудная и никак не может подготовить человека к реальной торговле. Кроме того, материал, который дается на подобных курсах, морально устарел и на современном рынке практически не работает. Также большинство трейдеров опирается в своей торговле на МТС - строят свои или используют чужие - но это работает далеко не всегда. Например, отсутствие котировок в выходные дни в терминале может привести к искажению показаний многих индикаторов. Отсюда и ложные показания индикаторов в понедельник. Также показания индикаторов искажаются новостями: против всех законов логики, после выхода новостей валюта вдруг начинает разворачиваться в противоположную сторону, вопреки фигурам технического анализа.

В целом об индикаторах я хочу сказать следующее: при том, что в интернете их огромное количество, я считаю, что от большинства из них пользы мало. Многие выкладывают в сеть то, что им не пригодилось. Приходится тратить время на их тестирование, тогда как большую часть из них можно смело выбросить в "корзину".

Но это лишь вершина айсберга. Также, исходя из моего опыта, ряд ДЦ устраивает фальсификации в торговом процессе, например, реквоты, проскальзывания, выдаются сообщения о занятом торговом потоке или внезапно прерывается связь и т.д. Чтобы это понять, необходимо просто сменить ДЦ и, глядя в новый терминал, как говорится, почувствовать разницу. Поверьте, на таких

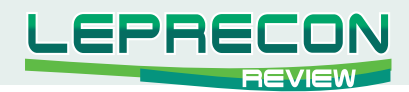

#### вещах можно многое потерять.

Отвечая на вопрос, сложно ли быть трейдером, будучи женщиной, я считаю, что в торговом процессе нет никакой разницы, мужчина ты или женщина - перед рынком мы все равны, а он всегда прав. По поводу ведущихся мною бесед с другими трейдерами и отстаивания своей позиции, здесь да, мне, как девушке, приходится быть более аргументированной и детально показывать ошибки других людей.

Что бы мне хотелось посоветовать всем тем, кого не испугали мои рассказы. Если вы решили вступить на путь трейдинга, вы должны быть на 90% уверены в том, что ваша тактика будет прибыльной. И, не смотря на все проблемы, вы, как минимум, должны остаться с теми средствами, которые вами были вложены на первоначальном этапе. Не стоит легковерно воспринимать все то, что вам говорят, сначала перепроверьте это, не вкладывая денег. На мой взгляд, лучше проиграть 100 демо-счетов, чем один реальный, пусть даже центовый.

Вообще, трейдинг напоминает мне кадры из фильма "Брат 2", когда в Америке полиция окружила брата Данилы и в рупор ему говорит: "Русский, сдавайся", а он отвечает: "Русские не сдаются. Я остаюсь жить здесь". Так и мы - нам ставят палки в колеса, а мы все равно ищем свой Грааль, который бы вознес нас до вершин Лари Вильямса.

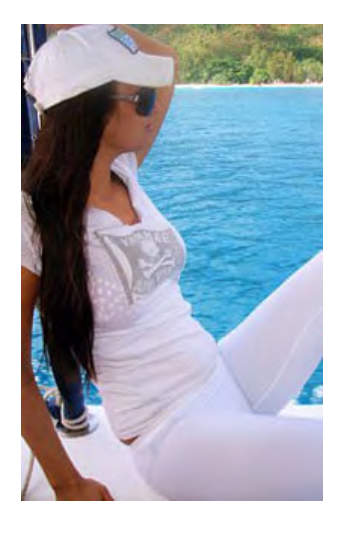

### **Ниолина (27 лет)**

Меня зовут Ниолина Лимберг, но все меня знают под ником profiter.  $\odot$ 

Я родилась в старом районе Тель-Авива – Яффо и всё несознательное детство жила в доме недалеко от порта с родителями и бабушкой. Позже мы сначала переехали в другой район города – Нэвэ Цедек, а потом, вообще, в силу сложившихся обстоятельств, - на юг Украины. Там я познавала русский язык в так называемом нулевом классе (а на самом деле это взрослый садик ☺). Так как украинский там был не в почёте, то и первые четыре класса я тоже училась и общалась по-русски, но родной иврит я тоже знаю, правда, не так хорошо, как русский.

Вот так, в путешествиях, я провела пол детства и юношества, пока не добралась до первой столицы Украины – Харькова, где и живу сейчас. Здесь училась в 4 школах, так как мы тоже переезжали из района в район. После была Национальная Юридическая Академия им. Ярослава Мудрого - факультет подготовки специалистов для Министерства Иностранных Дел Украины. Я закончила его с красным диплом, а, параллельно, начиная с 3 курса, заочно училась в Харьковском Национальном Университете им. В.Н. Каразина на факультете международных экономических отношений, который тоже закончила на «хорошо»  $\odot$ .

С трейдингом познакомилась благодаря старшему брату, который уже активно торговал, когда мы ещё жили на «святой земле», и я была совсем маленькой. В школе, а, точнее, в 10-11 классе, я уже присматривалась к тому, что он делает, и, естественно, ничего не понимала.  $\odot$  Поэтому отец помог мне организовать, а, точнее, продолжить дело, в котором я очень хорошо разбиралась (но что, к сожалению, не соответствовало моему образованию) – я начала срисовывать с модных

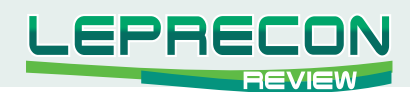

журналов красивые модели женской одежды и шить их в цехе отца. Я с гордостью продолжаю то, что начал отец и трепетно поддерживаю по сей день те принципы ведения бизнеса, которым он меня научил. Когда я была на втором курсе академии (это был 2002 г.), брат купил гелендваген наверное, все знают такую машину...  $\odot$  Вот тогда-то я серьёзно задумалась над тем, чтобы познать, чем же он занимается. Но так как у брата очень сложный характер, ответ я получила максимально краткий и сжатый. Мне было дозволено только смотреть и не приставать с вопросами. Это разбудило во мне гордость, которая помогла самостоятельно изучить и доказать брату, что я и без него много чего смогу. ☺ Возможно, это не совсем правильно как с его, так и с моей стороны, но именно это чувство соперничества превратило меня в трейдера.

Трейдинг для меня – это неотъемлемая часть бизнеса. Я торгую каждый день - когда нахожусь в офисе, дома, в машине - всё равно я торгую. Как человек педантичный, я работаю по чётко сложенному алгоритму. С вечера или утром я готовлю и записываю план действий и потом просто следую ему - что может быть проще! ☺ Но без фанатизма - то есть в выходные я даже не включаю компьютер. Торговля на рынке ни к чему не привязывает. Если это уже развитая торговля и человек не ищет Грааль, то можно вполне совмещать ее с другим бизнесом и, при достаточной коммуникабельности, всё успевать – и покомандовать, и поторговать, и успеть сделать маникюр за часик, потому что у парикмахера нужно быть через час двадцать.  $\odot$ 

Торгую преимущественно через американских брокеров фьючерсами, бумагами, опционами. Хотя, конечно, как и все, торгую и на Форексе, но на 95% роботами, так как считаю, что Форекс больше для тех, кто ещё пока не умеет торговать руками и/или не имеет достаточного депозита для торговли на фондовом рынке. Системы и индикаторы не использую, хотя раньше активно искала Грааль ☺ и не нашла… Использую платформу VolFix c информативной целью и Ninja Trader для выставления ордеров - это касательно фьючерсной торговли. В торговле бумагами и опционами использую eSignal для просмотра графиков и GrayBox для выставления ордеров, брокер Smart Dolphin Group. Раньше работала с TD AMERITRADE, но вскоре поняла, что есть варианты гораздо удобнее и интереснее.  $\odot$ 

Моё правило, которое помогает торговать: кто играет - тот проигрывает, а кто работает – тот зарабатывает. Я не считаю рынок игрушками и никогда не говорю «я играю на бирже»! Это бизнес, и тот, кто этого ещё не понял, будет, скорее всего, сожалеть...

Что касается женщин в трейдинге, я думаю, что разницы между трейдером-женщиной и трейдером-мужчиной в принципе не должно быть! Так как все мы видим одни и те же графики, для всех существуют одни и те же правила трейдинга. Разница только в том, что каждый посвоему понимает и интерпретирует движущие силы рынка. Вот в этом, я считаю, и ошибка тех 97% процентов трейдеров, которые не попадают в пирамиду распределения доходов. Белой вороной среди трейдеров-мужчин себя не ощущаю, так как я такая не одна и могу привести кучу примеров успешных трейдеров-женщин и вообще успешных женщин! Считаю это стереотипом, не уместным в наше время!

Себя я считаю успешным человеком, но не останавливаюсь на достигнутом! Для меня успех это внутреннее состояние. Смысл жизни большинства людей в том, чтобы что-нибудь получать. Нам нужно понимать, что части жизни, относящиеся к «делать» и «иметь», не определяют её качество. Качество нашей жизни определяет то, как мы можем всё это воспринимать, включая и

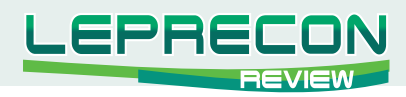

себя тоже. Счастье внутри нас, в нашем состоянии души и её удовлетворении. Соответственно, успех - это умение добиться этого удовлетворения. А уж каким способом - дело каждого... Всем желаю успеха и удачи!

Благодарим наших участниц за интервью и поздравляем с праздником!

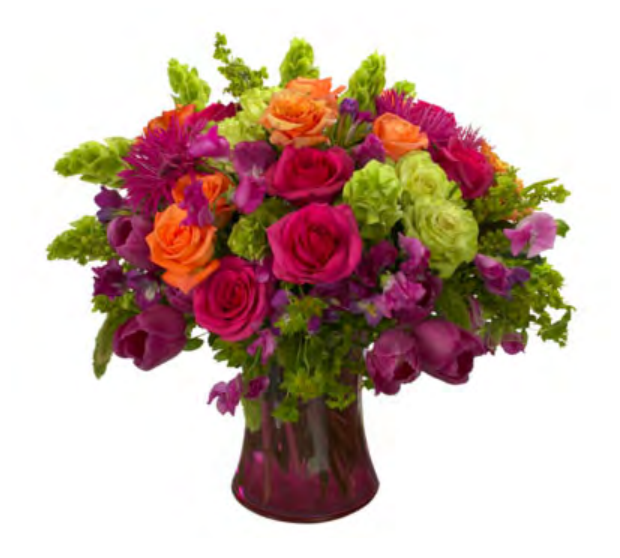

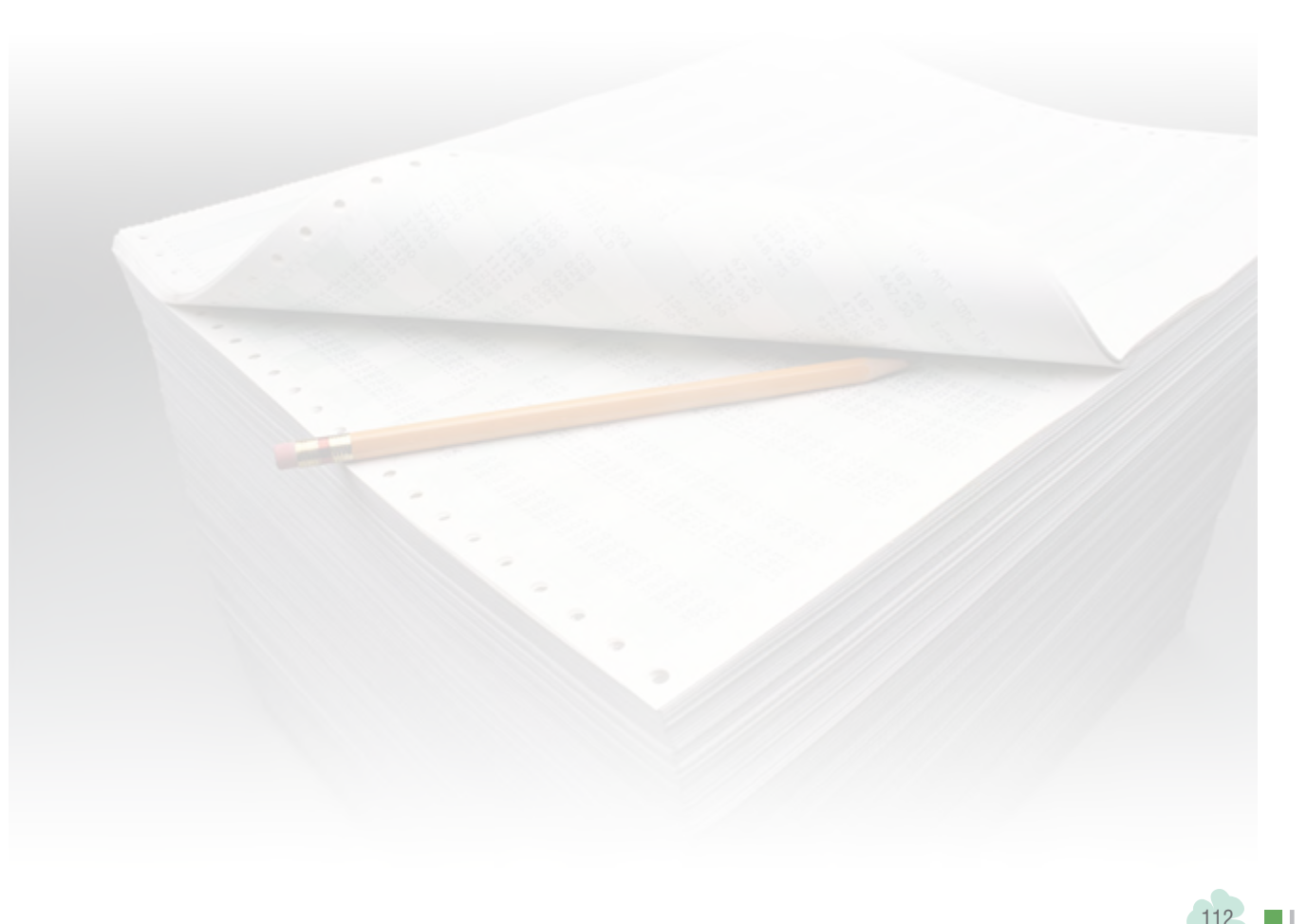

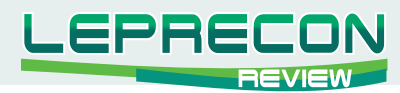

### **ТОЧКА ЗРЕНИЯ**

*Ренат Садриев (PeHaT)*

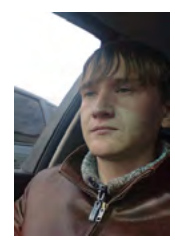

*Стаж работы на рынке Forex более 2 лет. В сферу интересов также входят фьючерсные инструменты товарных и фондовых рынков. Активный член сообщества трейдеров компании «LepreconTrading». Занимается разработкой нестандартных торговых систем.*

# ТорГовая систеМа на основе МартинГейла: прибыль или убыток?

Я с детства увлекался математикой, а спекуляциями на финансовых рынках заинтересовался впервые в 1997 году. Меня всегда тянуло к языку цифр, поэтому я постоянно занимал первые места в районных математических олимпиадах. Поближе познакомившись с валютным рынком, начал постепенно внедрять математические расчеты в свои торговые стратегии. Одним из многих способов применения математических расчетов при торговле на FOREX я считаю управление капиталом с помощью систем, основанных на принципе Мартингейла.

Термин «Мартингейл» ввёл в начале XX века математик Поль Леви, изучавший парадоксы азартных игр. Современный метод анализа основан на простом угадывании будущих изменений. Для этого используется множество способов, которые призваны увеличить вероятность правильного выбора, но используют совсем неочевидные расчеты. Но именно метод, названый в честь картежника и афериста Мартингейла, показывает всю простоту и естественность удвоения вероятности. Именно этим методом часто пользуются в тактиках торговли, так как он легко автоматизируется и поддается статистическому анализу. Любое изменение цены дает возможность спекулянту заработать деньги «из воздуха».

Проанализировав работу Мартингейла на истории валютного рынка более 10 лет, я пришел к выводу, что при низком уровне риска она не может давать высокой прибыли, которую мы бы хотели получить. Поэтому абсолютный Мартингейл не использую и не советую использовать при торговле на финансовых рынках. Под понятием "абсолютный Мартингейл" имею в виду торговлю, построенную полностью на основе метода Мартингейла, без учета фундаментального и технического анализа.

Воспользовавшись накопленным опытом, я разработал торговую систему, основанную на техническом и фундаментальном анализе, а также использующую элементы системы Мартингейла. На первом месте по важности для меня всегда находится фундаментальный анализ,

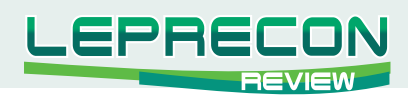

он способен за считанные минуты развернуть любой силы тренд. На втором месте - технический анализ, с помощью которого можно попытаться узнать настрой, психологию и мысли рынка в совокупности.

Как правило, приступая к торговле, каждый трейдер пытается определить тренд, то есть текущий настрой рынка. Многие используют для этого цифровые фильтры на основе скользящих средних. При пересечении ценой скользящей средней подразумевается, что тренд поменялся. Но для меня скользящая средняя - не индикатор тренда, а инструмент для определения средней цены за период Х. Скользящая средняя, следующая за ценовым графиком, имеет свойство запаздывать, как, впрочем, практически все трендовые индикаторы, использующие метод цифровой фильтрации. Поэтому лично я ни один такой индикатор в торговле не использую.

Для меня важным в определении тренда является само ценовое движение. Зарождением тренда я считаю быстрое изменение цены за сравнительно короткий промежуток времени, а коррекцией - ее сравнительно медленное изменение. Наглядно скорость изменения цены видна на свечных барах. Длинные свечи означают быстрое изменение цены. Поэтому, визуально посмотрев на график, всегда можно определить зарождение тренда.

Рассмотрим текущую ситуацию на валютном рынке. Посмотрев на график валютной пары EUR/USD на недельном тайм-фрейме, ясно видно, что тренд медвежий, потому что бычьи свечи намного короче медвежьих:

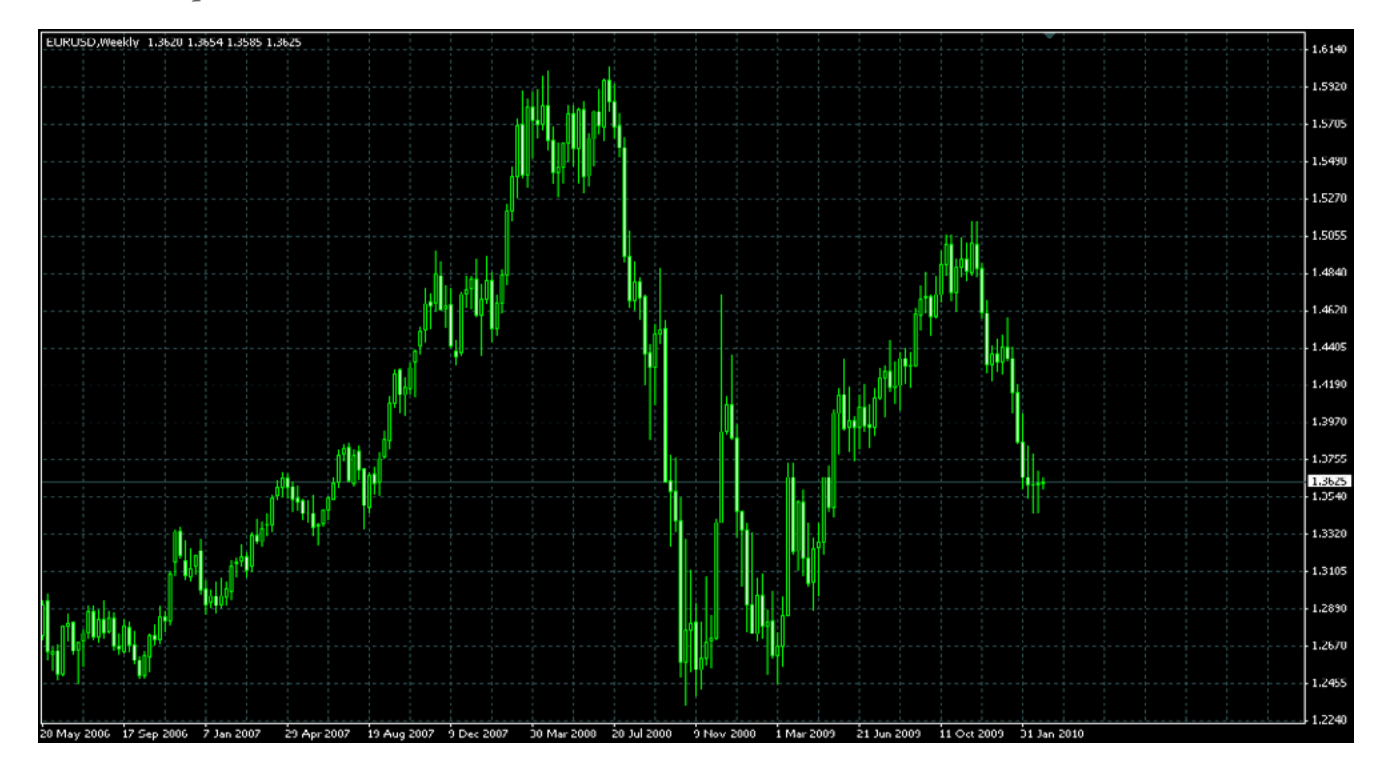

Открыв дневной тайм-фрейм, также можно увидеть, что медвежьи свечи длиннее бычьих. Удостоверившись в том, что тренд медвежий, я строю на дневном тайм-фрейме ценовой канал. Для нахождения ценового канала достаточно трех точек-экстремумов. Воспользовавшись тремя точками, строю ценовой канал. Подробно о ценовых каналах было написано в № 3 журнала «Leprecon Review» (http://forum.leprecontrading.com/download/file.php?id=1157) в статье Михаила Трофимова "Торговая система на основе каналов цены".

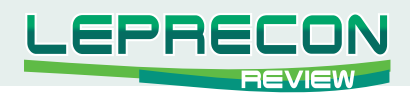

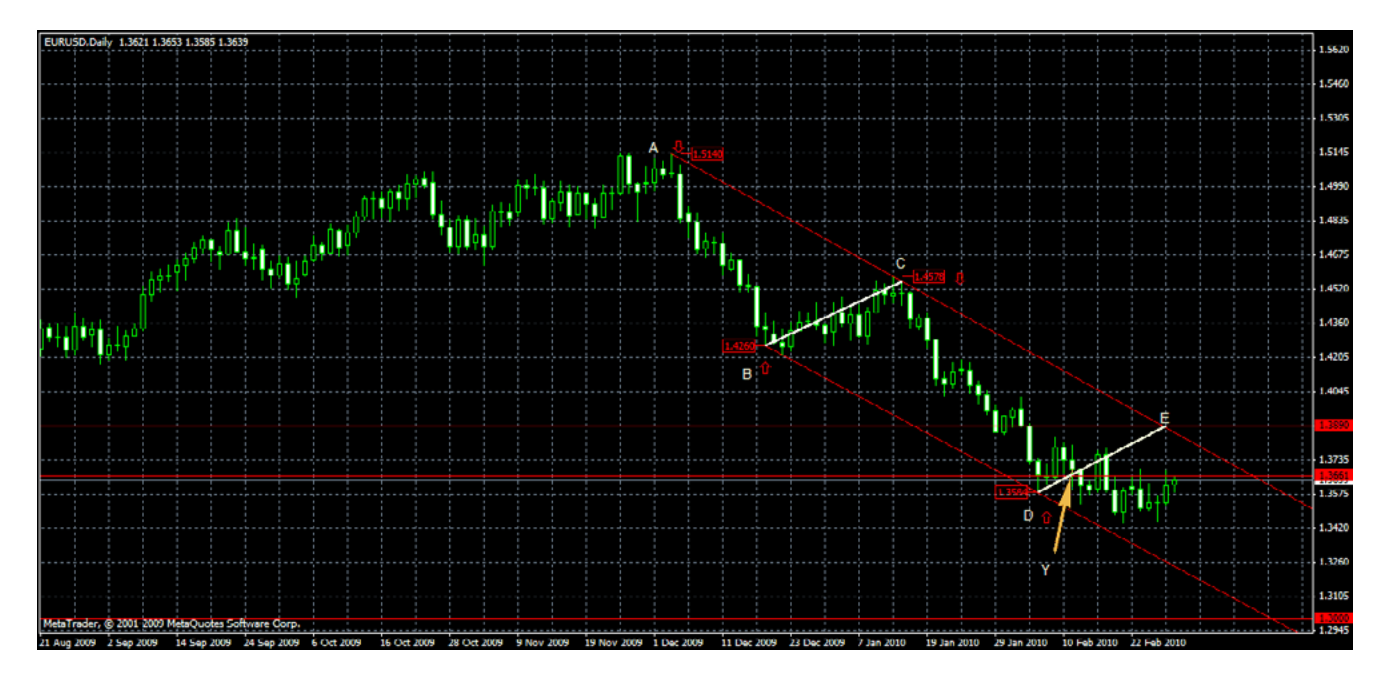

Получились 4 точки ценового канала: А - 1.5140, В - 1.4260, С - 1.4578, D - 1.3584:

Цена второй раз коснулась нижней границы нисходящего канала в точке D - 1.3584, затем, достигнув 50% коррекции внутри канала, продолжила падение. На D1 соединяю линией точки В и С. Получается линия, на графике отмеченная белым цветом. Параллельно ей провожу линию от точки D к верхней границе канала. Таким образом, получаю пятую точку Е - 1.3890. Теперь нахожу разницу между D и E –  $(1.3890-1.3584) = 306$  пунктов. Нахожу 25% от 306 пунктов - получаем 76.5 пунктов. Плюсую 76.5 к значению точки  $D(1.3584)$  и получаю уровень  $Y = 1.3660$ . Разница между точками ЕҮ равна 1.3890-1.3660 = 230 пунктам. Делю это значение на 10 и получаю 23. Это будет шагом для расчетных уровней Sell Limit. Далее, воспользовавшись этими данными, составляю расчетную таблицу, по которой буду выводить уровни Sell Limit:

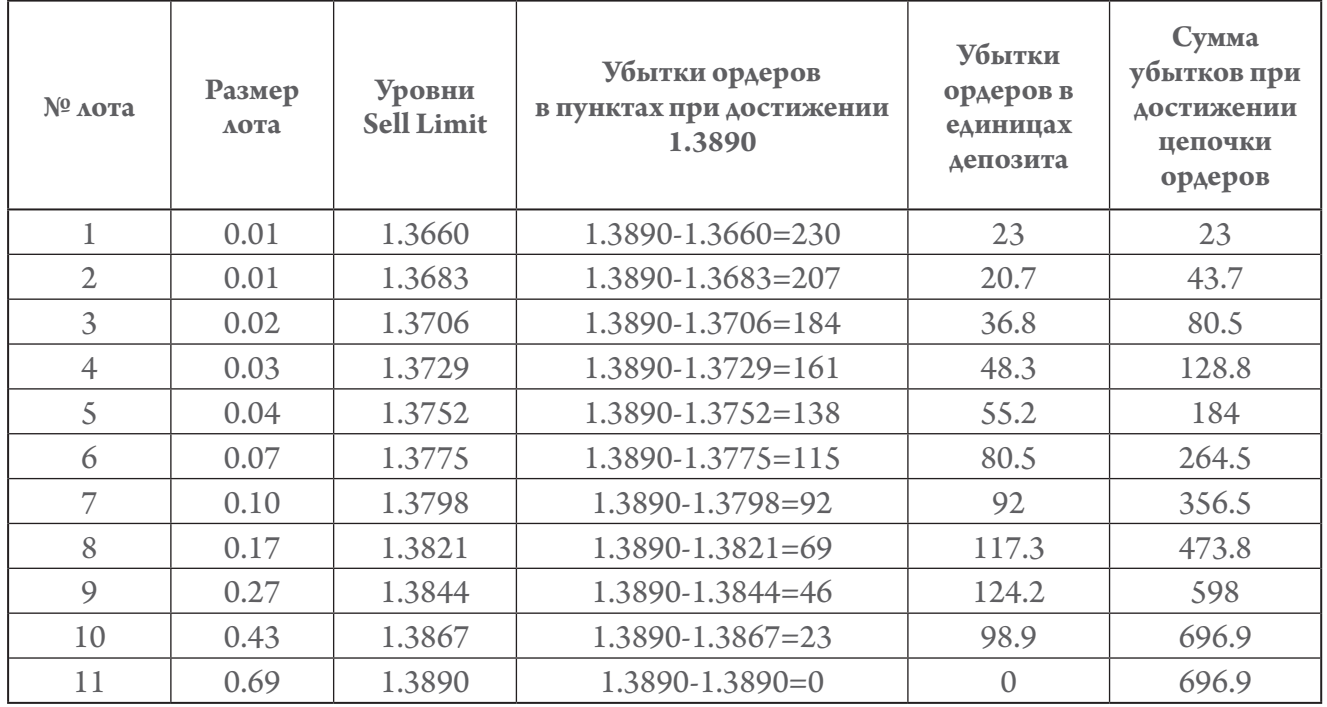

Таким образом, если сработают все лимитные ордера на продажу и цена, пробив канал, уйдет вверх, будет убыток 696.9 (в единицах депозита) по такому расчету.

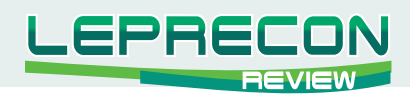

Таблицу я привел для примера, каждый сам решает, какой частью депозита можно рисковать и, исходя из этого, будет рассчитывать свою таблицу со своими параметрами, такими как шаг между ордерами, размеры лота. Я чаще использую прогрессию 1.6, то есть каждый последующий лот больше предыдущего в 1.6 раз.

# **ФИКСАЦИЯ ПРИБЫЛИ**

Итак, началась коррекция, и сработало определенное количество лимитных ордеров. Фиксировать прибыль нужно при достижении уровня 1.3637 при условии, что сработали меньше половины лимитных ордеров. Уровень 1.3637 найден вычитанием 23 пунктов (шаг между ордерами) от 1.3660.

Чаще всего получается так, что прибыль приходится фиксировать много раз, так как внутри коррекции тоже обязательно происходят коррекции. Как только зафиксировали прибыль, надо сразу же выставить ту же цепь лимитных ордеров, построенных на основе системы Мартингейла. Если же сработала цепочка из половины и более лимитных ордеров, тогда надо ждать достижения конечной цели, которую находим следующим образом:

Измеряем длину отрезка AD и откладываем эту же длину от точки С к нижней границе наклонного канала, являющейся поддержкой. Получается уровень 1.3000 (в приведенном выше примере на графике EUR/USD). При достижении уровня 1.3000 (если происходит отскок), можно снова начинать выстраивать новую цепочку лимитных ордеров на основе системы Мартингейла, заново рассчитав данные в таблице.

Также, конечно, нужно учитывать фундаментальный анализ и длину бычьих свечей. При появлении признаков разворота фиксировать прибыль нужно сразу.

# ФИКСАЦИЯ УБЫТКОВ

Фиксировать убытки можно или сразу при пробитии канала, или же, если не происходит отката, после пробития. Чаще всего происходит откат после пробития канала, его называют подтверждением. Откат после пробития обычно доходит до границы канала. Если фиксировать убытки после пробития канала не хочется, то можно выставить дополнительный ордер Sell Limit лотом 1.10 по цене 1.3926. И также на все открытые ордера ставлю Take Profit 1.3890. Таким образом, если цена после пробития канала вернется к 1.3890, будет убыток 190.9 (в единицах депозита). Но если такого отката после пробития не будет, убыток будет, соответственно, больше, потому что цена уже будет выше. В зависимости от рыночной ситуации решается все индивидуально. Часто бывает и ложное пробитие, после которого следует сильное падение, на котором можно получить хорошую прибыль.

Данную систему можно использовать на любых тайм-фреймах и валютных парах, где есть четкие каналы. Соответственно, чем больше тайм-фрейм, тем лучше. Расчеты приведены для примера.

Система Мартингейла при применении на финансовых рынках позволяет увеличить прибыль и снизить риск при правильном использовании. Противников такой системы торговли всегда

 $116 -$ 

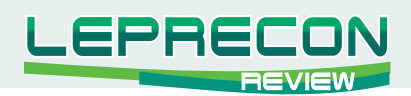

было достаточно много - принято считать, что система на основе Мартингейла - это почти гарантированный слив депозита. Отчасти это так, но больше это относится к простейшему варианту системы, без точных расчетов. Использование такой системы в чистом виде, как правило, приводит к печальным последствиям и оставляет у трейдеров негативный опыт. Такое было и у меня на начальном этапе, после чего я тщательно проанализировал результаты и начал разработку собственной торговой системы на основе Мартингейла, имеющей хорошее соотношение прибыль/риск.

Удачи и больших профитов!

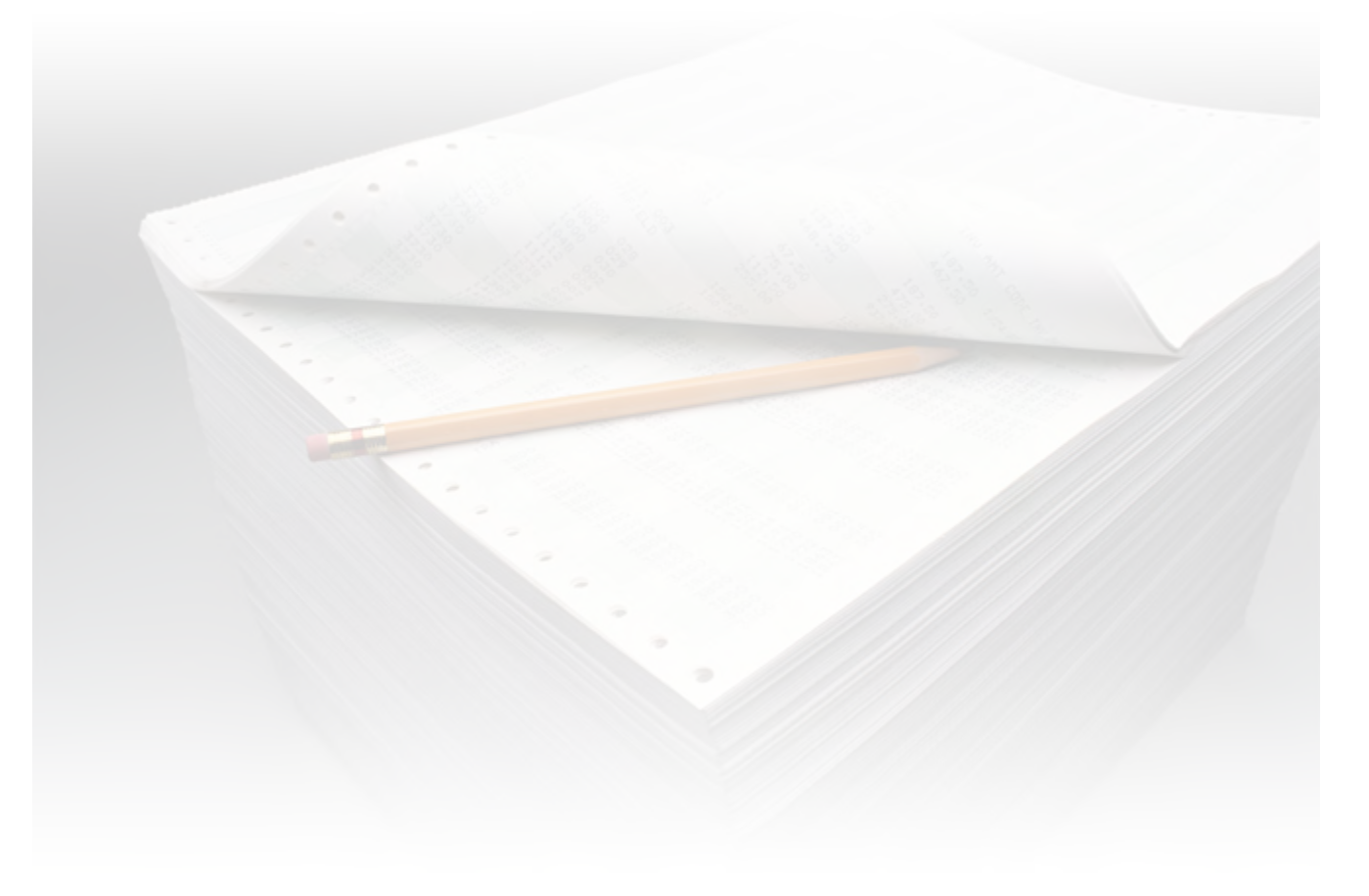

ГОЧКА ЗРЕНИЯ

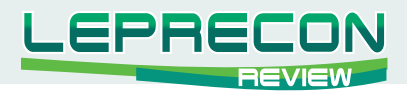

### **Рейтинг торговых систем**

Мы продолжаем знакомить Вас с рейтингом советников, представленных в нашей Лаборатории: <http://ealab.leprecontrading.com/members.php?sort=4&t=0>

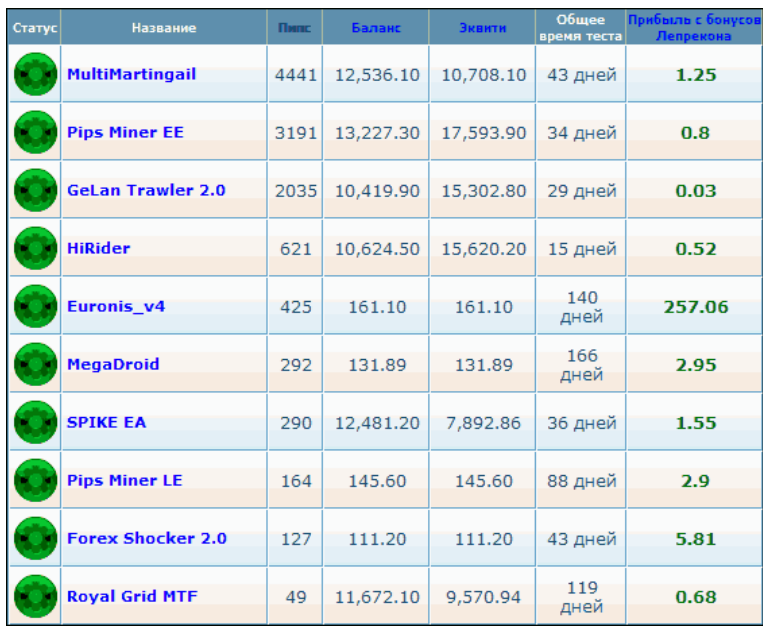

**Первое место – «MultiMartingail»**. Напоминаем, что советник торгует на парах EUR/USD, GBP/USD, USD/CHF, USD/JPY, AUD/USD, USD/CAD круглосуточно.

За 43 дня тестирования советником было заработано 4441 пипсов прибыли.

Как уже отмечалось, советник торгует без стопов и использует в работе несколько интегрированных алгоритмов ММ Мартингейла. Количество одновременно открытых позиций достигало 25. В настоящее время наблюдается значительная просадка по эквити.

**Второе место – «Pips Miner EE»** - расширенная (Extended) версия советника. (обзор советника можно увидеть в предыдущем номере журнала **«Leprecon Review»** <http://forum.leprecontrading.com/download/file.php?id=1157>)

> **«Pips Miner EE»** *является трендовым советником. Открывает сразу до 8-ми позиций одновременно с 8-ми утра до 5-ти вечера по Лондону. Открытые позиции закрываются по достижению профита или лосса. Имеется функция автоматического определения ECN/STP брокера, а также автоматическое определение сдвига торгового времени именно для того брокера, у которого запущен советник.*

 Советник показывает неплохие результаты – за 34 дня тестирования было заработано 3191 пипсов прибыли. Как уже отмечалось в обзоре, величина стопов у данного советника значительно превышает величину профита – стоп примерно в 7 раз больше профита. В связи с этим, пока ни один стоп не сработал, и советнику удается торговать прибыльно. Из 80 открытых советником ордеров все 80 оказались закрыты по тейк-профиту. При этом убыточные сделки пересиживаются в ожидании срабатывания профита:

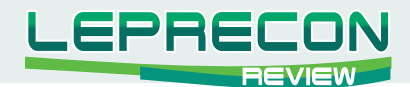

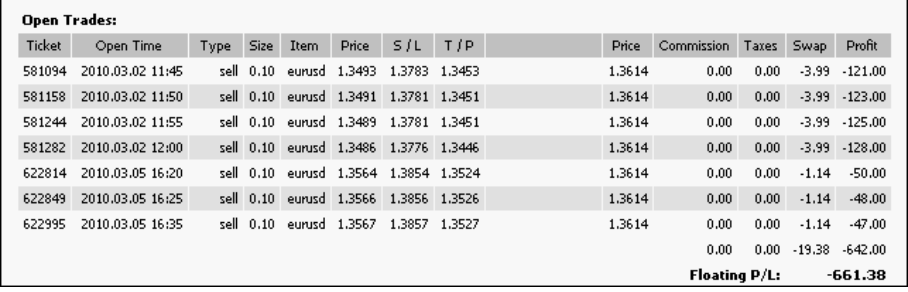

Если цена пойдет дальше против советника, то срабатывание такого большого количества лоссов, безусловно, приведет к значительной просадке на счете. Посмотрим, как справится с этим «Pips Miner EE».

На третье место поднялся анонсированный в прошлом выпуске журнала советник «GeLan Trawler 2.0»

> В советнике используется двухсторонний метод Мартингейла применением параллельного хеджирования. Доходность системы от 100% до 1000% в год. 1000% доходность возможна при ежемесячном повышении стартового лота (не агрессивно), в зависимости от уже существующей прибыли. Торговля ведется на USD/JPY, CHF/JPY, CAD/CHF, AUD/CHF, AUD/CAD.

29 дней тестирования и 2035 пипсов профита. По традиции для систем с ММ Мартингейла, работа ведется без стопов, но в данный момент времени мы видим, что сумма по эквити превышает баланс:

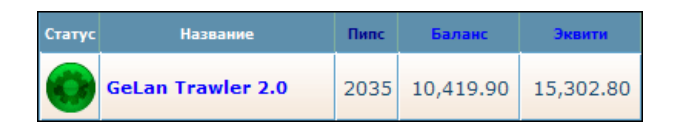

Соответственно, от того, как справится советник с закрытием позиций, будет зависеть, окажется ли сумма эквити на балансе или нет:

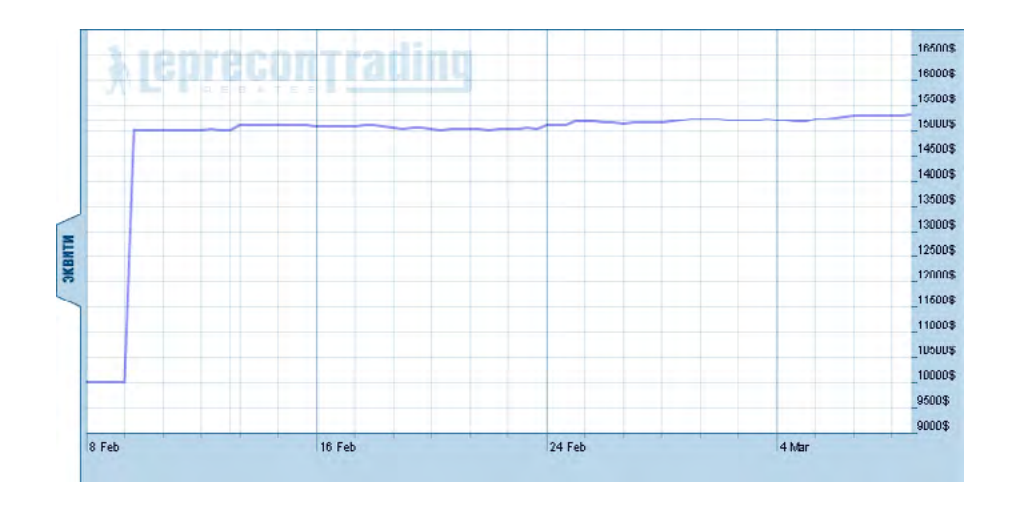

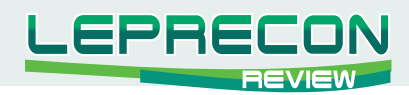

# Новички рейтинГа

# **HiRider**

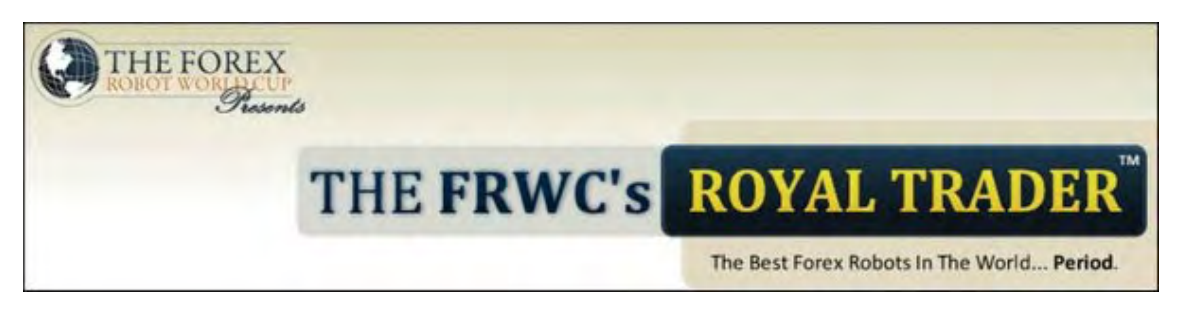

*«HiRider» является скальпером на паре EUR/USD. Робот является комбинацией 5-ти стратегий и может открывать максимум до 10 ордеров одновременно. Советник торгует с целями 5 - 12 пипсов.*

**21 февраля 2010 года** – Запущен на тесты с рекомендованными автором сетами. Риск 1%.

Будем наблюдать в нашей Лаборатории, как покажут себя новички:

<http://ealab.ru/members.php>

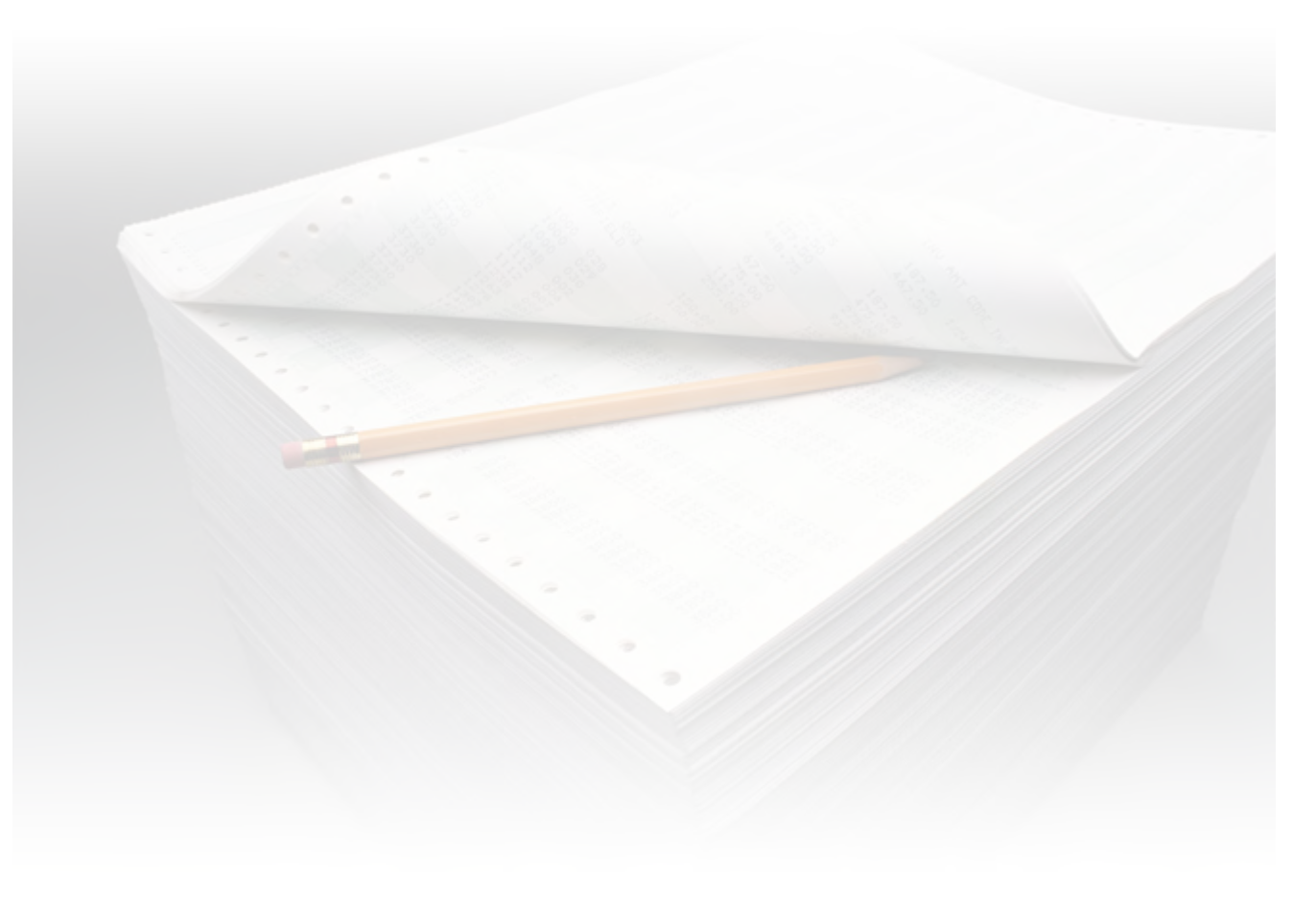

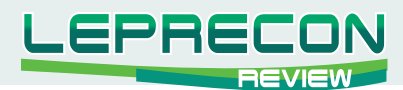

### **Рейтинг СИГНАЛЬНЫХ СЕРВИСОВ**

Данный раздел посвящен сервисам, предоставляющим торговые сигналы. Для того чтобы оценить множество таких сервисов в одном месте, не шаря по интернету в поисках информации, мы создали данный раздел. Мы предоставим Вам всю необходимую информацию, и Вы сами сможете решить, чьими сигналами хотели бы воспользоваться.

Добро пожаловать! <http://ealab.ru/members.php?t=2>

На сегодняшний момент в нашей Лаборатории по-прежнему всего три положительно торгующих сервиса:

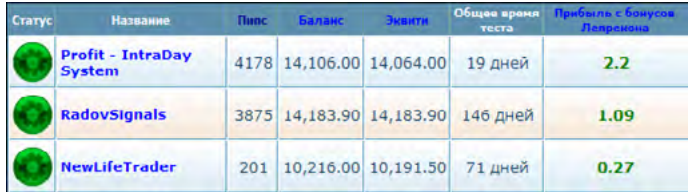

На **первом месте** новый лидер - сервис **«Profit – IntraDay System»**. За 19 дней тестирования ему удалось побить достижения **«RadovSignals»**, к которым тот шел 146 дней.

> *Торговые сигналы предоставляются по следующим валютным парам рынка FOREX: GBP/USD, EUR/USD, AUD/USD, USD/JPY, USD/CAD, USD/CHF.*

> *Также предоставляются торговые сигналы на фьючерс по GBP, EUR, AUD, JPY, CAD, CHF с ближайшим сроком истечения фьючерсного контракта.*

> *Количество предоставляемых сигналов от 5 до 10 в неделю. Время удержания позиции от 1 до 5 торговых сессий. Тейк-профит по сделке от 50 до 500 пипсов, стоп-лосс от 50 до 110 пипсов.*

За 19 дней сервис **«Profit – IntraDay System»** заработал 4178 пипсов, что соответствует увеличению начального депозита на 41%. Максимальная просадка при этом составила 1.28%. Будем надеяться, что сервису удастся сохранить такой же темп и в дальнейшем.

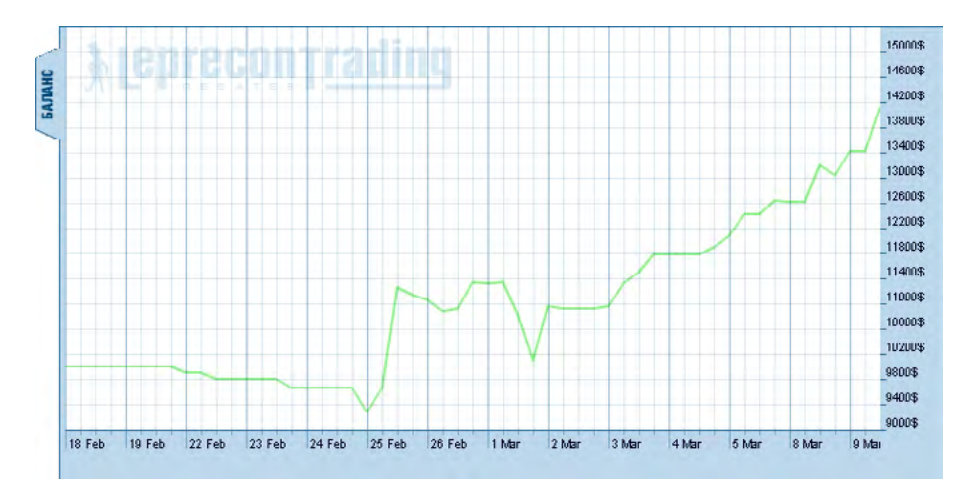

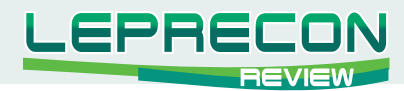

На **второе место** сместился сервис **«RadovSignals»**. Для него последний месяц выдался не очень удачным – сервис зафиксировал убыток в 738 пипсов.

Сервис тестируется в Лаборатории 147 дней. Его текущий результат 3875 заработанных пипсов при максимальной просадке 1.23%.

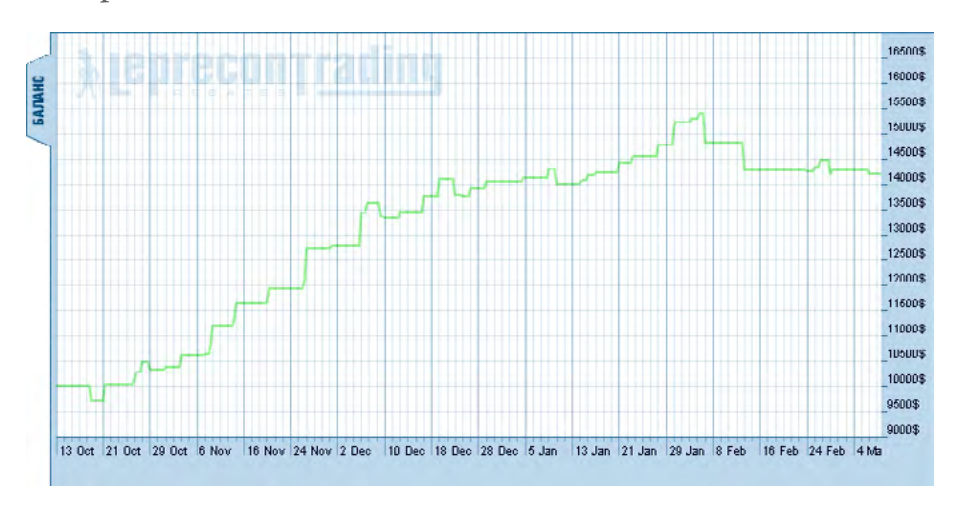

**Третье место** – **«NewLifeTrader»**. Также, по сравнению с предыдущим месяцем, зафиксирован убыток. В данном случае он составил 234 пипса.

Сервис тестируется в Лаборатории 71 день. Текущий результат 201 пипс при максимальной просадке 1.42%.

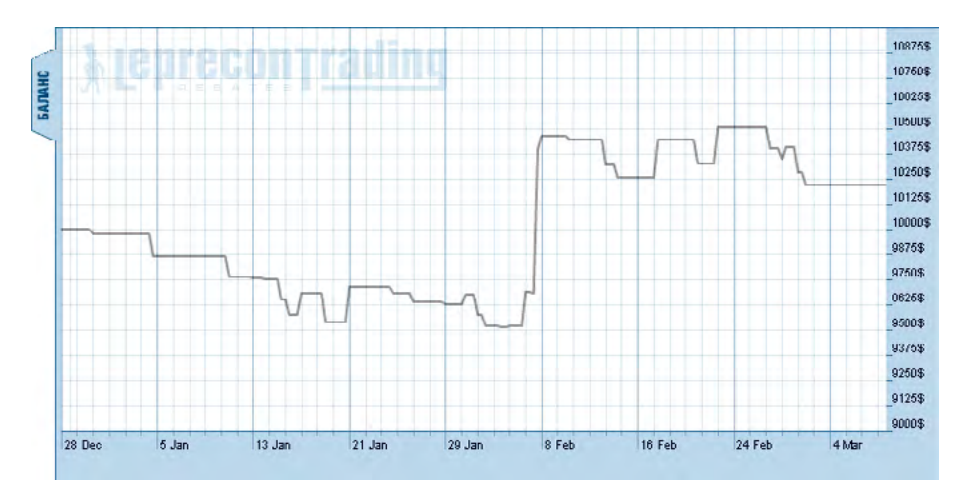

Понаблюдаем, как дальше пойдут дела у наших «сигнальщиков».

<http://ealab.ru/members.php?t=2>

Следите за новостями!

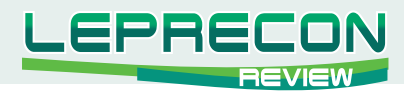

### **НАШ КОНКУРС**

### **Победителем нашего конкурса на звание лучшего топик-стартера и обладателем приза в 500\$ стал Тарас Тыщук.**

Ветка, представленная им на конкурс:

[http://forum.leprecontrading.com/viewtopic.php?f=24&t=720&start=0](http://forum.leprecontrading.com/viewtopic.php?f=24&t=720&start=0 ) 

Количество просмотров данной ветки за конкурсный период составило 571.

Поздравляем победителя и, по традиции, зададим ему несколько вопросов.

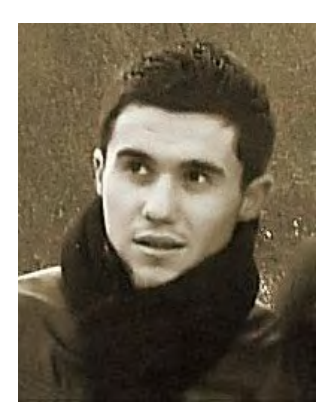

### **- Расскажите немного о себе.**

Здравствуйте! Меня зовут Тарас. Я из Украины. По специальности химик-технолог. Но мне больше нравится Форекс :) Это и заработок, и порция адреналина - безвредный наркотик :)

**- Расскажите, пожалуйста, о том, как Вы пришли на Форекс.**

На Форекс я пришел в первый раз давно, даже не могу сказать, сколько лет назад… Тогда, наверное, еще мало кто о нем знал. Я

открыл демо-счет. Нашел две кнопки в терминале: "бай" и "селл" и продавал, покупал все подряд :) Когда на следующий день открыл - там остались одни нули :)

Я даже не понял, что случилось, и куда делись мои демо-средства. После этого мой интерес к трейдингу пропал на пару лет, пока Форекс не стал более популярен. Тогда я уже начал вникать в суть дела и добился некоторых успехов.

### **- Что Вы думаете о нашем сервисе?**

Лепрекон - отличный сервис! Я очень рад, что мой друг рассказал мне о нем. Мне нравится, что в Лепреконе есть много всего интересного... Например, Лаборатория, комната трейдеров в скайпе, где всегда можно спросить совета, поделиться своим анализом рынка и узнать мнение других. И вообще, сама идея Лепрекона - возвращать клиентам часть спреда – гениальна! Хочу сказать спасибо всем, благодаря кому существует Лепрекон.

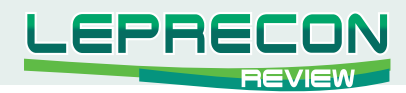

### Контакты

Редакция журнала: [review@leprecontrading.com](mailto:review%40leprecontrading.com?subject=)

Главный редактор: [editor@leprecontrading.com](mailto:editor%40leprecontrading.com?subject=)

Для рекламодателей: [advertising@leprecontrading.com](mailto:advertising%40leprecontrading.com?subject=)

По всем вопросам, связанным с содержанием материалов журнала, а также с замечаниями и предложениями обращаться на электронный адрес редакции журнала.

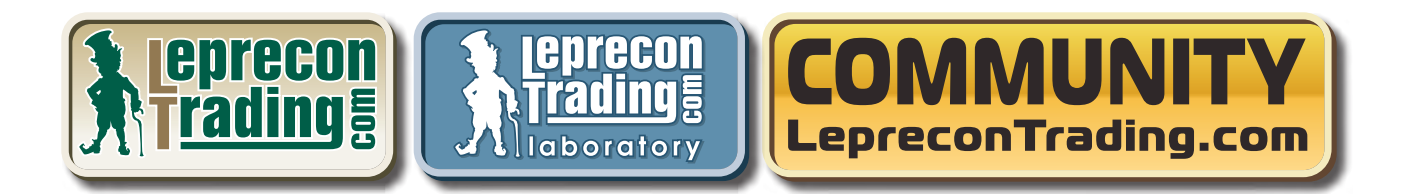

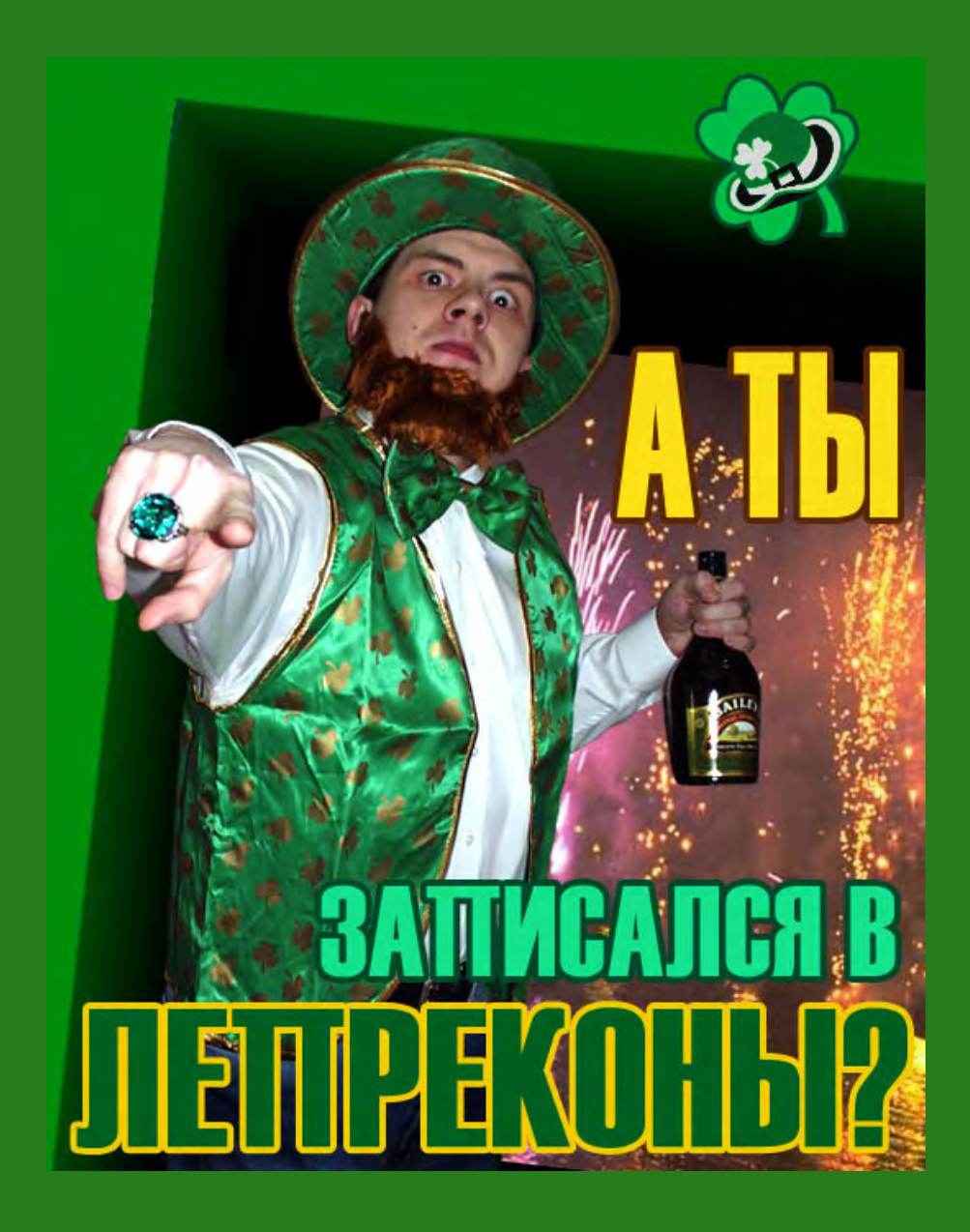

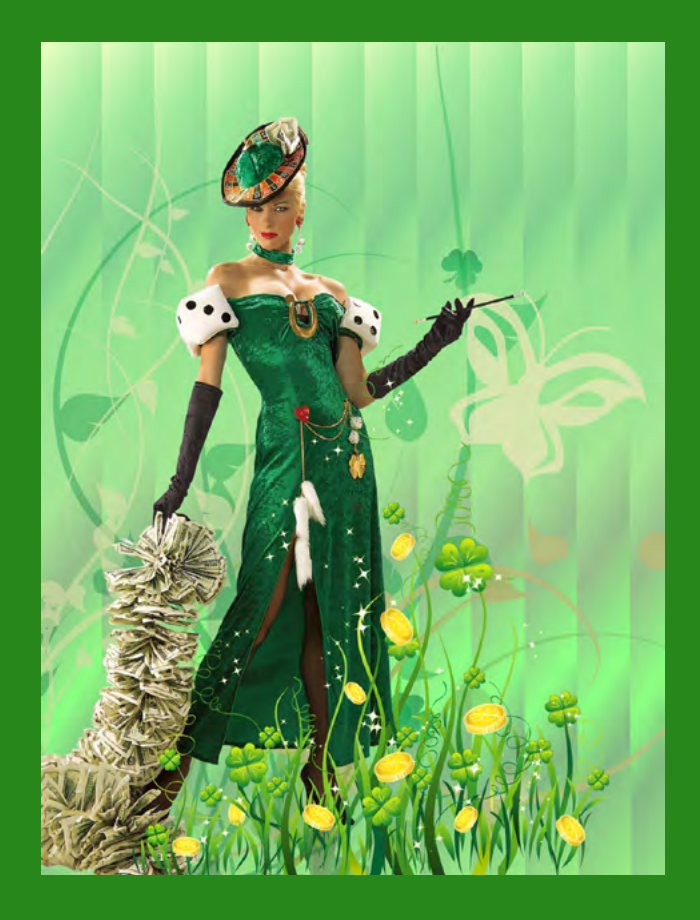